**การประยุกต์ใช้ระบบสารสนเทศภูมิศาสตร์เพื่อหาปริมาณน ้าหลาก**

**Applied GIS application determine ranoff quality**

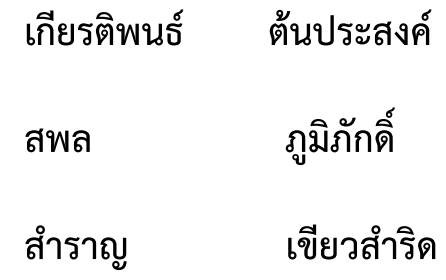

**โครงงานนี เป็นส่วนหนึ่งของการศึกษาตามหลักสูตรวิศวกรรมศาสตรบัณฑิต ภาควิชาวิศวกรรมโยธาและการพัฒนาเมือง คณะวิศวกรรมศาสตร์ มหาวิทยาลัยศรีปทุม ปีการศึกษา 2561 1-61CE013**

## **ใบรับรองโครงงาน**

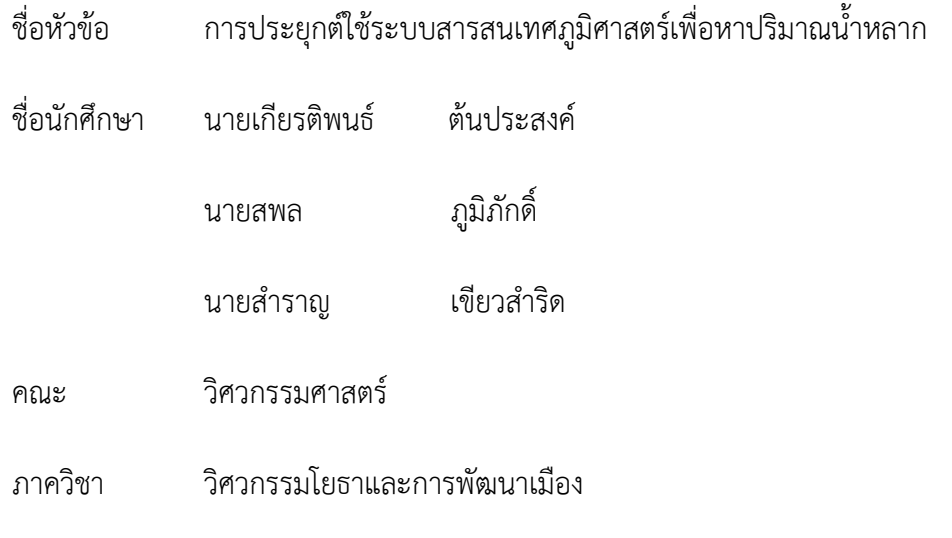

คณะวิศวกรรมศาสตร์ มหาวิทยาลัยศรีปทุม อนุมัติให้โครงงานนี เป็นส่วนหนึ่งของรายวิชา โครงงานวิศวกรรมโยธา

.........................................................

(ผู้ช่วยศาสตราจารย์ ดร.ไพจิตร ผาวัน)

หัวหน้าภาควิชาวิศวกรรมโยธาและการพัฒนาเมือง

.........................................................

(อาจารย์สุรพันธ์ สันติยานนท์)

อาจารย์ที่ปรึกษาโครงงาน

## **การประยุกต์ใช้ระบบสารสนเทศภูมิศาสตร์เพื่อหาปริมาณน ้าหลาก**

#### **Applied GIS application determines run off quality**

#### **บทคัดย่อ (Abstract)**

โครงงานนี มีวัตถุประสงค์เพื่อศึกษาการใช้งานโปรแกรม ArcGIS เพื่อวิเคราะห์ข้อมูลทาง ึกายภาพของพื้นที่ ได้แก่ ขนาดของพื้นที่รับน้ำ ความยาวลำน้ำ จุดศูนย์ถ่วงของพื้นที่รับน้ำ เพื่อ ้นำไปสู่การคำนวณหาปริมาณน้ำหลาก ช่วยให้สามารถนำเสนอแนวทางแก้ไขปัญหาได้เหมาะสมตาม หลักวิชาการ และพื้นที่ ซึ่งจะช่วยให้สามารถวางแผนบริหารจัดการน้ำของลุ่มน้ำแม่รำพัน ที่ส่งผล กระทบต่ออุทยานประวิติศาสตร์สุโขทัยได้

ิจากการศึกษา วิเคราะห์หาพื้นที่รับน้ำ และปริมาณน้ำหลาก ของพื้นที่อุทยานประวิติศาสตร์ สุโขทัย พบว่าเส้นทางน้ำหลากของลุ่มแม่รำพัน ไม่ได้ส่งผลกระทบโดยตรงต่อพื้นที่อุทยานประวิติ ศาสตร์สุโขทัย จะมีแต่ปริมาณน้ำหลากของที่มาจากเส้นสันปันน้ำของเขาเจดีย์งาม และเขาควายบ้าน ้ คลองสวน โดยมีพื้นที่รับน้ำ 45.94 ตารางกิโลเมตร มีปริมาณน้ำหลากสูงสุด 7.57 ลูกบาศก์เมตรต่อ ้วินาที มีปริมาตรน้ำหลาก 0.42 ล้านลกบาศก์เมตร มีปริมาณน้ำหลากสงสดที่รอบปีการเกิดซ้ำ 25 ปี เท่ากับ 24.00 ลูกบาศก์เมตรต่อวินาที ซึ่งคลองแม่รำพันมีความสามารถในการระบายน้ำได้ 7.69 ลูกบาศก์เมตรต่อวินาที ไม่เพียงต่อการระบายน้ำในรอบปีการเกิดซ้ำ 25 ปี ทางคณะจัดทำโครงงาน จึงได้น้าเสนอแนวทางการแก้ไข ทางเลือกที่ 1 ขุดลอกคลองแม่ร้าพันสามารถเพิ่มประสิทธิภาพในการ ้ระบายน้ำได้ 26.50 ลูกบาศก์เมตรต่อวินาที ทางเลือกที่ 2 ก่อสร้างอาคารควบคุมน้ำปากคลอง และ ก่อสร้างคลองระบายน้ำ 2 แห่ง สามารถเพิ่มการระบายน้ำได้ 17.88 ลูกบาศก์เมตรต่อวินาที จะช่วย ให้บรรเทาปัญหาอุทกภัยในเขตต้าบลเมืองเก่า ต้าบลบ้านกล้วย และต้าบลธานี อ้าเภอเมือง จังหวัด สุโขทัย

### **กิตติกรรมประกาศ**

ข้าพเจ้าขอขอบคุณ อาจารย์สุรพันธ์ สันติยานนท์ซึ่งเป็นที่ปรึกษาโครงงาน ที่เสียสละเวลา ให้ความรู้ คำปรึกษา และคำแนะนำต่างๆในการทำโครงงาน จนทำให้โครงงานเล่มนี้ให้สำเร็จลุล่วงไป ด้วยดี

ขอขอบคุณกรรมการสอบโครงงานทุกท่าน ได้แก่ รองศาสตราจารย์ ดร.ไพบูลย์ ปัญญาคะ โป ผู้ช่วยศาสตราจารย์ ดร.ไพจิตร ผาวัน ดร.วริสรา เลิศไพฑูรย์พันธ์ อาจารย์ปฐมทัศน์ โพธิ์เงิน ที่ คอยให้ความรู้ รวมไปถึงให้ข้อเสนอแนะ และค้าแนะน้าต่างๆ เพื่อใช้ในการปรับปรุงแก้ไขโครงงาน เล่มนี ให้ส้าเร็จลุล่วงไปด้วยดี

ขอขอบคุณ ฝ่ายจัดสรรน้ำและปรับปรุงระบบชลประทาน โครงการชลประทานสุโขทัย ส้านักงานชลประทานที่ 4 กรมชลประทาน ที่คอยให้ค้าแนะน้า และให้ค้าปรึกษาต่างๆเกี่ยวกับการ วิเคราะห์เพื่อให้การจัดท้าโครงงานเล่มนี ให้ส้าเร็จลุล่วงไปด้วยดี

นายเกียรติพนธ์ ต้นประสงค์

นายสพล ภูมิภักดิ์

นายส้าราญ เขียวส้าริด

ผู้จัดท้าโครงงาน

วันที่ เดือน พฤษภาคม พ.ศ. 2562

## **สารบัญ**

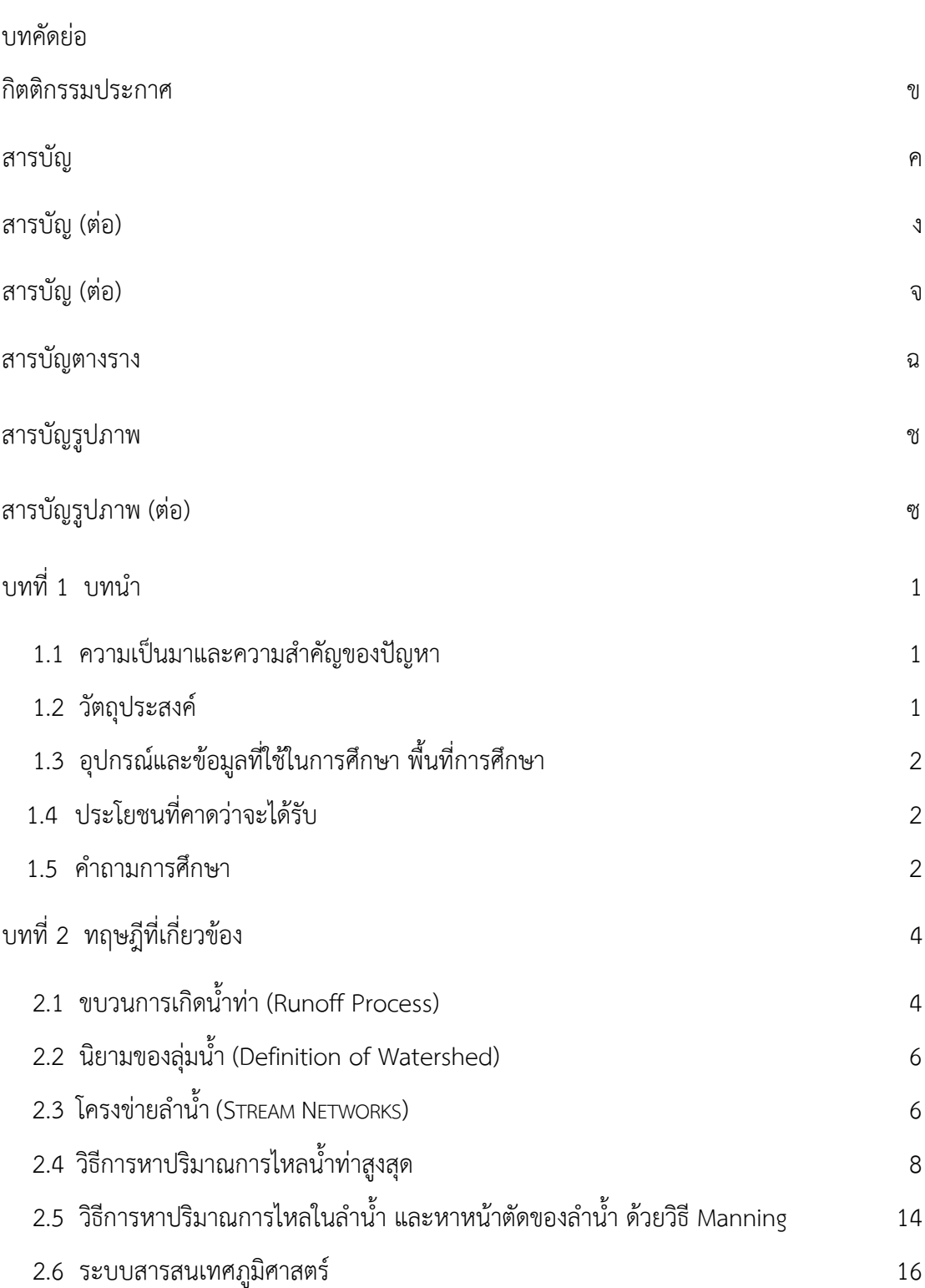

หน้า

## **สารบัญ(ต่อ)**

## หน้า

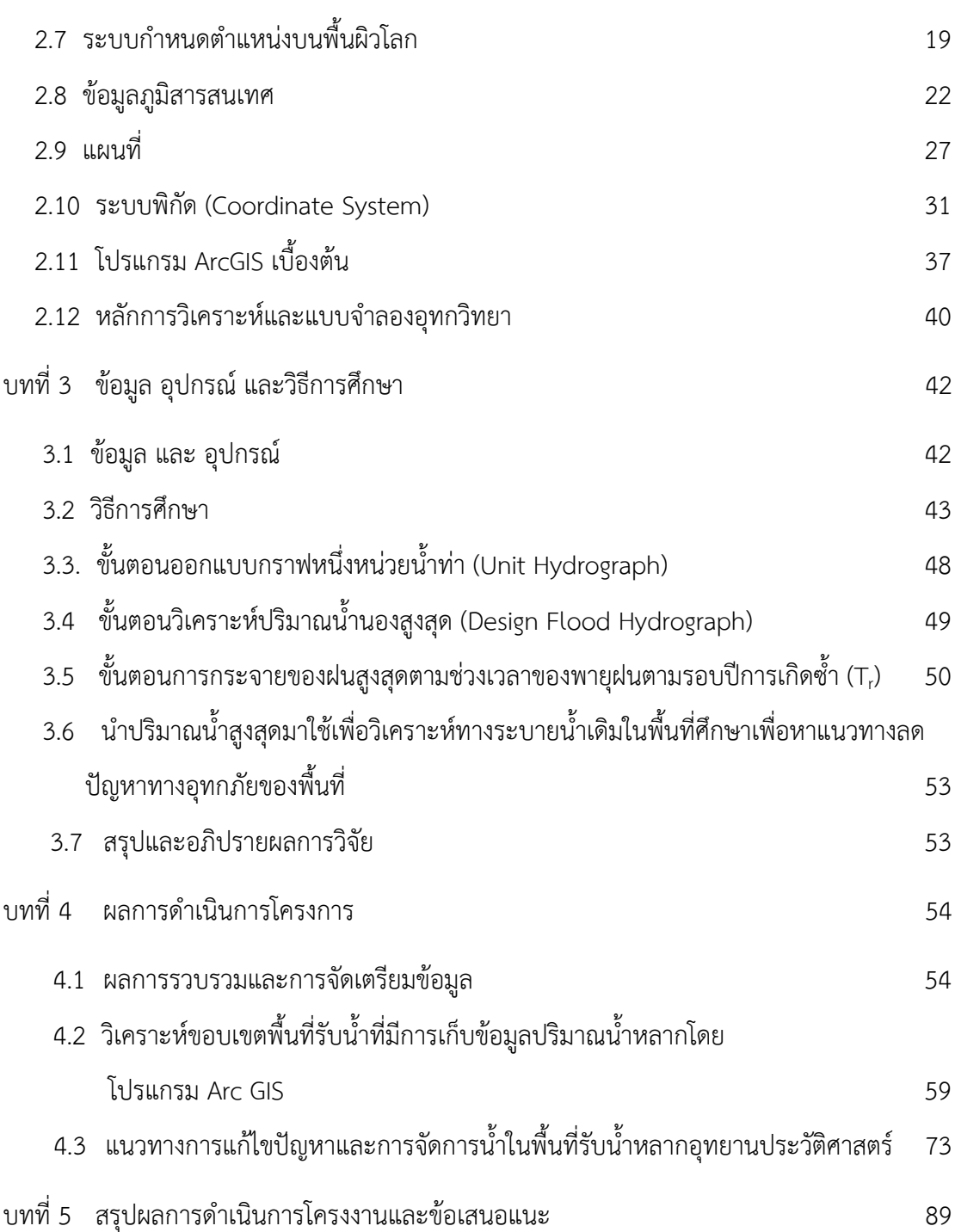

## **สารบัญ(ต่อ)**

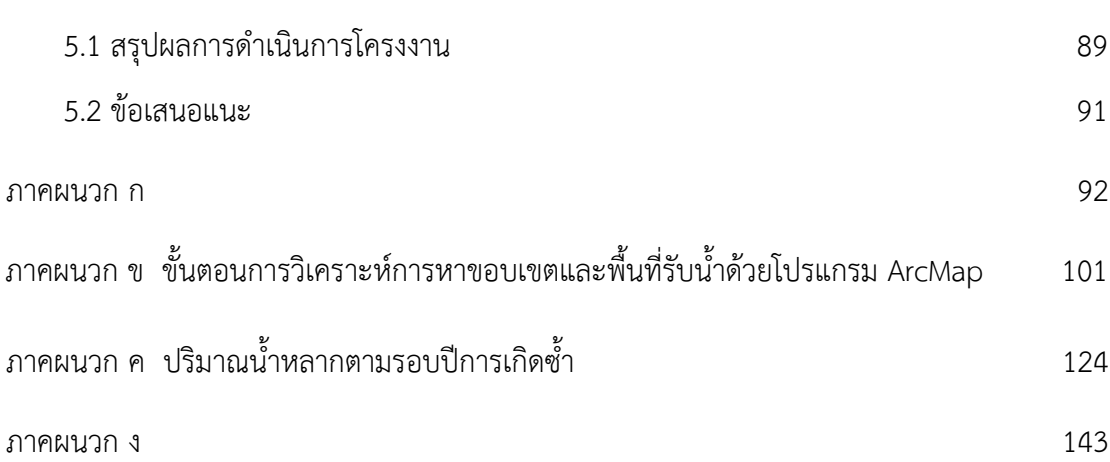

## **สารบัญตาราง**

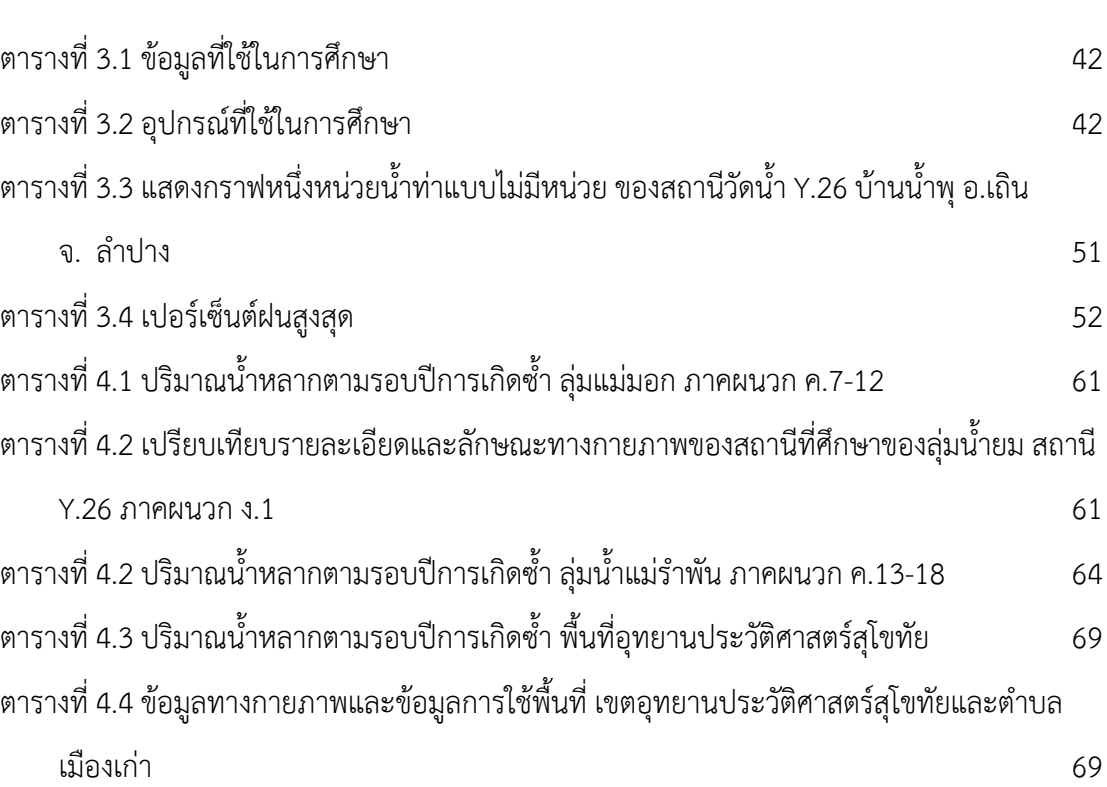

หน้า

# **สารบัญรูปภาพ**

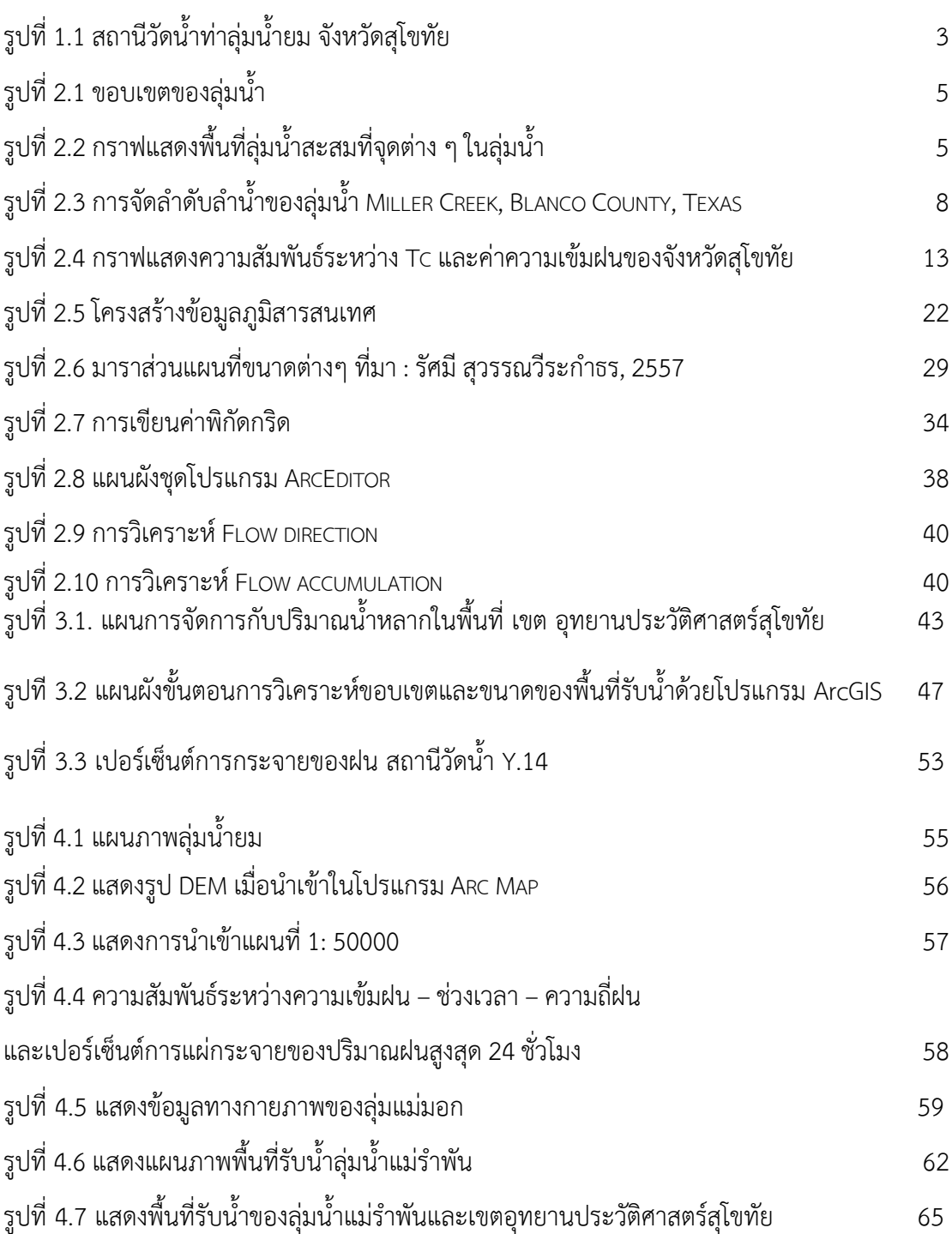

# **สารบัญรูปภาพ(ต่อ)**

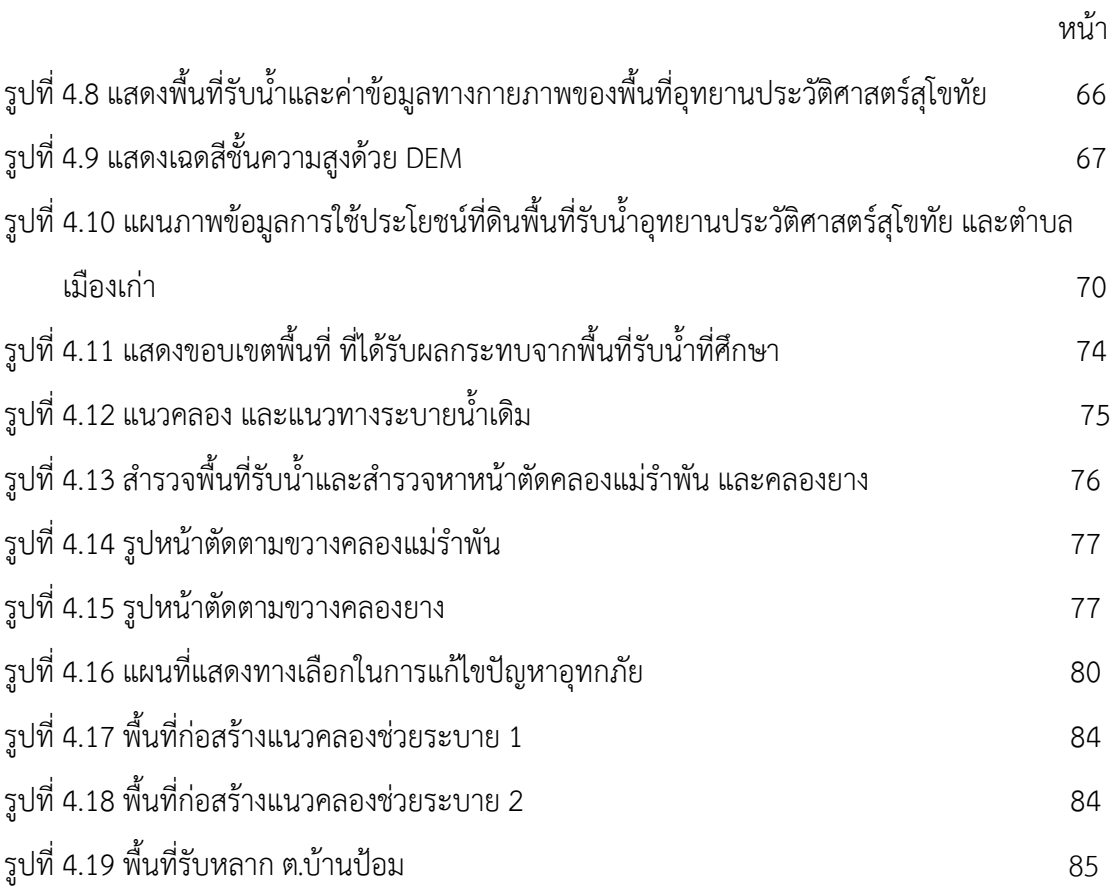

**บทที่ 1**

### **บทน้า**

### **1.1 ความเป็นมาและความส้าคัญของปัญหา**

้ตั้งแต่อดีตจนถึงปัจจุบันคลองแม่รำพันได้ประสบปัญหาอุทกภัยในช่วงฤดูน้ำหลาก เป็นประจำ ทุกปี สร้างความเสียหายต่อพืชผลทางการเกษตร และส่งผลกระทบต่อเส้นทางสัญจรหลายสาย จึง เป็นอีกหนึ่งปัจจัยที่ส่งผลกระทบ และสร้างความเสียทางเศรษฐกิจอย่างมาก ซึ่งแนวคลองแม่ร้าพัน ไหลผ่านและเอ่อล้น ท่วมขังเส้นทางหลักในการเดินทางไปยัง อุทยานประวัติศาสตร์สุโขทัย

ทั งนี การเกิดอุทกภัยนั นมีสาเหตุมาจากปัจจัยหลายประการ เช่น การเปลี่ยนแปลงการใช้ ้ ประโยชน์ที่ดิน การที่ไม่สามารถจัดการทรัพยากรน้ำได้อย่างเหมาะสม เป็นต้น และหากมีการศึกษา ถึงพฤติกรรมการเกิดอุทกภัย จะพบว่าข้อมูลปริมาณน้ำท่าเป็นข้อมูลพื้นฐานทางอุทกวิทยาที่มี ้ความสำคัญสำหรับนำไปใช้ในการบริหารจัดการทรัพยากรน้ำในด้านต่าง ๆ

จากปัญหาดังกล่าว ผู้จัดทำโครงงานจึงคิดว่าหากสามารถคำนวณหาปริมาณน้ำท่าได้อย่าง ถูกต้อง จะช่วยให้สามารถจัดการทรัพยากรน้ำได้อย่างมีประสิทธิภาพ จึงได้เกิดแนวคิดที่จะนำระบบ สารสนเทศภูมิศาสตร์ (Geographic information system) GIS มาช่วยหาข้อมูลทางภูมิศาสตร์ ึกายภาพของพื้นที่ ข้อมูลการใช้ประโยชน์ที่ดิน และข้อมูลต่าง ๆ ที่จำเป็นมาใช้ประกอบเพื่อ คาดการณ์ปริมาณน้ำหลากในพื้นที่ลุ่มน้ำย่อย ซึ่งจะเป็นประโยชน์ในการใช้ข้อมูลที่ได้จากการคำนวณ นี้นำไปปรับปรุง หรือออกแบบทางระบายน้ำ ตลอดจนการแจ้งเตือนพื้นที่ที่จะเกิดอุทกภัยได้แม่นยำ ้<br>มากขึ้น

#### **1.2 วัตถุประสงค์**

- 1. เพื่อประยุกต์ใช้ระบบสารสนเทศภูมิศาสตร์ (GIS) และ โปรแรม Arc GIS หาข้อมูลทาง กายภาพของพื้นที่
- 2. เพื่อคาดการณ์ปริมาณน้ำหลากสูงสุดที่ส่งผลกระทบต่อพื้นที่อุทยานประวัติศาสตร์สุโขทัย และพื้นที่ตำบลเมืองเก่า
- 3. เพื่อศึกษาหาแนวทางแก้ไขอุทกภัยจากปริมาณน้ำหลากที่ส่งผลกระทบต่อพื้นที่อุทยาน ประวัติศาสตร์สุโขทัยและพื นที่ต้าบลเมืองเก่า

## **1.3 อุปกรณ์และข้อมูลที่ใช้ในการศึกษา พื นที่การศึกษา**

- 1. โปรแกรม ArcGIS for desktop basic 10.3.1 เพื่อการน้าเข้าข้อมูลและวิเคราะห์แผนที่
- 2. ระบบระบุต้าแหน่งบนโลก (global positioning system , GPS)
- 3. ข้อมูลเส้นทางน้ำในรูปแบบของข้อมูลสารสนเทศภูมิศาสตร์ จากกรมแผนที่ทหาร มาตรส่วน 1: 50,000
- 4. ข้อมูลแบบจ้าลองความสูงเชิงตัวเลข (digital elevation model , DEM)
- 5. ข้อมูลสารสนเทศภูมิศาสตร์การใช้ประโยชน์ที่ดิน
- 6. ลุ่มน้ำแม่มอก ลุ่มน้ำแม่รำพัน และพื้นที่รับน้ำ ต.เมืองเก่า

## **1.4 ประโยชนที่คาดว่าจะได้รับ**

- 1. เพื่อเข้าใจขั้นตอนการใช้โปรแกรมระบบสารสนเทศภูมิศาสตร์ (Geographic information system) GIS
- 2. ค่าพารามิเตอร์ที่เหมาะสมสำหรับพื้นที่ ที่ใช้ในการคำนวณหาปริมาณน้ำหลากของลุ่ม ้ำย่อย
- 3. ผลการคาดการณ์ปริมาณน้ำหลากที่ใกล้เคียงกับปริมาณน้ำหลากที่เกิดขึ้นจริง
- 4. นำเสนอทางเลือกในการแก้ไขปัญหาอุทกภัยมีผลกระทบต่อพื้นที่อุทยานประวัติศาสตร์ สุโขทัย

## **1.5 ค้าถามการศึกษา**

- 1. เมื่อหาค่าพารามิเตอร์ของล่มน้ำด้วย ArcGIS แล้ว นำค่าพารามิเตอร์ดังกล่าวมาคำนวณหา ี ปริมาณน้ำหลาก เพื่อเปรียบเทียบกับการวัดปริมาณน้ำจากสถานีวัดน้ำ จะมีค่าแตกต่าง กันเท่าไร
- 2. สามารถนำวิธีการนี้ไปใช้กับพื้นที่ลุ่มน้ำอื่นได้เลยหรือไม่ เมื่อดำเนินการสอบเทียบลุ่มน้ำที่ ้ลักษณะคล้ายคลึงกันเพียงอย่างเดียว โดยที่ไม่ได้สอบเทียบปริมาณหลากจากสถานีวัดน้ำ ในพื้นที่นั้น ๆ

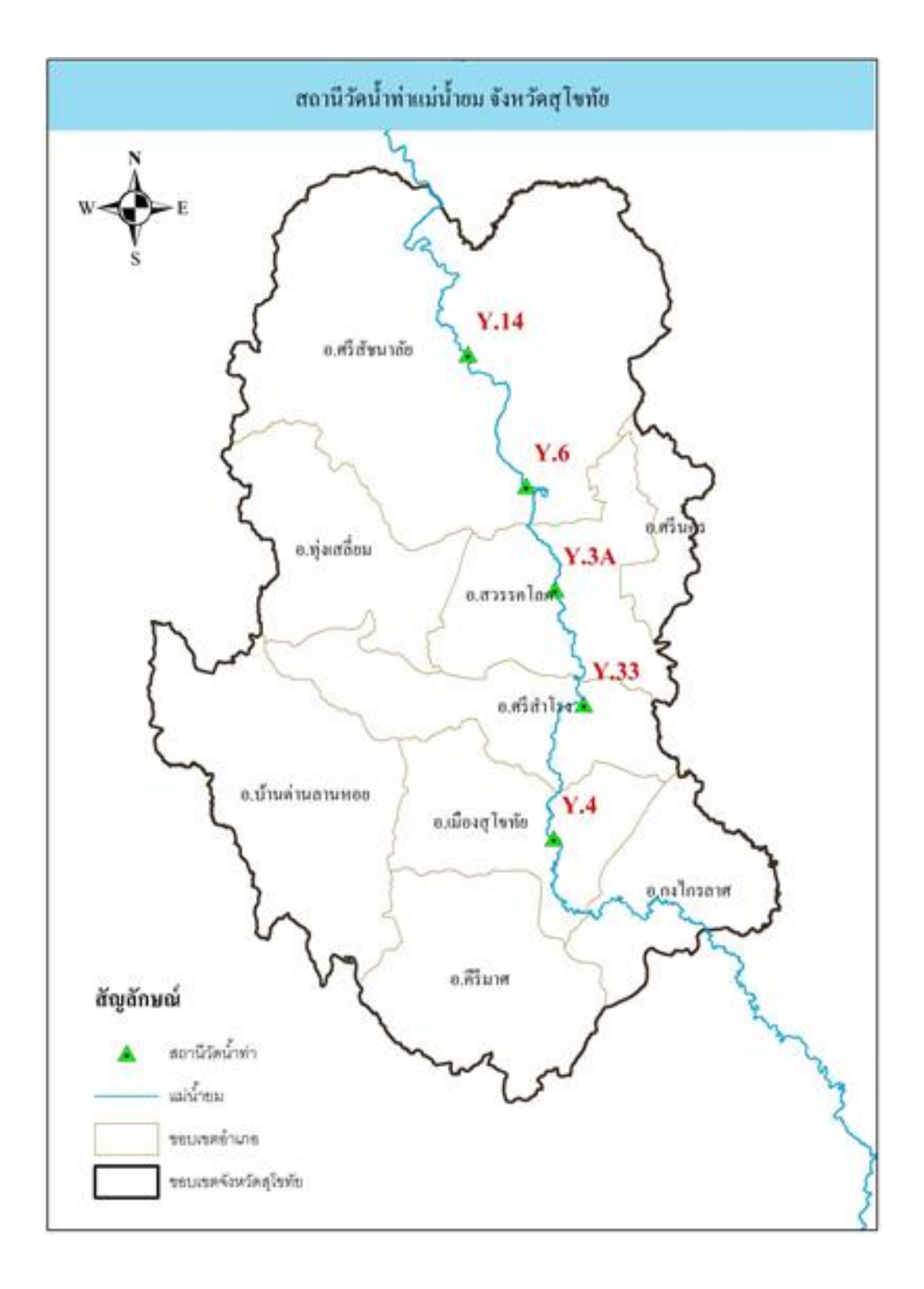

รูปที่ 1.1 สถานีวัดน้ำท่าลุ่มน้ำยม จังหวัดสุโขทัย

# **บทที่ 2 ทฤษฎีที่เกี่ยวข้อง**

## **2.1 ขบวนการเกิดน ้าท่า (Runoff Process)**

ฝนที่ตกลงบนผิวดินเมื่อหักปริมาณการเก็บกักบนผิวดิน (Surface Storage) การซึมลงไปใน ดินและการระเหยแล้ว ที่เหลือจะเป็นน้ำท่าผิวดิน (Surface Runoff) ในช่วงที่ฝนเริ่มตกน้ำจะไหล เป็นแผ่นบาง ๆ ไปบนผิวดิน การไหลของน้ำในลักษณะนี้เรียกว่าการไหลบนผิวดิน (Overland Flow) คุณสมบัติทางชลศาสตร์ของการไหลบนผิวดินยังคงไม่สามารถอธิบายได้แน่ชัด (Chow, V.T. 1959 และ Linsley et. Al, 1960) น้ำท่าที่ไหลไปบนผิวดินนี้จะไหลไปรวมตัวกัน (Concentrating) ในร่อง ้น้ำเล็ก ๆ หรือเริ่มกัดเซาะดินเป็นร่องน้ำเล็กในเวลาอันรวดเร็ว หลังจากนั้นการไหลของน้ำจะ เปลี่ยนเป็นการไหลในทางน้ำ (Channel Flow) จากลำน้ำเล็กสู้ลำน้ำใหญ่ขึ้นไปเรื่อย ๆ จนถึงลำน้ำ ใหญ่ที่สุดในลุ่มน้ำ และในที่สุดจะไหลออกสู่ทางออก (Outlet) ของลุ่มน้ำ

จุดที่น้ำซึ่งเกิดจากฝนที่ตกในลุ่มน้ำไหลมารวมกันเรียกว่าทางออก (Point of Concentration หรือ Outlet) เช่นจุด A ในรูปที่ 2.1 คือทางออกของลุ่มน้ำระยะเวลาที่น้ำไหลจาก จุดไกลที่สุดในเชิงชลศาสตร์ถึงทางออกของลุ่มน้ำเรียกว่าเวลาการเกิดน้ำท่าสูงสุด (Time of Concentration)

(รองศาสตราจารย์ ดร.วราวุธ วุฒิณิชย์,2545,1)

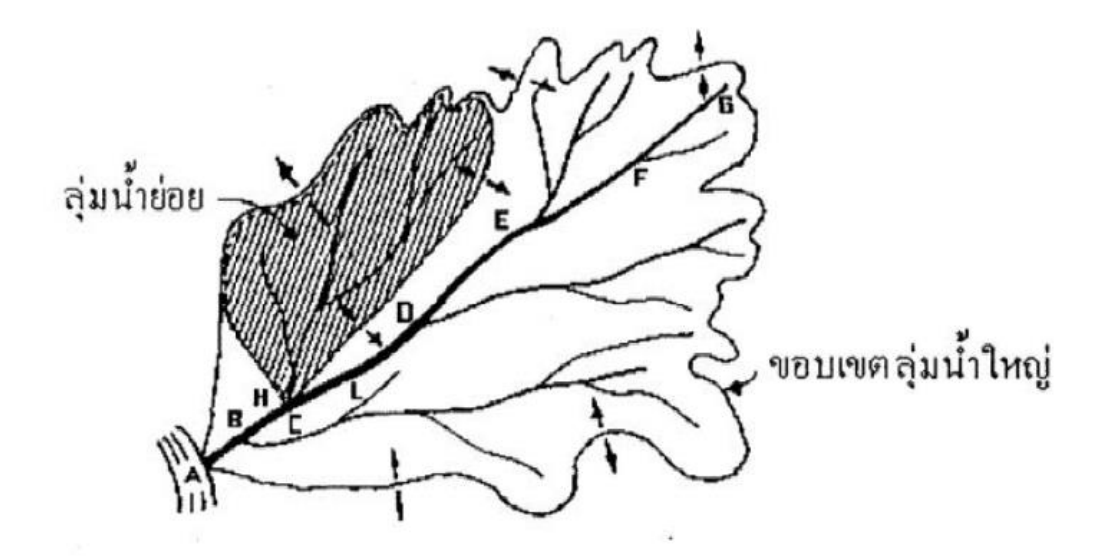

**รูปที่ 2.1** ขอบเขตของลุ่มน้ำ

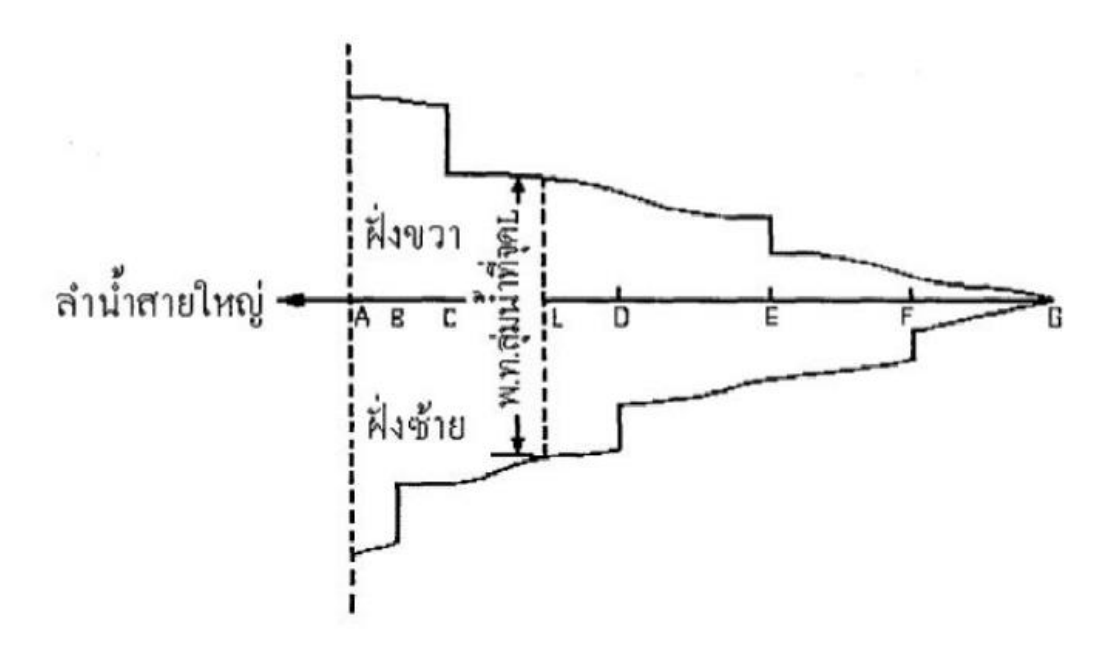

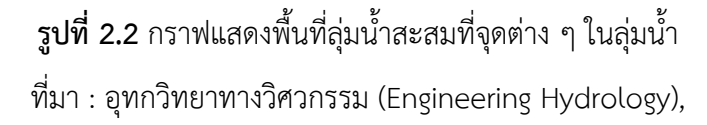

รองศาสตราจารย์ดร.วราวุธ วุฒิณิชย์,มหาวิทยาลัยเกษตรศาสตร์ 2545

## **2.2 นิยามของลุ่มน ้า (Definition of Watershed)**

ลุ่มน้ำหมายถึงพื้นที่ทั้งหมดซึ่งน้ำท่าผิวดิน (Surface Runoff) ที่เกิดจากฝนที่ตกลงบนพื้นที่นี้ จะไหลออกสู่ทางออก (Point of Concentration) โดยนัยนี้ลุ่มน้ำจึงเกี่ยวข้องกับทางออกอันใด ือันหนึ่งโดยเฉพาะ ตัวอย่างเช่น จุด A ในรูปที่ 2.1 คือ ทางออกจุดสุดท้ายของลุ่มน้ำที่กำหนดให้ ี ขณะที่จุด H เป็นทางออกของพื้นที่ลุ่มน้ำย่อย (บริเวณที่แรเงา) ดังนั้นเมื่อไรก็ตามที่พูดถึงพื้นที่ลุ่มน้ำ ควรต้องให้ชัดว่าเป็นที่ลุ่มน ้าเหนือจุดใด

เส้นแบ่งเขตลุ่มน้ำเรียกว่าสันปันน้ำ (Watershed Divide) ซึ่งเป็นเส้นที่วิ่งไปตามแนวสูงสุด ีของพื้นที่ ฝนที่ตกลงในพื้นที่ที่อยู่นอกสันปันน้ำจะไหลลงลุ่มลำน้ำอื่นดังแสดงไว้ในรูปที่ 2.1

ทางออก (Point of Concentration) ยิ่งอยู่ทางด้านท้ายน้ำมากขึ้นก็จะมีลำน้ำสาขาไหลลง ้มารวมกันมากขึ้น และขนาดของพื้นที่ลุ่มน้ำจะมากขึ้นมาลำดับ การเพิ่มของพื้นที่ลุ่มน้ำตามแนวลำ ้น้ำสายใหญ่เมื่อทางออกเคลื่อนตัวไปทางด้านท้ายน้ำจะสามารถแสดงด้วยกราฟ ดังรูปที่ 2.2 จุดที่ พื้นที่ลุ่มน้ำเพิ่มขึ้นอย่างทันทีทันใด เช่นนี้จุด F , E , D , C และ B แสดงถึงจุดที่มีลำน้ำสาขาไหลเข้า ้มาบรรจบลำน้ำใหญ่ ทำให้พื้นที่ลุ่มน้ำตามแนวลำน้ำใหญ่เพิ่มขึ้นตามพื้นที่ลุ่มน้ำย่อยของลำน้ำสาขา ส่วนช่วงที่พื้นที่น้ำค่อย ๆ เพิ่มขึ้นคิดจากพื้นที่ซึ่งน้ำไหลบนผิวดิน (Overland Flow Area)

(รองศาสตราจารย์ ดร.วราวุธ วุฒิณิชย์,2545)

## **2.3 โครงข่ายล้าน ้า (Stream Networks)**

วิชากลศาสตร์ของของไหล ใช้ทฤษฎีการศึกษาความคลายคลึง (Similarity) ในการไหลของ ของไหลเป็นเครื่องมือส้าคัญในการหาความสัมพันธ์ระหว่างจะการศึกษาผลการศึกษาในแบบจ้าลอง (model) กับในสภาพจริง (Prototype) ในทำนองเดียวกันวิชาอุทกวิทยา ก็ได้อาศัยวิชาที่เกี่ยวกับ ลักษณะ ทางธรณีวิทยา (Geomorphology) หรือการศึกษารูปร่างลักษณะพื้นผิวดินในเชิงปริมาณ เพื่อบ่งบอกถึงความคล้ายคลึงระหว่างลุ่มน้ำต่าง ๆ โดยเฉพาะอย่างยิ่งความคล้ายครึงของโครงข่ายลำ น ้าต่าง ๆ

Horton, R.E. (1945) เป็นคนแรกที่ได้ศึกษา เกี่ยวกับโครงข่ายลำน้ำ แลเป็นผู้พัฒนาระบบ ่ ในการจัดลำดับโครงข่าลำน้ำพร้อมทั้งคิดสูตรในการหาความสัมพันธ์ระหว่างจำนวน (Number) และ ี ความยาว (Length) ของลำน้ำกับลำดับ (Order) ของลำน้ำ ระบบการจัดลำดับลำน้ำ (Stream Ordering System) ของ Horton ซึ่งพัฒนาแก้ไขโดย Strahler, A.N. (1964) กล่าวว่า

- 1. ลำน้ำที่เล็กที่สุดในลุ่มน้ำคือ ลำน้ำลำดับที่ 1 ซึ่งปกติจะมีน้ำไหลเฉพาะช่วงที่มีฝนตก
- 2. ลำน้ำลำดับที่ 1 สองลำน้ำหรือมากกว่าไหลมารวมตัวกัน จะเกิดเป็นลำน้ำลำดับที่ 2 ใน ทำนองเดียวกันลำน้ำลำดับที่ 2 ตั้งแต่ 2 ลำน้ำขึ้นไปไหลมารวมตัวกันจะเกิดเป็นลำน้ำลำดับ ี่ ที่ 3 หรือโดยทั่ว ๆ ไปอาจจะกล่าวได้ว่า ลำน้ำลำดับที่ i ตั้งแต่ 2 ลำน้ำขึ้นไปไหลมารวมตัว กันจะเกิดเป็นลำน้ำลำดับที่  $i + 1$
- 3. ลำน้ำที่เกิดจากลำน้ำที่ต่ำกว่าไหลไปรงกับลำน้ำที่ลำดับสูงกว่าจะมีลำดับเท่ากับลำดับที่สูง กว่า เช่น ล้าดับที่ 1 รวมล้าดับที่ 2 จะมีค่าเท่ากับ 2
- 4. ลำดับของลุ่มน้ำจะกำหนดตามลำดับของลำน้ำที่ระบายน้ำออกสู่งทางออก (Outlet) ซึ่งก็คือ ้ลำดับที่สูงที่สุดในลุ่มน้ำและกำหนดใหเท่ากับ I

(รองศาสตราจารย์ ดร.วราวุธ วุฒิณิชย์,2545)

ตัวอย่างการจัดลำดับลำน้ำตามระบบของ Horton แสดงอยู่ในรูปที่ 2.3

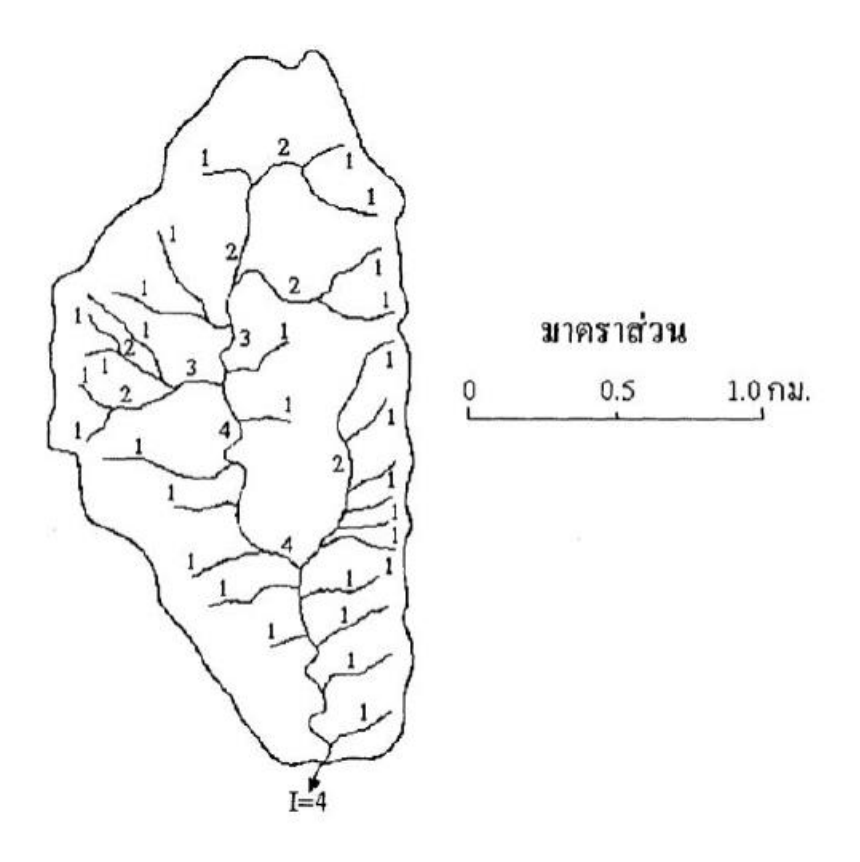

**รูปที่ 2.3** การจัดลำดับลำน้ำของลุ่มน้ำ Miller Creek, Blanco County, Texas (Chow, V.T., D.R. Maindment and L.W. Mays, 1988)

ที่มา : อุทกวิทยาทางวิศวกรรม (Engineering Hydrology),

รองศาสตราจารย์ดร.วราวุธ วุฒิณิชย์,มหาวิทยาลัยเกษตรศาสตร์ 2545

## **2.4 วิธีการหาปริมาณการไหลน ้าท่าสูงสุด**

วิธีการหาอัตรากาไหลสูงสุดมีมากมายหลายวิธี แต่ละวิธีต้องการข้อมูลต่างกันออกไป แต่ส่วน ใหญ่ต้องการข้อมูลปริมาณน้ำฝนและคุณสมบัติต่าง ๆ ของลุ่มน้ำ ในโครงงานนี้จะกล่าวถึงวิธีการหา อัตราการไหลสูงสุด 3 วิธีคือ (1) วิธี Unit hydrograph (2) วิธี Rational method

### **2.4.1 เอกชลภาพ (Unit hydrograph)**

ในปี พ.ศ. 2475 Sherman เป็นบุคคลแรกที่กล่าวถึงทฤษฎีเอกชลภาพว่า " เอกชลภาพ คือ ี ชลภาพของน้ำท่าโดยตรง (hydrograph of direct runoff) ที่ไหลบนผิวดินออกจากพื้นที่ลุ่มน้ำหรือ ี พื้นที่รับน้ำที่มีความลึกน้ำเฉลี่ย 1 หน่วย (1 ซม. หรือ 1 นิ้ว) อันเนื่องมาจากฝนตกในช่วงเวลา D ชั่วโมง "

ข้อจ้ากัดของทฤษฎีเอกชลภาพ มีดังนี

- 1. ทฤษฎีเอกชลภาพไม่สามารถประยุกต์ใช้กับพื้นที่ลุ่มน้ำหรือพื้นที่รับน้ำที่มีขนาดมากกว่า 5,000 ตารางกิโลเมตร เพราะ พื้นที่ขนาดใหญ่จะมีการกระจายของน้ำฝนไม่สม่ำเสมอและไม่ ้คงที่ อย่างไรก็ตามในกรณีของพื้นที่ขนาดใหญ่ถ้าจำเป็นต้องใช้ทฤษฎีเอกชลภาพ ก็ควรจะใช้ ้วิธีแบ่งพื้นที่ขนาดใหญ่ ที่พิจารณาออกเป็นพื้นที่ย่อย แล้ววิเคราะห์แต่ละพื้นที่ย่อย จากนั้น จึงรวมเอกชลภาพที่เวลาเดียวกันและที่ต้าแหน่งเดียวกัน ซึ่งสามารถใช้ทฤษฎีการไหลหลาก (flood routing theory) เข้าช่วย
- 2. เอกชลภาพไม่สามารถประยุกต์ใช้กับพื้นที่รับน้ำที่มีขนาดน้อยกว่า 2 ตารางกิโลเมตร
- 3. ชลภาพของน้ำท่าโดยตรง (direct-runoff hydrograph) ของพื้นที่รับน้ำที่เกิดจากการ ้วิเคราะห์ปริมาณน้ำฝนสิทธิผล (effective rainfall) จะเป็นค่าไม่คงที่ เพราะมีการ เปลี่ยนแปลงคุณลักษณะของลุ่มน้ำ ฤดูกาล และจากการกระทำของมนุษย์ เช่น การปลูกป่า หรือ การบุกรุกป่า เป็นต้น
- 4. ช่วงเวลาที่ฐาน (base period) ของน้ำท่าโดยตรง (direct runoff) ที่เกิดจากพายุฝน เหมือนกันแต่มีความเข้มฝนไม่เท่ากันจะมีค่าไม่เท่ากัน
- 5. ทฤษฎีเอกชลภาพไม่สามารถประยุกต์ใช้กับพายุฝนที่ตกลงมาเป็นหิมะได้
- 6. ทฤษฎีเอกชลภาพมีความถูกต้อง (accuracy) ประมาณ ±10%
- 7. ในพื้นที่รับน้ำแต่ละแห่งจะมีเอกชลภาพเป็นจำนวนมาก เพราะเมื่อมีการเปลี่ยนแปลง ช่วงเวลาแต่ละหน่วยจะท้าให้เอกชลภาพมีการเปลี่ยนแปลงตาม อย่างไรก็ตาม ในการปฏิบัติ ถือว่า ถ้ามีผลของความแตกต่างของช่วงเวลาพิจารณามีเพียงเล็กน้อยกล่าวคือ มีนัยส้าคัญ (significant) ที่ยอมให้ ±25% ก็ถือว่ายอมรับได้ เช่น เอกชลภาพ 6 ชั่วโมง สามารถใช้กับ เอกชลภาพ 4.5 ชั่วโมง ได้ เป็นต้น

(รศ.กีรติ ลีวัจนกุล,ม.ป.ป.:417-418)

การสร้างกราฟหนึ่งหน่วยน้ำท่า (Unit Hydrograph) ของสถานีสำรวจอุทกวิทยาทั่วประเทศ ได้จากพารามิเตอร์ ลุ่มน้ำ-ลำน้ำ ซึ่งแสดงความสัมพันธ์ระหว่างเวลาการเกิดปริมาณการไหล สูงสุดกับอัตราส่วน (LL $_{\rm c}$  /  $\,$  /S) และความสัมพันธ์ระหว่างปริมาณการไหลสูงสุดต่อหน่วย พื้นที่รับน้ำฝน (Q<sub>p</sub> / A) เก็บเวลาการเกิดปริมาณการไหลสูงสุด (T<sub>p</sub>) ดังสมการต่อไปนี้

$$
T_p
$$
 = a (LL<sub>c</sub> /  $\sqrt{S}$ )<sup>b</sup> ... (2.1)

$$
Q_p / A = C (T_p)^d \qquad \qquad \dots (2.2)
$$

เมื่อ T $_{\rm p}$  = เวลาเกิดปริมาณการไหลสูงสุดของน้ำท่า-ชั่วโมง

Q<sup>p</sup> = ปริมาณการไหลสูงสุดของน ้าท่า-ลูกบาศก์เมตร/วินาที

A = พื นที่รับน ้า-ตารางกิโลเมตร

- L = ความยาวตามลำน้ำสายใหญ่จากจุดออกจนถึงจุดไกลสุดบนสันปันน้ำ-กิโลเมตร
- L<sup>c</sup> = ความยาวตามล้าน ้าสายใหญ่จากจุดออกจนถึงจุดไกลสุดบนสันปันน ้าที่ใกล้ จุดศูนย์ถ่วงของลุ่มน้ำมากที่สุด-กิโลเมตร

S = ความลาดเทเฉลี่ยนของล้าน ้าสายใหญ่

a,b,c,d เป็นค่าสัมประสิทธิ์รีเกรชชั่น ซึ่งจะต้องคำนวณหาจากข้อมูลที่มีอยู่จริงในแต่ละลุ่มน้ำ

ค่าพารามิเตอร์ดังกล่าวข้างต้น อันได้แก่ ค่าพื้นที่รับน้ำฝน (A) , ค่าความยาวตามลำน้ำสาย ใหญ่จากจุดออกจนถึงจุดไกลสุดบนสันปันน้ำ (L) , ค่าความยาวตามลำน้ำสายใหญ่จากจุดออกจนถึง จุดไกลสุดบนสันปันน้ำที่ใกล้จุดศูนย์ถ่วงของลุ่มน้ำมากที่สุด (L<sub>c</sub>) , ความลาดเทเฉลี่ยนของลำน้ำสาย ใหญ่ (S) หาได้จากการวัดในแผนที่มาตราส่วน 1 : 50,000 ของกรมแผนที่ทหาร

สำหรับค่า เวลาเกิดปริมาณการไหลสูงสุดของกราฟหนึ่งหน่วยน้ำท่า (T<sub>p</sub>) และค่าปริมาณการ ไหลสูงสุดของกราฟหนึ่งหน่วยน้ำท่า (Q<sub>p</sub>) หาได้จากข้อมูลที่ตรวจวัดได้จริงของแต่ละสถานี

้จากพารามิเตอร์กราฟหนึ่งหน่วยน้ำท่าที่คำนวณได้จากสมการทั้ง 2 นำไปประยุกต์กับกราฟ หนึ่งหน่วยน้ำท่าแบบไร้มิติ (Dimensionless) ก็สามารถคำนวณกราฟหนึ่งหน่วยน้ำท่าของ พื้นที่รับน้ำฝนของลุ่มน้ำย่อยได้ ซึ่งกราฟหนึ่งหน่วยน้ำท่าแบบไร้มิติ (Dimensionless) ของ สถานีส้ารวจอุทกวิทยา ได้แสดงไว้ในตารางภาคผนวก ก.1

#### **2.4.2 วิธี Rational method**

Rational method หรือวิธีลอยด์-เดวิส (Lloyd-Davies Method) เป็นวิธีกี่หาอัตราการ ไหลของน้ำบนิผิวดินสูงสุด ใช้กับพื้นที่รับน้ำขนาดน้อยกว่า 25 ตารางกิโลเมตร มีความสัมพันธ์ โดยตรงกับความเข้มฝน โดยทั่วไปจะคิดปริมาณน้ำในรอบปี 20 ปี อัตราการไหลของน้ำบนผิวดิน สูงสุดค้านวณได้ดังนี

Rational formula :  $Q_p = 0.278 \text{ CIA}$  ...(2.3) โดย  $\rm O_p$  คือ อัตราการไหลบนิผิวดินสูงสุด $\rm \, (1.3^{3}/$ วินาที) C คือ สัมประสิทธิ์การไหลของน้ำผิวดิน I คือ ความเข้มฝน (มม./ชั่วโมง) A คือ ขนาดพื้นที่รับน้ำ $\left(\mathsf{nn}\right)^2$ )

์ ขั้นตอนการคำนวณหาปริมาณน้ำสูงสุดด้วยวิธี Rational method มีดังนี้

- 1. หาขนาดของพื้นที่รับน้ำ (A) ซึ่งสามารถหาได้จากแผนที่ภูมิประเทศ มาตราส่วน 1 : 50,000 โดยพิจารณาจากเส้นชั้นความสูง (contour line) หรือการใช้โปรแกรมด้าน GIS ช่วยในการ กำหนดขอบเขตและคำนวณขนาดของพื้นที่รับน้ำ
- 2. หาค่า Time of concentration (T $_{\rm c}$ ) คือ ค่าระยะเวลาที่สั้นที่สุดที่ฝนตกบนพื้นที่รับน้ำฝนที่ ใกล้ที่สุด ที่จะไหลมาสมทบถึงบริเวณอาคารระบายน้ำ ซึ่งกำหนดให้เท่ากับระยะเวลาฝนตก (duration) ซึ่งเกิดขึ้นในรอบปีที่ออกแบบ โดยทั่วไปใช้ในรอบ 25 ปี

$$
T_c = (0.87L^3 / H)^{0.385}
$$
...(2.4)

โดย T, คือ เวลาที่น้ำไหลมารวมกัน(ชั่วโมง)

- L คือ ความยาวของทางน้ำที่ไกลที่สุด (กม.)
- H คือ ระดับความสูงที่แตกต่างกัน ระหว่างจุดที่ไกลที่สุด กับจุดที่ออกแบบอาคาร ระบายน้ำ (ม.)
- 3. นำค่า T $_{\rm c}$  ไปหาค่าความเข้มฝน (I) จาก Rainfall Intensity-Duration-Frequency curves รูปที่ 2.3 ของพื้นที่ที่จะทำการวิเคราะห์
- ี 4. ค่าสัมประสิทธิ์การไหลของน้ำ (C) ได้จากตารางแสดงค่าสัมประสิทธิ์การไหลของน้ำผิวดินใน ภาคผนวก ก.3 โดยพิจารณาตามสภาพความลาดชันของพื้นที่ ลักษณะทางธรณีวิทยา และ ้สภาพการใช้ประโยชน์ที่ดินของพื้นที่รับน้ำนั้น ๆ โดยในพื้นที่รับน้ำหนึ่ง ๆ อาจมีลักษณะการ ใช้ประโยชน์ที่ดินหลายประเภท จึงต้องทำการวิเคราะห์ C ในแต่ละพื้นที่ย่อย ๆ เหล่านั้น จากนั้น จึงทำการหาค่า C เฉลี่ยของพื้นที่รับน้ำ ตามสมการ

$$
C = (C_1A_1 + C_2A_2 + ... + C_nA_n) / A_{total}
$$
...(2.5)

เมื่อ  $\,$  C $_{1}$  , C $_{2}$  , ... , C $_{\sf n}$  คือ  $\,$  ค่า C ของแต่ละพื้นที่ย่อย ๆ

$$
\mathsf{A}_1 \ , \mathsf{A}_2 \ , \, ... \ , \mathsf{A}_n \ \vec{\mathsf{P}} \mathsf{D} \qquad \text{ขนาดพื้นที่ของแต่ละพื้นที่ย่อย ๆ (กม.2)
$$

$$
A_{\text{total}} \hspace{1.5cm} \vec{\rho}_{\text{D}} \hspace{1.5cm} \text{and} \hspace{1.5cm} \vec{\rho}_{\text{D}} \hspace{1.5cm} \text{and} \hspace{1.5cm} \vec{\rho}_{\text{M}} \text{and} \hspace{1.5cm} \vec{\rho}_{\text{M}} \text{and} \hspace{1.5cm} \vec{\rho
$$

5. คำนวณอัตราการไหลบนผิวดินสูงสุด  $Q_{\rm p}$  ตามสมการ 2.3

6. ค้านวณหาขนาดช่องเปิดที่เหมาะสม (required opening area) จากสมการ

$$
Q_r = Q_p / V \qquad ...(2.6)
$$

เมื่อ V คือ ความเร็วของน้ำในลำน้ำ มีค่าอยู่ระหว่าง 1.7-2.0 ม./วินาที

(อภิวัฒน์ พารา และคณะ, 2556)

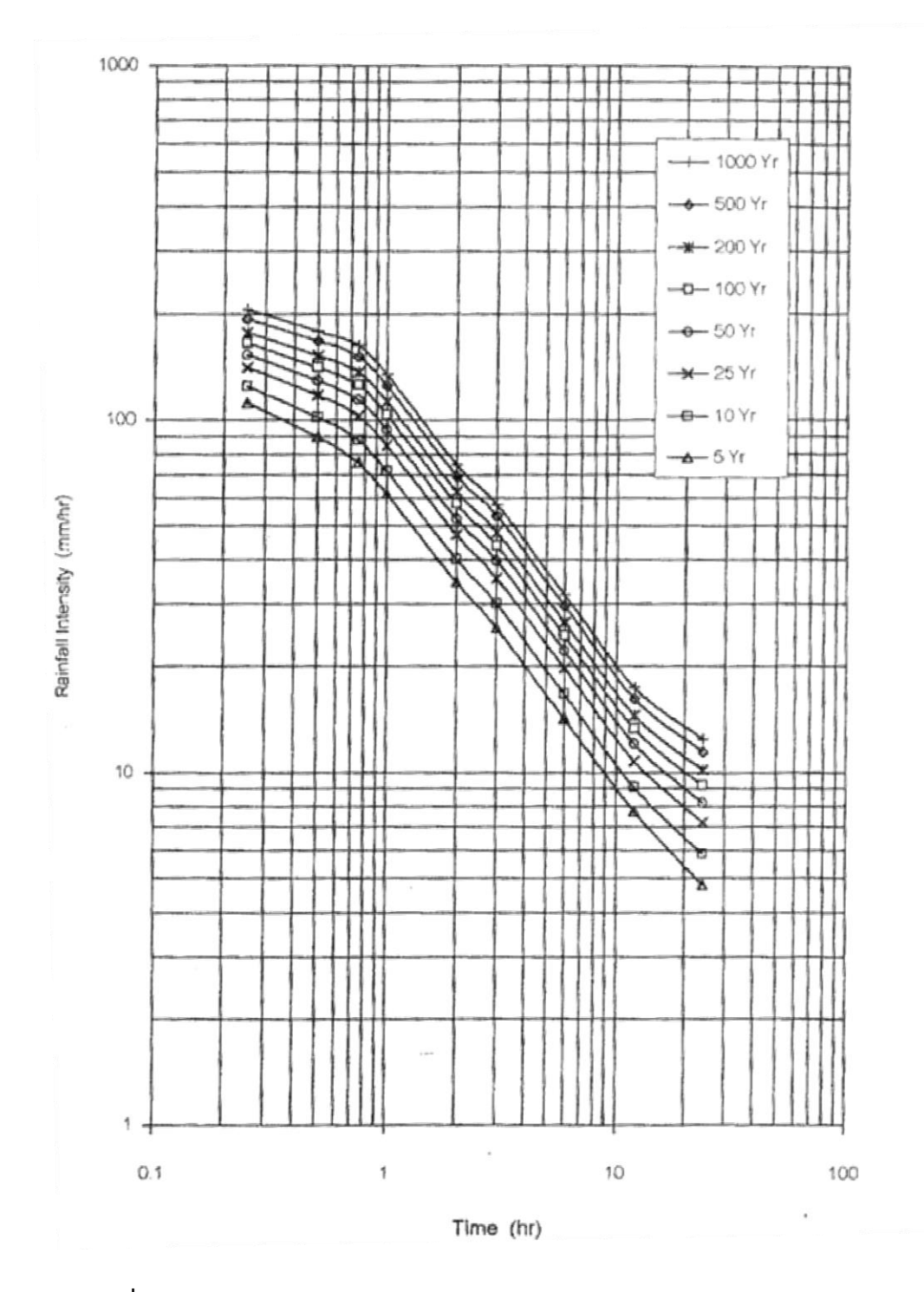

**รูปที่ 2.4** กราฟแสดงความสัมพันธ์ระหว่าง **Tc** และค่าความเข้มฝนของจังหวัดสุโขทัย ้ที่มา : สำนักอุทกวิทยาและบริหารน้ำ กรมชลประทาน 2552

### **2.5 วิธีการหาปริมาณการไหลในล้าน ้า และหาหน้าตัดของล้าน ้า ด้วยวิธี Manning**

สูตรของ Manning ในปี พ.ศ. 2432 Robert Manning วิศวกรชาวไอริสได้หาความสัมพันธ์ ระหว่างสัมประสิทธิ์ของ Chezy C และสัมประสิทธิ์ความขรุขระของ Manning กับรัศมีชลศาสตร์ ซึ่ง เป็นที่นิยมใช้กันอย่างแพร่หลายดังนี

$$
5 \& \text{UUMu}'3 \& \text{SI} \quad \text{C} = (1/n) \, \text{R}^{1/6} \qquad \qquad \text{(2.7)}
$$

เมื่อแทนค่า C จากสมการที่ 2.7 ในสมการ V = C  $\left(\text{RS}\right)^{1/2}$  จะได้สมการ Manning สำหรับ ้การคำนวณความเร็วของการไหลในทางน้ำเปิด ดังนี้

ระบบหน่วย SI V = (1/n) R2/3 S 1/2 …(2.8)

จากสมการที่ 2.8 สามารถหาอัตราการไหลในทางน้ำเปิด (O=AV) ดังนี้

ระบบหน่วย SI Q = (1/n) AR2/3 S 1/2 …(2.9)

สัมประสิทธิ์ความขรุขระของ Manning (n) สามารถหาได้จากการทดลองหรือทดสอบจาก การวัดตัวแปรต่าง ๆ ซึ่งในกรณีการไหลแบบสม่้าเสมอจะต้องวัดค่าต่าง ๆ ดังนี

- 1. อัตราการไหล (Q) โดยการใช้เครื่องวัดความเร็วน ้า (current meter) ที่หน้าตัดย่อยของทาง น้ำเปิด ( $O = AV$ )
- 2. พื้นที่หน้าตัด (A) โดยใช่เทป ไม้ระดับ ประกอบกับเครื่องมือวัดความลึกของน้ำโดยอาศัย คลื่นเสี่ยงสะท้อน (echo-sounding) (ถ้ามี) จากนั นน้าผลที่ได้มาลงในกระดาษกราฟ แล้วใช่ เครื่องมือวัดพื้นที่ (planimeter) หาขนาดพื้นที่หน้าตัดได้
- 3. เส้นขอบเปียก (P) สามารถหาได้จากการใช้เครื่องมือวัดระยะทางวัดเส้นขอบเปียกได้จาก หน้าตัดทางน้ำเปิด

### 4. ความลาด (S) หาได้จากการใช้กล้องระดับประกอบกับเทปวัดระยะทาง

เมื่อวัดตัวแปรต่าง ๆ ทั้ง 4 ตัวแปร จะสามารถคำนวณหาสัมประสิทธิ์ความขรุขระของทาง น ้าเปิดได้จากสมการที่ 2.7 แล้ว แต่ว่าข้อมูลที่วัดจริงเป็นระบบหน่วยอะไร และในกรณีที่ไม่มีการวัด ้จริงในสนาม ก็มีข้อแนะนำในการกำหนดค่าสัมประสิทธิ์ความขรุขระของทางน้ำเปิดจากตาราง ภาคผนวก ก.3

วิธีการเลือกใช้ค่าสัมประสิทธิ์ความขรุขระ n จะต้องอาศัยประสบการณ์และการตัดสินใจ (judgement) จากองค์ประกอบต่าง ๆ (factors) ที่ส้าคัญดังนี

- 1. ความขรุขระของผิวทางน้ำเปิด (surface roughness) หมายถึง ขนาดและรูปร่างของวัสดุที่ เป็นผิวทางน ้าเปิด ถ้าวัสดุเม็ดละเอียด (fine grain) มีค่า n ต่้า ในขณะที่วัสดุเม็ดหยาบ (coarse grain) จะมีค่า n สูง
- 2. พืชปกคลุม (vegetation) หมายถึง การที่มีพืชเจริญเติบโตในทางน้ำเปิด เช่น มีหญ้าขึ้นหรือ ้ มีผักตบชวาลอยน้ำ เป็นต้น ลักษณะเช่นนี้จะทำให้ค่า n มากขึ้น เพราะไปขวางทางน้ำ ทำให้ ลดพื นที่หน้าตัดการไหล ซึ่งผลของการมีพืชปกคลุมต่อสัมประสิทธิ์ความขรุขระจะมาหรือ น้อยขึ้นอยู่กับความสูง ความนาวแน่น และชนิดของพืช เป็นต้น
- 3. ความผันแปรและความคดเคี้ยวของทางน้ำเปิด (channel irregularities and channel alignment) คือความผันแปรของทางน้ำเปิดอันเนื่องมาจากความแปรเปลี่ยนของรูปร่าง หน้าตัดและขนาดตามความยาวของทางน้ำเปิด ตลอดจนความคดเคี้ยวของทางน้ำเปิด ถ้ามี การเปลี่ยนแปลงมากจะท้าให้สัมประสิทธิ์ความขรุขระมากตามไปด้วย
- 4. การกัดเซาะ และการตกตะกอน (scouring and silting) เมื่อทางน้ำเปิดถูกกัดเซาะโด ยกรัแสน้ำมากก็เท่ากับเป็นการเพิ่มความขรุขระของผนังคลอง ทำให้สัมประสิทธิ์ความ ึ ขรุขระของพื้นผิวมากขึ้น ในทางตรงกันข้าม หากมีการตกตะกอนของวัสดุที่มีความละเอียด กว่าผิวทางน้ำเปิดจะช่วยลดความขรุขระของพื้นผิว ทำให้สภาพการไหลสะดวกยิ่งขึ้น ดังนั้น สัมประสิทธิ์ความขรุขระจะมีแนวโน้มน้อยลง
- 5. สิ่งกีดขวาง (obstruction) เช่น ตอม่อสะพาน การรุกล้ำของสิ่งก่อสร้างต่าง ๆ เข้าไปในคู ้คลองหรือแม่น้ำต่าง ๆ จะทำให้น้ำไหลได้ลำบากยิ่งขึ้นทำให้ค่าสัมประสิทธิ์ความขรุขระมาก ้ ขึ้น ทั้งนี้ขึ้นอยู่กับชนิด ขนาดร รูปร่าง จำนวน และการเรียงตัวของสิ่งกีดขวางต่าง ๆ เป็นต้น
- 6. ความลุกของการไหลและอัตราการไหล (stage and discharge) โดยปกติค่า n ในทางน้ำ เปิดทั่ว ๆ ไป จะมี n ลดลงเมื่อมีความลึกมากขึ้น หรือมีอัตราการไหลเพิ่มขึ้น เพราะในขณะ ่ ที่มีน้ำน้อยในทางน้ำเปิด ในส่วนของปริมาตรน้ำ จะมีการสัมผัสกับผนังทางน้ำเปิดคิดเป็น ้สัดส่วนกับปริมาณน้ำทั้งหน้าตัดแล้ว เมื่อน้ำน้อยจะมีสัดส่วนการสัมผัสผนังทางน้ำเปิด ้มากกว่าจึงมีผลทำให้ค่า n ในน้ำน้อยมีแนวโน้มที่สูงกว่าในน้ำมาก แต่ก็ไม่เสมอไปทุกกรณี ์ ดังเช่น ถ้าความลึกน้ำมากขึ้นแล้วจะไปพบหรือท่วมตลิ่งที่มีความขรุขระมากก็มีผลทำให้ค่า n ้สูงขึ้นได้ ได้แสดงว่าค่า n ไว้ในตารางภาคผนวก ก.4

#### **2.6 ระบบสารสนเทศภูมิศาสตร์**

ระบบสารสนเทศภูมิศาสตร์ (Geographic Information System: GIS) คือ ระบบ คอมพิวเตอร์ที่ประกอบด้วยอุปกรณ์คอมพิวเตอร์ โปรแกรมซอฟแวร์ บุคลากร และข้อมูล โดยที่ ้ระบบมีความสามารถในการนำเข้า จัดเก็บ ประมวลผล วิเคราะห์ แก้ไข และแสดงผลข้อมูลเชิงพื้นที่ (Geo-reference data) ได้แก่ ข้อมูลที่แสดงสภาพทางภูมิศาสตร์ ข้อมูลดังกล่าวที่ปรากฏในลักษณะ พื้นที่รูปหลายเหลี่ยม เส้น หรือจุด ตัวอย่างเช่น ขอบเขตชายฝั่งทะเล พื้นที่การใช้ประโยชน์ที่ดิน เส้นทางแม่น้ำ เส้นทางลำคลอง เส้นทางคลองชลประทาน เส้นทางถนน ตำแหน่งหมู่บ้าน ตำแหน่ง ี สถานีตรวจวัดข้อมูลต่าง ๆ ตลอดจนแผนที่ผลการวิเคราะห์พื้นที่ความเสี่ยงต่อภัยพิบัติต่าง ๆ เป็นต้น (ส้านักงานพัฒนาเทคโนโลยีอวกาศและภูมิสารสนเทศ. 2552: 5)

#### **2.6.1 องค์ประกอบของระบบสารสนเทศภูมิศาสตร์**

ส้านักงานพัฒนาเทคโนโลยีอวกาศและภูมิสารสนเทศ (2552: 5-6) ได้อธิบาย องค์ประกอบ ต่าง ๆ ของระบบสารสนเทศภูมิศาสตร์ ไว้ดังนี

- 1. บุคลากร เป็นที่เกี่ยวข้องกับการท้างานในระบบสารสนเทศภูมิศาสตร์ ได้แก่ ผู้ใช้แผนที่ ซึ่ง จะใช้แผนที่ส้าหรับการประกอบการตัดสินใจและวางแผนเฉพาะเรื่อง ผู้ท้าแผนที่ใช้ข้อมูล จากชั นแผนที่ต่าง ๆ เพื่อน้ามาผลิตแผนที่ที่มีคุณภาพสูง นักวิเคราะห์จะท้าการวิเคราะห์ ข้อมูลในเชิงพื้นที่และภูมิศาสตร์ เช่น เส้นทางที่เหมาะสม การจัดการการจราจรพื้นที่เสี่ยงภัย พิบัติ เป็นต้น ผู้จัดท้าข้อมูลท้าหน้าที่น้าเข้าข้อมูล จัดเก็บ และแก้ไขข้อมูลให้ถูกต้อง ส้าหรับ การวิเคราะห์ในด้านต่าง ๆ นักออกแบบระบบฐานข้อมูล ท้าหน้าที่ออกแบบระบบฐานข้อมูล เชิงพื นที่เพื่อให้การท้างานของระบบสารสนเทศภูมิศาสตร์ เป็นไปอย่างมีประสิทธิภาพ และ นักพัฒนาโปรแกรม ท้าการพัฒนาซอฟต์แวร์ระบบสารสนเทศภูมิศาสตร์
- 2. ข้อมูล ของระบบสารสนเทศภูมิศาสตร์ได้จากแหล่งต่าง ๆ เช่น ข้อมูลจากดาวเทียม รูปถ่าย ิทางอากาศ แผนที่ภูมิประเทศ แผนที่น้ำใต้ดิน และแผนที่ธรณีวิทยา เป็นต้น โดยแหล่งข้อมูล อยู่ในรูปของข้อมูลกระดาษและข้อมูลเชิงเลข
- 3. ซอฟต์แวร์ ใช้เพื่อท้าหน้าที่จัดการควบคุมการประมวลผลของคอมพิวเตอร์ แบ่งออกเป็น 2 ประเภทหลักๆ คือ ซอฟต์แวร์ที่ใช้ท้างานร่วมกับระบบสารสนเทศภูมิศาสตร์ และซอฟต์แวร์ ระบบสารสนเทศภูมิศาสตร์ซอฟต์แวร์ ที่ใช้ท้างานร่วมกับระบบสารสนเทศภูมิศาสตร์ เรียกว่า ซอฟต์แวร์ระบบ (System software) หรือระบบปฏิบัติการ (Operating system)

เป็นโปรแกรมควบคุมระบบเครื่องคอมพิวเตอร์ซึ่งเครื่องคอมพิวเตอร์แต่ละชนิดจะเรียกใช้ ระบบปฏิบัติการต่างกัน ขึ้นอยู่กับการออกแบบของผู้ผลิต เช่น เครื่องไมโครคอมพิวเตอร์ ส่วนบุคคล มักใช้ระบบปฏิบัติการ WINDOWS ซอฟต์แวร์ระบบสารสนเทศภูมิศาสตร์ ที่ สามารถใช้ท้างานในระบบสารสนเทศภูมิศาสตร์ได้ต้องมีความสามารถหลักๆ ในการป้อน ข้อมูลและการตรวจสอบข้อมูล โดยการนำเข้าข้อมูลนั้นอาจเป็นการเปลี่ยนข้อมูลจากแผนที่ ต้นฉบับ ข้อมูลจากภาพดาวเทียม รูปถ่ายทางอากาศ ให้อยู่ในรูปของข้อมูลเชิงเลข โดยมี เครื่องมือที่ใช้ในการนี เช่น ตัวแปลงเป็นดิจิทัล (Digitizer) และเครื่องกราดภาพ (Scanner) ่ เป็นต้น นอกจากนี้ยังต้องมีการจัดเก็บข้อมูลประเภทต่าง ๆ คือ จุด เส้น หรือพื้นที่ และการ จัดการฐานข้อมูลที่ผู้ใช้เรียกใช้ได้สะดวก ปัจจุบันซอฟต์แวร์ระบบสารสนเทศภูมิศาสตร์ที่ใช้ ในประเทศไทย เช่น ArcView, ArcGIS, SuperMap, QGIS และ MapInfo Professional เป็นต้น

- 4. ฮาร์ดแวร์ องค์ประกอบฮาร์ดแวร์ของเครื่องคอมพิวเตอร์ที่ใช้ในระบบสารสนเทศภูมิศาสตร์ ้นั้น ในปัจจุบันได้มีการพัฒนาทางด้านเทคโนโลยีทำให้ฮาร์ดแวร์ของเครื่องคอมพิวเตอร์ได้ พัฒนาปรับปรุงให้มีการประมวลผลที่เร็วยิ่งขึ้น เช่น มีหน่วยความจำหลัก (Main Memory) ที่มีขนาดตั้งแต่ 2GB ขึ้นไป จอสำหรับแสดงผลในปัจจุบันนิยมแบบ LCD (Liquid crystal display) หรือ LED (Light emitting diode) ซึ่งมีความละเอียอของภาพมากขึ้น ความ ้ คมชัดมากขึ้น และเครื่องพิมพ์ที่ใช้ส่วนมากจะเป็นแบบพ่นหมึก โดยใช้วิธีพ่นหมึกจากหัวฉีด (Ink iet) ชนิดเป็นสี หรือเครื่องวาด (Plotter) ซึ่งใช้กับกระดาษขนาดตั้งแต่ A4 ขึ้นไป ส้าหรับตัวแปลงเป็นดิจิทัล คือเครื่องถ่ายทอดขอบเขตต่าง ๆ บนแผนที่ให้กับเครื่อง คอมพิวเตอร์ และจานบันทึกแบบแข็ง (Hard disk) ต้องสามารถเก็บข้อมูลไว้อย่างเพียงพอ หรือใช้ซีดีรอม (CD-ROM) เป็นสื่อในการบันทึกข้อมูล
- 5. กระบวนงาน เป็นกระบวนการเพื่อสนับสนุนการวิเคราะห์เพื่อด้าเนินงานให้ได้สารสนเทศ ตามเป้าหมาย ซึ่งต้องอาศัยองค์ประกอบและองค์ความรู้ต่าง ๆ ตามศาสตร์ที่จะด้าเนินการ การวิเคราะห์ข้อมูลด้วยระบบสารสนเทศภูมิศาสตร์เป็นจุดแข็งของระบบที่ท้าให้ข้อมูลเชิง พื นที่และข้อมูลเชิงตารางสามารถน้ามาประมวลผลรวมกันโดยเทคนิคการซ้อนทับข้อมูล ท้า ให้สามารถแก้ปัญหาที่ซับซ้อนของทรัพยากรธรรมชาติ ตลอดจนการวางแผนการใช้ที่ดินได้ อย่างมีประสิทธิภาพและรวดเร็ว ท้าให้กระบวนการการตัดสินใจเป็นไปอย่างมีประสิทธิภาพ

และจัดแสดงในรูปแบบแผนที่ รายงานในระบบหนังสือ หรือระบบดิจิตอลซึ่งสามารถสืบค้น และเข้าถึงได้ง่าย

### **2.6.2 GIS สามารถท้าอะไรได้บ้าง**

ระบบสารสนเทศภูมิศาสตร์เป็นระบบที่เกี่ยวกับข้อมูลเชิงพื้นที่ (Spatial data) และข้อมูลเชิง บรรยาย (Attribute data) ดังนั้นระบบสารสนเทศภูมิศาสตร์มีประโยชน์ในการวิเคราะห์ข้อมูลเชิง พื้นที่ และให้ข้อมูลเกี่ยวกับความสัมพันธ์เชิงพื้นที่ ได้หลายประการ ซึ่งสามารถแบ่งออกได้เป็น 5 ประเภท คือ

- 1. Location มีอะไรอยู่ที่ไหน เป็นคำถามเกี่ยวกับตำแหน่งที่ตั้ง ว่ามีอะไรอยู่ที่ไหน เช่น โรงงานผลิตน้ำตาล ตั้งอยู่ที่ตำบล อำเภอ จังหวัดอะไร หรือตั้งอยู่ที่ตำแหน่งพิกัดที่เท่าไร เป็นต้น
- 2. Condition สิ่งที่อยากทราบอยู่ที่ไหน เป็นค้าถามที่มีเงื่อนไขในการวิเคราะห์ข้อมูลเพื่อหา ้คำตอบ เช่น เราต้องการทราบว่าพื้นที่ไหนเหมาะสมต่อการปลูกอ้อย โดยมีเงื่อนไขคือ ต้อง ้อยู่ในรัศมีรัศมี 50 กิโลเมตร ของโรงงานผลิตน้ำตาล และอยู่ใกล้เส้นทางคมนาคมไม่เกิน 1 กิโลเมตร เป็นต้น
- 3. Trends ในช่วงระยะเวลาที่ผ่านมามีอะไรเปลี่ยนแปลงบ้าง เป็นค้าถามที่เดี่ยวกับการ เปลี่ยนแปลงในเชิงพื้นที่ในช่วงระยะเวลาใดเวลาหนึ่ง ซึ่งคำถามนี้จะเกี่ยวข้องกับคำถามที่ 1 และคำถามที่ 2 ว่าสิ่งที่เปลี่ยนแปลงที่เกิดขึ้นมีอะไรบ้าง สิ่งที่เปลี่ยนแปลงอยู่ที่ไหน และมี ขนาดเท่าไร เช่น ต้องการทราบว่าพื้นที่ในรัศมี 50 กิโลเมตรของโรงงานผลิตน้ำตาล A ก่อน ้ก่อตั้งโรงงานผลิตน้ำตาล เคยเป็นพื้นที่อะไรมาก่อน และมีพื้นที่กี่ไร่ เป็นต้น
- ี 4. Patterns ความสัมพันธ์ด้านพื้นที่เป็นอย่างไร คำถามนี้ค่อนข้างจะซับซ้อนกว่าคำถามที่ 1-3 ตัวอย่างของคำถามนี้เช่น เราต้องการทราบว่าปัจจัยอะไรที่เป็นสาเหตุของการเปลี่ยนแปลง ของพื้นที่ในรัศมี 50 กิโลเมตรของโรงงานผลิตน้ำตาล A จากนาข้าวเปลี่ยนเป็นพื้นที่ปลูก ้อ้อย และการเปลี่ยนแปลงที่เกิดขึ้นมีความสัมพันธ์กับโรงงานผลิตน้ำตาลหรือไม่ เป็นต้น
- 5. Modeling จะมีอะไรเกิดขึ้นหาก คำถามนี้จะเกี่ยวข้องกับการคาดการณ์หรือการพยากรณ์ เช่น จะเกิดอะไรขึ้นหากมีการตั้งโรงสีข้าวใกล้กับโรงงานผลิตน้ำตาล เป็นต้น

### **2.6.3 GIS ไม่สามารถท้าอะไรได้บ้าง**

GIS เป็นเครื่องมือ (Tool) ที่ช่วยในการวิเคราะห์ข้อมูลเชิงพื้นที่ ที่สามารถทำได้อย่างรวดเร็ว และมีประสิทธิภาพ แต่อย่างไรก็ตาม GIS ไม่สามารถท้าอะไรได้ทุกอย่าง เช่น

- 1. GIS ไม่สามารถระบุความผิดพลาดของข้อมูลได้ เช่น เจ้าหน้าที่น้าเข้าข้อมูล ได้น้าเข้าข้อมูล บ้านเลขที่ผิด GIS ไม่สามารถบอกได้ว่าข้อมูลบ้านเลขที่ดังกล่าวผิด
- 2. GIS ไม่สามารถเปรียบเทียบคุณภาพข้อมูลแต่ละชั้นข้อมูล หรือข้อมูลที่มาจากแต่ละแหล่งว่า ข้อมูลชุดใดมีคุณภาพมากกว่ากัน
- 3. GIS ไม่สามารถปรับปรุงคุณภาพของข้อมูลดิบ (Raw data) ให้มีความถูกต้องขึ้นได้ ยกตัวอย่างเช่น การน้าเข้าข้อมูลจากแผนที่กลุ่มชุดดิน มาตราส่วน 1:100,000 ถึงแม้ว่า GIS ้ จะสามารถพิมพ์แผนที่เป็นมาตราส่วน 1:50,000 ได้ แต่ก็ไม่ได้หมายความว่า ข้อมูลนั้นจะมี ความถูกต้องมากขึ้น
- 4. GIS ไม่สามารถทดแทนความรู้ของนัก GIS ได้ เช่น การวิเคราะห์หาพื้นที่ที่เหมาะสมในการ ปลูกยางพารา ยังมีความจ้าเป็นที่จะต้องมีนัก GIS เป็นผู้ก้าหนดปัจจัยหรือเงื่อนไขต่าง ๆ
- 5. GIS ไม่สามารถระบุได้ว่าแบบจ้าลองในการวิเคราะห์ข้อมูล หรือเงื่อนไขต่าง ๆ ที่ นักวิเคราะห์ GIS ตัดสินใจได้เลือกไปนั้นถกต้องหรือไม่

## **2.7 ระบบก้าหนดต้าแหน่งบนพื นผิวโลก**

ระบบกำหนดตำแหน่งบนพื้นผิวโลก (Global Positioning System: GPS) ใช้หลักการ ้ตรวจวัดสัญญาณที่ส่งจากดาวเทียมที่ทราบวงโคจรที่แน่นอน สัญญาณนี้จะถูกรับโดยเครื่องรับที่สถานี ภาคพื นดิน เราสามารถค้านวณหาระยะทางหรือพิสัย (Range) จากดาวเทียมถึงเครื่องรับได้จากเวลา จากดาวเทียมถึงเครื่องรับและข้อมูลของสัญญาณ ท้าให้ค้านวณต้าแหน่งของเครื่องรับได้ เนื่องจาก ้สัญญาณเป็นสัญญาณที่ส่งออกมาจากดาวเทียมทางเดียว ทั้งเครื่องรับและเครื่องส่งต้องมีนาฬิกาที่ เที่ยงตรง เนื่องจากดาวเทียมมีวงโคจรที่ระดับความสูง 20,000 ก.ม. เหนือพื นผิวโลก ซึ่งวงโคจรที่ ค่อนข้างสูงนี้จะไม่มีอิทธิพลจากแรงโน้มถ่วงของโลกหรือมีน้อยมาก ซึ่งทำให้หาวงโคจรที่ค่อนข้าง แม่นย้า (ชรัตน์ มงคลสวัสดิ์. 2540: 14)

#### **2.7.1 องค์ประกอบของ GPS**

ระบบกำหนดตำแหน่งบนพื้นผิวโลกประกอบด้วย 3 ส่วนหลัก คือ ส่วนอวกาศ (Space segment) ส่วนสถานีควบคุม (Control segment) และส่วนผู้ใช้ (User segment) ซึ่งส้านักงาน พัฒนาเทคโนโลยีอวกาศและภูมิสารสนเทศ (2547: 47-49) ได้อธิบายรายละเอียดดังต่อไปนี

- 1. ส่วนอวกาศ (Space segment) เป็นส่วนที่อยู่บนอวกาศจะประกอบด้วยดาวเทียม 24 ดวง โดยมีดาวเทียม 21 ดวงท้าหน้าที่ส่งสัญญาณคลื่นวิทยุจากอวกาศ (Space vehicles, SVs) ส่วนอีก 3 ดวง เป็นดาวเทียมปฏิบัติการเสริมวงโคจรของดาวเทียมแต่ละดวงจะใช้เวลาโคจร 12 ชั่วโมง ต่อ 1 รอบ โดยจะมีทั้งหมด 6 วงโคจร แต่ละวงโคจรมีดาวเทียม 4 ดวง วงโคจร มีมุมเอียง 55 องศา กับระนาบศูนย์สูตรและห่างกัน 60 องศา วงโคจรในลักษณะดังกล่าว ้ จะทำให้มีดาวเทียมอย่างน้อย 4 ดวงอยู่บนท้องฟ้าทุก ๆ จุดบนพื้นผิวโลก ตลอดเวลา 24 ์ ชั่วโมง ดาวเทียมชุดแรก เรียก GPS Block । มีทั้งหมด 10 ดวง ดาวเทียมแต่ละดวงจะมี นาฬิกาที่มีความแม่นย้าสูงซึ่งเป็นชุดของนาฬิกาอะตอมมิค แบ่งออกเป็นแหล่งก้าเนิด ความถี่รูบิเดียม 2 เรือน และ ซีเซียม 2 เรือน ท้าให้เวลามาตรฐานของดาวเทียมมีความ ถูกต้องสูงมากนาฬิกาดังกล่าวช่วยในการค้านวณระยะทางระหว่างดาวเทียมกับเครื่องรับ สัญญาณเพื่อที่จะค้านวณค่าพิกัดต้าแหน่งได้
- 2. ส่วนสถานีควบคุม (Control segment) ประกอบไปด้วยสถานีภาคพื้นดินที่ควบคุมระบบ (Operational Control System: OCS) ที่กระจายอยู่ตามส่วนต่าง ๆ ของโลก มีหน้าที่ ปรับปรุงให้ข้อมูลดาวเทียมมีความถูกต้องทันสมัยอยู่ตลอดเวลา ซึ่งสถานีควบคุมประกอบ ไปด้วย 3 สถานี คือ สถานีควบคุมหลัก สถานีติดตามดาวเทียม และสถานีรับส่งสัญญาณ
- 3. ส่วนผู้ใช้(User segment) ประกอบด้วยเครื่องรับสัญญาณหรือตัว GPS ที่เราใช้อยู่มีหลาย ขนาดสามารถพกพาได้ หรือติดไว้ในรถ เรือหรือเครื่องบิน เครื่อง GPS จะท้าหน้าที่ในการ เปลี่ยนสัญญาณจาก SVs เป็นต้าแหน่ง ความเร็วและเวลาโดยประมาณ ถ้าหากต้องการ ทราบค่า X Y Z (Position) และเวลาต้องใช้ดาวเทียมอย่างน้อย 4 ดวง ความถูกต้องของ ้ตำแหน่งขึ้นอยู่กับนาฬิกาและตัว GPS ซึ่งอาจจะหาตำแหน่งที่มีความผิดพลาดได้น้อยกว่า 3 ฟุต นาฬิกาที่ใช้จะมีความถูกต้องสามารถวัดได้ในเวลา 0.000000003 วินาทีซึ่งเวลาที่ใช้ใน การอ้างอิงส้าหรับระบบดาวเทียม GPS เรียกว่า เวลา GPS

#### **2.7.2 หลักการท้างานของระบบ GPS**

GPS มีหลักการท้างานโดยอาศัยต้าแหน่งของดาวเทียมเป็นจุดอ้างอิงแล้ววัดระยะจาก ิดาวเทียม 4 ดวงและใช้หลักการเรขาคณิตคำนวณหาตำแหน่งจากนั้นวัดระยะทางระหว่างเครื่องรับ กับดาวเทียม โดยวัดระยะเวลาที่คลื่นวิทยุใช้เดินทางจากดาวเทียมสู่เครื่องรับ(ระยะทาง = ความเร็วx เวลาที่ใช้เดินทาง) ค่ารังวัดที่ได้จากสัญญาณดาวเทียมมี2 ชนิดคือ Pseudorange และ Carrier phase ข้อมูล GPS จะได้ผลลัพธ์ออกมาใน 3 รูปแบบ คือ จุดต้าแหน่ง (Waypoint) เส้นทาง (Routes) และเส้นเชื่อมโยงจุดต้าแหน่ง (Tracks)ในปัจจุบันได้มีการใช้ GPS อย่างแพร่หลาย และ หลากหลายรูปแบบซึ่ง สุเพชร จิรขจรกุล (2549: 6) ได้อธิบายประโยชน์ของ GPS ไว้หลายประการ ี เช่น หาตำแหน่งใด ๆ บนพื้นผิวโลกได้ตลอด 24 ชั่วโมง การนำทางจากที่หนึ่งไปยังที่หนึ่งได้ตาม ต้องการ การติดตามการเคลื่อนที่ของคนและสิ่งของต่าง ๆ การท้าแผนที่ และการวัดเวลาที่มีความ เที่ยงตรง

### **2.8 ข้อมูลภูมิสารสนเทศ**

้ข้อมูลทางภูมิสารสนเทศแบ่งออกเป็น 2 ประเภทใหญ่ๆ ประกอบด้วย ข้อมูลเชิงพื้นที่ (Spatial data) และข้อมูลที่ไม่ใช่ข้อมูลเชิงพื้นที่(Nonspatial data)ข้อมูลแต่ละประเภทจะมี คุณลักษณะ และคุณสมบัติแตกต่างกันออกไป โครงสร้างข้อมูลภูมิสารสนเทศดังแสดงในรูปที่ 2.4

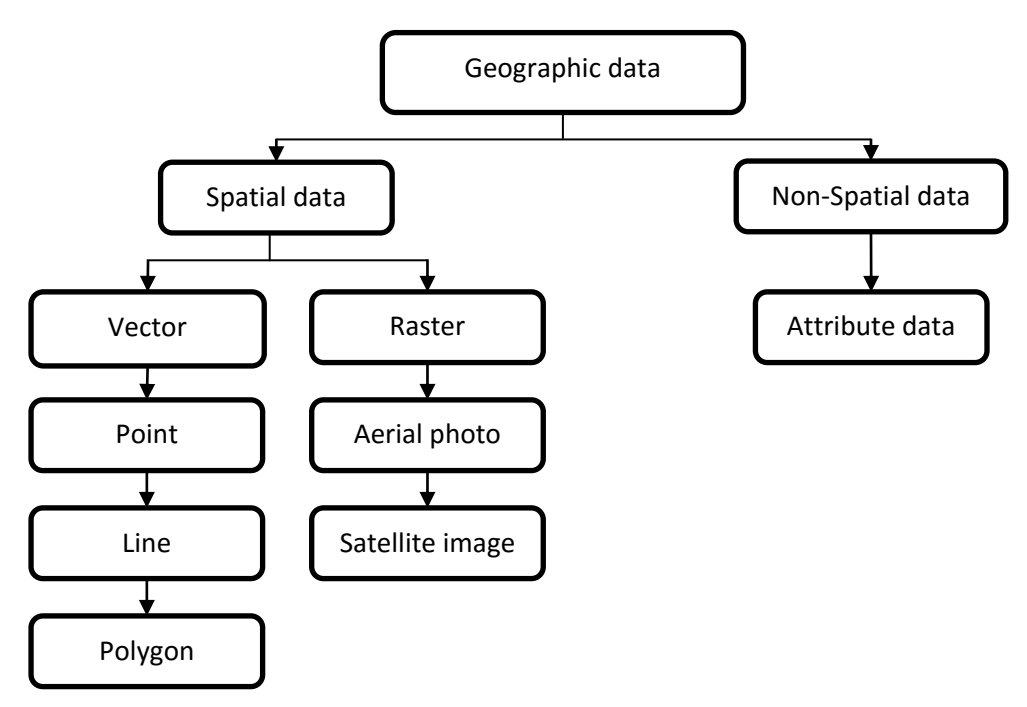

**รูปที่ 2.5** โครงสร้างข้อมูลภูมิสารสนเทศ

## **2.8.1 ข้อมูลเชิงพื นที่ (Spatial data)**

ี ข้อมูลเชิงพื้นที่ หมายถึง ข้อมูลที่แสดงตำแหน่งที่ตั้งทางภูมิศาสตร์ (Geo-Reference data) ของรูปลักษณ์ของพื้นที่ (Graphic Feature) ซึ่งมีอยู่ 2 แบบ คือ ข้อมูลเวกเตอร์ (Vector data) และ ข้อมูลราสเตอร์ (Raster data)

1. ข้อมูลเวกเตอร์ (Vector data) คือ ข้อมูลที่แสดงด้วย จุด (Point) เส้น (Line, Polyline) หรือพื้นที่ (Polygon) ที่ประกอบด้วยจุดพิกัดทางแนวราบ (X , Y) และ/หรือ แนวดิ่ง (Z) หรือ Cartesian Coordinate System ถ้าเป็นพิกัดต้าแหน่งเดียวก็จะเป็นค่าของจุด (จุดตัด ี ตามแนวแกน X และแกน Y) ถ้าจุดพิกัดสองจุดหรือมากกว่าจะเป็นค่าของเส้น ส่วนพื้นที่นั้น จะต้องมีจุดมากกว่า 3 จุดขึ้นไปและจุดพิกัดเริ่มต้นและจุดพิกัดสุดท้ายจะต้องอยู่ตำแหน่ง เดียวกัน ข้อมูลเชิงพื้นที่ ในรูปแบบเวกเตอร์ จะมีลักษณะและรูปแบบ (Spatial features) ต่าง ๆ ของข้อมูลทั้ง 3 ประเภท ดังนี้

- 1.1. ข้อมูลแบบจุด (Point) เป็นข้อมูลที่แสดงต้าแหน่งพิกัดจุดตัดของแกน X และแกน Y คุณสมบัติของข้อมูลแบบจุด คือ จะบอกเพียงต้าแหน่ง ไม่มีทิศทางและขนาด เช่น ต้าแหน่งที่ตั งโรงเรียน วัด และตู้ ATM เป็นต้น
- 1.2. ข้อมูลแบบเส้น (Line, Polyline) เป็นข้อมูลที่แสดงระยะทางระหว่างจุด (Node) ตั้งแต่ 2 จุด ขึ นไป ข้อมูลแบบเส้นจะเป็นข้อมูลที่แสดงระยะทางระหว่างจุด 2 จุด เรียกว่า Line หรือถ้ามีจุดมากกว่า 2 จุดขึ้นไป เรียกว่า Polyline ข้อมูลแบบเส้นมีคุณสมบัติ คือ บอกทิศทาง และระยะทาง หรือความยาว ข้อมูลแบบเส้น เช่น เส้นถนน ทางรถไฟ เป็นต้น
- 1.3. ข้อมูลพื้นที่รูปปิด (Polygon) เป็นข้อมูลที่แสดงพื้นที่ ซึ่งมีคุณสมบัติ คือ บอกขนาด ี พื้นที่ และความยาวเส้นรอบวง ข้อมูลพื้นที่รูปปิด เช่น พื้นที่ป่าไม้ พื้นที่ขอบเขตกลุ่มชุด ดิน เป็นต้น

โดยทั่วไปข้อมูลเวกเตอร์ จะถูกเก็บในรูปแบบของไฟล์ประเภทต่าง ๆ เช่น ไฟล์ MapInfo (.tab) และ Shape file แต่โดยส่วนมากจะใช้รูปแบบ Shape file

Shape file คือ ไฟล์ที่บันทึกข้อมูลเชิงพื้นที่ ที่อยู่ในรูปแบบข้อมูลเรขาคณิต และข้อมูลเชิง บรรยาย หรือ ข้อมูลที่อยู่ในรูปแบบตาราง Shape file รองรับข้อมูลทางด้านสารสนเทศภูมิศาสตร์ หรือข้อมูลเวกเตอร์ (Vector) ประกอบด้วยข้อมูลแบบจุด (Point) เส้น (Line) และพื้นที่รูปปิด (Polygon) (ESRI Shapefile Technical Description, 1998 p : J-7855) ข้อมูลเวกเตอร์ใน 3 ลักษณะดังกล่าว จะแยกเก็บออกเป็นแต่ละชั้นข้อมูล (Layer) ซึ่ง Shape file หนึ่งๆ จะประกอบด้วย ไฟล์อย่างน้อย 3 ไฟล์ที่มีการเชื่อมโยง อ้างถึงกันและกัน และไม่สามารถขาดไฟล์ใดไฟล์หนึ่งไปได้ ได้แก่

- 1.3.1. ไฟล์ประเภท (.shp) ไฟล์นี จะประกอบไปด้วยข้อมูลเวกเตอร์แต่ละประเภท ซึ่งแต่ ละเวกเตอร์ประกอบเป็น Shape File นั้นจะอ้างอิงระบบพิกัด เช่น UTM หรือ Lat/Longไฟล์ประเภท (.dbf) ไฟล์นี้จะประกอบไปด้วยข้อมูลในรูปแบบตาราง ฐานข้อมูลเพื่อแสดง รายละเอียดของแต่ละเวกเตอร์
- 1.3.2. ไฟล์ประเภท (.shx) ไฟล์นี จะท้าหน้าที่เชื่อมไฟล์ (.shp) และ (.dbf) เข้าด้วยกัน Shape file สามารถสร้างเวกเตอร์ได้อย่างรวดเร็วและสามารถแก้ไขข้อมูลเวกเตอร์ ที่ทับซ้อนกัน หรือไม่ติดกัน ได้อย่างมีประสิทธิภาพ นอกจากนี Shape file ยังใช้

พื นที่ในการจัดเก็บข้อมูลน้อย และง่ายต่อการอ่านและเขียนบนอุปกรณ์จัดเก็บ ข้อมูล (ESRI Shapefile Technical Description : 1998 p. J-7855) ข้อมูล Shape file มีข้อจ้ากัดต่าง ๆ ในเรื่องดังต่อไปนี

- 1.3.3. Shape file 1 ไฟล์ บรรจุข้อมูลได้ไม่เกิน 2 GB
- 1.3.4. Shape file 1 ไฟล์บรรจุข้อมูลได้ทั งหมด 65535 Records
- 1.3.5. ใน 1 Record เก็บข้อมูลได้มากสุด 1000 Bytes หรือ ไม่เกิน 32 Field
- 1.3.6. การสร้างชื่อ Field จ้ากัด 8 ตัวอักษร
- 1.3.7. สามารถเก็บตัวอักษรใน Field ได้มากสุด 254 Byte
- 1.3.8. ไม่รองรับระบบ Unicode
- 1.4. ข้อดีของข้อมูลแบบเวกเตอร์
	- 1.4.1. ข้อมูลเวกเตอร์ สามารถนำมาวิเคราะห์เชิงพื้นที่ได้อย่างสะดวก รวดเร็ว และมีความ ถูกต้องเชิงต้าแหน่งสูง
	- 1.4.2. ข้อมูลเวกเตอร์ สามารถสร้างได้ง่าย สามารถบอกตำแหน่งเชิงพื้นที่ แสดงทิศทาง และพื้นที่ได้
	- 1.4.3. ข้อมูลเวกเตอร์สามารถเชื่อมโยงกับข้อมูลเชิงบรรยาย (Attribute data) ได้อย่างมี ประสิทธิภาพ
	- 1.4.4. ข้อมูลเวกเตอร์ สามารถแสดงด้วยสี หรือสัญลักษณ์ได้ ท้าให้มีความสวยงาม เหมาะสม และเข้าใจได้ง่าย
	- 1.4.5. โครงสร้างข้อมูลเวกเตอร์มีขนาดเล็ก ทำให้ไฟล์ข้อมูลมีขนาดเล็กจึงใช้พื้นที่สำหรับ การจัดเก็บน้อย
	- 1.4.6. ความเชื่อมโยงทางโทโพโลยี (Topology) สามารถท้าได้ครบถ้วนด้วยการเชื่อมโยง แบบเครือข่าย ท้าให้สามารถตรวจสอบโทโพโลยีของข้อมูลเวกเตอร์ได้
	- 1.4.7. มีความถูกต้องในเชิงกราฟฟิก ซึ่งสามารถแทนข้อมูลได้อย่างมีความแม่นย้าเชิง ต้าแหน่ง
	- 1.4.8. สามารถท้าการค้นคืน และการแก้ไขเปลี่ยนแปลงได้อย่างง่ายและสะดวก
- 1.5. ข้อด้อยของข้อมูลแบบเวกเตอร์
	- 1.5.1. โครงสร้างข้อมูลซับซ้อน
- 1.5.2. การรวมแผนที่แบบเวกเตอร์หลาย ๆ แผ่นหรือรวมแผนที่เวกเตอร์กับราสเตอร์ด้วย วิธีวางซ้อนมีความยุ่งยากมาก
- 1.5.3. การทดสอบด้วยการจ้าลองสถานการณ์ท้าได้ยาก เพราะแต่ละหน่วยของแผนที่มี โครงสร้างที่ต่างกัน
- 1.5.4. การสร้างข้อมูลเวกเตอร์ จ้าเป็นต้องใช้ฮาร์ดแวร์และซอฟต์แวร์ที่มีความซับซ้อน
- 2. ข้อมูลแสดงลักษณะเป็นกริด หรือข้อมูลราสเตอร์ (Raster data) คือข้อมูลที่มีโครงสร้างเป็นช่อง เหลี่ยม เรียกว่า จุดภาพ หรือ Grid cell หรือ Pixel เรียงต่อเนื่องกันในแนวราบและแนวดิ่ง ใน แต่ละจุดภาพสามารถเก็บค่าได้ 1 ค่า ความสามารถแสดงรายละเอียดของข้อมูลขึ้นอยู่กับขนาด ่ ของเซลล์ ณ จุดพิกัดที่ประกอบขึ้นเป็นฐานข้อมูลแสดงตำแหน่งชุดนั้น ค่าที่เก็บในแต่ละจุดภาพ สามารถเป็นได้ทั งข้อมูลลักษณะสัมพันธ์ หรือรหัสที่ใช้อ้างอิงถึงข้อมูลลักษณะสัมพันธ์ที่เก็บอยู่ใน ฐานข้อมูลก็ได้ ข้อมูลราสเตอร์ สามารถแปลงจากข้อมูลเวกเตอร์ได้
	- 2.1. ข้อดีของข้อมูลแบบราสเตอร์
		- 2.1.1. มีโครงสร้างข้อมูลง่ายๆ ไม่ซับซ้อน ท้าให้การประมวลผลในระดับจุดภาพมีความ สะดวก
		- 2.1.2. สามารถใช้วิเคราะห์เชิงพื้นที่ในแบบต่าง ๆ ได้ง่าย เช่น การวิเคราะห์ค่าดัชนีพืช พรรณ (Vegetation index)
		- 2.1.3. การทดสอบด้วยการจ้าลองสถานการณ์ท้าได้ง่าย เพราะหน่วยพื นที่แต่ละหน่วยมี รูปร่างและขนาดเท่ากัน ซึ่งอยู่ในรูปของตารางกริด
		- 2.1.4. ในปัจจุบันเทคโนโลยีมีราคาถูกลงและมีการพัฒนาอย่างหลากหลาย
		- ่ 2.1.5. นอกจากนี้ข้อมูลแบบราสเตอร์ยังมีความเหมาะสมกับการแทนลักษณะของพื้นผิว (Surface) ที่มีความต่อเนื่องกัน
	- 2.2. ข้อด้อยของข้อมูลแบบราสเตอร์
		- 2.2.1. ข้อมูลกราฟิกมีขนาดใหญ่ ไฟล์มีขนาดใหญ่จึงใช้พื้นที่ในการจัดเก็บมาก
		- 2.2.2. ข้อมูลราสเตอร์เมื่อแปลงเป็นข้อมูลเวกเตอร์จะได้ข้อมูลที่หยาบ
		- 2.2.3. การใช้ช่องกริดใหญ่เพื่อลดปริมาตรข้อมูลท้าให้สูญเสียโครงสร้างข้อมูลเกี่ยวกับ ปรากฏการณ์และเป็นการสูญเสียข้อสนเทศอย่างมาก

2.2.4. การแปลงค่าพิกัดแผนที่ต้องใช้เวลามาก ยกเว้นแบ่งเป็นพื้นที่เล็ก ๆ หรือใช้อุปกรณ์ ที่มีศักยภาพสูง

## **2.8.2 ข้อมูลที่ไม่ใช่ข้อมูลเชิงพื นที่ (Non Spatial data)**

ข้อมูลที่ไม่ใช่ข้อมูลเชิงพื้นที่ เป็นข้อมูลเชิงบรรยาย (Attribute data) ซึ่งจะอธิบายถึง ์ คุณลักษณะต่าง ๆ ของข้อมูลชนิดนั้น ๆ (ที่อยู่ในรูปแบบ Shape file) ในพื้นที่นั้น ๆ ณ ช่วงเวลาใด เวลาหนึ่ง หรือหลายๆ ช่วงเวลา เช่น ข้อมูลชื่อถนนของจังหวัดร้อยเอ็ด ข้อมูลเขตพืชเศรษฐกิจ เป็น ต้น
### **2.9 แผนที่**

ในปัจจุบันแผนที่จัดเป็นเครื่องมือที่ส้าคัญอย่างหนึ่งที่ใช้ในด้านต่าง ๆ อย่างแพร่หลาย ไม่ได้ถูก จำกัดในวงการศึกษา หรืองานวิชาการเท่านั้น แต่การนำมาใช้ในปัจจุบันมีแนวโน้มมากขึ้น โดยเฉพาะ แผนที่ที่ให้บริการในรูปแบบ Map service ซึ่งสามารถเรียกใช้งานง่าย สะดวก และสามารถใช้งานได้ ทุกที่ผ่านเครือข่ายอินเตอร์เน็ต แผนที่ได้มีค้าจ้ากัดความมากมาย ยกตัวอย่างเช่น ส้านักงานพัฒนา เทคโนโลยีอวกาศและภูมิสารสนเทศ (องค์การมหาชน) : (2552.) ได้ให้ค้าจ้ากัดความว่า แผนที่ คือ "การจำลองสิ่งต่าง ๆ ที่ปรากฏบนพื้นผิวโลกมาย่อส่วนให้เล็กลงตามมาตราส่วนที่ต้องการบนแผ่น ้วัสดุที่เลือกสรรแล้ว สิ่งต่าง ๆ ที่ปรากฏบนพื้นผิวโลก ประกอบด้วยสิ่งที่เกิดขึ้นเองตามธรรมชาติ รวมทั้งสิ่งที่มนุษย์สร้างขึ้น ซึ่งแสดงให้ปรากฏด้วยสัญลักษณ์ เส้น สี หรือรูทรงสัณฐานต่าง ๆ "คำ จ้ากัดความจากหนังสือ การอ่านแผนที่และภาพถ่ายทางอากาศ (ภาควิชาภูมิศาสตร์ มหาวิทยาลัย รามคำแหง, 2540 : 8) แผนที่ คือ "สิ่งที่แสดงลักษณะภูมิประเทศของผิวโลกทั้งที่เป็นอยู่ตาม ธรรมชาติและส่วนที่มนุษย์ปรุงแต่งขึ้น โดยนำมาแสดงลงในพื้นราบจะเป็นกระดาษหรือวัตถุอย่างใด อย่างหนึ่งที่แบน ด้วยการย่อส่วนให้เล็กลงตามขนาดที่ต้องการ ซึ่งต้องอาศัยเครื่องหมาย สัญลักษณ์ ้ทิศทาง มาตราส่วน และสิ่งอื่น ๆ ที่ทำให้การอ่านลักษณะภูมิประเทศได้ถูกต้องและแม่นยำยิ่งขึ้น"

### **2.9.1 การจ้าแนกชนิดของแผนที่**

ในปัจจุบันแผนที่มีมากมาย และสามารถน้ามาจัดแบ่งเป็นประเภทต่าง ๆ ได้หลายประเภท เช่น การแบ่งตามมาตราส่วนแผนที่ การแบ่งตามรายละเอียดที่ปรากฏบนแผนที่ การแบ่งตามชนิด ของการใช้หรือรายละเอียดที่แสดงไว้ในแผนที่ และการแบ่งตามมาตรฐานของสมาคมคาร์โตกราฟฟี่ ระหว่างประเทศ (International Cartographic Association : ICA) แต่โดยทั่วไปการแบ่งประเภท แผนที่จะแบ่งออกเป็น 3 ชนิด

- 1. แผนที่แบบแบน
- 2. แผนที่ภูมิประเทศ
- 3. แผนที่ภาพถ่าย

แผนที่แบบแบน แผนที่แสดงพื้นที่ผิวในทางราบ ไม่สามารถบอกความสูงต่ำของภูมิประเทศไว้ ่ ใช้แสดงตำแหน่งของสิ่งต่าง ๆ เช่น ทางน้ำ ถนน และสามารถหาระยะทางในทางราบและเส้นทางได้ แผนที่ภูมิประเทศ เป็นแผนที่แสดงให้เห็นความสูงต่้าของภูมิประเทศ แผนที่ภูมิประเทศมีรายละเอียด ต่าง ๆ ก็มีแบบเดียวกับแผนที่แบบ มักเป็นแผนที่มาตราส่วนใหญ่แผนที่ภาพถ่าย เป็นแผนที่ที่ทำขึ้น จากภาพถ่ายทางอากาศโดยการต่อภาพ ใช้สัญลักษณ์ประกอบเพิ่มเติม ท้าได้รวดเร็วแต่อ่านยาก ไม่ สามารถสังเกตความสูงต่้าของภูมิประเทศได้ชัดเจนต้องใช้กล้องกระจกหรือแว่นขยายประกอบการดู จะเห็นภาพสามมิติชัดเจน

### **2.9.2 มาตราส่วนแผนที่ (Scale or Scale Ratio)**

้ แผนที่ภูมิประเทศหรือแผนที่ต่าง ๆ ที่จัดทำขึ้นมานั้นเป็นการย่อส่วนรายละเอียดต่าง ๆ ที่ ปรากฎบนพื นผิวโลก แล้วน้ามาเขียนบนแผนที่ในขนาดของอัตราส่วนหรือสัดส่วนที่ต่างกัน ตาม วัตถุประสงค์ของจ้าเป็นในการแสดงรายละเอียด และเป็นสิ่งที่นักแผนที่จ้าเป็นต้องแสดงก้ากับไว้บน แผนที่เสมอ เรียกว่า "มาตราส่วนแผนที่" (ภาควิชาภูมิศาสตร์ มหาวิทยาลัยรามค้าแหง, 2540 : 222)

มาตราส่วนแผนที่ คือ อัตราส่วนระหว่างระยะทางบนแผนที่ (Map Distance หรือ M.D.) กับ ระยะทางในภูมิประเทศหรือในพื้นที่จริงบนโลกที่ตรงกัน (Ground Distance)

เมื่อถือว่าระยะทางในแผนที่เป็น 1 หน่วย

ระยะทางบนแผนที่ระยะทางในภูมิประเทศ ระยะทางบนแผนที่ ระยะทางในภูมิประเทศ Scal = Map Distance / Ground Distance

ตัวอย่าง วัดระยะทางในแผนที่ของจุด 2 จุดได้เท่ากับ 20 เซนติเมตร และวัดระยะระหว่างจุด 2 จุดนั้น ในภูมิประเทศได้เท่ากับ 2,000 เมตร

ค้านวณค่ามาตราส่วนแผนที่ (ชนิดมาตราส่วนแบบเศษส่วน)

มาตราส่วนแผนที่ = 20 ซม. / 2,000 ม.

 $= 20$  ซม. / 2,000  $\times$  100 ซม.

 $= 1:10,000$ 

มาตราส่วนแผนที่แบ่งออกเป็น 3 ประเภท คือ มาตราส่วนเศษส่วน มาตรส่วนเส้นบรรทัด และ มาตราส่วนค้าพูด ซึ่งมาตราส่วนแผนที่แบ่งเป็นมาตราส่วนใหญ่ มาตราส่วนกลาง และมาตราส่วนเล็ก ้แผนที่มาตราส่วนใหญ่จะให้รายละเอียดมาก แต่จะครอบคลุมพื้นที่น้อย แผนที่มาตราส่วนเล็กจะให้ รายละเอียดน้อย แต่จะครอบคลุมพื้นที่มาก ขนาดมาตราส่วนสามารถอธิบายดังภาพ

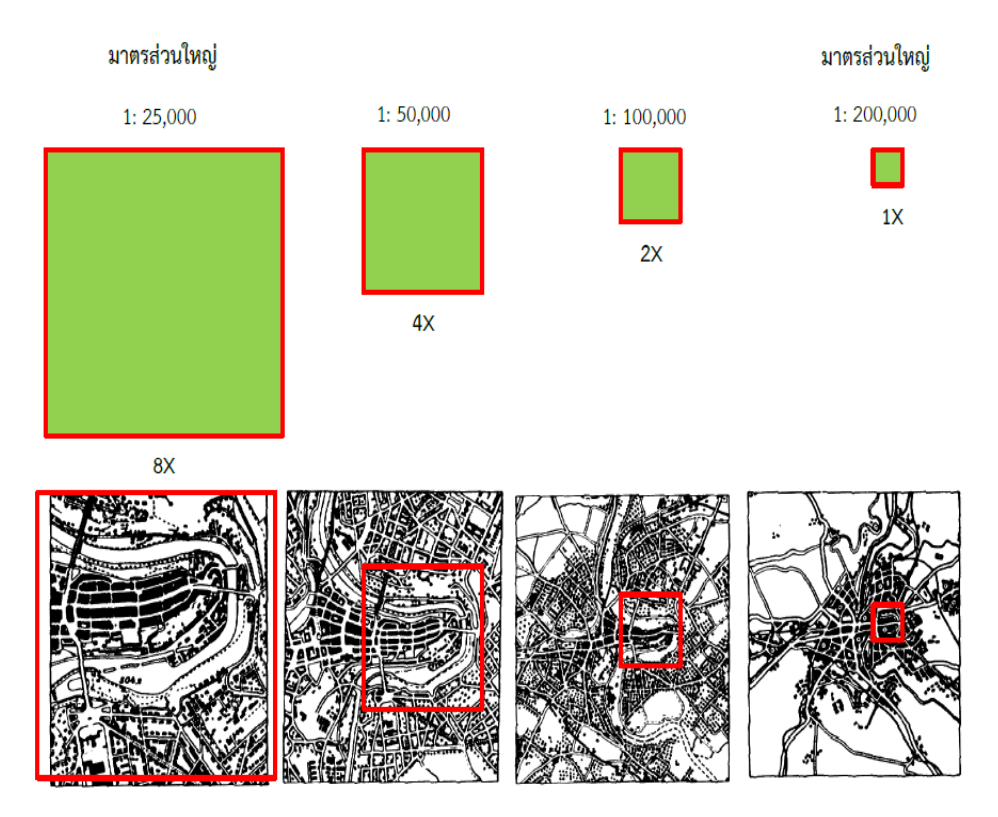

**รูปที่ 2.6** มาราส่วนแผนที่ขนาดต่างๆ ที่มา **:** รัศมี สุวรรณวีระก้าธร**,** 2557

### **2.9.3 ความละเอียดของแผนที่ (Map Resolution)**

ขนาดของจุดที่เล็กที่สุดที่สามารถมองเห็นด้วยสายตาคนปกติ คือ 0.2 mm ความละเอียดของ แผนที่ = ความสามารถแสดงรายละเอียดต้าแหน่งองค์ประกอบภูมิศาสตร์ บนแผนที่ = 0.2 x มาตรา ส่วนแผนที่ (รัศมี สุวรรณวีระก้าธร, 2557)

ตัวอย่าง

เมื่อใช้แผนที่มาตราส่วน 1:50,000 ความละเอียดของแผนที่ = 0.2 x 50,000 = 10,000 มม. หรือ 10 ม. มีความหมายว่า

ต้าแหน่งความถูกต้องส้าหรับแผนที่อยู่ในพิสัย 10 ม.

• ผู้ใช้แผนที่จะไม่สามารถวัดระยะทางที่สั้นกว่า 10 ม.

 เมื่อแสดงแผนที่บนจอภาพคอมพิวเตอร์ 1 จุดภาพบนจอภาพจะมีขนาดเท่ากับรูปสี่เหลี่ยม จัตุรัสที่มีความยาวด้านละ 10 x 10 ม.

### **2.9.4 ความสามารถวัดระยะบนแผนที่**

ความสามารถในการวัดระยะบนแผนที่ เป็นการใช้อุปกรณ์ เช่น ไม้วัดระยะหรือไม้บรรทัด วัด ้ระยะในแผนที่ โดยทั่วไปไม้บรรทัดแบ่งช่องวัดได้เล็กที่สุดที่ 0.5 มม. ดังนั้นความสามารถในการวัด ระยะบนแผนที่ในมาตราส่วนต่าง ๆ จึงแตกต่างกันไป ซึ่งมีสูตรในการค้านวณดังนี

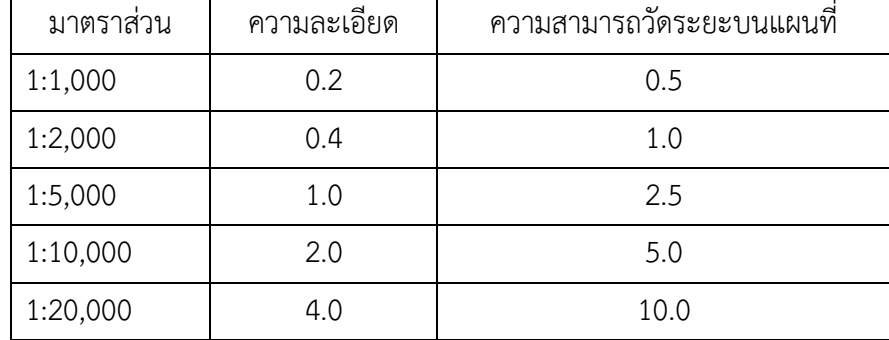

## **ิตารางที่ 2.1** ความสามารถวัดระยะบนแผนที่ = 0.5  $*$  มาตราส่วนแผนที่

### **2.9.5 ประโยชน์ของแผนที่**

แผนที่นับเป็นเครื่องมือที่ช่วยในการท้างาน หรือการด้าเนินกิจกรรมต่าง ๆ และในปัจจุบันได้มี การน้าแผนที่ไปใช้อย่างกว้างขวาง การให้บริการแผนที่ก็มีหลากหลายรูปแบบให้เช่น แผนที่ในระบบ น้าทาง แผนที่ในรูปแบบ Map service เป็นต้น ซึ่งสามารถเลือกใช้ตามความเหมาะสม ซึ่งประโยชน์ ของแผนที่มีมากมายหลายด้าน แต่จะแยกเป็นประโยชน์หลักๆ ดังนี

- 1. เพื่อใช้ในชีวิตประจ้าวัน เช่น การใช้แผนที่ถนนน้าทาง
- 2. ด้านการทหาร
- 3. ด้านเศรษฐกิจและสังคม
- 4. ด้านการเมืองการปกครอง
- 5. ด้านส่งเสริมการท่องเที่ยว
- 6. ด้านการส้ารวจทรัพยากรธรรมชาติและสิ่งแวดล้อม
- 7. เพื่อใช้ศึกษาประกอบการเรียนการสอน เป็นต้น

### **2.10 ระบบพิกัด (Coordinate System)**

ระบบพิกัด (Coordinate System) เป็นระบบที่สร้างขึ้นสำหรับใช้อ้างอิงในการกำหนด ตำแหน่ง หรือบอกตำแหน่งพื้นโลกจากแผนที่มีลักษณะเป็นตารางโครงข่ายที่เกิดจากตัดกันของ เส้นตรงสองชุด ที่ถูกก้าหนดให้วางตัวในแนวเหนือ - ใต้ และแนวตะวันออก - ตะวันตก ตามแนวของ จุดศูนย์กำเนิด (Origin) ที่กำหนดขึ้น ค่าพิกัดที่ใช้อ้างอิงในการบอกตำแหน่งต่าง ๆ จะใช้ค่าของหน่วย ที่นับออกจากจุดศูนย์ก้าเนิดเป็นระยะเชิงมุม (Degree) หรือเป็นระยะทาง (Distance) ไปทางเหนือ หรือใต้และตะวันออกหรือตะวันตก ตามต้าแหน่งของต้าบลที่ต้องการหาค่าพิกัดที่ก้าหนดต้าแหน่ง ต่าง ๆ จะถูกเรียกอ้างอิงเป็นตัวเลขในแนวตั้งและแนวนอนตามหน่วยวัดระยะใช้วัด สำหรับระบบ พิกัดที่ใช้อ้างอิงก้าหนดต้าแหน่งบนแผนที่ ที่นิยมใช้กับแผนที่ในปัจจุบัน มีอยู่ด้วยกัน 2 ระบบ คือ

- 1. ระบบพิกัดภูมิศาสตร์ (Geographic Coordinate System)
- 2. ระบบพิกัดกริดแบบ UTM (Universal Transverse Mercator Coordinate System)

### **2.10.1 ระบบพิกัดภูมิศาสตร์ (Geographic Coordinate System)**

้ระบบพิกัดภูมิศาสตร์ เป็นระบบพิกัดที่กำหนดตำแหน่งต่าง ๆ บนพื้นโลก ด้วยวิธีการอ้างอิง บอกต้าแหน่งเป็นค่าระยะเชิงมุมของละติจูด (Latitude) และ ลองติจูด (Longtitude) ตามระยะ เชิงมุมที่ห่างจากศูนย์กำเนิด (Origin) ของละติจูดและลองติจูด ที่กำหนดขึ้นสำหรับศูนย์กำเนิดของ ิละติจูด (Origin of Latitude) นั้นกำหนดขึ้นจากแนวระดับที่ ตัดผ่านศูนย์กลางของโลกและตั้งฉาก ่ กับแกนหมุน เรียกแนวระนาบศูนย์กำเนิดนั้นว่า เส้นศูนย์สูตร (Equator) ซึ่งแบ่งโลกออกเป็นซีกโลก เหนือและซีกโลกใต้ ฉะนั้นค่าระยะเชิงมุมของละติจูดจะเป็นค่าเชิงมุมที่เกิดจากมุมที่ศูนย์กลางของ

โลก กับแนวระดับฐานกำเนิดมุมที่เส้นศูนย์สูตรที่วัดค่าของมุมออกไปทั้งซีกโลกเหนือและซีกโลกใต้ ้ค่าของมุมจะสิ้นสุดที่ขั้วโลกเหนือและขั้วโลกใต้ มีค่าเชิงมุม 90 องศาพอดี ดังนั้นการใช้ค่าระยะ เชิงมุมของละติจูดอ้างอิงบอกต้าแหน่งต่าง ๆ นอกจากจะก้าหนดเรียกค่าวัดเป็น องศาลิปดา และฟิ ลิปดา แล้วจะบอกซีกโลกเหนือหรือใต้ก้ากับด้วยเสมอ ระบบพิกัดภูมิศาสตร์สามารถเขียนได้ 3 แบบ ดังนี

1. DMS = Degree Minute Second = องศา ลิปดา ฟิลิปดา ตัวอย่าง 102 องศา 30 ลิปดา 30 ฟิลิปดา

2. DMD = Degree Minute Decimal = องศา ลิปดา+ทศนิยม ตัวอย่าง 102 องศา 30.50 ลิปดา

- 3. DDD= Degree Decimal Decimal = องศา + ทศนิยม
- 4. ตัวอย่าง 102.5083 องศา

#### **2.10.2 ระบบพิกัดกริด UTM (Universal Transverse Mercator Coordinate System)**

ระบบพิกัดกริด UTM (Universal Transverse Marcator) เป็นระบบตารางกริดที่ใช้ช่วยใน การก้าหนดต้าแหน่งและใช้อ้างอิงในการบอกต้าแหน่งที่นิยมใช้กับแผนที่ในกิจการทหารของประเทศ ต่าง ๆ เกือบทั่วโลกในปัจจุบัน เพราะเป็นระบบตารางกริดที่มีขนาดรูปร่างเท่ากันทุกตารางและมี วิธีการก้าหนดบอกค่าพิกัดที่ง่ายและถูกต้องเป็นระบบกริดที่น้าเอาเส้นโครงแผนที่แบบ Universal Transverse Mercator Projection ของ Gauss -Krueger มาใช้ดัดแปลง การถ่ายทอดรายละเอียด ของพื้นผิวโลกให้รูปทรงกระบอก Mercator Projection อยู่ในตำแหน่ง Mercator Projection (แกนของรูปทรงกระบอกจะทับกับแนวเส้นอิเควเตอร์ และตั้งฉากกับแนวแกนของขั้วโลก) ประเทศ ี ไทยเราได้นำเอาเส้นโครงแผนที่แบบ UTM นี้มาใช้กับการทำแผนที่ เป็นชุด L7017 ที่ใช้ในปัจจุบัน แผนที่ที่ใช้เส้นโครงแผนที่แบบ UTM เป็นระบบเส้นโครงชนิดหนึ่งที่ใช้ผิวรูปทรงกระบอกเป็นผิวแสดง เส้นเมอริเดียน (หรือเส้นลองติจูด) และเส้นละติจูดของโลก โดยใช้ทรงกระบอกตัดโลกระหว่างละติจูด 84 องศาเหนือ และ 80 องศาใต้ในลักษณะแกนรูปทรงกระบอกแล้วท้ามุมกับแกนโลก 90 องศารอบ โลก แบ่งออกเป็น 60 โซนๆ ละ 6 องศา โซนที่ 1 อยู่ระหว่าง 180 องศา กับ 174 องศาตะวันตก และมีลองติจูด 177 องศาตะวันตก เป็นเมริเดียนย่านกลาง (Central Meridian) มีเลขก้ากับแต่ละ โซนจาก 1 ถึง 60 โดย นับจากซ้าย ไปทางขวาระหว่างละติจูด 84 องศาเหนือ 80 องศาใต้ แบ่ง ้ ออกเป็น 2 ช่อง ช่องละ 8 องศา ยกเว้นช่องสุดท้าย เป็น 12 องศา โดยเริ่มนับตั้งแต่ละติจูด 80 องศา

ใต้ขึ้นไปทางเหนือ ให้ช่องแรกเป็นอักษร C และช่องสุดท้ายเป็นอักษร X (ยกเว้น I และ O) จากการ แบ่งตามที่กล่าวแล้วจะเห็นพื้นที่ในเขตลองติจูด 180 องศาตะวันตก ถึง 180 องศาตะวันออก และ ละติจูด 80 องศาใต้ ถึง 84 องศาเหนือ จะถูกแบ่งออกเป็นรูปสี่เหลี่ยมผืนผ้า 1,200 รูป แต่ละรูปมี ขนาดกว้างยาว 6 องศา x 8 องศา จ้านวน 1,140 รูป และกว้างยาว 6 องศา x 12 องศา จ้านวน 60 รูป รูปสี่เหลี่ยมนี้เรียกว่า Grid Zone Designation (GZD) การเรียกชื่อ Grid Zone Designation ้ ประเทศไทยมีพื้นที่อยู่ ระหว่างละติจูด 5 องศา 30 ลิปดา เหนือ ถึง 20 องศา 30 ลิปดา เหนือ และ ลองติจูดประมาณ 97 องศา 30 ลิปดา ตะวันออก ถึง 105 องศา 30 ลิปดา ตะวันออก ดังนั้น ประเทศไทยจึงตกอยู่ใน GZD 47N 47P 47Q 48N 48P และ 48Q(ภาควิชาภูมิศาสตร์ มหาวิทยาลัย รามค าแหง, 2540 : 190-199)

#### **2.10.3 การอ่านค่าพิกัดกริด UTM**

การอ่านค่าพิกัดกริดใช้วิธีการอ่านแบบอ่านไปขวาและขึ นบน (Read right up) และการเขียน บอกค่าพิกัดที่ถูกต้องก็จะเขียนเรียงต่อเนื่องกันไปตามล้าดับ ไม่มีเว้นวรรค ซึ่งตัวเลขพิกัดกริดกลุ่ม แรกจะเป็นค่า Easting และกลุ่มหลังจะเป็นค่า Northing ซึ่งตัวเลขทั้งสองกลุ่มนี้จะเป็นจำนวนคู่กัน ้ เสมอ ซึ่งถ้าตัวเลขค่าพิกัดมีหลายตัวความละเอียดทางตำแหน่งก็จะสูงมากขึ้น และในการบอกค่า พิกัดกริดของต้าแหน่งต่าง ๆ ที่ต้องการจะบอกเลขอักษรประจ้ากริดกับอักษรประจ้าจัตุรัส 100,000 เมตร ด้วยเสมอ มิเช่นนั้นจะไม่สามารถหาตำแหน่งที่หมายที่ต้องการได้ เพราะตัวเลขบอกค่าพิกัดกริ ดของแผนที่ในแต่ละโซนจะมีค่าเหมือนกัน (ภาควิชาภูมิศาสตร์มหาวิทยาลัยรามค้าแหง, 2540 : 210)

การอ่านค่าพิกัดกริดของระบบ UTM ที่ใช้ในกิจการทหารจะมีวิธีอ่านค่าพิกัด ตามล้าดับ ดังต่อไปนี

- 1. บอกให้ทราบชื่อโซนของกริด/เลขอักษรประจ้าเขตกริด (Grid Zone Designation) เช่น 48Q
- 2. บอกให้ทราบชื่อรูปสี่เหลี่ยมจัตุรัสแสนเมตร/อักษรประจ้าจัตุรัส (100,000 meter square identification) เช่น TD
- 3. บอกค่าพิกัดกริดของจุดที่พิจารณา ตามขนาดความละเอียดที่ต้องการ เช่น รายละเอียด 100 เมตร จะมีค่าพิกัดของจุดที่พิจารณาทางด้านตะวันออก (E) 3 ค่า ทางเหนือ 3 ค่า 218427 (218: ค่าE, 427: ค่า N)

การเขียนค่าพิกัดกริดที่สมบูรณ์ใช้วิธีการเขียนเรียงต่อเนื่องกันไปตามลำดับเริ่มตั้งแต่ชื่อโซน แล้วต่อด้วยชื่อจัตุรัสแสนเมตร และค่าตัวเลขของพิกัดตะวันออก (E) และ พิกัดเหนือ (N)

## ดังตัวอย่างต่อไปนี

- 48Q ก้าหนดอยู่ในรูปเหลี่ยมขนาด 6 x 8 องศา
- 48QTD ก้าหนดอยู่ในรูปสี่เหลี่ยมจัตุรัสด้านยาว 100,000 เมตร
- 48QTD32 ก้าหนดอยู่ในรูปสี่เหลียมจัตุรัสด้านยาว 10,000 เมตร
- 48QTD3627 ก้าหนดอยู่ในรูปสี่เหลียมจัตุรัสด้านยาว 1,000 เมตร
- 48QTD360278 ก้าหนดอยู่ในรูปสี่เหลียมจัตุรัสด้านยาว 100 เมตร
- –48QTD36002784 ก้าหนดอยู่ในรูปสี่เหลียมจัตุรัสด้านยาว 10 เมตร

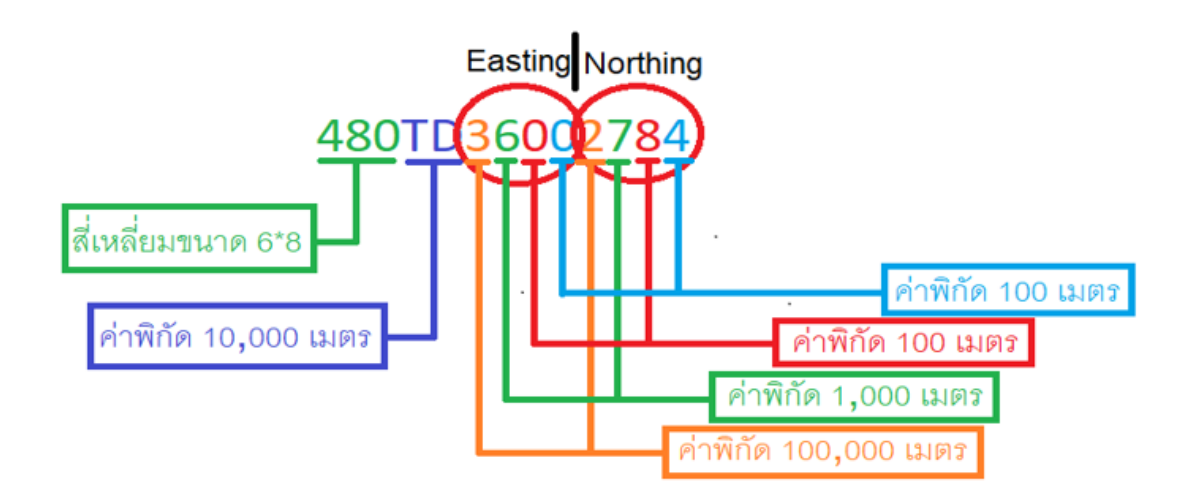

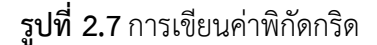

### **2.10.4 พื นหลักฐานอ้างอิง (Datum)**

โลกมีรูปร่างสัณฐานที่ไม่ใช่รูปร่างเลขาคณิต คือไม่กลมและไม่รีแบบเรขาคณิต ดังนั้นการหา ึ ขนาดและรูปร่างที่ใกล้เคียงจึงทำได้ยาก จึงมีการคิดค้นวิธีการและทฤษฎีขึ้นมาเพื่อหาขนาดและ รูปร่างของโลก เรียกว่า "ยีออเดซี่" (Geodesy) ในการศึกษาทางยีออเดซี่ได้อธิบายถึง "สัณฐานของ โลก" ว่าประกอบด้วยพื้นผิว 3 ลักษณะ คือ พื้นผิวภูมิประเทศ (Topographic Surface) พื้นยีออยด์ (Geoid) และพื้นรูปทรงรี (Spheriod or Ellipsoid)

พื้นผิวภูมิประเทศ (Topographic Surface) เป็นพื้นผิวทางกายภาพที่เป็นจริงบนพื้นผิวโลก ้ทั้งส่วนที่เป็นพื้นดินและพื้นน้ำ ซึ่งการสำรวจรังวัดจะกระทำบนพื้นผิวนี้ แต่พื้นผิวนี้ไม่มีรูปแบบที่ แน่นอน จึงไม่สามารถใช้ในการค้านวณทางคณิตศาสตร์ได้

พื้นยีออยด์ (Geoid) เป็นพื้นผิวที่มีค่าศักยภาพความโน้มถ่วงเท่ากันทุกแห่ง อาจกล่าวได้ว่ามี ึ ขนาดและพื้นผิวใกล้เคียงกับพื้นผิวของระดับทะเลปานกลางมากที่สุด เนื่องจากความหนาแน่นของ ้ มวลสารภายใต้พื้นผิวโลกไม่เท่ากัน พื้นยีออยด์จึงมีรูปร่างพื้นผิวที่ไม่ราบเรียบ และไม่สามารถแทน ด้วยสมการทางคณิตศาสตร์อย่างง่ายๆ ได้

ี พื้นรูปทรงรี (Spheriod or Ellipsoid) เกิดจากการหมุนของวงรีรอบแกนสั้น ตามลักษณะการ หมุนของโลก มีลักษณะใกล้เคียงกับสัณฐานของโลก โดยมีการยุบที่บริเวณขั้วโลกพื้นรูปทรงรี จะใช้ ่ เป็นพื้นหลักฐานอ้างอิง ในการคำนวณเพื่อหาระยะและตำแหน่งบนผิวโลกที่เป็นพื้นที่ขนาดใหญ่ ดังนั้นตำแหน่งบนผิวโลกที่ได้จากการคำนวณจะถูกต้องหรือใกล้เคียงความจริงมากที่สุด เมื่อพื้นผิว ของรูปทรงรีที่ใช้ในการคำนวณมีความใกล้เคียงหรือทาบทับกับพื้นผิวยีออยด์มากที่สุด (Best fitting) ้แต่เนื่องจากลักษณะรูปร่างของจีออยด์แต่ละพื้นที่แตกต่างกัน จึงมีการกำหนดรูปทรงรีขึ้นมาใช้ ้มากมายหลายขนาด เพื่อให้เหมาะสมกับพื้นที่นั้น ๆ ในส่วนของประเทศไทยนั้น โดยกรมแผนที่ทหาร ได้กำหนดให้ใช้พื้นหลักฐานท้องถิ่น (Local datum) ชื่อว่า อินเดียน 1975 (2518) (กรมแผนที่ทหาร, 2558)

ี พื้นหลักฐานอินเดียน 1975 (Indian Datum 1975) เป็นพื้นหลักฐานอ้างอิงในการคำนวณ งานทางด้านยีออเดติก (Geodatic ) ของประเทศไทย ซึ่งการวางโครงข่ายเพื่อหาค่าพิกัดทางราบจะ อาศัยวิธีงานข่ายสามเหลี่ยม ค่าพิกัดที่รังวัดมาได้จะถูกค้านวณลงบนรูปทรงรีเอเวอเรสต์ และประเทศ ไทยได้ใช้พื นหลักฐานอินเดียน 1975 ในการท้าแผนที่ภูมิประเทศชุด L7017

พื้นหลักฐาน WGS84 (World Geodetic System 1984) เป็นพื้นหลักฐานอ้างอิงที่ใช้เทคนิค การส้ารวจด้วยระบบดาวเทียม GPS (Global Positioninf System) ซึ่งใช้หลักฐานสากลที่ท้าให้ สามารถอ้างอิงได้ทั่วโลก ค่าพิกัดที่ที่รังวัดมาได้จะถูกค้านวณลงบนรูปทรงรี (Spheriod or Ellipsoid) พื นหลักฐานอ้างอิง และระบบพิกัดที่ประเทศไทยใช้ในงานแผนที่มี ดังนี

- 1. WGS 1984 หรือ World Geodetic System 1984
- 2. Indian 1975 หรือ Indian Datum 1975

้ ดังนั้นระบบพิกัดแผนที่เมื่อต้องเลือกหมุดหลักฐานด้วย มีทั้งหมด 6 แบบ

- 1. WGS 84 / Geographic
- 2. WGS 84 / UTM Zone 47
- 3. WGS 84 / UTM Zone 84
- 4. Indian 1975 / Geographic
- 5. Indian 1975 / UTM Zone 47
- 6. Indian 1975 / UTM Zone 84

มาตรฐานรหัสพื นหลักฐานแผนที่ (Map datum) และการฉายแผนที่ (Map projection) ตาม มาตรฐาน European Petroleum Survey Group (EPSG) ปัจจุบันชื่อว่าThe OGP Surveying and Positioning Committee มาตรฐานนี เป็นที่ยอมรับมาตรฐานนานาชาติ ISO และมาตรฐาน วิชาชีพ OGC (ไพศาล สันติธรรมนนท์, 2557)

- 1. WGS84 Geographic Coordinate System. EPSG : 4326
- 2. WGS84 UTM Zone 47N EPSG : 32647
- 3. WGS84 UTM Zone 48N EPSG : 32648
- 4. Indian Datum 1975 Geographic Coordinate System. EPSG : 4240
- 5. Indian Datum 1975 UTM Zone 47N EPSG : 24047
- 6. Indian Datum 1975 UTM Zone 48N EPSG : 24048

### **2.10.5 การแปลงค่าพื นหลักฐานอ้างอิง Indian1975 เป็น พื นหลักฐานอ้างอิง WGS84**

แผนที่ภาพที่จัดทำขึ้นในพื้นหลักฐานแผนที่เดิมของประเทศไทย เช่น พื้นหลักฐานอินเดียน 1975 สามารถแปลงพื้นหลักฐาน WGS 84 ได้โดยใช้ทฤษฎีของ Melodenski โดยที่จะต้องมี ี พารามิเตอร์การแปลงพื้นหลักฐาน อย่างย่อ 3 ค่า หรือ ครบถ้วนทั้ง 7 ค่าค่าพารามิเตอร์การแปลงใน ี ประเทศไทยสำหรับการแปลงพื้นหลักฐานที่นิยมใช้ มีให้เลือกใช้ 2 ชุดคือ

1. ค่าตามประกาศของกรมแผนที่ทหารเดิม

 $ΔX = -206$  m.,  $ΔY = -837$  m.,  $ΔZ = -295$  m.

2. ค่าตามประกาศของกรมแผนที่ทหารใหม่ 1 และกรมที่ดิน 2 รับไปใช้

 $\Delta$ X = -204.5 m,  $\Delta$ Y = -837.9 m,  $\Delta$ Z = -294.8 m.

(<sup>1</sup> กรมแผนที่ทหาร (2551) ประกาศกรมแผนที่ทหาร เรื่องค่าตัวแปรที่เหมาะสมในการแปลง พื นหลักฐาน วันที่ 10 มกราคม พ.ศ. 2551

(<sup>2</sup> ศูนย์ข้อมูลแปลงที่ดินแห่งชาติ กรมที่ดิน (2551) กมร. 102-2551 มาตรฐานพื้นหลักฐาน , โปรดอ่านค้าประกาศเพิ่มเติม กรมแผนที่ทหาร ขอแก้ไขมาตรฐานระวางแผนที่และแผนที่รูปแปลง ที่ดินในที่ดินของรัฐ (กมร.) (ตามหนังสือกรมแผนที่ทหาร ด่วนมาก ที่ กห 0313/464 ลงวันที่ 12 กุมภาพันธ์ 2552) (ไพศาล สันติธรรมนนท์, 2557)

### **2.11 โปรแกรม ArcGIS เบื องต้น**

ภูมิสารสนเทศ เป็นวิทยาศาสตร์ที่บูรณาการเทคโนโลยีการส้ารวจจากระยะไกล ระบบ สารสนเทศภูมิศาสตร์ และระบบกำหนดตำแหน่งบนพื้นผิวโลก เพื่อศึกษาเกี่ยวกับสิ่งต่าง ๆ ที่ปรากฎ ้ บนพื้นผิวโลก ประกอบด้วยการนำเข้า จัดเก็บ ประมวลผล วิเคราะห์ แก้ไข และแสดงผลข้อมูลเชิง พื นที่ ซึ่งในกระบวนการต่าง ๆ เหล่านี จะกระท้าผ่านโปรแกรมประยุกต์ ซึ่งโปรแกรมประยุกต์แบ่ง ออกเป็นโปรแกรมประยุกต์ด้านระบบสารสนเทศภูมิศาสตร์ เช่น โปรแกรม MapInfo โปรแกรม ArcGIS โปรแกรม SuperMap โปรแกรม QIGS เป็นต้น โปรแกรมประยุกต์ด้านการส้ารวจจาก ระยะไกล เช่น โปรแกรม Erdas โปรแกรม ENVI และโปรแกรม PCI เป็นต้น

#### **2.11.1 องค์ประกอบของ ArcGIS**

โปรแกรม ArcGIS เป็นชุดโปรแกรมประยุกต์ด้านระบบสารสนเทศภูมิศาสตร์ที่ผลิตและจัด จ้าหน่ายโดยบริษัท ESRI เป็นโปรแกรมประยุกต์ที่มีประสิทธิภาพสูง โปรแกรมได้ถูกพัฒนาให้มีเมนูที่ ิ หลากหลายและครอบคลุม นอกจากนี้โปรแกรมยังมีองค์ประกอบการใช้งานหลายระดับ ดังนี้

โปรแกรม ArcGIS จะมีอยู่สองรูปแบบ คือ โปรแกรมส้าหรับเครื่อง PC หรือเรียกว่า ArcGIS Desktop และโปรแกรมส้าหรับ Server เรียกว่า ArcGIS Server ซึ่ง ArcGIS Desktop จะมีระดับ การใช้งาน 3 ระดับ ได้แก่ ArcView, ArcEditor และ ArcInfo ทั้ง 3 ระดับจะมีเครื่องมือหลักในการ ใช้งานพื้นฐานอีก 3 โปรแกรมหลัก ได้แก่ ArcMap, ArcCatalog และ ArcToolbox (สุเพชร จิรขจร กุล. 2549 : ค้าน้า) เพื่อการน้าเข้า แก้ไขวิเคราะห์ และแสดงผลแผนที่ นอกจากนี ยังมีชุดโปรแกรม ArcSDE และ Enterprise Database เพื่อการจัดการระบบฐานข้อมูลเชิงพื้นที่ และชุดโปรแกรม ArcIMS เพื่อการให้บริการแผนที่ผ่านเครือข่ายอินเตอร์เน็ต ซึ่งชุดโปรแกรมที่ใช้งานบ่อย ๆ เป็นชุด โปรแกรมของ ArcGIS Desktop ได้แก่ ArcView, ArcEditor และ ArcInfo มีรายละเอียดดังนี

1. ชุดโปรแกรม ArcEditor เป็น ArcGIS ขนาดกลาง ซึ่งมีฟังก์ชั่นของ ArcView ทั้งหมด โดยถูก ออกแบบมาส้าหรับองค์กรที่เป็น enterprise GIS ตามชื่อของมันซึ่งมีความสามารถในการ ปรับแก้ข้อมูลใน enterprise GIS ตัวอย่างเช่น ภายใต้ระบบซึ่งมี ArcInfo 8.1 และ ArcSDE

8.1 ท้างานเป็นแกนด้วยการจัดการระบบแบบ RDBMS จะมีผู้ใช้บางคนปรับแก้ข้อมูลได้โดย อาศัย ArcEditor และมีผู้ใช้บางคนก้าลังเรียกดูข้อมูล หรือสืบค้นข้อมูลโดยใช้ ArcView 8 ท้าไปพร้อม ๆ กันได้

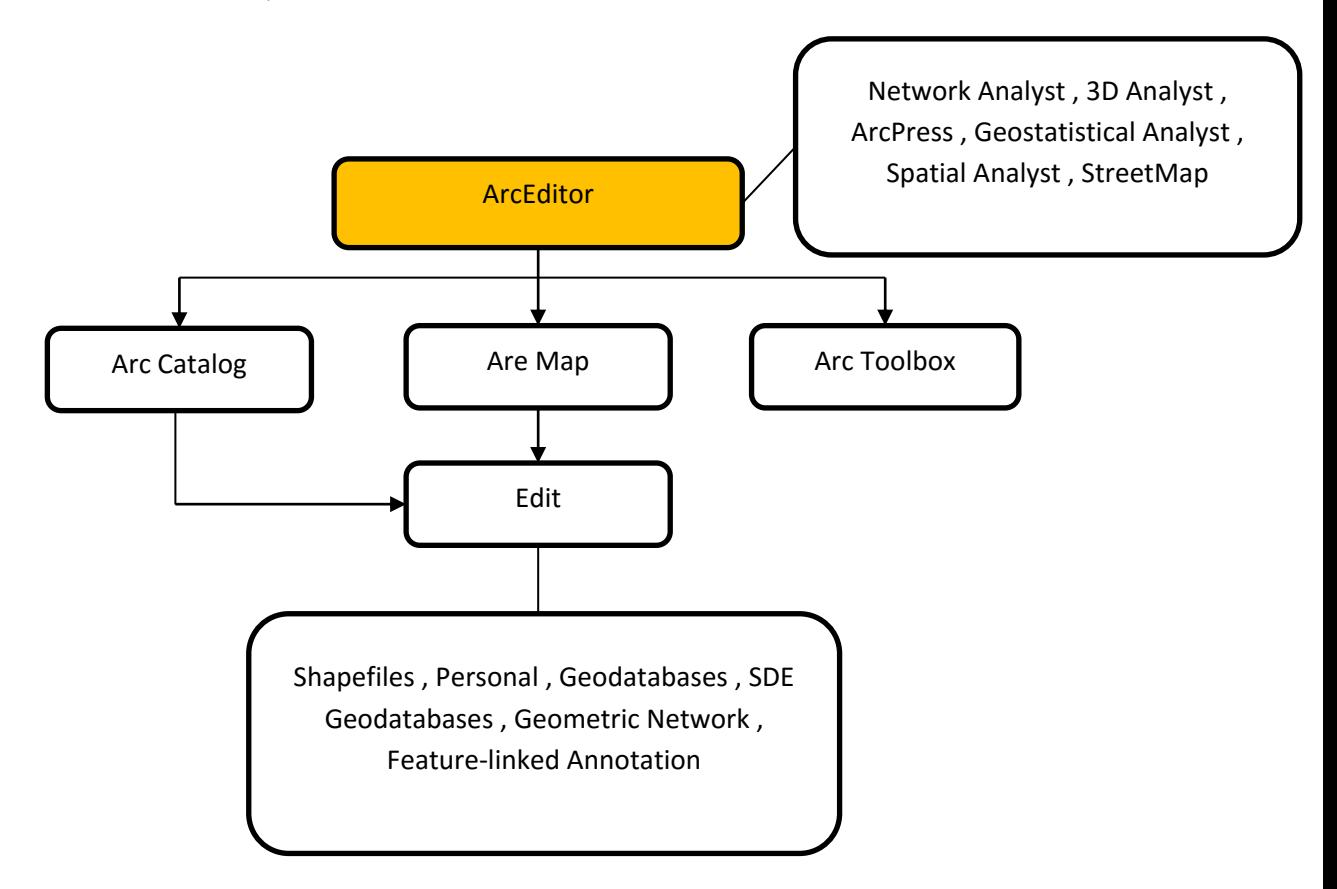

**รูปที่ 2**.**8** แผนผังชุดโปรแกรม **ArcEditor**

2. ชุดโปรแกรม ArcInfo มีความสามารถสูงสุดใน ArcGIS ซึ่งมีฟังก์ชั่นทั้งหมดของ Arcview และ ArcEditor รวมทั้งยังมี ArcToolbox ครบสมบูรณ์ และ ArcInfo Workstation ซึ่ง ประกอบดัวย (ARC, ArcEdit, ArcPlot, AML, and all extensions) ซึ่ง ArcInfo เป็น โปรแกรมทาง GIS ที่ครบสมบูรณ์ได้แก่ การสร้าง ปรับแก้ สืบค้น การสร้างแผนที่ และการ วิเคราะห์ข้อมูล โปรแกรม ArcInfo สามารถใช้งานฟังก์ชั่นการวิเคราะห์ข้อมูลได้ครบสมบูรณ์ รวมทั งสามารถประยุกต์การท้างานกับโปรแกรมประยุกต์อื่น ๆ เนื่องจากโปรแกรม ArcMap สร้างขึ นมาจากเทคโนโลยี COM (Component Object Model) ท้าให้สามารถแจกจ่าย objects ให้โดยการก้าหนดกฎเกณฑ์ และพฤติกรรมของ Objects

3. ชุดโปรแกรม ArcView มีความสามารถในการเรียกดูข้อมูล (Data visualization) สืบค้น ข้อมูล (Query) วิเคราะห์ (Analysis) และสร้างแผนที่ (Map creation) โดยมีเครื่องมือ ส้าหรับส้ารวจดูข้อมูล (Exploring) เลือกบริเวณที่สนใจ (Selecting) แสดงผล (Displaying) ปรับแก้ข้อมูล (Editing) วิเคราะห์ (Analyzing) ให้สัญลักษณ์ (Symbolizing) และจ้าแนก ์ ชั้นข้อมูล (Classifying data) รวมทั้งสามารถสร้าง ปรับแก้ และจัดการ metadata โครงสร้างของโปรแกรม ArcView ประกอบด้วย ArcMap, ArcCatalog และ ArcToolbox.

#### **2.11.2 โปรแกรมชุด ArcMap, ArcCatalog และ ArcToolbox**

- 1. ArcMap เป็นโปรแกรมสำหรับแสดงภาพ แก้ไขข้อมูลเชิงพื้นที่ สร้างแผนที่ กราฟ และ รายงาน ข้อมูล GIS จะแสดงบนแผนที่เรียกว่าชั้นข้อมูล (Layer) ซึ่งจะมีกล่อง Table of Content (TOC) สำหรับแสดงรายการของชั้นข้อมูลบนแผนที่ ซึ่งปรกติกล่อง TOC จะอยู่ ด้ายซ้ายมือสุด แต่สามารถเคลื่อนย้ายไปอยู่ตำแหน่งอื่น ๆ ได้ตามต้องการ ชั้นข้อมูลใน TOC ปกติจะแสดงชั้นข้อมูลเวกเตอร์ประกอบด้วยจุด เส้น พื้นที่ ก่อน และชั้นข้อมูลราสเตอร์เป็น ล้าดับสุดท้าย แต่เราสามารถสลับต้าแหน่งตามการใช้งานได้
- 2. ArcCatalog เป็นโปรแกรมที่ใช้เชื่อมต่อกับฐานข้อมูล ซึ่งความสามารถของ ArcCatalog คือ สามารถเลือกเส้นทางข้อมูล (Browse) ดูโครงสร้างการจัดเก็บข้อมูล (Organize) จัดการ ่ ข้อมูล ในส่วนของการลบ คัดลอก และการเปลี่ยนแปลงชื่อของชั้นข้อมูล สร้างข้อมูลระบบ สารสนเทศภูมิศาสตร์ในรูปแบบ Shape file จัดท้าส่วนอธิบายข้อมูลหรือ Metadata ใน ึ การบอกถึงคุณลักษณะของข้อมูล และโครงสร้างการจัดเก็บชั้นข้อมูลแผนที่ที่มีอยู่ได้
- 3. ArcToolbox เป็นโปรแกรมส่วนที่เป็นเครื่องมือในการวิเคราะห์ข้อมูล GIS ขั้นสูง เช่น การ ประมาณค่าด้วยวิธีต่าง ๆ (Interpolation) การวิเคราะห์โครงข่าย (Network Analysis) การแปลงระบบพิกัด (Projection Tranformation) หรือแปลงประเภทข้อมูลประเภทต่าง ๆ (Conversion) เป็นต้น ArcToolbox เป็นการท้างานแบบ Drag and Drop ท้าให้ สามารถลากข้อมูลจาก ArcCatalog ไปยัง ArcToolbox ได้

(โครงงานฝึกอบรบด้านภมิสารสนเทศสารสนเทศ ศนย์เทคโนโลยีสารสนเทศและการสื่อสาร กรม พัฒนาที่ดิน,ม.ป.ป.)

### **2.12 หลักการวิเคราะห์แบบจ้าลองอุทกวิทยา**

ข้อมูลพื้นฐานที่ใช้สำหรับวิเคราะห์ด้านอุทกวิทยา คือ DEM (Digital Elevation Model) แบบจำลองเส้นชั้นความสูงเชิงตัวเลขชนิด "ราสเตอร์" ซึ่งสามารถแสดงเซลล์ความสูงของพื้นที่ การ ี่ ที่จะเริ่มดำเนินการในขั้นตอนการนำ DEM มาใช้วิเคราะห์ต่อ หลักการดำเนินการแบ่งเป็น 3 ส่วน ดังนี

1. ทิศทางการไหล (Flow direction) เป็นทิศทางการไหลของน้ำจากจุดหนึ่งไปยังอีกจุดหนึ่ง โดยรอบ 8 ทิศทาง ตาม direction coding ดังรูป โดยแต่ละ pixel จะท้าการเชื่อมต่อกับ อีก pixel ซึ่งเป็นต้าแหน่งใกล้เคียงที่ต่้าที่สุดที่โดยก้าหนดค่าของทิศทางการไหลในแนวแกน ตั งฉากเป็น 1,4,16 และ 64 ส้าหรับทิศตะวันออก ทิศใต้ ทิศตะวันตก และทิศเหนือ ส่วนค่า ของทิศทางการไหลในแนวแกนเอียง 45 องศา 2,8,32 และ 128 ส้าหรับทิศตะวันออกเฉียง ใต้ ทิศตะวันตกเฉียงใต้ ทิศตะวันตกเฉียงเหนือ และทิศตะวันออกเฉียงเหนือ ตามล้าดับ

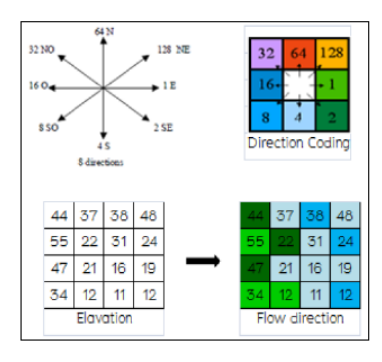

**รูปที่ 2.9** การวิเคราะห์ Flow direction

2. การไหลสะสม (Flow accumulation) ซึ่งเป็นการวิเคราะห์ต่อเนื่องจากขั้นตอน Flow direction โดย cell ที่มีการไหลสะสมสูงก็จะถูกก้าหนดให้เป็นช่องทางการไหล ดังรูป

| 37<br>38<br>ч.<br>31<br>22<br>55<br>16 <sup>16</sup><br>21<br>11<br>12<br>34<br>Flow direction                                      | 48<br>24<br>19 <sup>°</sup><br>12 | Flow direction | o<br>٥<br>ō<br>ō           | o<br>4<br>o<br>3<br>Flow accumulation | o<br>٥<br>5<br>10 | O<br>1<br>٥<br>1 |             |
|----------------------------------------------------------------------------------------------------|-----------------------------------|----------------|----------------------------|---------------------------------------|-------------------|------------------|-------------|
| O<br>Ō<br>٥<br>٥<br>$\circ$<br>1<br>o<br>4<br>$\ddot{\rm{o}}$<br>5<br>$\overline{O}$<br>Ō<br>0<br>3<br>10<br>1<br>Flow accumulation | ۰                                 | $\Delta$<br>3  | ۰<br>↓<br>10 <sup>10</sup> | 1                                     |                   |                  | 7<br>T<br>1 |

**รูปที่ 2.10** การวิเคราะห์ Flow accumulation

3. การกำหนดขอบเขตลุ่มน้ำ (Watershed delineation) เป็นกระบวนการที่ต่อเนื่องมาจาก การหาทิศทางการไหลโดยเริ่มจากการเชื่อมกริดของข้อมูล DEM เพื่อค้านวณกริดของทิศ ทางการไหล (Flow direction) แล้วประมวลผลรวมหน่วยการไหลสะสมของจ้านวนหน่วย ้ข้อมูลที่ไหลจากพื้นที่ที่อยู่สูงกว่าการลากเส้นแนวลำน้ำโดยกำหนดจากผลรวมหน่วยการไหล สะสมที่มากที่สุดแต่ไม่น้อยกว่าขอบเขตการไหลสะสม และเส้นพื้นที่ลุ่มน้ำกำหนดจากหน่วย ข้อมูลที่ท้าการระบายน ้าผ่านหน่วยข้อมูลดังกล่าว

ที่มา : [\(GIS \[Geographic Information System\]](http://databasegis.blogspot.com/)

<http://databasegis.blogspot.com/2014/02/hydrological-model-analysis.html>

## **บทที่ 3**

## **ข้อมูล อุปกรณ์ และวิธีการศึกษา**

## **3.1 ข้อมูล และ อุปกรณ์**

ข้อมูลและอุปกรณ์ที่ใช้ศึกษา สรุปไว้ในตารางที่ 3.1 และ 3.2 ตามล้าดับ

## **ตารางที่ 3.1** ข้อมูลที่ใช้ในการศึกษา

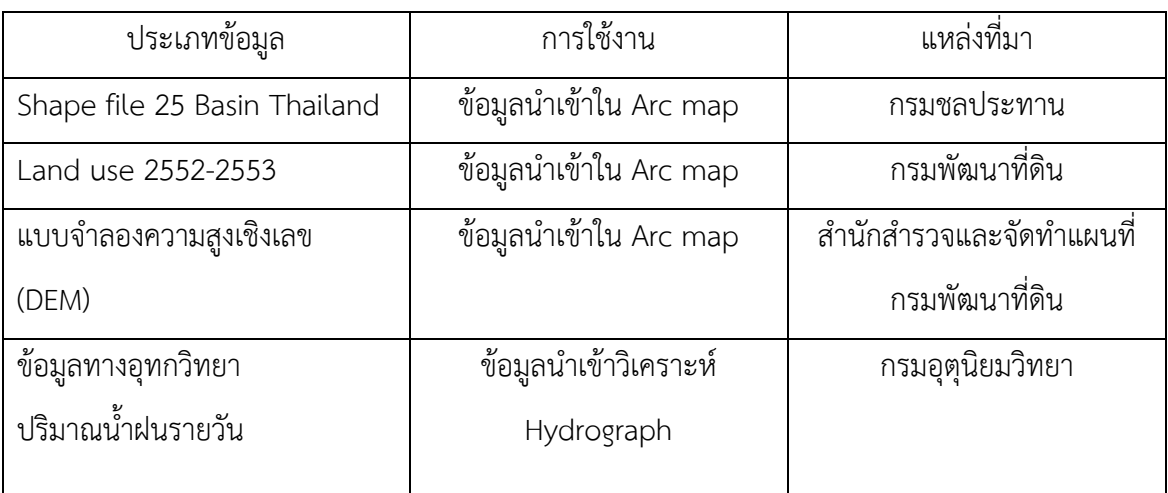

## **ตารางที่ 3.2** อุปกรณ์ที่ใช้ในการศึกษา

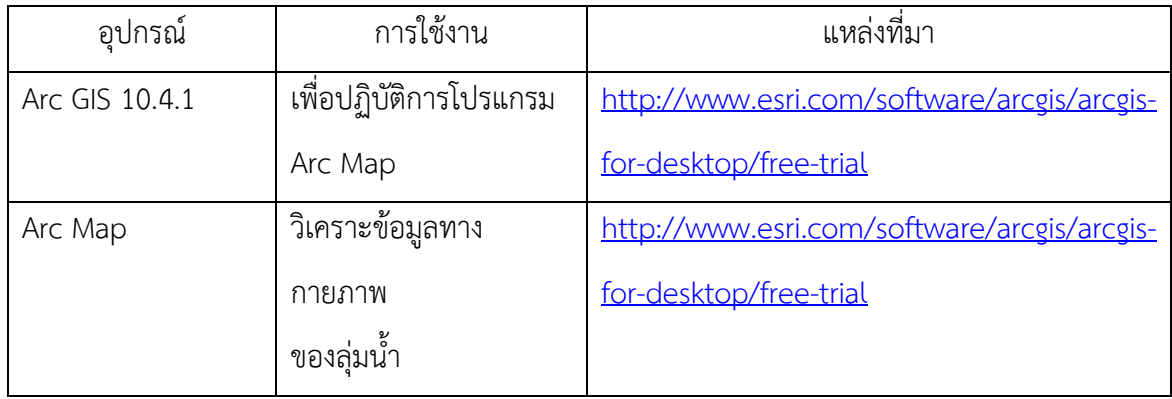

### **3.2 วิธีการศึกษา**

ในการศึกษาหาปริมาณน ้าหลากโดยการอาศัยโปรแกรม Arc GIS จะใช้ในส่วนของ Arc map ทำการวิเคราะห์ข้อมูลทางกายภาพของพื้นที่ เพื่อนำข้อมูลทางกายภาพของพื้นที่ เช่น พื้นที่ ้ ความสูง ความยาวลำน้ำ มาประกอบกับข้อมูลพารามิเตอร์ของลุ่มน้ำที่ได้มีการศึกษานำมาวิเคราะห์ ้ ปริมาณน้ำหลากของพื้นที่ที่มีการวัดปริมาณน้ำหลากจริงของลุ่มน้ำใกล้เคียง มาเปรียบเทียบความ แตกต่างของปริมาณน้ำหลากที่คำนวณได้ เพื่อประเมินความเหมาะสมของค่าพารามิเตอร์ลุ่มน้ำที่ นำมาใช้ จากนั้นนำค่าพารามิเตอร์ที่ได้มาใช้วิเคราะห์ประกอบกับข้อมูลทางกายภาพของพื้นที่ศึกษา เพื่อหาปริมาณน้ำหลาก และหาแนวทางแก้ไข เสนอแผนการจัดการกับปริมาณน้ำหลากในพื้นที่ เขต อุทยานประวัติศาสตร์สุโขทัย มีขั นตอนการศึกษาดังแสดงในรูปที่ 3**.**1

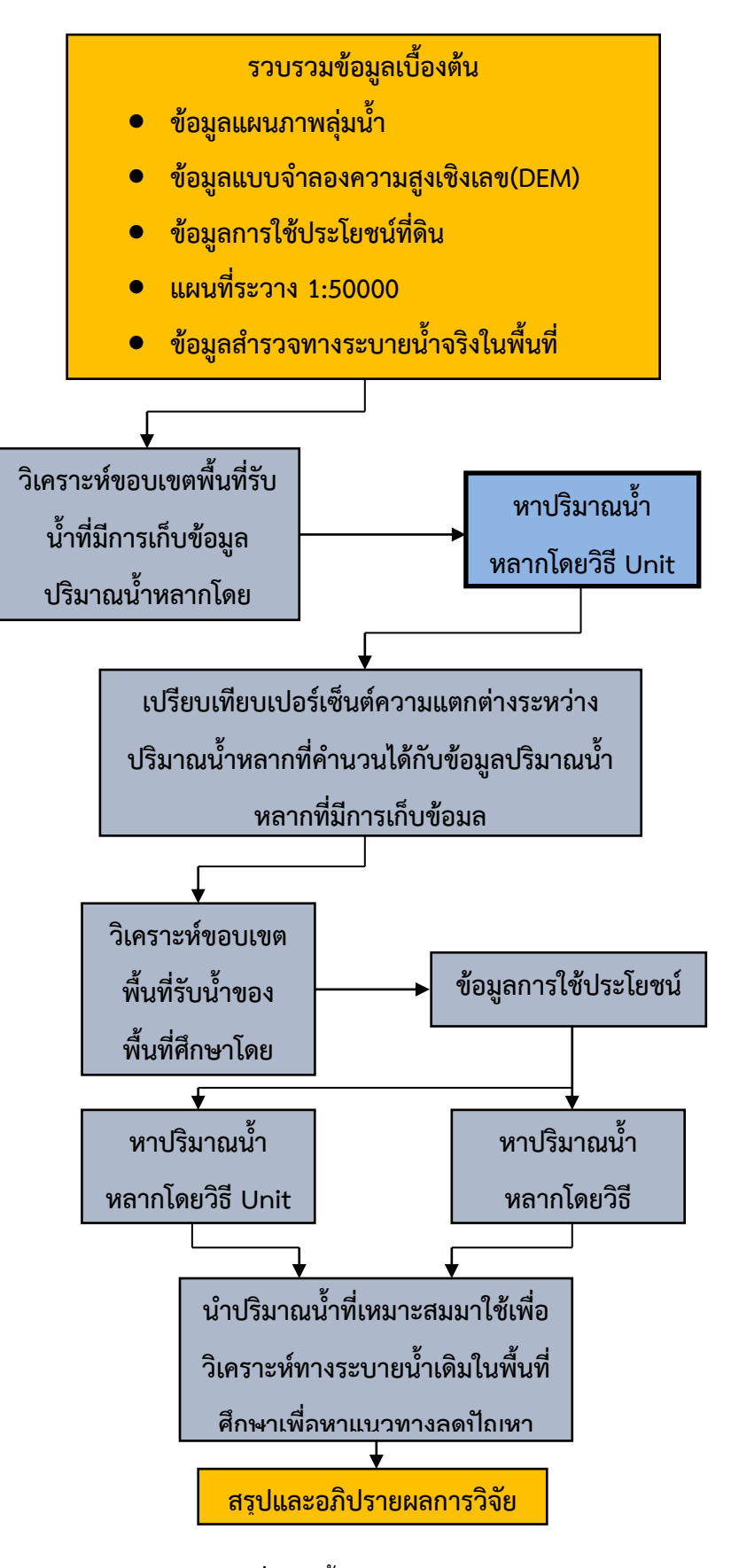

**รูปที่ 3.1** ขั้นตอนการดำเนินงาน

### **3.2.1. การรวบรวมและการจัดเตรียมข้อมูลเบื องต้น**

- 1. ข้อมูลระบบสารสนเทศภูมิศาสตร์ (GIS) ที่ได้มีการจัดท้าเป็นฐานข้อมูลในรูปแบบของ เวคเตอร์และราสเตอร์ เพื่อน้ามาใช้ร่วมกับโปรแกรม Arc map 10.4.1 โดยใช้ข้อมูล ดังต่อไปนี
	- ข้อมูลแผนภาพลุ่มน้ำ ในรูปแบบไฟล์ AutoCAD Shape Source (.shp)
	- ข้อมูลแบบจ้าลองความสูงเชิงเลข (DEM) (.gdb)
	- ข้อมูลการใช้ประโยชน์ที่ดิน 2552-2553 AutoCAD Shape Source (.shp)
	- แผนภาพระวาง 1:50000 AUX File (.aux), TIFF image (.tif), RRD File (.rrd)
- 2. ชุดข้อมูลทางอุตุนิยมวิทยา
	- ปริมาณฝนรายวันสูงสุด

### **3.2.2. วิธีการวิเคราะห์และหาข้อมูลทางกายภาพลุ่มน ้า**

หลักการวิเคราะห์ขอบเขตลุ่มน้ำหรือพื้นที่รับน้ำจะพิจารณาจากสันปันน้ำ โดยเส้นสันเขา หรือเส้นสันปันน้ำที่น้ำไปใช้ในการกำหนดขอบเขตลุ่มน้ามี 2 แบบได้แก่ Topographic divide หรือ Surface divide และPhreatic divide หรือ Sup-surface divide หรือ Ground water divide การก้าหนดขอบเขตลุ่มน ้าที่ถูกต้องจะต้องให้ Topographic divide ทับ กับ Phreatic divide โดย การวิเคราะห์ทางอุทกศาสตร์จะด้าเนินการโดยใช้ชุดเครื่องมือในค้าสั่งเสริม Spatial Analyst Extension ในชุดเครื่องนี้ ใช้สร้างแบบจำลองการไหลของน้ำบนพื้นผิวผลที่ได้จากการวิเคราะห์ทำให้ ่ ทราบว่าทิศทางการไหลของน้ำ และการเปลี่ยนแปลงที่เกิดขึ้น สามารถนำไปใช้ประโยชน์ในหลาย ้ด้าน อาทิ การวางแผนการจัดการน้ำ การเกษตรกรรม และป่าไม้ แบบจำลองอุทกวิทยา

การกำหนดขอบเขตและพื้นที่รับน้ำโดยทั่วไปจะทำโดยการหาข้อมูลทางกายภาพของพื้นที่ ด้านความสูงต่ำจะเป็นตัวกำหนดขอบเขตลุ่มน้ำ โดยโปรแกรม ArcMap จะทำงานร่วมกับ Shape file และ layer file แบบจำลองเชิงเลข DEM มาใช้วิเคราะห์หาขอบเขตและพื้นที่รับน้ำได้ง่ายและ รวดเร็ว สามารถหาปริมาณทางตัวเลขที่ต้องการเพื่อช่วยในการค้านวณต่าง ๆ ได้แม่นย้าในระดับหนึ่ง ดังนั นความแม่นย้าของค้าตอบจึงขึ นอยู่กับข้อมูลที่น้าเข้าด้วย

การวิเคราะห์และหาข้อมูลทางทางกายภาพของลุ่มน้ำโดยใช้โปรแกรม ArcGIS 10.4.1 โดยใช้ส่วน ของ ArcMap เป็นตัวเชื่อมการท้างานกับแบบจ้าลองความสูงเชิงเลข DEM (Digital Elevtion model) เพื่อช่วยหาขอบเขตและเส้นทางการไหลของลุ่มน้ำ และหาค่าพารามิเตอร์ต่าง ๆ เพื่อนำไป ้วิเคราะห์หาปริมาณน้ำหลากตามขั้นตอนการวิเคราะห์ขอบเขตพื้นที่ลุ่มน้ำตามรูปที่ 3.2

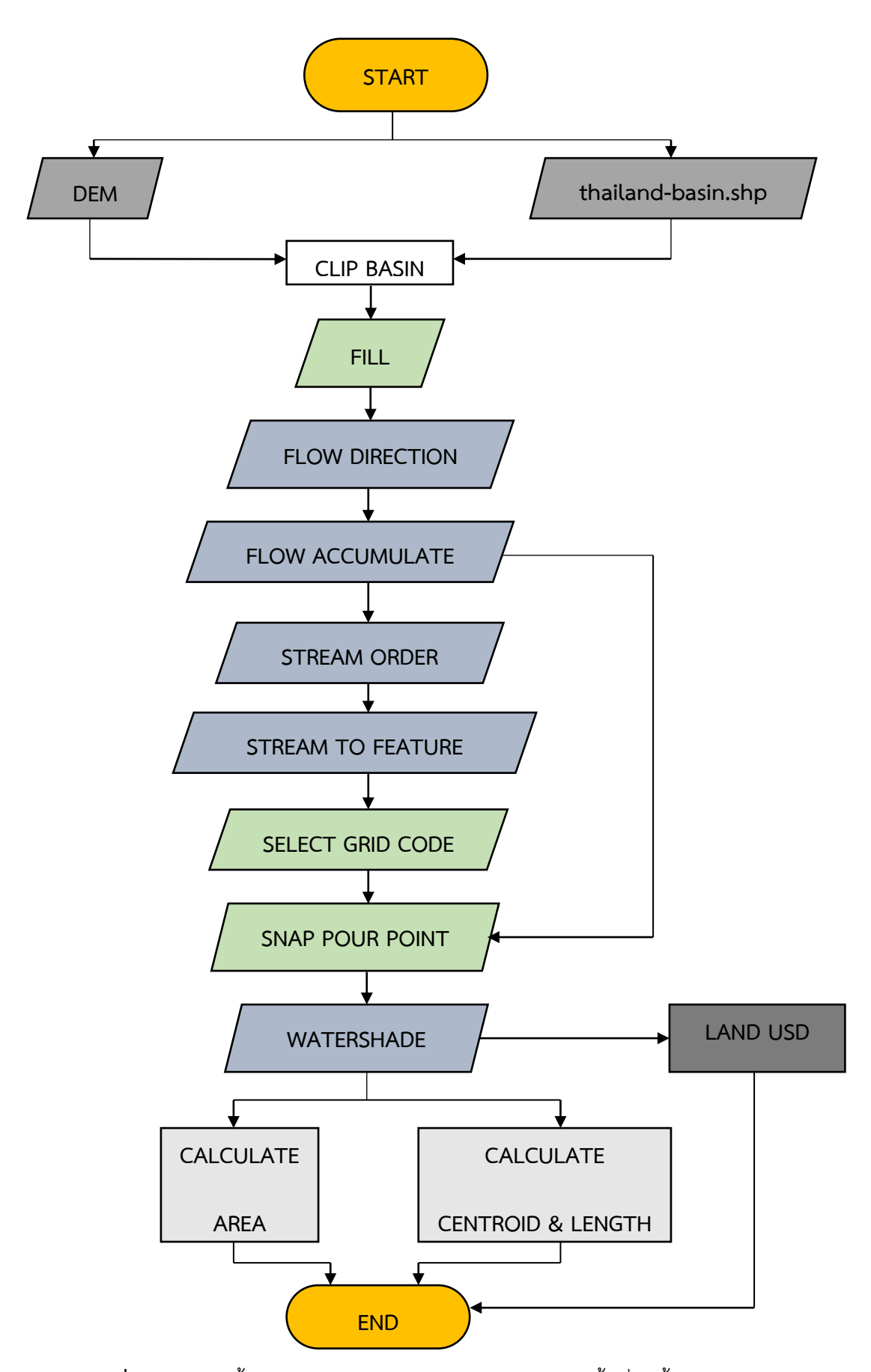

**รูปที่ 3.2** แผนผังขั้นตอนการวิเคราะห์ขอบเขตและขนาดของพื้นที่รับน้ำด้วยโปรแกรม ArcGIS

- **3.3. ขั นตอนออกแบบกราฟหนึ่งหน่วยน ้าท่า (Unit Hydrograph)**
	- 1. วิเคราะห์ลักษณะทางกายภาพของพื้นที่ลุ่มน้ำ หาขอบเขตพื้นที่ลุ่มน้ำตามแนวสัน ปันน้ำ (A)
	- 2. วัดค่าความยาวลำน้ำสายหลักซึ่งต่อแนวไปจนถึงจุดที่สูงที่สุดบนสันปันน้ำ (L)
	- 3. หาจุดศูนย์ถ่วงหรือจุดศูนย์กลางของลุ่มน้ำ วัดความยาวลำน้ำจากจุดที่ใกล้ จุดศูนย์ถ่วงของลุ่มน้ำมากที่สุดถึงจุดออกของลำน้ำ (Lc)
	- 4. คำนวณค่าความชันเฉลี่ยของลำน้ำสายหลัก (S)
	- 5. สร้างกราฟหนึ่งหน่วยน้ำท่า (Unit Hydrograph) ซึ่งแสดงความสัมพันธ์ระหว่าง เวลาการเกิดปริมาณการไหลสูงสุด (Tp) ดังสมการ  $\,{\rm t}_{{\rm p}}= {\rm a} \,$   $\,$  (LL $_{{\rm c}}$  /  $\,{\rm yS}^{\rm b} \,$  และ ความสัมพันธ์ระหว่างปริมาณในการไหลสูงสุดต่อหน่วยพื้นที่รับน้ำฝน (Qp) ดัง สมการ q $_{\sf p}$  / A = c (t $_{\sf p}$ ) $^{\sf d}$  \*โดย a , b , c และ  ${\sf d}$  คือค่าคงที่ของแต่ละลุ่มน้ำ (กราฟ หนึ่งหน่วยน้ำท่า สำนักอุทกวิทยาและบริหารน้ำ กรมชลประทาน 2552)
	- 6. สร้างตารางคำนวณ อัตราส่วน t/t<sub>, </sub>และ q/q<sub>,</sub> (กราฟหนึ่งหน่วยน้ำท่า สำนักอุทก ้วิทยาและบริหารน้ำ กรมชลประทาน 2552)
	- 7. คำนวณค่าเวลา (t) โดยนำค่า t<sub>,</sub> ที่คำนวณได้ตามข้อ 5 คูณกับ อัตราส่วน t/t<sub>p</sub> ตาม ข้อ 3.3.6
	- 8. คำนวณปริมาณการไหล (q) โดยนำค่า q<sub>p</sub> ที่คำนวณได้ตามข้อ 5 คูณกับ อัตราส่วน q / q<sup>p</sup> ตามข้อ 6
	- 9. คำนวณช่วงเวลา time interval  $(\Delta t)$
	- 10. รวมค่าปริมาณการไหล  $\sum_{\mathbf{q}}$  ที่คำนวณได้ตามข้อ 8
	- 11. ปรับแก้ค่า K ตามสมการ (∑q x ∆t x 3,600 x 100) / (A x 1,000 x 1,000)
	- 12. ค้านวณค่าปรับแก้ ปริมาณการไหล (q) โดยน้าค่า q/K
	- 13. ตรวจสอบค่า K ตามสมการโดยใช้  $\Sigma$ q ที่คำนวณค่าปรับแก้แล้วตามข้อ 11  $(\Sigma q \times \Delta t \times 3,600 \times 100) / (A \times 1,000 \times 1,000)$

14. สร้างกราฟหนึ่งหน่วยน้ำท่า (Unit Hydrograph) ปริมาณในการไหลสูงสุด (q) ต่อ เวลาการเกิดปริมาณการไหลสูงสุด (t)

### **3.4 ขั นตอนวิเคราะห์ปริมาณน ้านองสูงสุด (Design Flood Hydrograph)**

การค้านวณออกแบบพายุฝน โดยใช้ทฤษฎีการแจกแจงความถี่ของกัมเบล (Gumbel Distribution) โดยใช้ข้อมูลฝนสูงสุดราย 1 วัน มาค้านวณกราฟแจกแจงความถี่ (Frequency Curve) จะได้ค่าฝนสูงสุดที่รอบปีต่าง ๆ เพื่อนำไปสร้างกราฟน้ำนอง ( Flood Hydrograph)

- 1. เลือกใช้ข้อมูลฝนสูงสุดที่รอบปีการเกิดซ้ำต่าง ๆ โดยใช้ข้อมูลฝนสูงสุด 1 วัน ที่ ี สถานี ในพื้นที่ลุ่มน้ำ หากไม่มีให้ใช้ข้อมูลตามสถานีที่ใกล้ที่สุด แล้วอ่านค่าความลึก ของฝนตามรอบปีการเกิดซ้ำ (Return Period) ของฝนสูงสุด 1 วัน ในรอบ 5, 10, 25, 50 และ 100 ปี (ความสัมพันธ์ระหว่างความเข้มฝน – ช่วงเวลา – ความถี่ฝน และเปอร์เซ็นต์การแผ่กระจาย ของปริมาณฝนสูงสุด 24 ชั่วโมง กรมชลประทาน 2544)
- 2. หาค่าเปอร์เซ็นต์การกระจายของฝน (RF) ที่เวลา 7 ชั่วโมง (ความสัมพันธ์ระหว่าง ความเข้มฝน – ช่วงเวลา – ความถี่ฝน และเปอร์เซ็นต์การแผ่กระจาย ของปริมาณ ฝนสูงสุด 24 ชั่วโมง กรมชลประทาน 2544)
- 3. หาค่าเปอร์เซ็นต์ฝนสูงสุด 1 วันตามช่วงเวลาตามที่ได้ค้านวณได้ของกราฟหนึ่ง หน่วยน้ำท่า
- 4. น้าเปอร์เซ็นต์ของฝนที่เวลา 7 ชั่วโมง ข้อ 2 คูณค่าเปอร์เซ็นต์ฝนสูงสุด 1 วัน ข้อ 3 หารด้วย 100 จะได้เปอร์เซ็นต์การแผ่กระจายของฝน (RF)
- 5. คำนวณแฟกเตอร์ลดความลึกของฝน ตามขนาดพื้นที่รับน้ำฝน และเปอร์เซ็นต์การ สูญเสียน ้าฝน (rainfall loss rate) กรณีฝนปกติ(CO) สามมารถหาเปอร์เซ็นต์ ปริมาณฝนการ ตามสมการ CO = 0.2343 RF + 3.4343 (ความสัมพันธ์ระหว่าง ความเข้มฝน – ช่วงเวลา – ความถี่ฝน และเปอร์เซ็นต์การแผ่กระจาย ของปริมาณ ฝนสูงสุด 24 ชั่วโมง กรมชลประทาน 2544)
- 6. ค้านวณหาปริมาณฝน (RE) โดยน้าเปอร์เซ็นต์การแผ่กระจายของฝน (RF) ตามข้อ 4 คูณกับค่าสัมประสิทธิ์การเกิดน้ำท่า ( CO<sub>2</sub>) แล้วหารด้วย 100

### 3.5 ขั้นตอนการกระจายของฝนสูงสุดตามช่วงเวลาของพายุฝนตามรอบปีการเกิดซ้ำ (T<sub>r</sub>)

- 1. เลือกเวลาที่คำนวณได้ตามสมการ  $t_{\sf r}$  =  $t_{\sf p}$  / 5.5 (กราฟหนึ่งหน่วยน้ำท่า สำนักอุทก ้วิทยาและบริหารน้ำ กรมชลประทาน 2552)
- 2. หาค่าเปอร์เซ็นต์การกระจายของฝน (RF) ตามช่วงเวลาต่าง ๆ ที่ค้านวณได้ตามข้อ 1 (ความสัมพันธ์ระหว่างความเข้มฝน – ช่วงเวลา – ความถี่ฝน และเปอร์เซ็นต์การ แผ่กระจาย ของปริมาณฝนสูงสุด 24 ชั่วโมง กรมชลประทาน 2544)
- 3. คำนวณเปอร์เซ็นต์การกระจายฝนสูงสุดตามรอบปีการเกิดซ้ำ (RE) โดยนำปริมาณ ฝน (RE)ตามข้อ 3.4-6 คูณกับค่าเปอร์เซ็นต์การกระจายของฝน (RF) ตามข้อ 2 แล้วหารด้วย 100
- 4. สร้างกราฟน้ำนองสูงสุดตามรอบปีการเกิดซ้ำที่ 5 , 10 , 25 , 50 และ 100 ปี

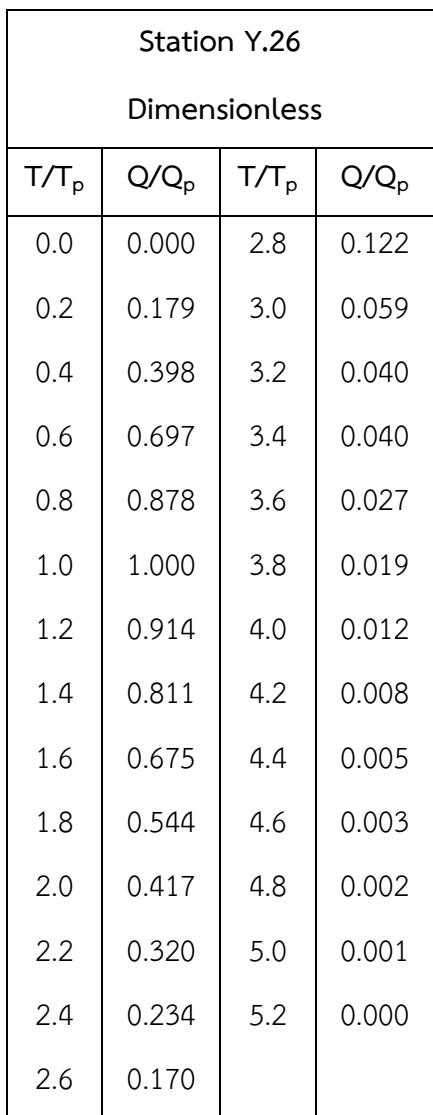

**ตารางที่ 3.3** แสดงกราฟหนึ่งหน่วยน้ำท่าแบบไม่มีหน่วย ของสถานีวัดน้ำ Y.26 บ้านน้ำพุ อ.เถิน จ.ลำปาง

้ที่มา : กราฟหนึ่งหน่วยน้ำท่า สำนักอุทกวิทยาและบริหารน้ำ กรมชลประทาน 2552

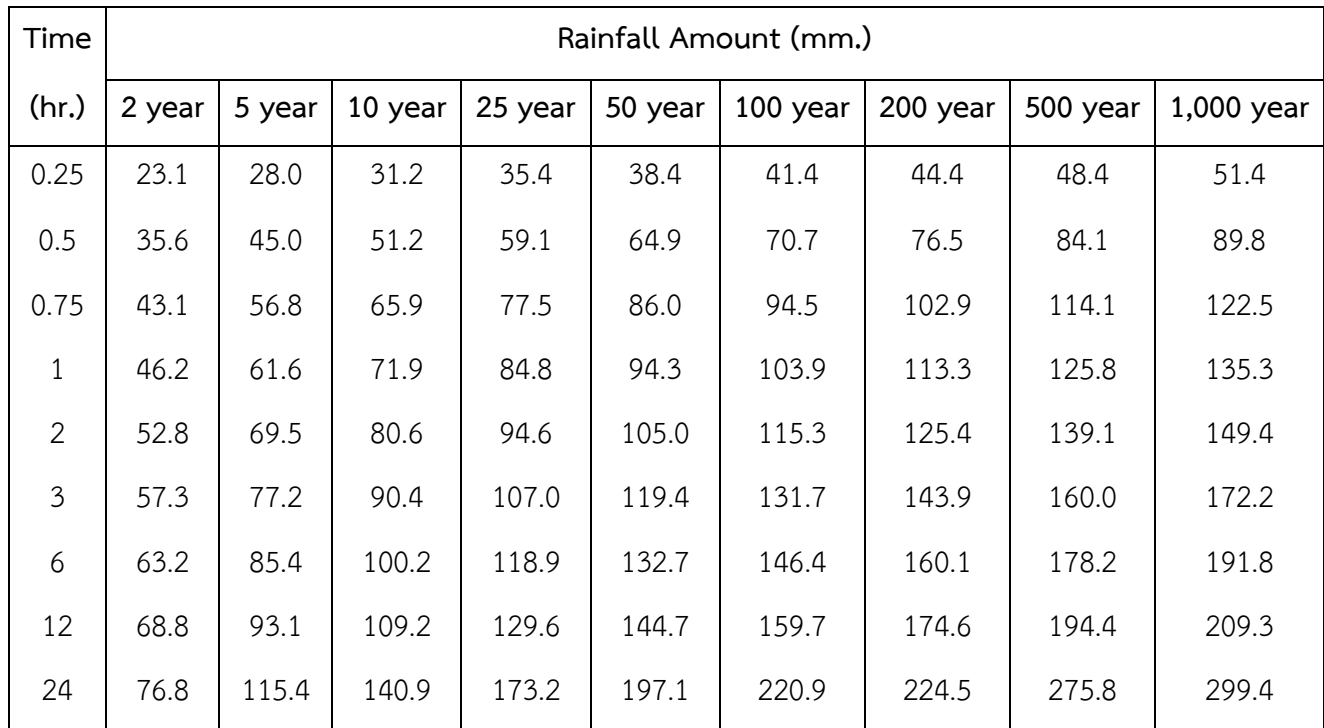

ที่มา : ความสัมพันธ์ระหว่างความเข้มฝน – ช่วงเวลา – ความถี่ฝน และเปอร์เซ็นต์การแผ่กระจาย ของปริมาณฝนสูงสุด 24 ชั่วโมง กรมชลประทาน 2544

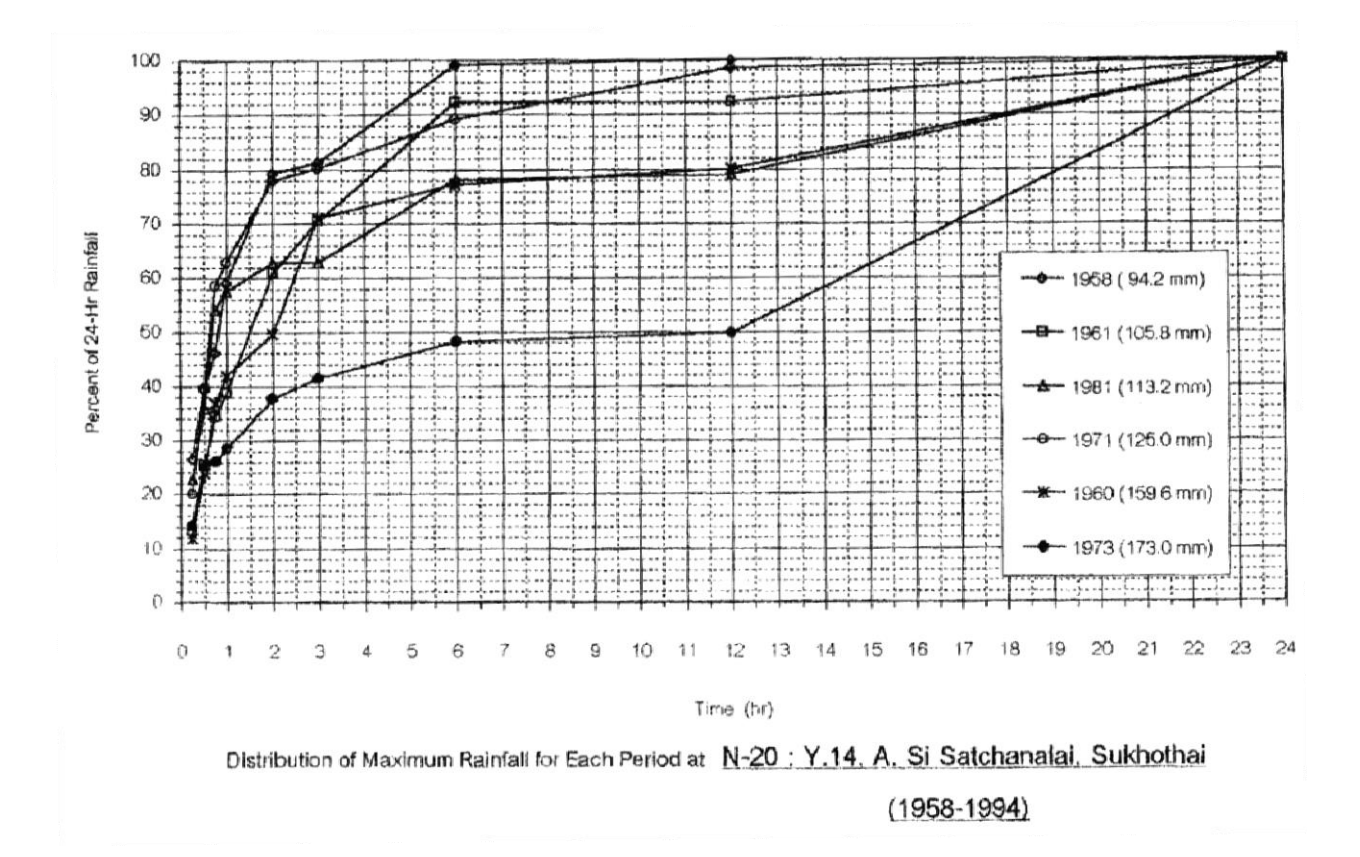

**รูปที่ 3.3** เปอร์เซ็นต์การกระจายของฝน สถานีวัดน้ำ y.14

ที่มา : ความสัมพันธ์ระหว่างความเข้มฝน – ช่วงเวลา – ความถี่ฝน และเปอร์เซ็นต์การแผ่กระจาย ของปริมาณฝนสูงสุด 24 ชั่วโมง กรมชลประทาน 2544

## **3.6 น้าปริมาณน ้าสูงสุดมาใช้เพื่อวิเคราะห์ทางระบายน ้าเดิมในพื นที่ศึกษาเพื่อหาแนวทางลด ปัญหาทางอุทกภัยของพื นที่**

**3.7 สรุปและอภิปรายผลการวิจัย**

## **บทที่ 4**

## **ผลการด้าเนินการโครงการ**

การดำเนินงานโครงงานการประยุกต์ใช้ข้อมูลสารสนเทศน์ภูมิศาสตร์เพื่อหาปริมาณน้ำหลาก ่ ในเขตพื้นที่อุทยานเมืองเก่าจ.สุโขทัยโดยใช้โปรแกรมช่วยวิเคราะห์หาข้อมูลทางกายภาพของพื้นที่ ้ นำมาประกอบการคำนวนหาปริมาณน้ำหลากสูงสุด เพื่อหาแนวทางบรรเทาปัญหาที่เกิดจากอุทกภัย และ จัดการการระบายน้ำของพื้นที่ศึกษา มีผลการศึกษาอธิบายตามวิธีการศึกษาประกอบด้วย (1) ึ การรวบรวมและการจัดเตรียมข้อมูล(2) การประเมินหาพารามิเตอร์ที่เหมาะสมในการหาปริมาณน้ำ หลากของพื้นที่ลุ่มน้ำโดยวิเคราะห์หาปริมาณน้ำหลากเปรียบเทียบกับพื้นที่ที่มีการเก็บข้อมูลน้ำหลาก (3) การหาปริมาณน้ำหลากของพื้นที่ที่ส่งผลกระทบต่อพื้นที่ศึกษา (4)การเสนอแนวทางการจัดการ ำเริหารน้ำช่วงที่มีน้ำหลากในพื้นที่

### **4.1 ผลการรวบรวมและการจัดเตรียมข้อมูล**

### **4.1.1 ข้อมูลแผนภาพลุ่มน ้าในประเทศไทย**

แผนภาพแสดงพื้นที่ลุ่มน้ำที่ถูกจัดเก็บเป็นข้อมูลแบบ Vector ที่ประกอบเป็น Shape file (.shp) ในรูปแบบ Polygon อ้างอิงระบบ พิกัด UTM และ LAT/LONG

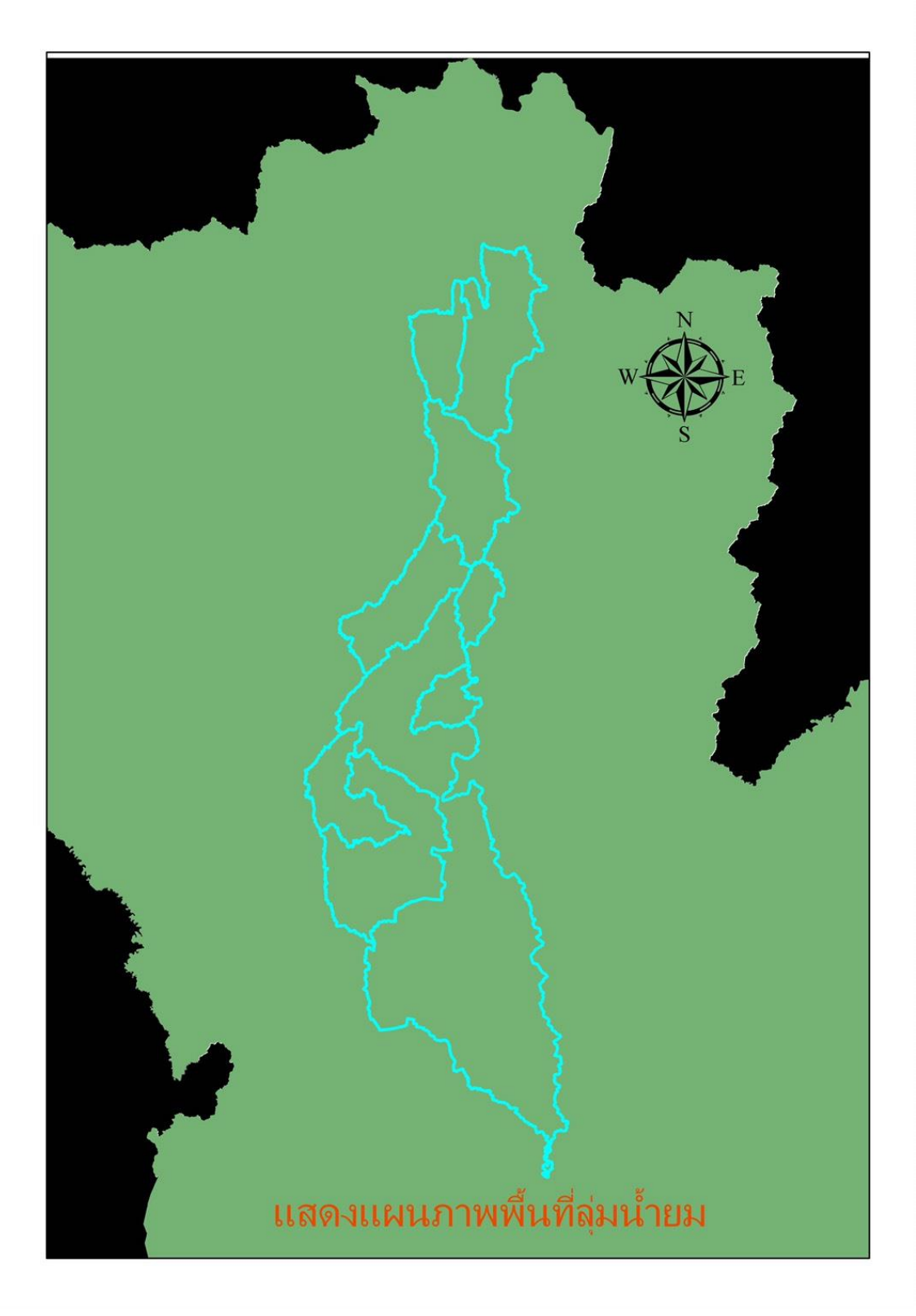

**รูปที่ 4.1** แผนภาพลุ่มน้ำยม

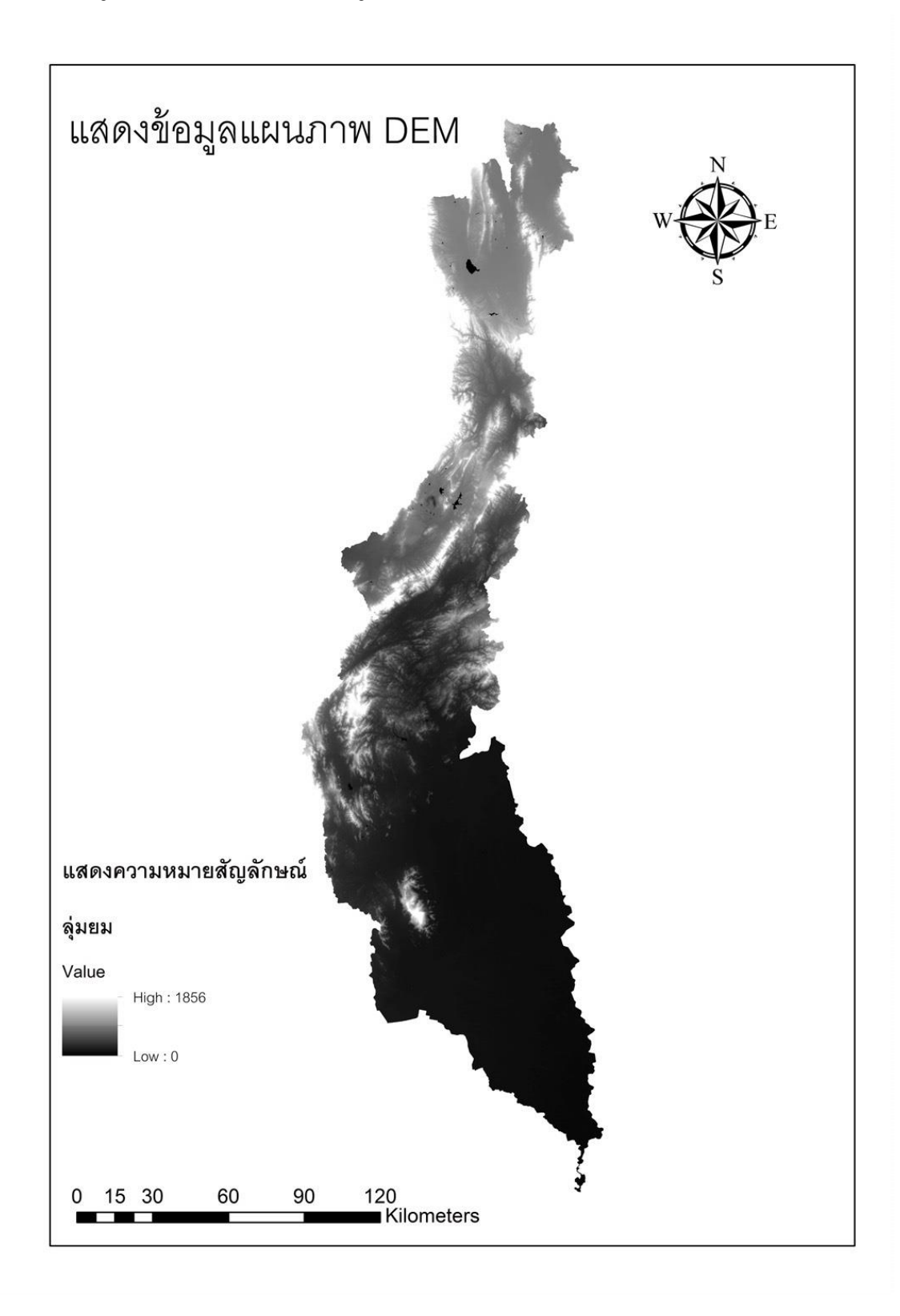

### **4.1.2 ข้อมูล DEM (แบบจ้าลองความสูงเชิงเลข)**

**รูปที่4.2**แสดงรูป DEM เมื่อน้าเข้าในโปรแกรม ArcMap

- **4.1.3 ข้อมูลการใช้ประโยชน์ที่ดิน 2552-2553 ภาคผนวก ง.4**
- **4.1.4 แผนที่ระวาง 1: 50000**

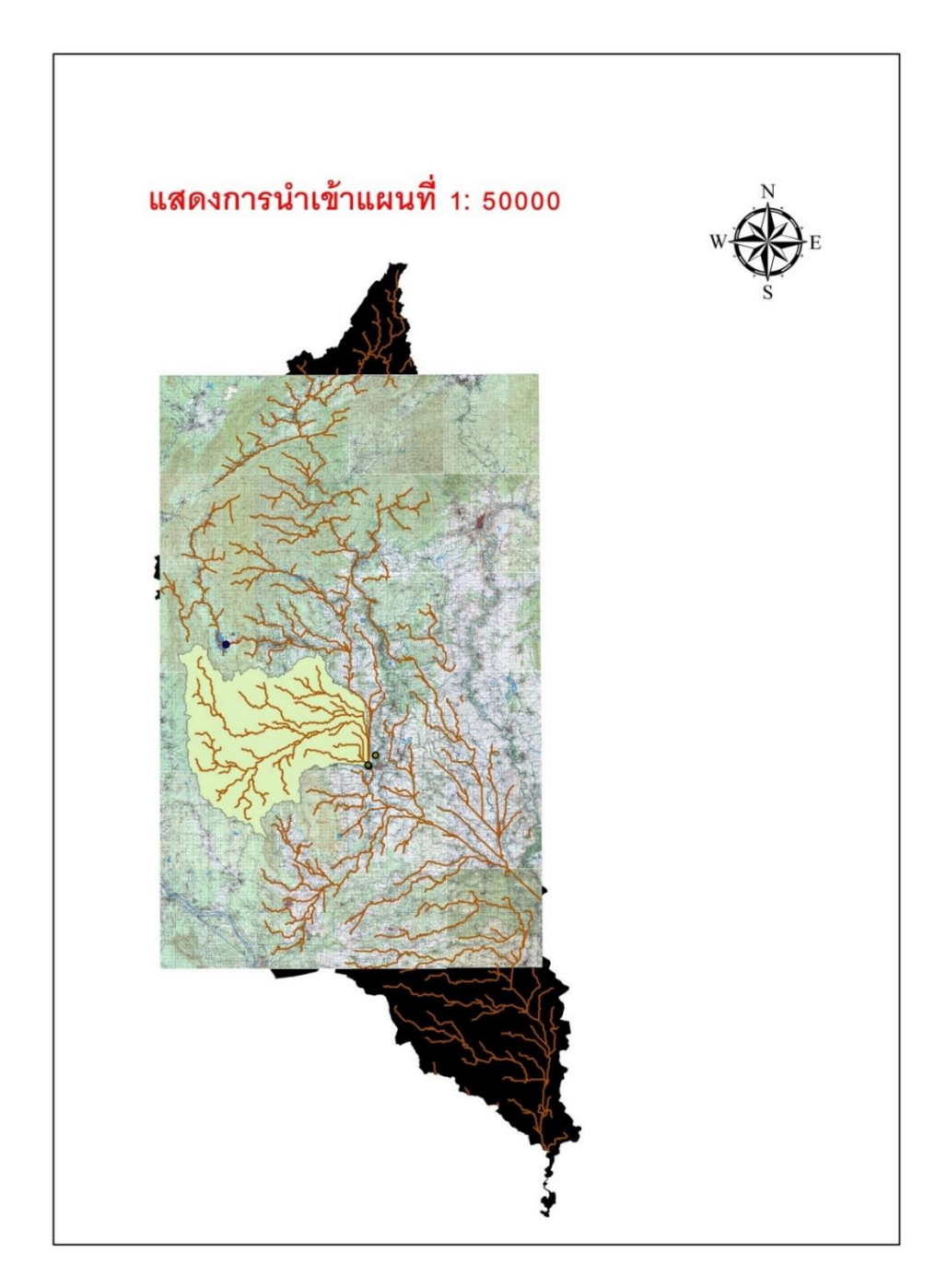

**รูปที่ 4.3**แสดงการน้าเข้าแผนที่ 1: 50000

ที่มา : กรมแผนที่ทหาร

**4.1.5 ความสัมพันธ์ระหว่างความเข้มฝน – ช่วงเวลา – ความถี่ฝน และเปอร์เซ็นต์การแผ่ กระจาย ของปริมาณฝนสูงสุด 24 ชั่วโมง**

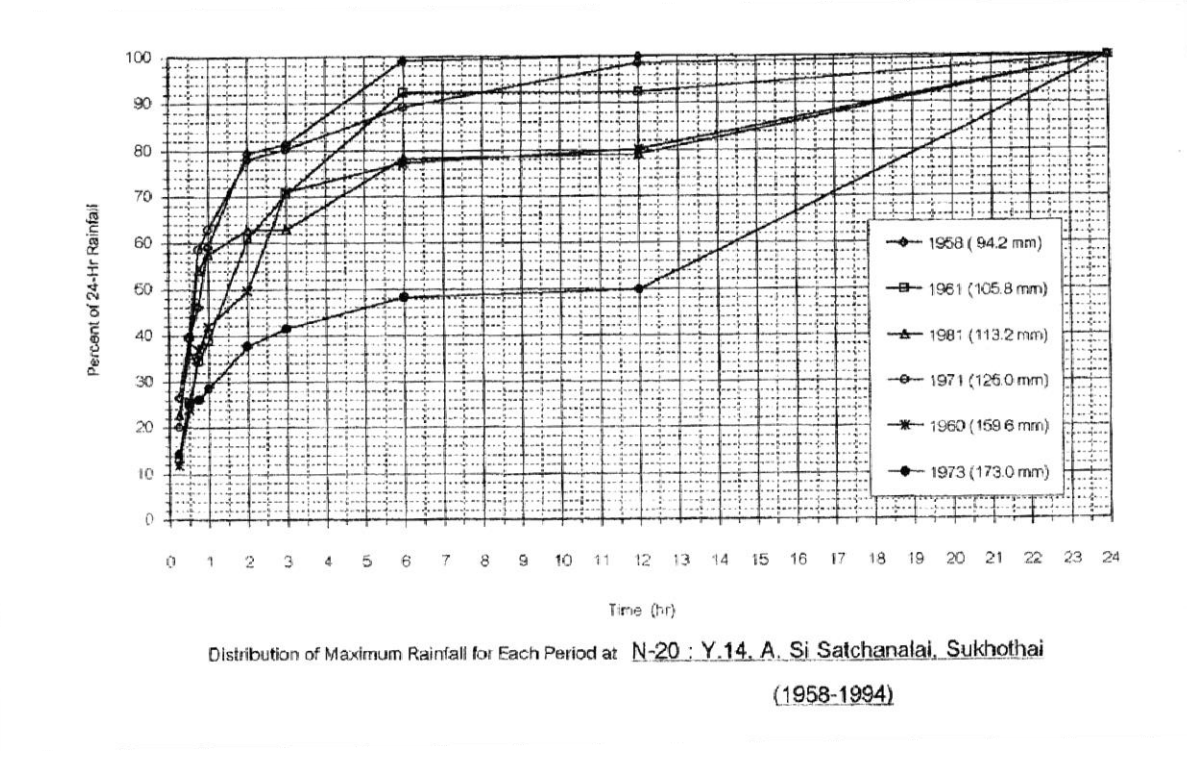

**รูปที่ 4.4** ความสัมพันธ์ระหว่างความเข้มฝน –ช่วงเวลา –ความถี่ฝน และเปอร์เซ็นต์การแผ่กระจายของปริมาณฝนสูงสุด 24 ชั่วโมง ้ ที่มา : สำนักอุทกวิทยาและบริหารน้ำ กรมชลประทาน 2544

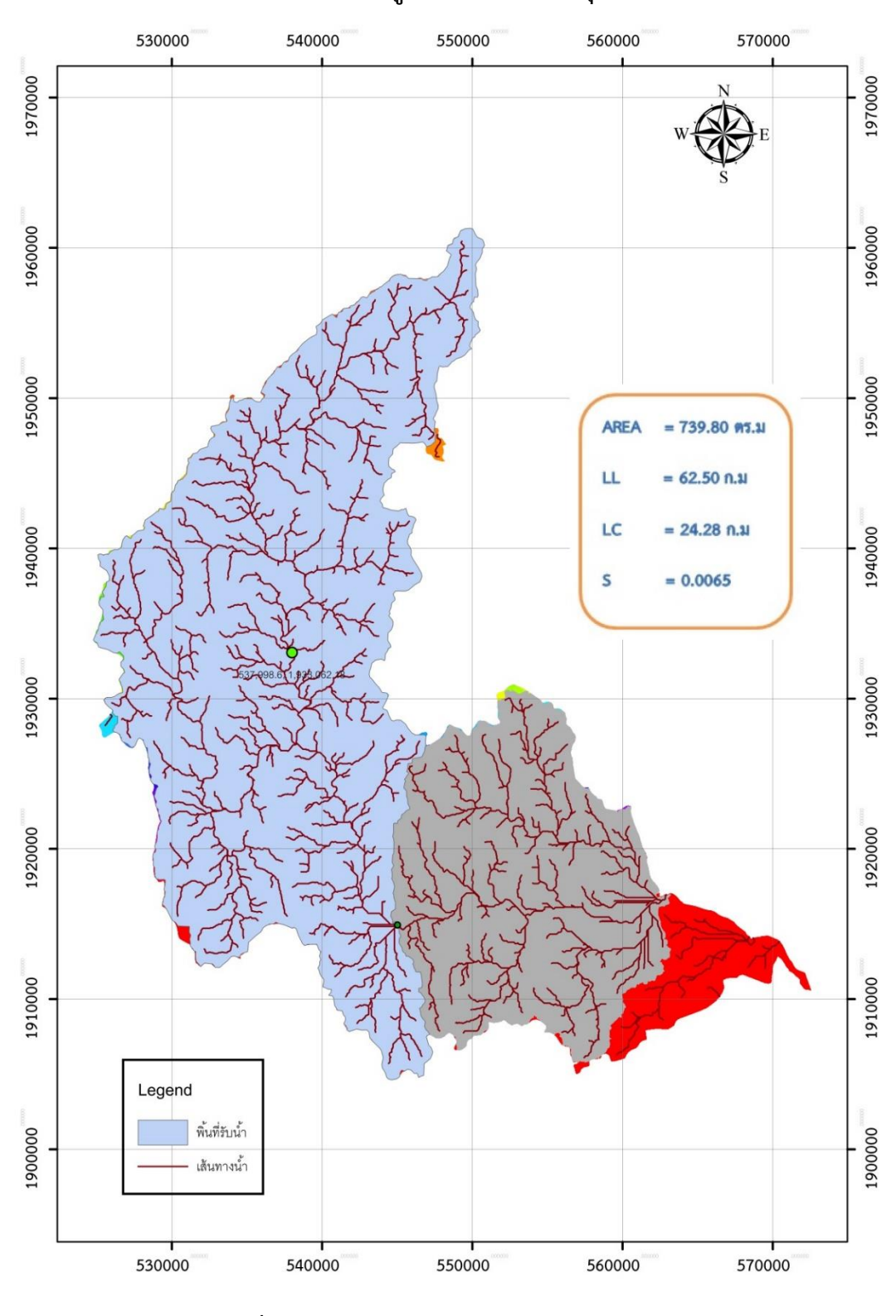

# **4.2 วิเคราะห์ขอบเขตพื นที่รับน ้าที่มีการเก็บข้อมูลปริมาณน ้าหลากโดย โปรแกรม Arc GIS**

**4.2.1 ผลการใช้โปรแกรมวิเคราะห์หาข้อมูลทางกายภาพของลุ่มน ้าแม่มอก**

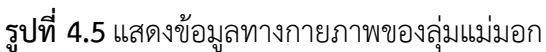

้จากการใช้โปรแกรมวิเคราะห์หาข้อมูลทางกายภาพของลุ่มน้ำแม่มอกที่ใช้ในการคำนานหา ี ปริมาณน้ำหลาก พบว่า ลุ่มน้ำแม่มอกมีพื้นที่รับน้ำทั้งหมด Area = 739.80 ตารางกิโลเมตร ความ ียาวลำน้ำของแม่น้ำสายหลักจนถึงปลายทางออก L = 62.50 กม. ความยาวลำน้ำของลำน้ำหลักที่ ออกจากจุดศูนย์ถ่วงของพื้นที่รับน้ำจนถึงปลายออก L $_{\rm C}$  = 24.28 กม. มีความลาดเทเฉลี่ยของแม่น้ำ สายใหญ่ = 0.0054

หาค่า T $_{\rm p}$  จากสมการลุ่มน้ำยม ( สำนักอุทกวิทยาและบริหารน้ำ กรมชลประทาน 2552 )

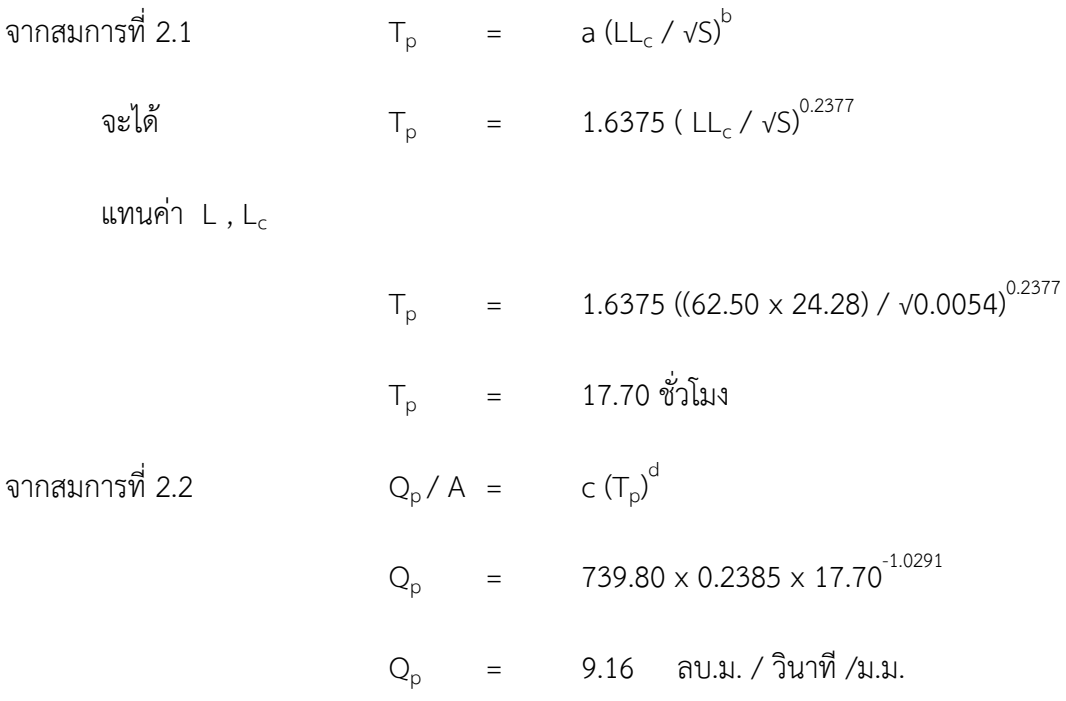

นำค่า T<sub>p</sub> และ Q<sub>p</sub> จากพารามิเตอร์กราฟหนึ่งหน่วยน้ำท่าที่คำนวณได้จากสมการทั้ง 2 นำไปประยุกต์ ่ กับกราฟหนึ่งหน่วยน้ำท่าแบบไร้มิติ ( Dimensionless ) ดูภาคผนวก ง.1

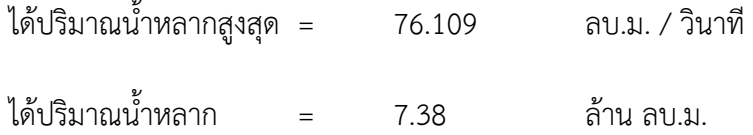

| รอบปีการเกิดซ้ำ (ปี) | ปริมาณน้ำหลาก (ลบ.ม/วินาที) | ปริมาตรน้ำหลาก (ล้าน ลบ.ม) |  |  |
|----------------------|-----------------------------|----------------------------|--|--|
|                      | 114                         | 13.02                      |  |  |
| 10                   | 164                         | 18.72                      |  |  |
| 25                   | 250                         | 27.43                      |  |  |
| 50                   | 306                         | 34.92                      |  |  |
| 100                  | 372                         | 41.04                      |  |  |

**ตารางที่ 4.1** ปริมาณน้ำหลากตามรอบปีการเกิดซ้ำ ลุ่มแม่มอก ภาคผนวก ค.7-12

**ตารางที่ 4.2** เปรียบเทียบรายละเอียดและลักษณะทางกายภาพของสถานีที่ศึกษาของลุ่มน้ำยม สถานี Y.26 ภาคผนวก ง.1

| ข้อมูล     | DA      |        |       | $L_{C}$ | $\mathsf{Q}_{\mathsf{D}}$ | $T_{\sf p}$ | $Q_p/DA$ |
|------------|---------|--------|-------|---------|---------------------------|-------------|----------|
|            | (กม. ้) |        | (กม.) | (กม.)   | (ลบ.ม./วินาที/            |             |          |
|            |         |        |       |         | มม.)                      |             |          |
| สถานี Y.26 | 784     | 0.0035 | 84.87 | 34.18   | 5.32                      | 27          | 0.007    |
| Arc GIS    | 739.80  | 0.0054 | 62.50 | 24.28   | 8.95                      | 18.11       | 0.012    |

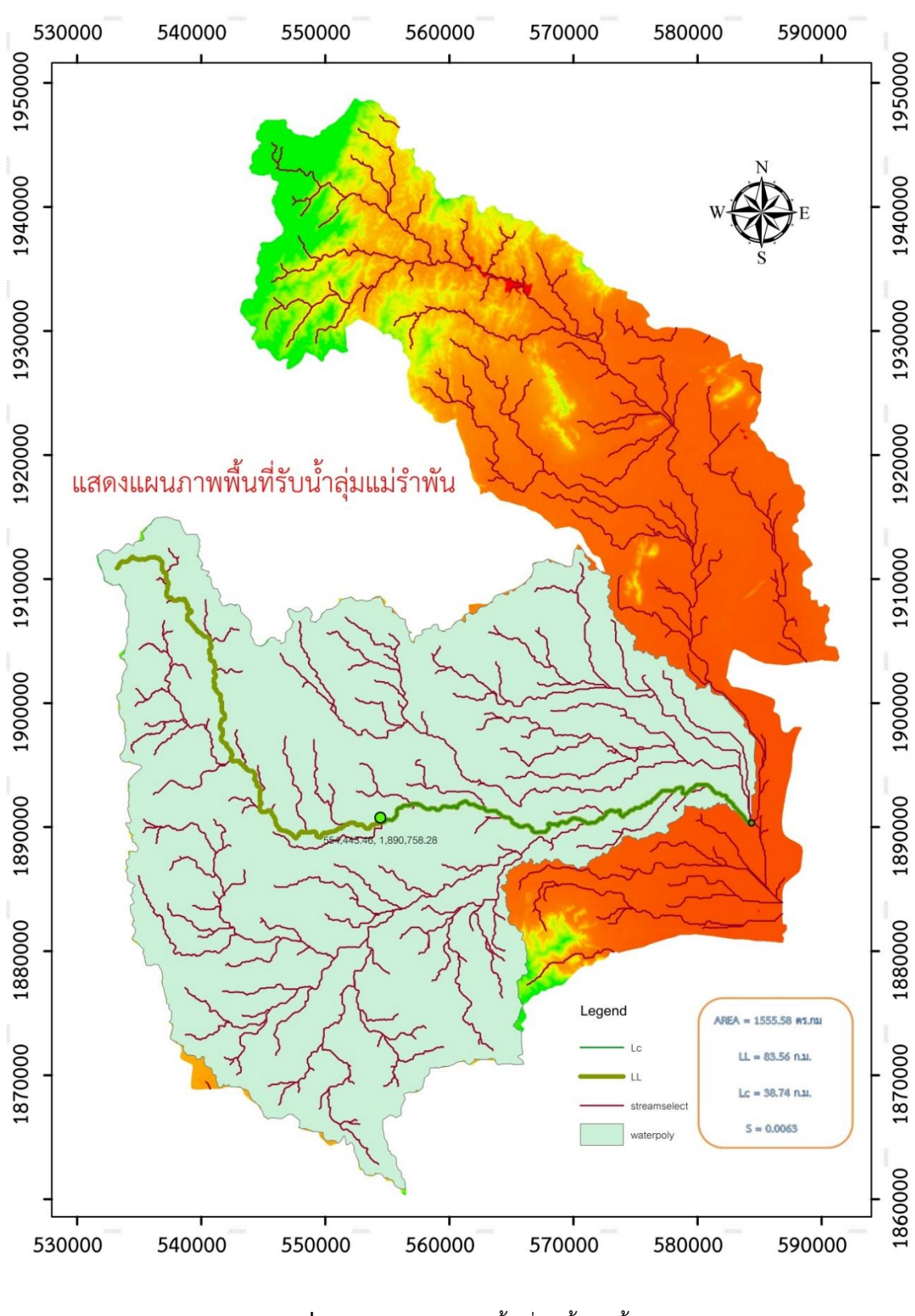

## 4.2.2 ผลการใช้โปรแกรมวิเคราะห์หาข้อมูลทางกายภาพของลุ่มน้ำแม่รำพัน

**รูปที่ 4.6** แสดงแผนภาพพื้นที่รับน้ำลุ่มน้ำแม่รำพัน
จากการใช้โปรแกรมวิเคราะห์หาข้อมูลทางกายภาพของลุ่มน้ำแม่รำพันที่ใช้ในการคำนานหา ี ปริมาณน้ำหลาก พบว่า ลุ่มน้ำแม่มอกมีพื้นที่รับน้ำทั้งหมด Area = 1,555.58 ตารางกิโลเมตร ความ ยาวลำน้ำของแม่น้ำสายหลักจนถึงปลายทางออก L = 83.56 ก.ม. ความยาวลำน้ำของลำน้ำหลักที่ ออกจากจุดศูนย์ถ่วงของพื้นที่รับน้ำจนถึงปลายออก L<sub>C</sub> = 38.74 ก.ม. มีความลาดเทเฉลี่ยของแม่น้ำ สายใหญ่ = 0.0063

หาค่า T $_{\rm p}$  จากสมการลุ่มน้ำยม ( สำนักอุทกวิทยาและบริหารน้ำ กรมชลประทาน 2552 )

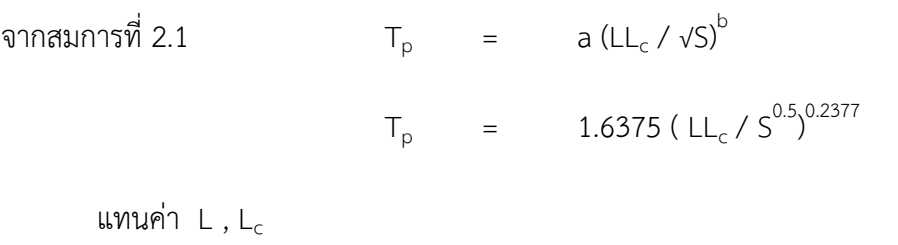

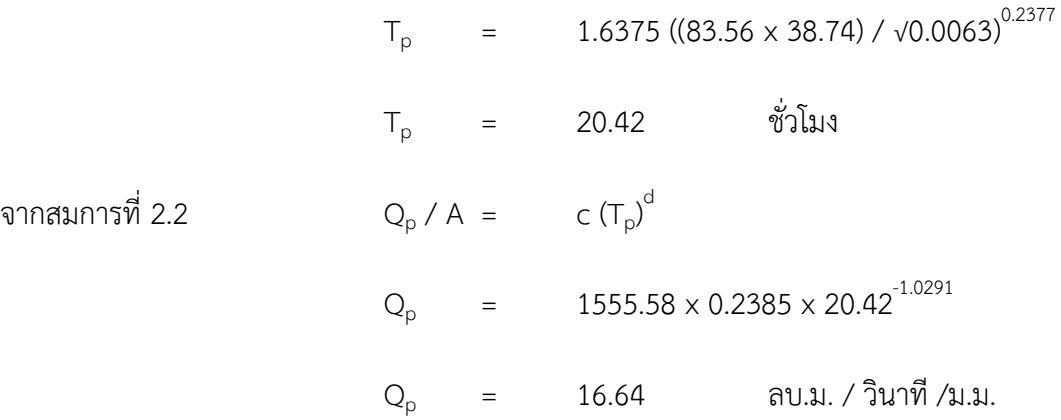

นำค่า T<sub>p</sub> และ Q<sub>p</sub> จากพารามิเตอร์กราฟหนึ่งหน่วยน้ำท่าที่คำนวณได้จากสมการทั้ง 2 นำไปประยุกต์ ่ กับกราฟหนึ่งหน่วยน้ำท่าแบบไร้มิติ ( Dimensionless ) ดูภาคผนวก ง.1

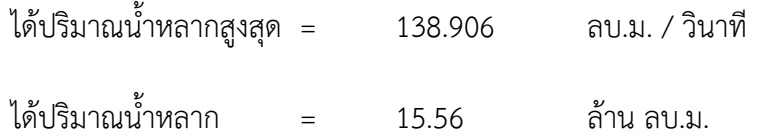

| รอบปีการเกิดซ้ำ | ปริมาณน้ำหลาก(ลบ.ม/วินาที) | ปริมาตรน้ำหลาก(ล้าน ลบ.ม) |  |  |  |
|-----------------|----------------------------|---------------------------|--|--|--|
| (ปี)            |                            |                           |  |  |  |
| 5               | 208                        | 27.38                     |  |  |  |
| 10              | 299                        | 39.38                     |  |  |  |
| 25              | 438                        | 57.67                     |  |  |  |
| 50              | 558                        | 73.43                     |  |  |  |
| 100             | 680                        | 86.30                     |  |  |  |

**ิตารางที่ 4.2** ปริมาณน้ำหลากตามรอบปีการเกิดซ้ำ ลุ่มน้ำแม่รำพัน ภาคผนวก ค.13-18

้จากการศึกษาข้อมูลทางกายภาพลุ่มน้ำแม่รำพัน เมื่อพิจารณาพื้นที่และทางไหลของน้ำ พบว่า พื้นที่ทางน้ำหลากตามแผนภาพไม่ส่งกระทบต่ออุทยานเมืองเก่าโดยตรง เนื่องจากทางน้ำหลาก ี ของลุ่มน้ำแม่รำพันได้หลากไปทางทิศเหนือของเขตอุทยานเมืองเก่าและแนวเขตพื้นที่เมืองเก่าแนว ้ คลองสะหวา แล้วจึงไปไหลรวมลงแก้มลิงทะเลหลวงจากนั้นจึงจะไหลลงมาตามทางระบายน้ำแก้มลิง ทะเลหลวงไหลรวมพบกันบริเวณ บ้านโพธิ์ทองพัฒนา แสดงดังรูปที่ 4.6

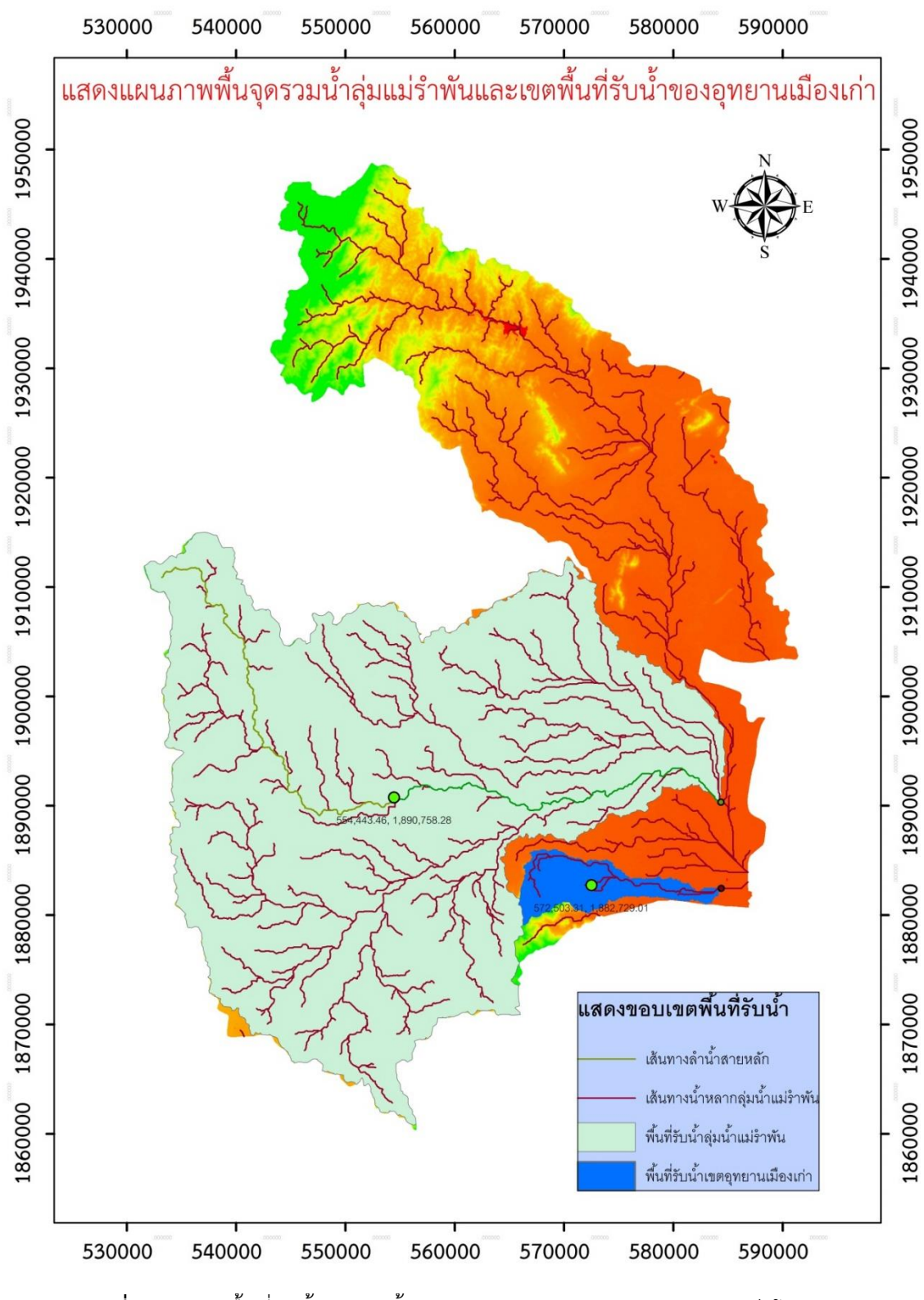

**รูปที่ 4.7** แสดงพื้นที่รับน้ำของลุ่มน้ำแม่รำพันและเขตอุทยานประวัติศาสตร์สุโขทัย

ทางคณะผู้จัดทำโครงงานจึงได้ศึกษาพื้นที่รับน้ำของเขตอุทยานประวัติศาสตร์เพื่อหาข้อมูล ิ ทางกายภาพนำมาคำนวณปริมาณน้ำหลากที่ส่งผลกระทบโดยตรงต่อพื้นที่ ได้ข้อมูลทางกายภาพของ พื้นที่ดังนี้

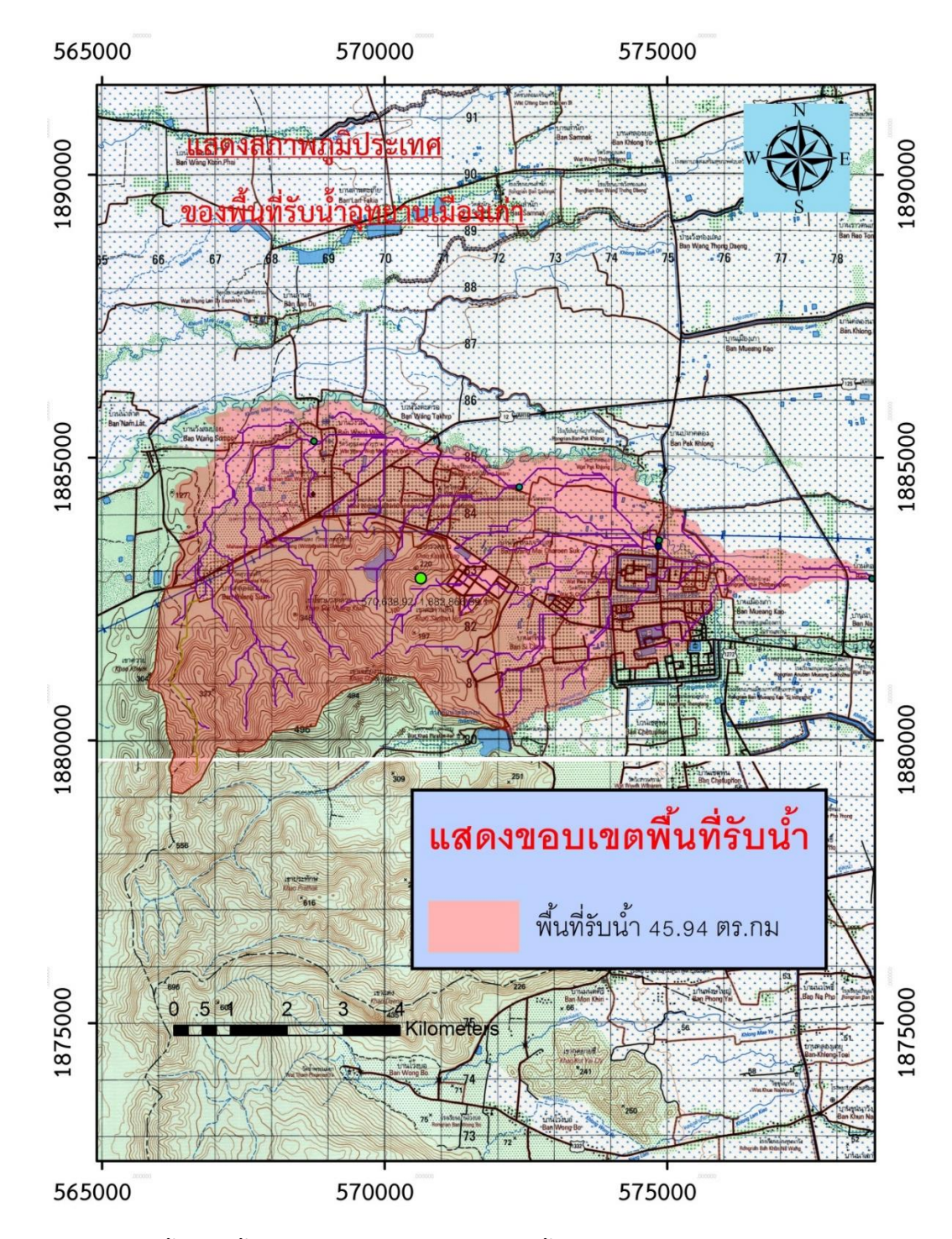

**รูปที่ 4.8** แสดงพื้นที่รับน้ำและค่าข้อมูลทางกายภาพของพื้นที่อุทยานประวัติศาสตร์สุโขทัย

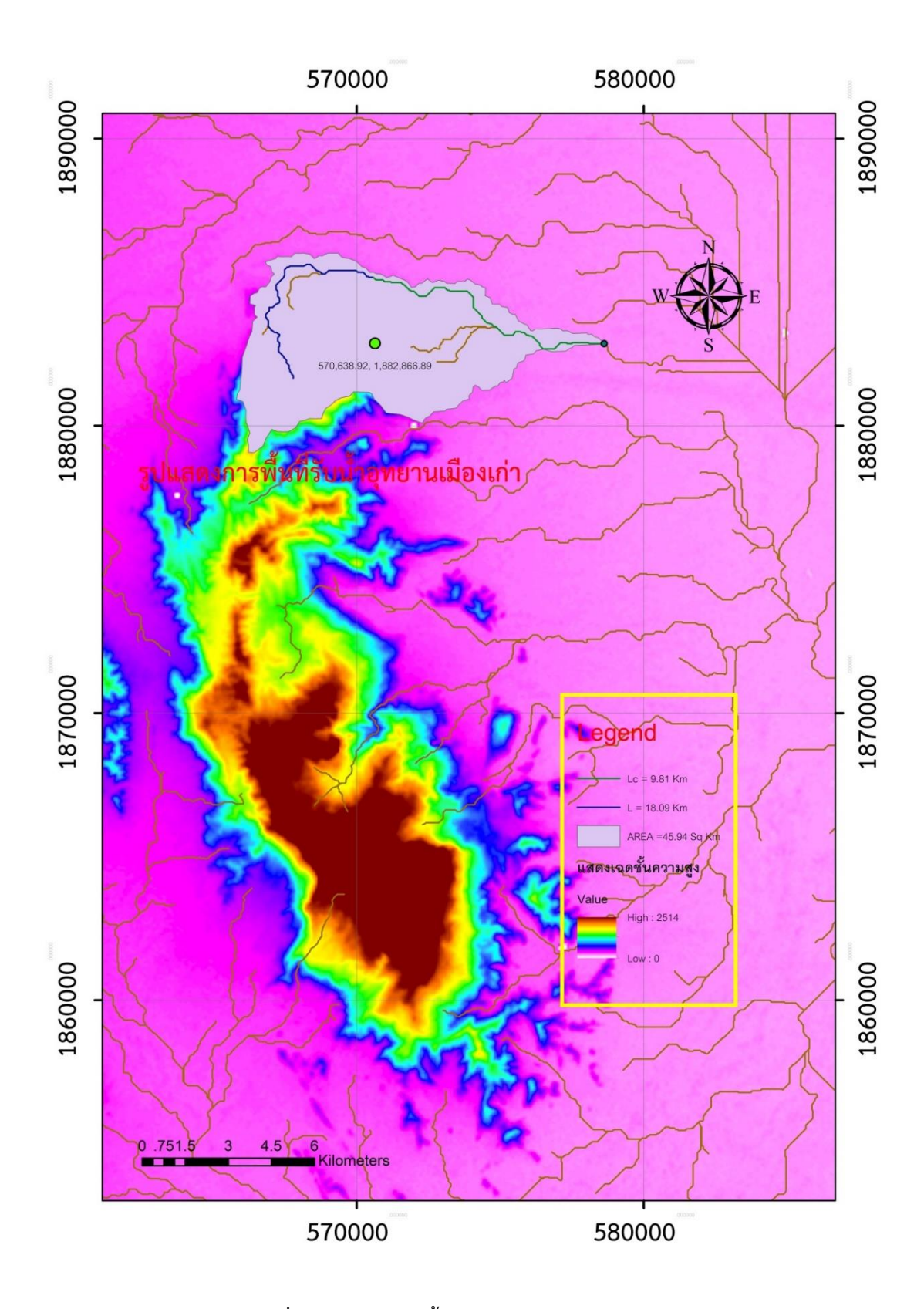

**รูปที่** 4.**9** แสดงเฉดสีชั้นความสูงด้วย DEM

จากการใช้โปรแกรมวิเคราะห์หาข้อมูลทางกายภาพของพื นที่เขตอุทยานประวัติศาสตร์ ิ สุโขทัย พบว่า มีพื้นที่รับน้ำทั้งหมด Area = 45.94 ตารางกิโลเมตร ความยาวลำน้ำของแม่น้ำสาย หลักจนถึงปลายทางออก L = 18.09 กม. ความยาวลำน้ำของลำน้ำหลักที่ออกจากจุดศูนย์ถ่วงของ พื้นที่รับน้ำจนถึงปลายออก L<sub>c</sub> = 9.81ก.ม. มีความลาดเทเฉลี่ยของแม่น้ำสายใหญ่ (S) = 0.0033 หาค่า Tp จากสมการลุ่มน้ำยม ( สำนักอุทกวิทยาและบริหารน้ำ กรมชลประทาน 2552 ) จากสมการที่ 2.1  $T_p = a (LL_c / vS)^b$ 

 $T_p$  = 1.6375 ( LL<sub>c</sub> / S<sup>0.5</sup>)<sup>0.2377</sup>

แทนค่า L , L $_{\rm c}$ 

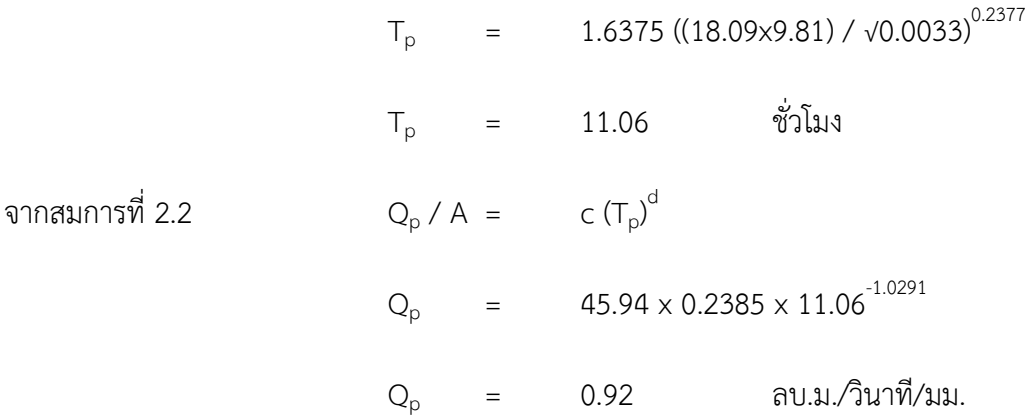

นำค่า T<sub>p</sub> และ Q<sub>p</sub> จากพารามิเตอร์กราฟหนึ่งหน่วยน้ำท่าที่คำนวณได้จากสมการทั้ง 2 นำไป ประยุกต์กับกราฟหนึ่งหน่วยน้ำท่าแบบไร้มิติ ( Dimensionless ) ดูภาคผนวก ง.1

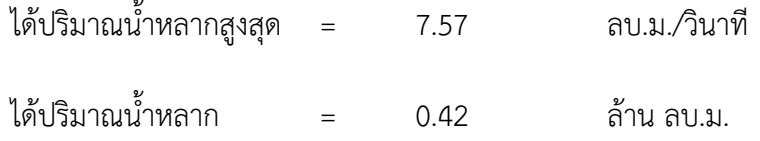

| รอบปีการเกิดซ้ำ | ปริมาณน้ำหลาก(ลบ.ม/วินาที) | ปริมาตรน้ำหลาก(ล้าน ลบ.ม) |  |  |  |
|-----------------|----------------------------|---------------------------|--|--|--|
| (ปี)            |                            |                           |  |  |  |
| 5               | 11                         | 0.80                      |  |  |  |
| 10              | 16                         | 1.16                      |  |  |  |
| 25              | 24                         | 1.70                      |  |  |  |
| 50              | 30                         | 2.17                      |  |  |  |
| 100             | 37                         | 2.55                      |  |  |  |

**ิตารางที่ 4.3** ปริมาณน้ำหลากตามรอบปีการเกิดซ้ำ พื้นที่อุทยานประวัติศาสตร์สุโขทัย ภาคผนวก ค.2-6

เนื่องจากพื้นที่รับน้ำบริเวณอุทยานเมืองเก่า มีพื้นที่ขนาดเล็กถึงกลาง โปรแกรม ArcGIS ยัง ี สามารถแบ่งพื้นที่แยกย่อย หาข้อมูลทางกายภาพและค่าพารามิเตอร์ต่าง ๆ ที่ต้องการใช้ ในการ ค้านวนด้วยวิธี Rational Method เพื่อเปรียบเทียบการค้านวนปริมาณน ้าหลากกับวิธีหนึ่งหน่วย น้ำท่าได้ โดยการแบ่งพื้นที่รับน้ำไม่ให้เกิน 25 ตารางกิโลเมตร ตามเงื่อนไขของทฤษฎี Rational Method ได้ข้อมูลทางกายภาพและข้อมูลการใช้พื้นที่ของสรุปตามตารางที่ 4.4

**ตารางที่ 4.4** ข้อมูลทางกายภาพและข้อมูลการใช้พื้นที่ เขตอุทยานประวัติศาสตร์สุโขทัยและตำบล เมืองเก่า

| พื้นที่ | ขนาดพื้นที่          | ความยาว    | พื้นที่ลุ่ม    | พื้นที่รก         | พื้นที่  | พื้นที่เกษตร        | ป่าไม้ | ค่าต่าง   |
|---------|----------------------|------------|----------------|-------------------|----------|---------------------|--------|-----------|
|         | $(n\mathfrak{u.}^2)$ | ลำน้ำ(กม.) | น้ำ(กม. $^2$ ) | ร้าง(กม. $^{2}$ ) | เมือง    | $(n\mathfrak{u}^2)$ | (กม~์  | ระดับ(ม.) |
|         |                      |            |                |                   | (กม. ิ์) |                     |        |           |
| Α       | 28.35                | 12.63      | 0.21           | 1.35              | 9.37     | 15.12               | 2.33   | 21        |
| B       | 17.54                | 3.62       |                | -                 |          |                     | 17.54  | 230       |

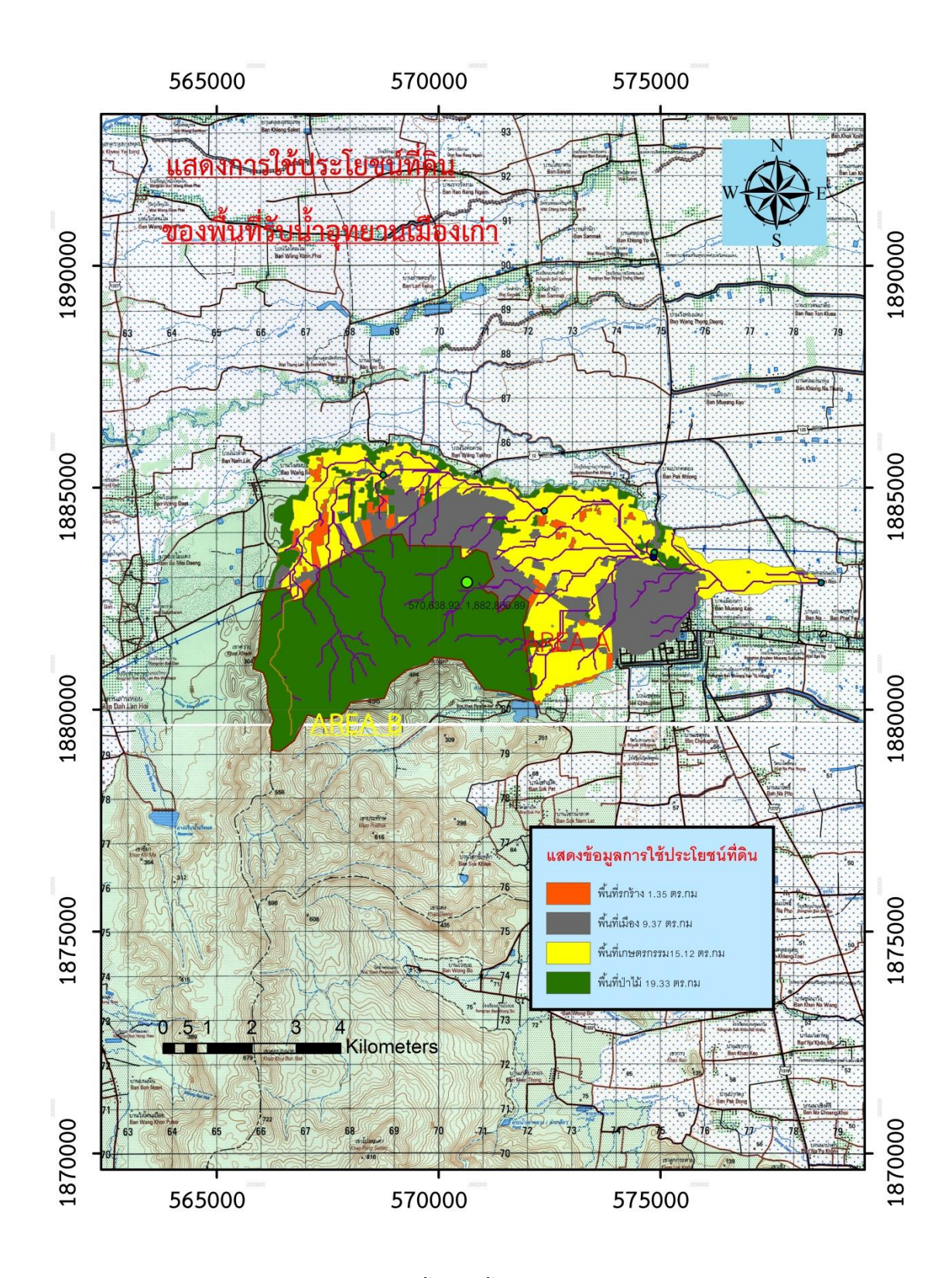

**รูปที่ 4.10** แผนภาพข้อมูลการใช้ประโยชน์ที่ดินพื้นที่รับน้ำอุทยานประวัติศาสตร์สุโขทัย และตำบลเมืองเก่า

## **4.2.3 การค้านวณปริมาณน ้าหลาก ด้วยวิธี Rational method พื นที่ A**

**ขนาดพื้นที่รับน้ำ (A)** จากการวิเคราะห์ขอบเขตและขนาดของพื้นที่รับน้ำด้วยโปรแกรม ArcGIS พบว่าพื้นที่ A มีขนาดพื้นที่รับน้ำ 28.35 ตารางกิโลเมตร

**ค่าสัมประสิทธิ์การไหลของน้ำ (C)** ภาคผนวก ก.3 แสดงค่าสัมประสิทธิ์การไหลของน้ำผิว ดิน (Values of runoff coefficient, C) บริเวณพื้นที่รับน้ำ A เป็นพื้นที่ลุ่มน้ำ ทุ่งหญ้า เมือง การเกษตร และป่าไม้ มีความชันของพื้นที่ 0-5 เปอร์เซ็นต์ และลักษณะดินเป็น Tight clay ได้ค่า C เท่ากับ 1,0.4,0.65,0.6,0.4 ตามล้าดับ

**ค่า Rainfall Intensity (I)** คำนวณจากค่า Time of concentration (Tc) ) จากสมการที่ 2.4  $T_c$  =  $(0.87L^3/H)^{0.385}$  ชั่วโมง =  $(0.87 \times 12.63^{3} / 22)^{0.385}$ ชั่วโมง = 5.395 ชั่วโมง

จากนั้นนำค่า  $T_c$  ที่ได้ ไปหาค่าความเข้มของฝนจาก Rainfall Intensity-Duration-Frequency Curves (รูปที่ 2.4) ได้ค่า Rainfall Intensity เท่ากับ 14 มม./ชม.

## **การค้านวณปริมาณน ้าสูงสุดในพื นที่รับน ้า**

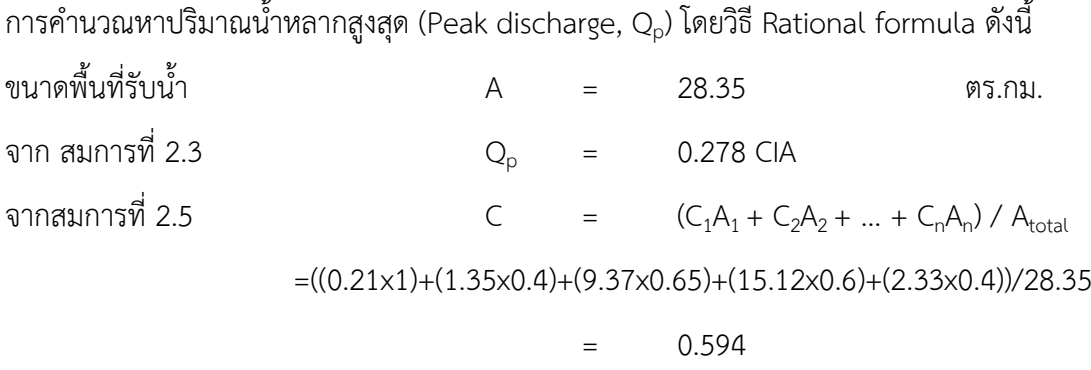

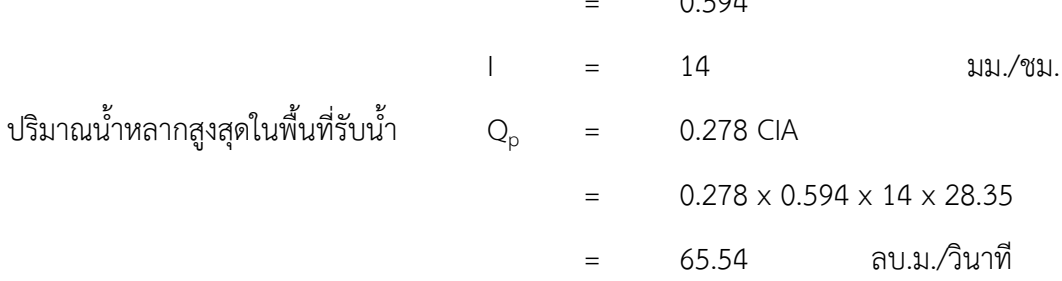

### **พื นที่ B**

**ขนาดพื้นที่รับน้ำ (A)** จากการวิเคราะห์ขอบเขตและขนาดของพื้นที่รับน้ำด้วยโปรแกรม ArcGIS พบว่าพื้นที่ B มีขนาดพื้นที่รับน้ำ 17.54 ตารางกิโลเมตร

**ค่าสัมประสิทธิ์การไหลของน้ำ (C)** ภาคผนวก ก.3 แสดงค่าสัมประสิทธิ์การไหลของน้ำผิว ดิน (Values of runoff coefficient, C) บริเวณพื้นที่รับน้ำ B เป็นพื้นที่ป่าไม้ มีความชันของพื้นที่ 0-5 เปอร์เซ็นต์ และลักษณะดินเป็น Tight clay ได้ค่า C เท่ากับ 0.4

**ค่า Rainfall Intensity (I)** คำนวณจากค่า Time of concentration (Tc) ) จากสมการที่ 2.4  $T_c$  =  $(0.87L^3/H)^{0.385}$  ชั่วโมง =  $(0.87 \times 3.62^{3} / 23)^{0.385}$  ชั่วโมง = 1.252 ชั่วโมง

จากนั้นนำค่า T ที่ได้ ไปหาค่าความเข้มของฝนจาก Rainfall Intensity-Duration-Frequency Curves (รูปที่ 2.4) ได้ค่า Rainfall Intensity เท่ากับ 51 มม./ชม.

### **การค้านวณปริมาณน ้าสูงสุดในพื นที่รับน ้า**

การคำนวณหาปริมาณน้ำหลากสูงสุด (Peak discharge, Q<sub>p</sub>) โดยวิธี Rational formula ดังนี้ ขนาดพื นที่รับน ้า A = 17.54 ตร.กม. จาก สมการที่ 2.3  $Q_n = 0.278 \text{ CIA}$ จากสมการที่ 2.5 C =  $(C_1A_1 + C_2A_2 + ... + C_nA_n) / A_{total}$  $=$   $(17.54 \times 0.4)/17.54$  $=$  0.40  $I = 51$  มม./ชม. ปริมาณน้ำหลากสูงสุดในพื้นที่รับน้ำ  $Q_{p}$  = 0.278 CIA  $= 0.278 \times 0.40 \times 51 \times 17.54$ = 99.47 ลบ.ม./วินาที  $Q_p(531)$  =  $Q_p(A)+Q_p(B)$  = 65.54 + 99.47  $=$  165.01 ลบ.ม./วินาที

จากผลการคำนวณหาปริมาณน้ำหลากสูงสุด (Peak Discharge, Q<sub>p</sub>) ของพื้นที่ศึกษาอุทยาน ประวัติศาสตร์สุโขทัย โดยวิธี Rational Method คำนวณหาปริมาณน้ำหลากสูงสุดได้ Q<sub>p</sub>(รวม) = 165.01 ลบ.ม./วินาที และคำนวณหาปริมาณน้ำหลากสูงสุด โดยวิธี Unit hydrograph ได้ปริมาณ น ้าหลากสูงสุด 7.57 ลบ.ม./วินาที

้จากการสอบเทียบ ระหว่างปริมาณน้ำหลากที่วัดจริงของลุ่มน้ำแม่มอกกับการคำนวณหา ปริมาณหลากจากการหาขนาดพื้นที่รับน้ำด้วย ArcGIS โดยวิธี Unit hydrograph มีค่าความแตกต่าง ึกัน 4.56 เปอร์เซ็นต์ ดังนั้นคณะผู้จัดทำโครงงานจึงเลือกใช้ ปริมาณน้ำหลากสูงสุดที่คำนวณได้จาก ้วิธี Unit hydrograph กับพื้นที่ศึกษาอุทยานประวัติศาสตร์สุโขทัย

### ี 4.3 แนวทางการแก้ไขปัญหาและการจัดการน้ำในพื้นที่รับน้ำหลากอุทยานประวัติศาสตร์สุโขทัย

เพื่อศึกษาหาแนวทางการแก้ไข และบรรเทาปัญหาอุทกภัยที่เกิดจากปริมาณน้ำหลากทาง ้คณะผู้จัดทำโครงงานจึงได้ลงสำรวจพื้นที่รับน้ำและสำรวจหาหน้าตัดคลองแม่รำพัน เพื่อนำมาหาค่า ้ ความสามารถในการระบายน้ำของคลองแม่รำพันซึ่งเป็นทางระบายน้ำหลักของพื้นที่อุทยานประวิติ ศาสตร์สุโขทัย

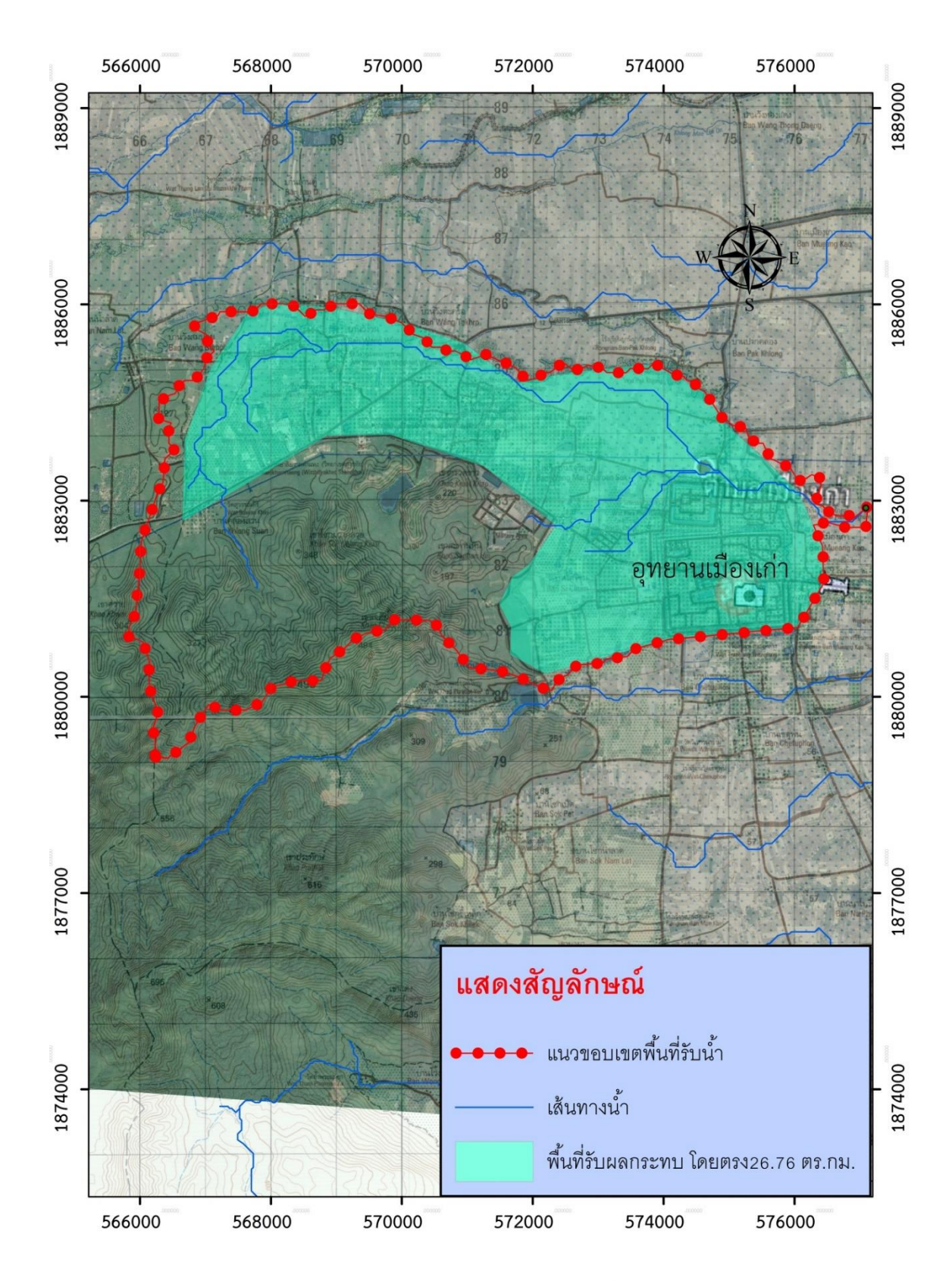

**รูป 4.11** แสดงขอบเขตพื้นที่ ที่ได้รับผลกระทบจากพื้นที่รับน้ำที่ศึกษา

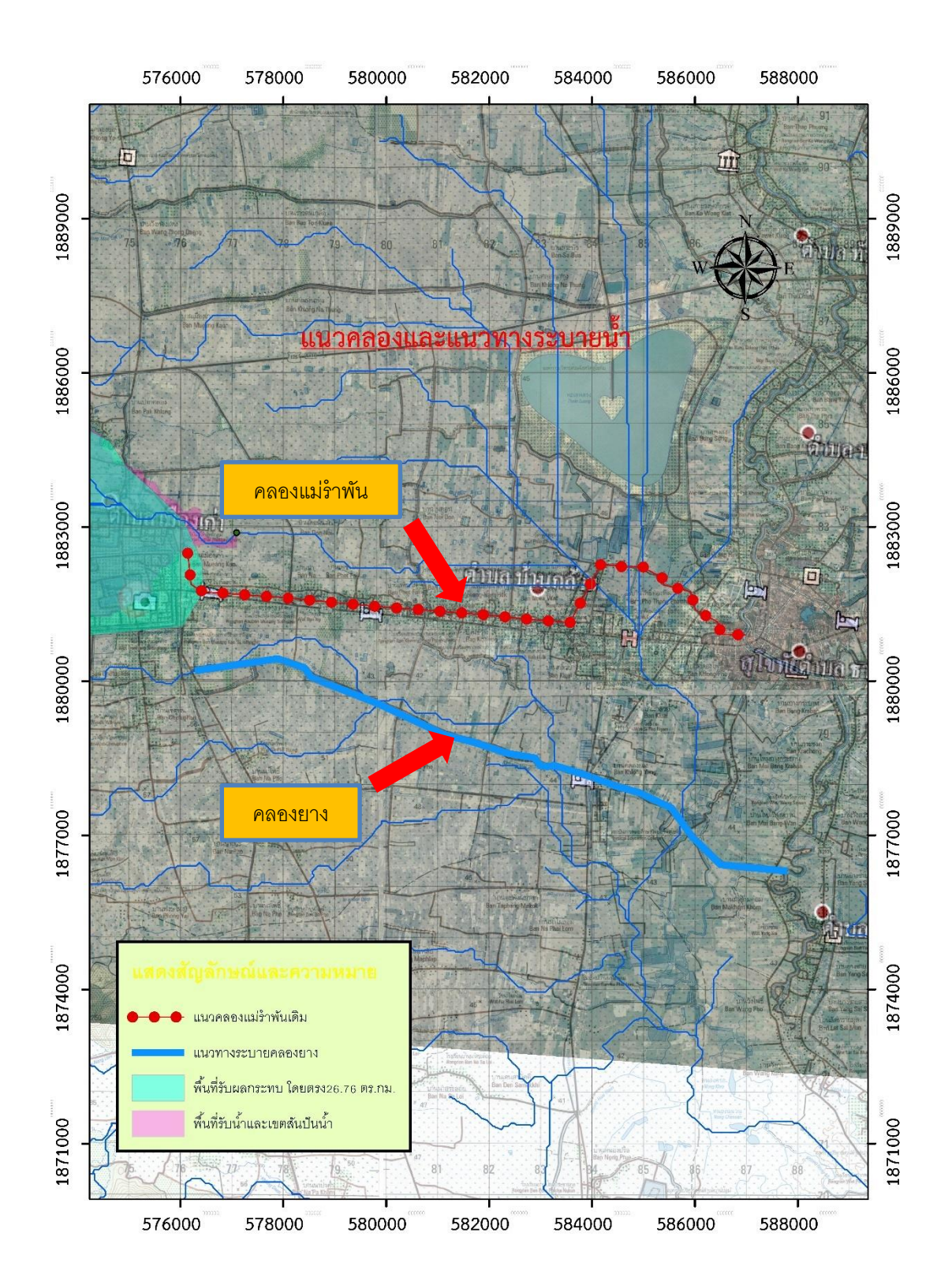

**รูปที่ 4.12** แนวคลอง และแนวทางระบายน้ำเดิม

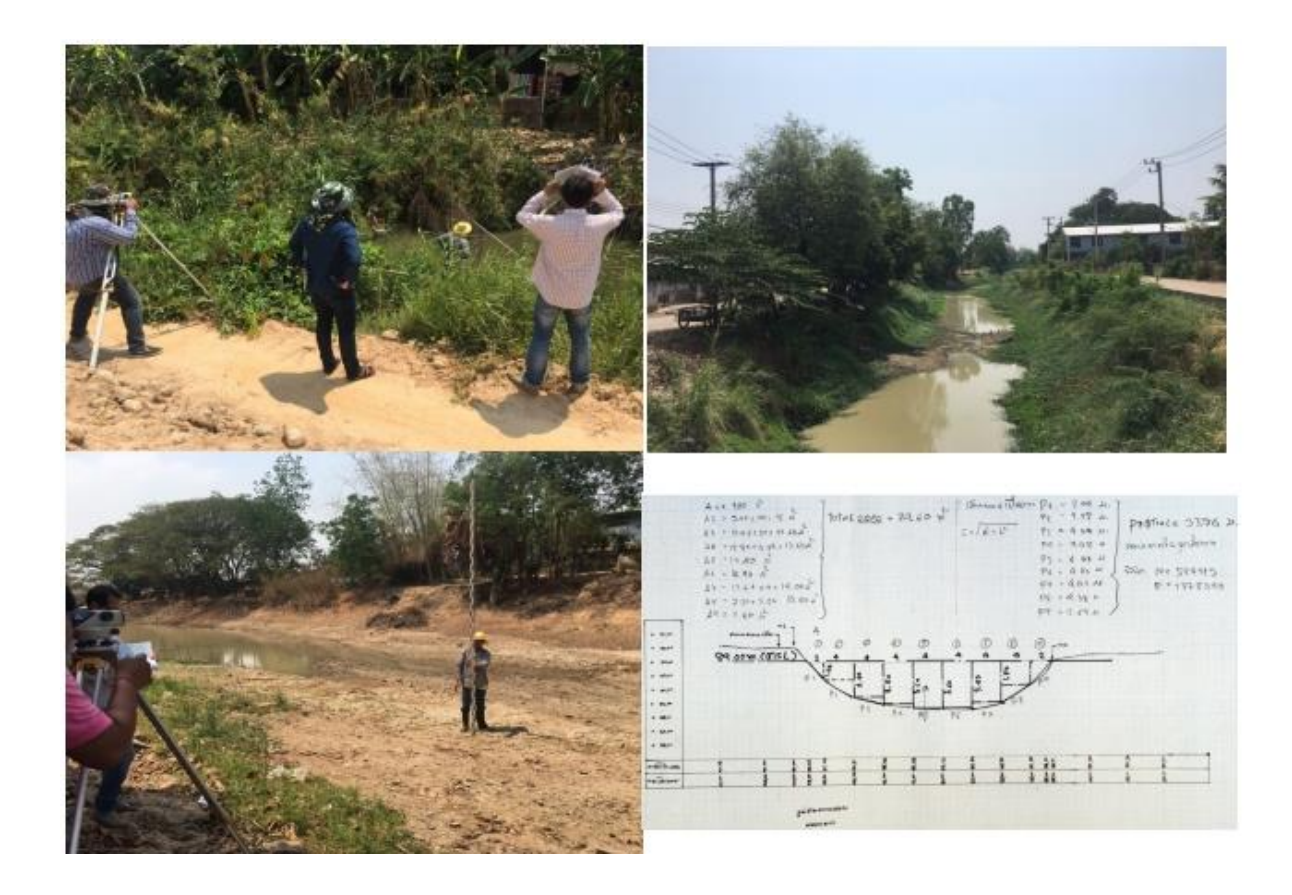

# **4.3.1 ค้านวณหาปริมาณการไหลในล้าน ้า โดยใช้หน้าตัดล้าน ้าเดิม ด้วยวิธี Manning**

**รูปที่ 4.13** สำรวจพื้นที่รับน้ำและสำรวจหาหน้าตัดคลองแม่รำพัน และคลองยาง

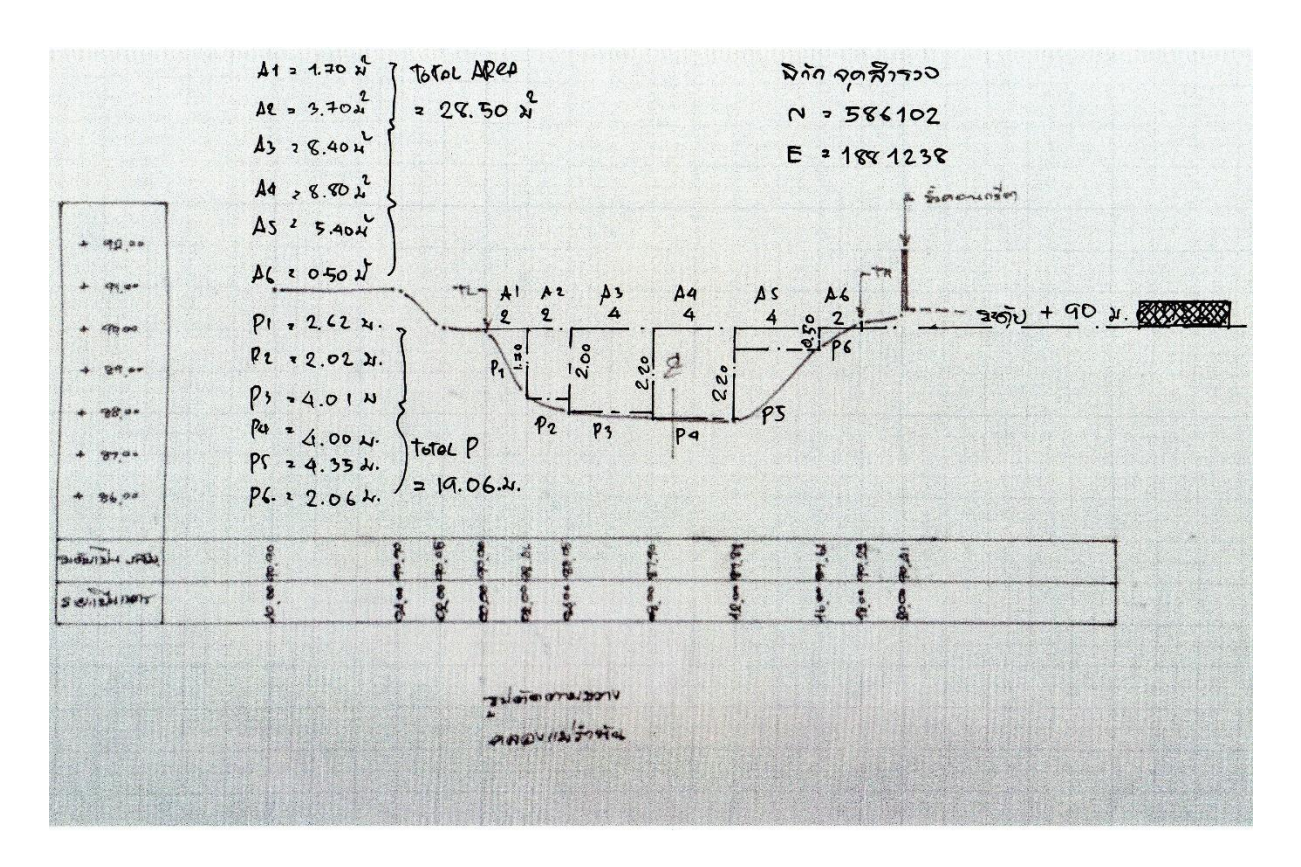

**รูปที่ 4.14** รูปหน้าตัดตามขวางคลองแม่ร้าพัน

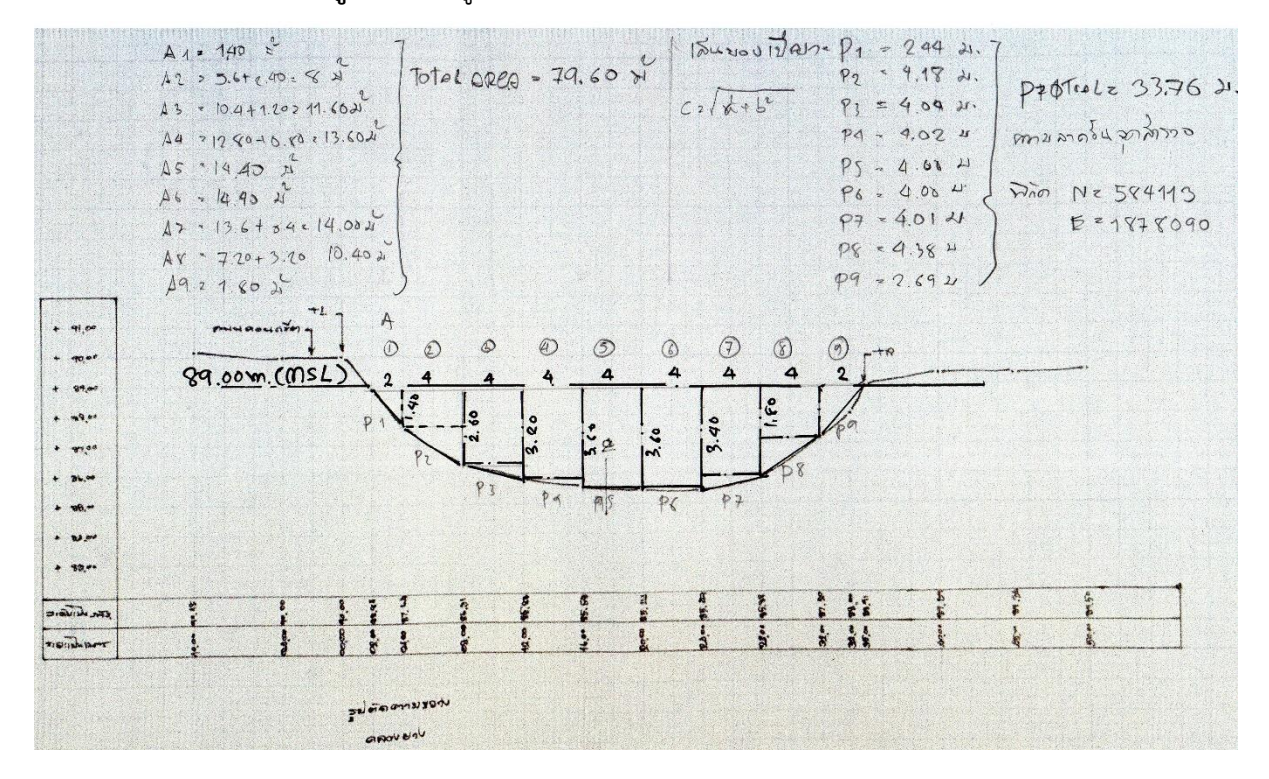

**รูปที่ 4.15** รูปหน้าตัดตามขวางคลองยาง

### **1. คลองแม่ร้าพัน**

# ลักษณะของลำน้ำ : ลำน้ำธรรมชาติ ไม่สม่ำเสมอและรูปตัดขรุขระ

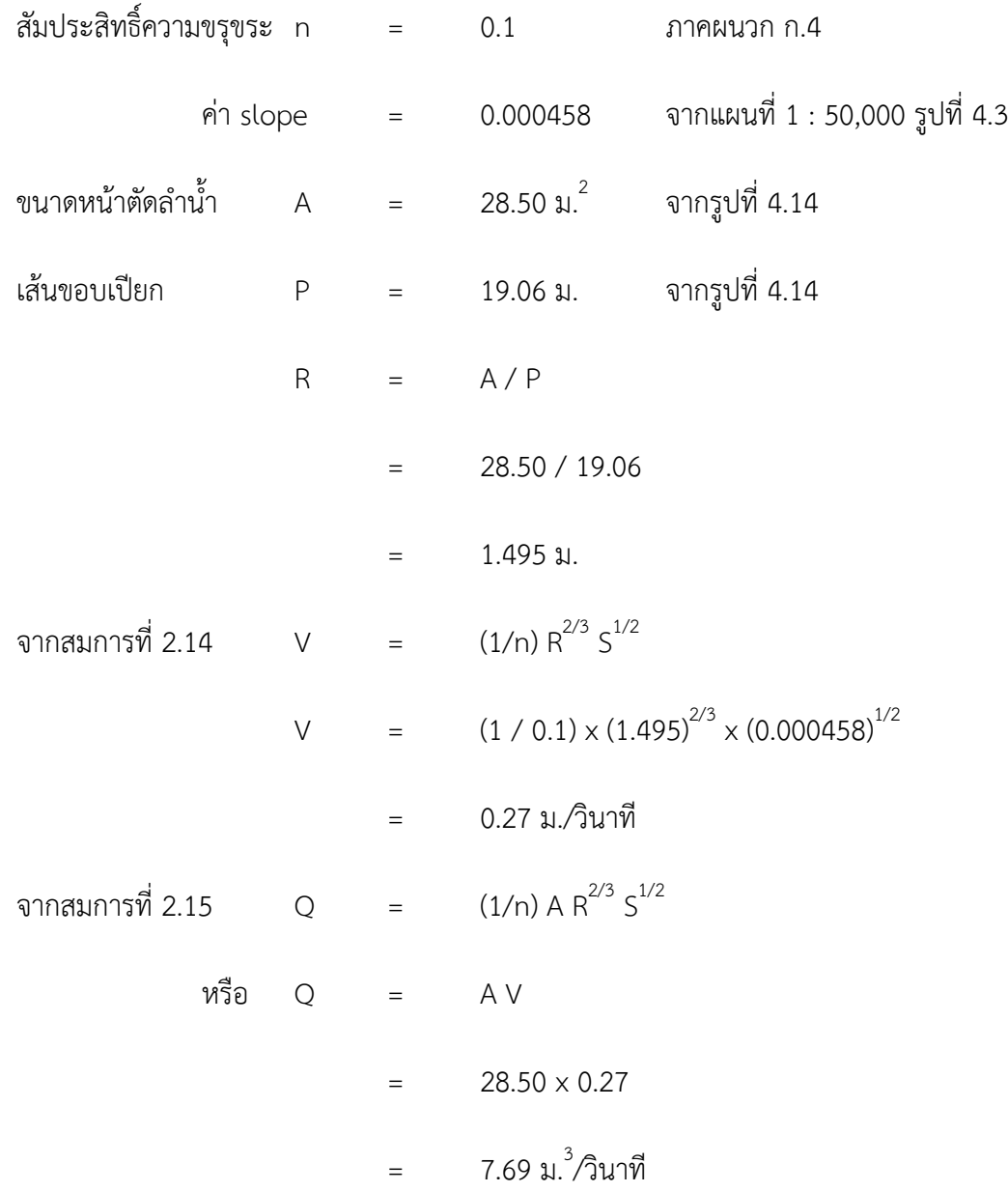

### **2. คลองยาง**

้ ลักษณะของลำน้ำ : ทางน้ำที่ขุดขึ้น เป็นคลองดินตรงและสม่ำเสมอ มีหญ้าสั้นๆ มีวัชพืชเล็กน้อย

| สัมประสิทธิ์ความขรุขระ n  =  0.033 |             |                         |                                                               | ภาคผนวก ก.4                                                 |
|------------------------------------|-------------|-------------------------|---------------------------------------------------------------|-------------------------------------------------------------|
|                                    |             |                         | $\hat{\mathsf{n}}$ is to perform $\hat{\mathsf{n}}$ = 0.00036 | ี<br>จากแผนที่ 1 : 50,000 รูปที่ 4.3                        |
| ขนาดหน้าตัดลำน้ำ                   |             |                         | A = $79.60 \text{ m}^2$ จากรูปที่ 4.15                        |                                                             |
| เส้นขอบเปียก                       | $\mathsf P$ | $\equiv$ 100 $^{\circ}$ |                                                               | 33.76 ม. จากรูปที่ 4.15                                     |
|                                    | $\mathsf R$ |                         | $=$ A/P                                                       |                                                             |
|                                    |             | $=$ $\sim$              | 79.60 / 33.76                                                 |                                                             |
|                                    |             | $=$ $\,$                | 2.357 ม.                                                      |                                                             |
| จากสมการที่ 2.14                   | $\vee$      | $\equiv$                | $(1/n)$ R <sup>2/3</sup> S <sup>1/2</sup>                     |                                                             |
|                                    | $\bigvee$   |                         |                                                               | = $(1 / 0.033) \times (2.357)^{2/3} \times (0.00036)^{1/2}$ |
|                                    |             | $=$                     | 1.01 ม./วินาที                                                |                                                             |
| จากสมการที่ 2.15                   | $\circ$     | $=$ $\frac{1}{2}$       | $(1/n)$ A $R^{2/3}$ $S^{1/2}$                                 |                                                             |
| หรือ                               | $\mathsf Q$ | $=$ $\sim$              | A V                                                           |                                                             |
|                                    |             | $=$ $\frac{1}{2}$       | 79.60 × 1.01                                                  |                                                             |
|                                    |             | $=$                     | $80.396$ ม $^{3}$ /วินาที                                     |                                                             |

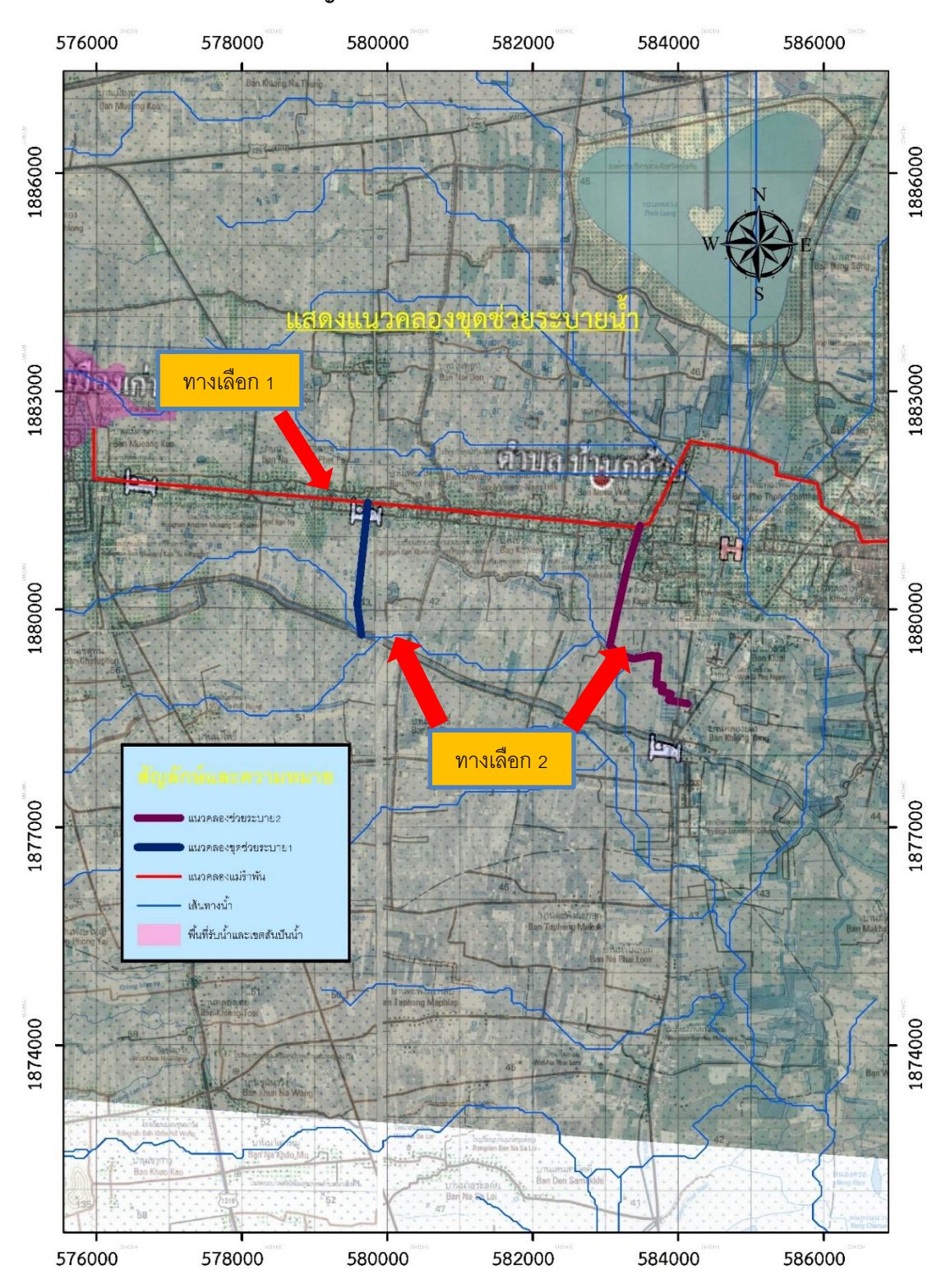

## 4.3.2 เสนอแนวทางการแก้ไขปัญหา และการจัดการน้ำให้พื้นที่

**รูปที่4**.**16**แผนที่แสดงทางเลือกในการแก้ไขปัญหาอุทกภัย

<u>ทางเลือกที่ 1</u> : เพิ่มความสามารถในการระบายน้ำด้วยการลดค่าสัมประสิทธิ์ความขรุขระของ Manning (n) โดยการขุดลอกคลองแม่รำพัน ตั้งแต่บริเวณ ท้ายอุทยานประวัติศาสตร์สุโขทัย ถึง ปลายคลองแม่ร้าพัน ตลอดความยาวประมาณ 12,000 ม.โดยใช้ขนาดหน้าตัดเดิมดังรูปที่ 4.14

### **ผลกระทบ ด้านบวก**

- 1. หลังจากขุดลอกคลองแล้ว จากเดิมระบายน้ำได้ 7.69 ลบ.ม./วินาที สามารถเพิ่มการ การระบายได้ เป็น 26.5 ลบ.ม./วินาที
- 2. เพิ่มพื้นที่เก็บกักน้ำไว้ใช้ในช่วงฤดูแล้ง

### **ผลกระทบ ด้านลบ**

1. ประชาชนในพื้นที่ได้รับผลกระทบในช่วงการก่อสร้าง (ฝุ่นละออง การทำงานของ เครื่องจักร การสัญจรไม่สะดวก)

### **แนวทางการลดผลกระทบ**

- 1. ใช้รถบรรทุกน้ำลดการกระจายของฝุ่นละออง
- 2. จัดช่วงเวลาการท้างานให้เหมาะสม

# **ค้านวณหาปริมาณการไหลในล้าน ้าคลองแม่ร้าพัน ด้วยวิธี Manning (หลังจากขุดลอกใหม่)**

ลักษณะของลำน้ำ : คลองดิน ไม่มีพืช

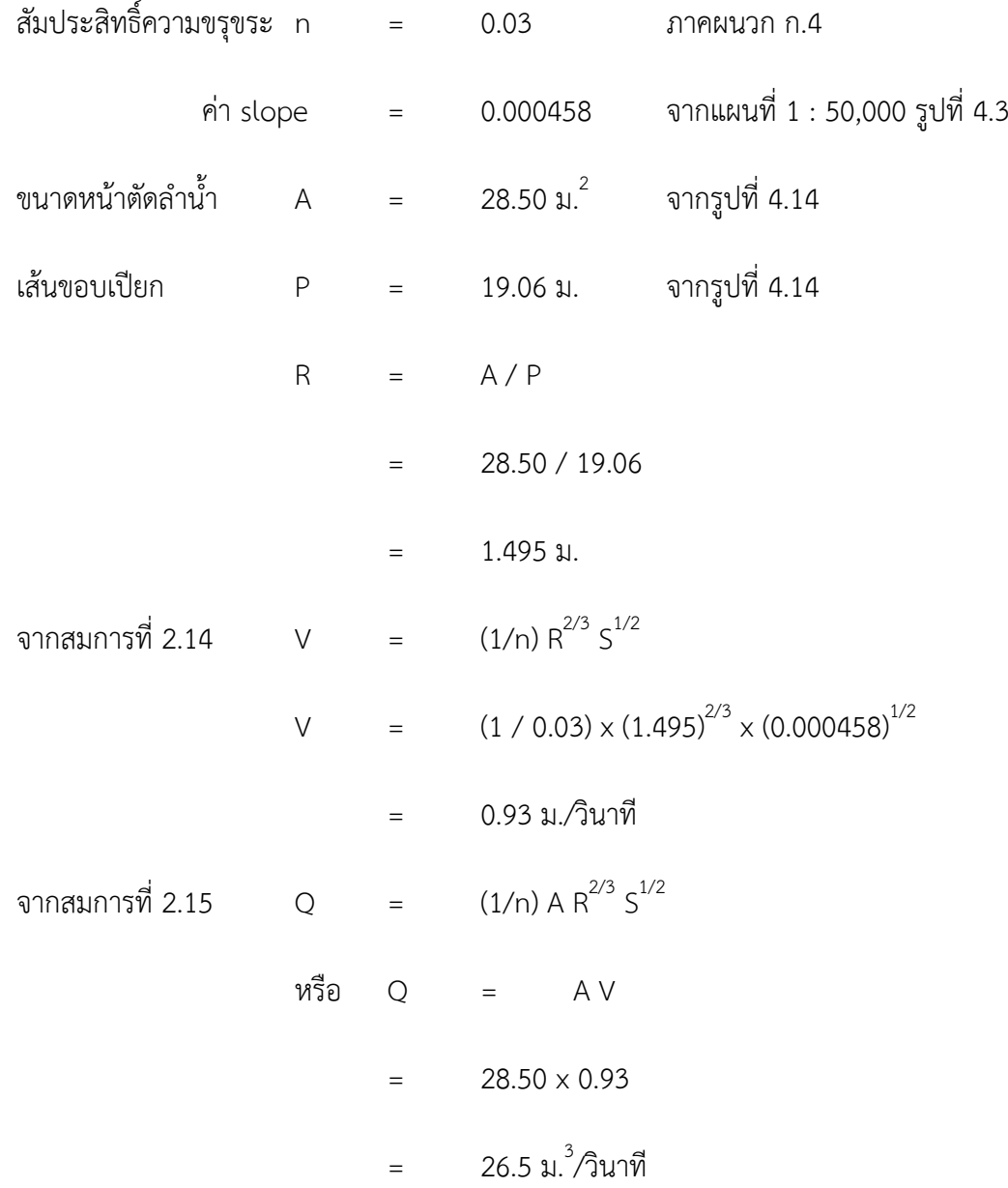

<u>ิทางเลือกที่ 2</u> ก่อสร้างอาคารควบคุมน้ำปากคลอง จำนวน 2 แห่ง ปรับปรุงคลองฝั่งซ้ายคลองแม่ ร้าพัน(แนวคลองช่วยระบาย 1) พิกัด 47 Q , x 580557 , y 1881359 ความยาวประมาณ 2,180 ม. และปรับปรุงคลองฝั่งขวาคลองแม่ร้าพัน(แนวคลองช่วยระบาย 2) ความยาวประมาณ 3,500 ม. พิกัด 47 Q , x 580557 , y 1881359 เพื่อเป็นคลองช่วยระบายน้ำออกจากคลองแม่รำพัน ไปสู่คลองยาง ซึ่งมีความสามารถในการระบายน้ำ 80 ม. 12มาที รับน้ำในการระบายปกติ 10  $\,$  ม. 1 $^3$ วินาที โดยที่ ี ปลายทางของคลองยางจะเป็นพื้นที่รับน้ำหลาก ต.บ้านป้อม มีพื้นที่รับน้ำ 53 ตร.กม ตามหนังสือ โครงการชลประทานสุโขทัย แจ้งไปยังผู้ว่าราชการจังหวัดสุโขทัย เรื่องการเตรียมความพร้อมรับ ี สถานการณ์น้ำหลากในแม่น้ำยม ซึ่งได้กำหนดให้พื้นที่ดังกล่าวเป็นพื้นที่หน่วงน้ำ

### **ผลกระทบ ด้านบวก**

- 1 เพิ่มการการระบายได้ เป็น 18 ลบ.ม./วินาที
- 2 ใช้เป็นคลองส่งน้ำให้กับประชาชนในพื้นที่ ประมาณ 650 ไร่
- 3 เพิ่มพื้นที่เก็บกักน้ำไว้ใช้ในช่วงฤดูแล้ง

### **ผลกระทบ ด้านลบ**

- 1. พื้นที่การเกษตรได้รับผลกระทบจากการระบายในช่วงฤดูน้ำหลาก
- 2. พื้นที่ก่อสร้างบางส่วนต้องใช้พื้นที่ถนนเดิม ประชาชนต้องเปลี่ยนเส้นทางการสัญจร

### **แนวทางการลดผลกระทบ**

1. วางแผน และปรับเปลี่ยนปฏิทินการปลูกพืชให้เหมาะสม

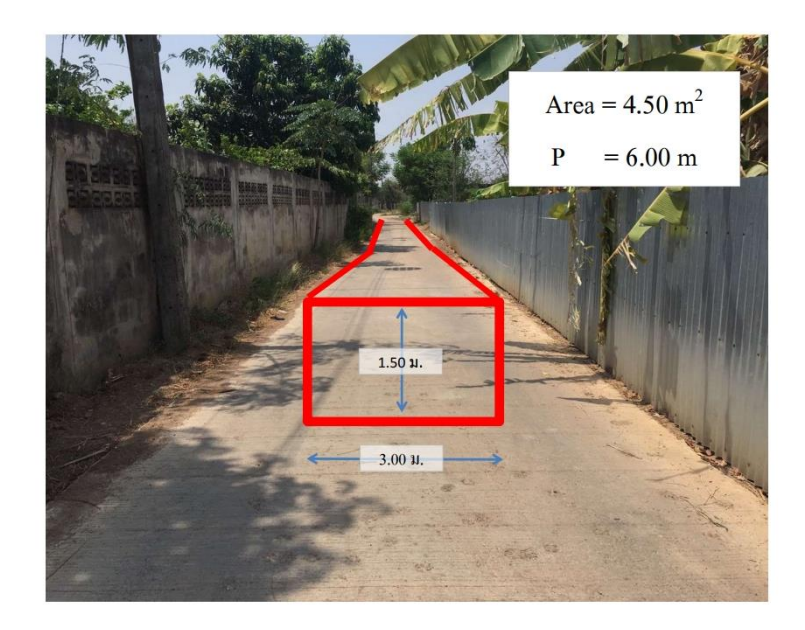

**รูปที่ 4.17** พื้นที่ก่อสร้างแนวคลองช่วยระบาย 1

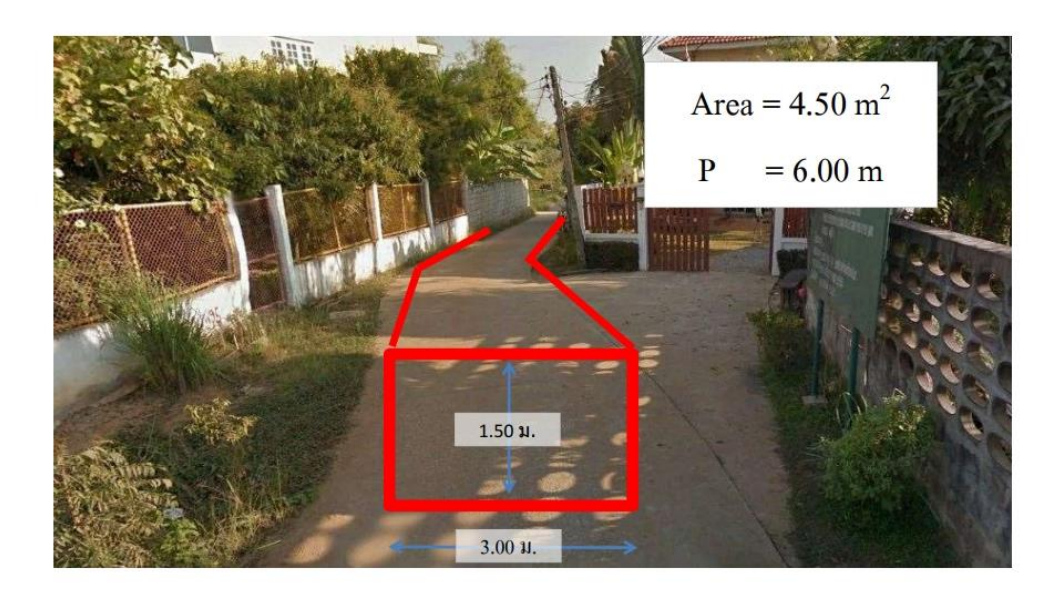

**รูปที่ 4.18** พื้นที่ก่อสร้างแนวคลองช่วยระบาย 2

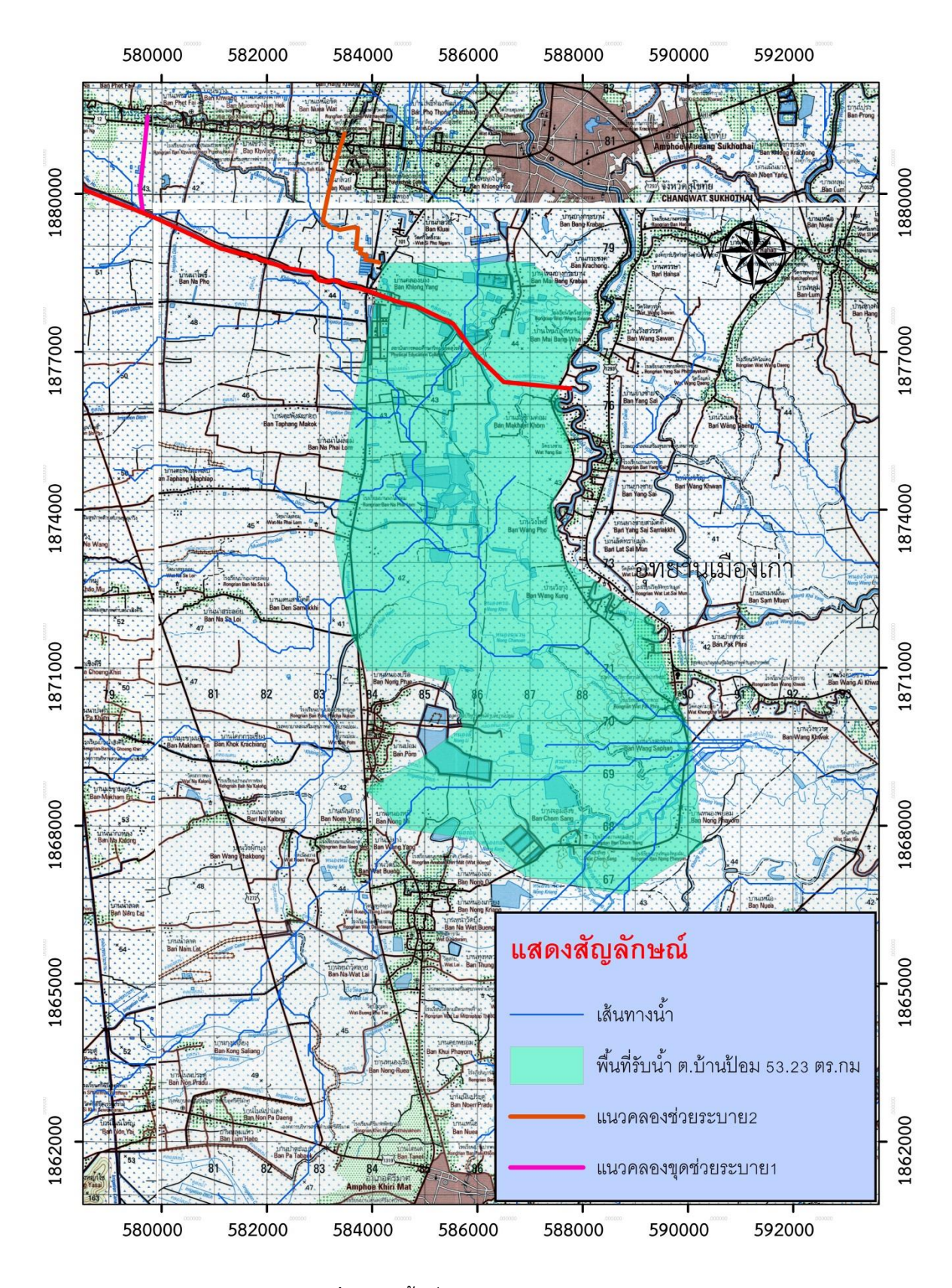

**รูปที่ 4.19** พื นที่รับหลาก ต**.**บ้านป้อม

# **ค้านวณหาปริมาณการไหลในล้าน ้า ด้วยวิธี Manning (แนวคลองช่วยระบาย 1)**

ลักษณะของลำน้ำ : ทางน้ำดาดผิว ซีเมนต์ผิวเรียบ

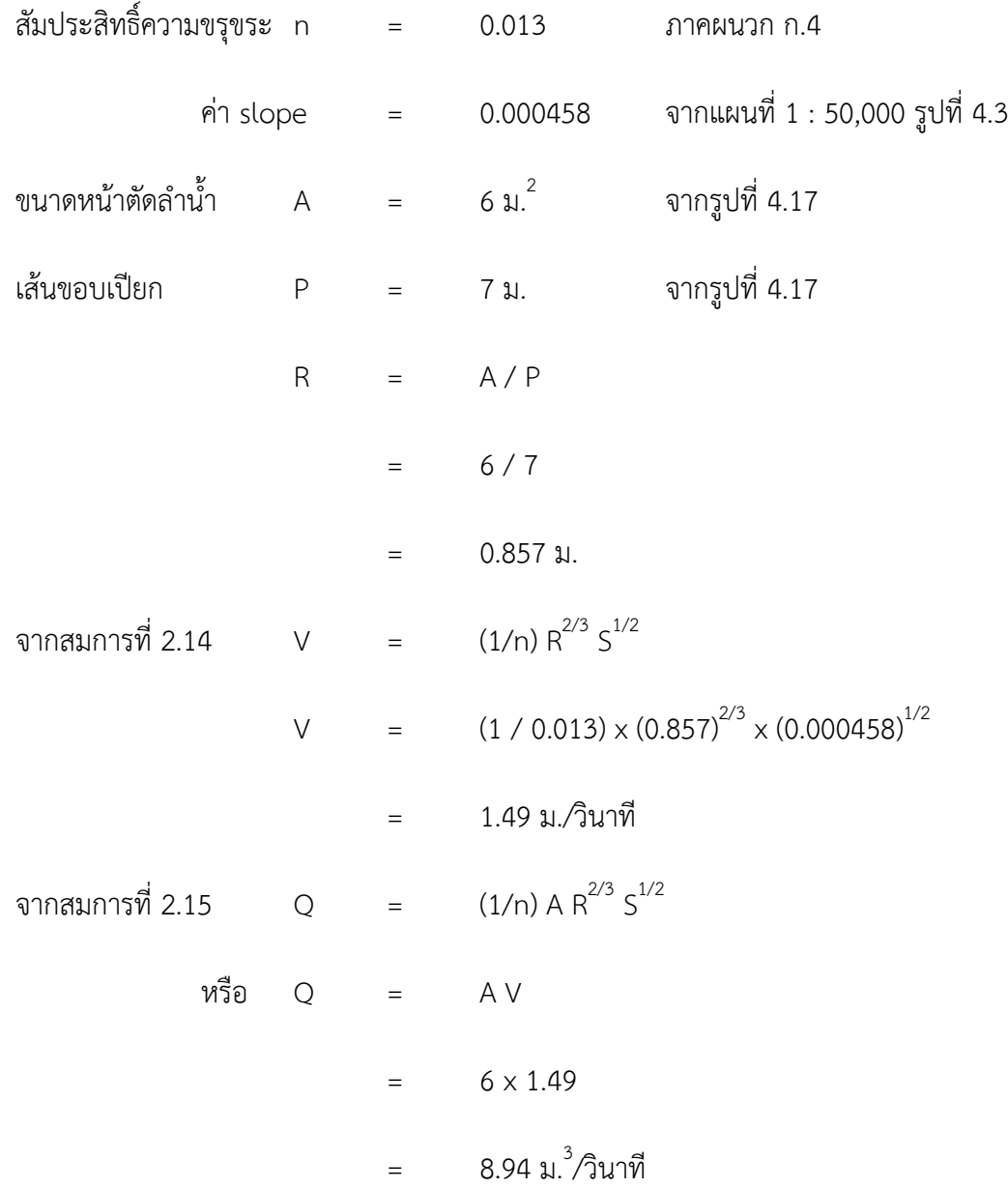

# **ค้านวณหาปริมาณการไหลในล้าน ้า ด้วยวิธี Manning (แนวคลองช่วยระบาย 2)**

ลักษณะของลำน้ำ : ทางน้ำดาดผิว ซีเมนต์ผิวเรียบ

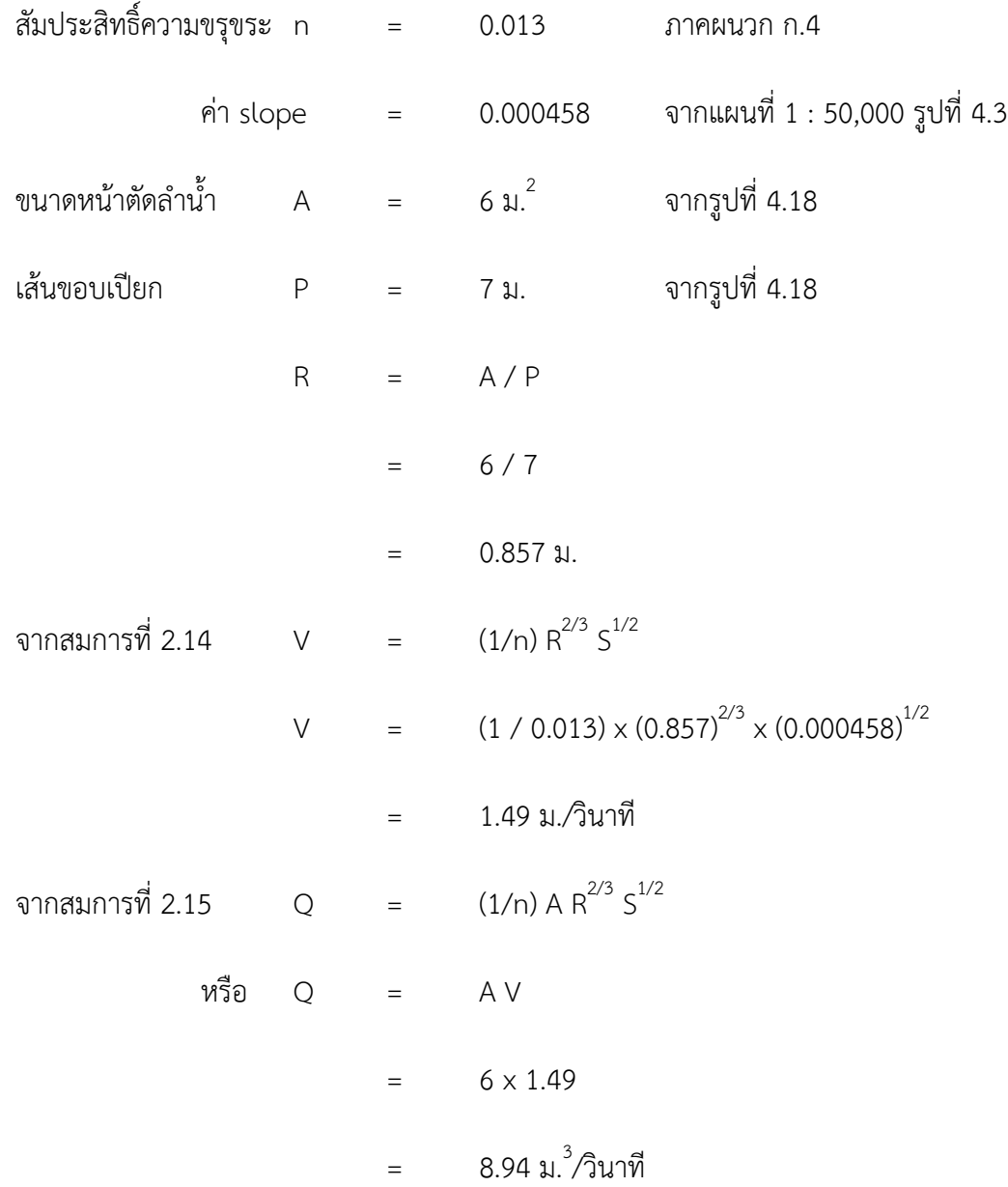

## **บทที่5**

### **สรุปผลการด้าเนินการโครงงานและข้อเสนอแนะ**

### **5.1 สรุปผลการด้าเนินการโครงงาน**

5.1.1 จากการด้าเนินงานโครงงานการประยุกต์ใช้ข้อมูลระบบสารสนเทศภูมิศาสตร์เพื่อ คาดการณ์ปริมาณน ้าหลากของลุ่มแม่ร้าพันที่ส่งผลกระทบต่อเขตต้าบลเมืองเก่าและเขตอุทยานต้าบล เมืองเก่าผลการศึกษาและเรียนรู้หลักการและประยุกต์ใช้ระบบสารสนเทศภูมิศาสตร์ (GIS) เพื่อหา ข้อมูลทางกายภาพ ขนาดพื้นที่รับน้ำ ความยาวลำน้ำสายหลัก

นำไปคำนวณร่วมพารามิเตอร์ที่เหมาะสมสำหรับพื้นที่ลุ่มน้ำ เพื่อคาดการณ์หาปริมาณน้ำ ้หลาก ได้ค่าข้อมูล ทางกายภาพและปริมาณน้ำหลากของล่มน้ำแม่มอก จากการคำนวณโดยใช้ พารามิเตอร์ลุ่มน้ำยม มีค่า $\,$ ความสัมพันธ์ระหว่างความสัมพันธ์ $\,$ T $_{\rm p}$  กับ $\,$ a  $\,$  (LL $_{\rm c}$  /  $\,$  S) $^{\rm b}$  และ ความสัมพันธ์ระหว่าง ความสัมพันธ์ Q<sub>p</sub> กับ a=c (t<sub>p</sub>)<sup>d</sup> ตามตารางที่ 5.1

เปรียบเทียบรายละเอียดและลักษณะทางกายภาพของสถานีที่ศึกษาของล่มน้ำยม สถานี Y.26มีข้อมูลพื้นที่รับน้ำ (DA) และค่าความลาดชันเฉลี่ยของพื้นที (S) ในปริมาณที่ใกล้เคียงกันคือ 784/739.80 , 0.0035/0.0038 ค่าเปอร์เซ็นต์ความแตกต่างข้อมูลเท่ากับ 8.57% , 5.63 % ตาบลำดับ

แต่มีค่าความยาวลำน้ำสายใหญ่ (L) และ ค่าความยาวลำน้ำจากจุดศูนย์ถ่วง (L<sub>c</sub>) ที่มีค่าข้อมูลค่อนข้าง ห่างกันคือ 84.87/62.50 , 34.18/24.28 มีค่าเปอร์เซ็นต์ความแตกต่างข้อมูลเท่ากับ 26.35% . 28.96% ซึ่งข้อมูลความยาวของช่วงอาจแตกต่างกันได้เนื่องจาก การกำหนดจุดบนสุดของลำน้ำและ ้จุดปลายสุดของลำน้ำของผู้วิเคราะห์ลุ่มน้ำอาจมีข้อวิเคราะห์ที่แตกต่างกัน

ได้ผลข้อมูลเปรียบเทียบปริมาณน้ำหลากจากข้อมูลอ่างแม่มอกที่มีของเดือน 4-20 ตุลาคม 2560 กับ ฝน 24 ชั่วโมง = 16.84 มม. การคำนวนโดยใช้สมการลุ่มน้ำวิเคราะห์ร่วมกับข้อมูลทาง กายภาพที่ได้จากโปรแกรม Arc GIS ได้ค่าปริมาณน ้าหลากของอ่างแม่มอก และ จากการค้านวณ 71.23 (ลบ.ม./วินาที) , 74.48 (ลบ.ม./วินาที) ตามล้าดับ มีค่ามีค่าเปอร์เซ็นต์ความแตกต่างข้อมูล เท่ากับ 4.56 % พบว่ามีค่าปริมาณน้ำหลากที่ใกล้เคียงกัน สามารถนำสมการลุ่มน้ำของสถานี Y.26 ซึ่งเป็นลุ่มน้ำใกล้เคียงกับลุ่มน้ำพื้นที่ศึกษาไปใช้เพื่อช่วยวิเคราะห์ปริมาณน้ำหลากต่อไปได้

5.1.2 ผลจากการใช้โปรแกรม ArcGIS วิเคราะห์หาข้อมูลทางกายภาพ ลุ่มน้ำแม่รำพันมีพื้นที่รับน้ำ ์ ทั้งหมด Area = 1,555.58 ตารางกิโลเมตร ความยาวลำน้ำของแม่น้ำสายหลักจนถึงปลายทางออก L = 83.56 กม. ความยาวลำน้ำของลำน้ำหลักที่ออกจากจุดศูนย์ถ่วงของพื้นที่รับน้ำจนถึงปลายออก  $L_c = 38.74$  กม. มีความลาดเทเฉลี่ยของแม่น้ำสายใหญ่ = 0.0063

เมื่อพิจารณาจากเส้นทางลำน้ำแล้วพบว่าเส้นทางน้ำหลากของลุ่มแม่รำพันไม่ได้ส่งผล ึกระทบโดยตรงต่อพื้นที่ของอุทยานประวัติศาสตร์สุโขทัยและเขตตำบลเมืองเก่าโดยตรง จึงได้มีการ ้วิเคราะห์พื้นที่รับน้ำของพื้นที่ศึกษาเพิ่มเติมได้ผลข้อมูลทางกายภาพและข้อมูลการใช้ประโยชน์ที่ดิน ่ ของพื้นที่ศึกษา ตำบลเมืองเก่า ดังนี้ พื้นที่เขตอุทยานประวัติศาสตร์สุโขทัย มีพื้นที่รับน้ำทั้งหมด Area = 45.94 ตารางกิโลเมตร ความยาวล้าน ้าของแม่น ้าสายหลักจนถึงปลายทางออก L = 18.09 ก.ม. ความยาวลำน้ำของลำน้ำหลักที่ออกจากจุดศูนย์ถ่วงของพื้นที่รับน้ำจนถึงปลายออก L $_{\rm c}$  = 9.81 ก.ม. มีความลาดเทเฉลี่ยของแม่น้ำสายใหญ่ (S) = 0.0033

ได้ผลการคำนวณหาปริมาณน้ำหลากสูงสุด (Peak Discharge, Q<sub>p</sub>) ของพื้นที่ศึกษาอุทยาน ประวัติศาสตร์สุโขทัย โดยวิธี Rational Method คำนวณหาปริมาณน้ำหลากสูงสุดได้ Q<sub>o</sub>(รวม) = 165.01 ลบ.ม./วินาที และคำนวณหาปริมาณน้ำหลากสูงสุด โดยวิธี Unit hydrograph ได้ปริมาณ น ้าหลากสูงสุด 7.57 ลบ.ม./วินาที

้จากการสอบเทียบ ระหว่างปริมาณน้ำหลากที่วัดจริงของลุ่มน้ำแม่มอกกับการคำนวณหา ้ ปริมาณหลากจากการหาขนาดพื้นที่รับน้ำด้วย ArcGIS โดยวิธี Unit hydrograph มีค่าความ ้แตกต่างกัน 4.56 เปอร์เซ็นต์ ดังนั้นคณะผู้จัดทำโครงงานจึงเลือกใช้ ปริมาณน้ำหลากสูงสุดที่ คำนวณได้จาก วิธี Unit hydrograph กับพื้นที่ศึกษาอุทยานประวัติศาสตร์สุโขทัย

5.1.3 นำเสนอทางเลือกในการแก้ไขปัญหาอุทกภัยที่มีผลกระทบต่อพื้นที่อุทยานประวัติศาสตร์ สโขทัยและพื้นที่ตำบลเมืองเก่า

ิ จากการคำนวณความสามารถในการระบายน้ำเดิม

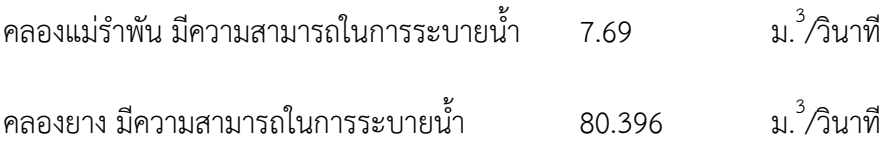

**ทางเลือกที่ 1** ขุดลอกคลองแม่ร้าพัน ตั งแต่บริเวณ อุทยานประวัติศาสตร์สุโขทัย ถึง ปลายคลองแม่ ้รำพัน ตลอดความยาวประมาณ 12,000 ม. และจากผลการดำเนินการพบว่าพื้นที่บริเวณคลองแม่ รำพัน พื้นที่ไม่สามารถเพิ่มขนาดหน้าตัด (A) ของคลองได้จึงเปลี่ยนค่าสัมประสิทธิ์ความขรุขระ (n) ้ด้วยการขุดลอกคลองทำให้ท้องคลองสม่ำเสมอ และนำเอาวัชพืชที่ขวางทางน้ำออก จะช่วยเพิ่มการ ระบายน้ำออกจากพื้นที่ (Q) เนื่องจากบริเวณพื้นที่ที่จะทำการขุดลอกเป็นชุมชนเมืองขนาดเล็ก จึง เลือกใช้รอบปีการเกิดซ้ำที่ 25 ปี ภาคผนวก ง.5 จากความสารถระบายน้ำเดิม ทำได้ 7.69 ลบ.ม./ ้วินาที สามารถเพิ่มการการระบายน้ำได้ เป็น 26.5ลบ.ม./วินาที การพิจารณาทางเลือกใช้แนว ทางการพิจารณาทางวิศวกรรมเท่านั้น

**ทางเลือกที่ 2** ก่อสร้างอาคารควบคุมน้ำปากคลอง จำนวน 2 แห่ง ปรับปรุงคลองฝั่งซ้ายคลองแม่ร้าพัน(แนวคลองช่วยระบาย 1) ความยาวประมาณ 2,180 ม. สามารถเพิ่มการการระบายได้ เป็น 8.94 ลบ.ม./วินาที ปรับปรุงคลองฝั่งขวาคลองแม่ร้าพัน(แนวคลองช่วยระบาย 2) ความยาวประมาณ 3,500 ม. สามารถเพิ่มการการระบายได้ เป็น 8.94  $^3$ /วินาที

### **5.2 ข้อเสนอแนะ**

5.2.1 ในการศึกษาพื้นที่ลุ่มน้ำด้วยโปรแกรม ArcGIS ควรมีการลงพื้นที่สำรวจภาคสนาม เกี่ยวกับเส้นทางการไหลของทางน้ำในพื้นที่จริง เพื่อนำมาประกอบการวิเคราะห์ข้อมูล

5.2.2 ควรทำการสอบเทียบข้อมูลลุ่มน้ำใกล้เคียงมากกว่า 1 ลุ่มน้ำ เพื่อความถูกต้องใน การนำสมการความสัมพันธ์ของลุ่มน้ำมาใช้ในการคำนวณ

**ภาคผนวกก**

| ลำดับ          | ลุ่มน้ำ  |                 | ความสัมพันธ์ T <sub>p</sub> กับ |               |        | ความสัมพันธ์ Q <sub>p</sub> กับ           |           |        |
|----------------|----------|-----------------|---------------------------------|---------------|--------|-------------------------------------------|-----------|--------|
|                |          | จำนวนสถานี      |                                 | $a(LL_c/S)^b$ |        | $\mathsf{a{=}\mathsf{c}(t_p)}^{\text{d}}$ |           |        |
|                |          | ที่ใช้วิเคราะห์ | a                               | b             | r      | $\mathsf C$                               | d         | r      |
| $\mathbf{1}$   | ปิง      | 11              | 0.5925                          | 0.3108        | 0.7246 | 0.2094                                    | $-1.0018$ | 0.8893 |
| $\overline{2}$ | วัง      | 5               | 0.0396                          | 0.5773        | 0.8717 | 0.3202                                    | $-1.1688$ | 0.9154 |
| $\overline{3}$ | ยม       | 5               | 1.6375                          | 0.2377        | 0.7488 | 0.2385                                    | 1.0291    | 0.8666 |
| $\overline{4}$ | น่าน     | 5               | 4.4121                          | 0.156         | 0.819  | 1.616                                     | $-1.6074$ | 0.839  |
| 5              | โขง      | 12              | 0.2837                          | 0.3979        | 0.6433 | 0.2175                                    | $-1.0008$ | 0.7821 |
| 6              | ชี       | 7               | 0.0092                          | 0.7214        | 0.9614 | 0.1625                                    | $-0.955$  | 0.9542 |
| $\overline{7}$ | มูล      | 11              | 0.1909                          | 0.5293        | 0.7052 | 0.2434                                    | $-0.9887$ | 0.8272 |
| 8              | ป่าสัก   | $\overline{7}$  | 0.0234                          | 0.682         | 0.5881 | 0.1095                                    | $-0.7042$ | 0.6753 |
| 9              | ตะวันออก | 13              | 0.7331                          | 0.3433        | 0.7451 | 0.1803                                    | $-0.9535$ | 0.9022 |
| 10             | ตะวันตก  | 11              | 1.3152                          | 0.2621        | 0.7117 | 0.1662                                    | $-0.8747$ | 0.5752 |
| 11             | ใต้      | 17              | 1.2636                          | 0.2956        | 0.5804 | 0.5379                                    | $-1.2642$ | 0.859  |

ก.1 ตารางแสดงความสัมพันธ์ระหว่าง T $_{\rm p}$  และ LL $_{\rm c}/\sqrt{\rm s}$  และความสัมพันธ์ระหว่าง Q $_{\rm p}$ /A และ T $_{\rm p}$ 

้ที่มา : กราฟหนึ่งหน่วยน้ำท่า สำนักอุทกวิทยาและบริหารน้ำ กรมชลประทาน 2552

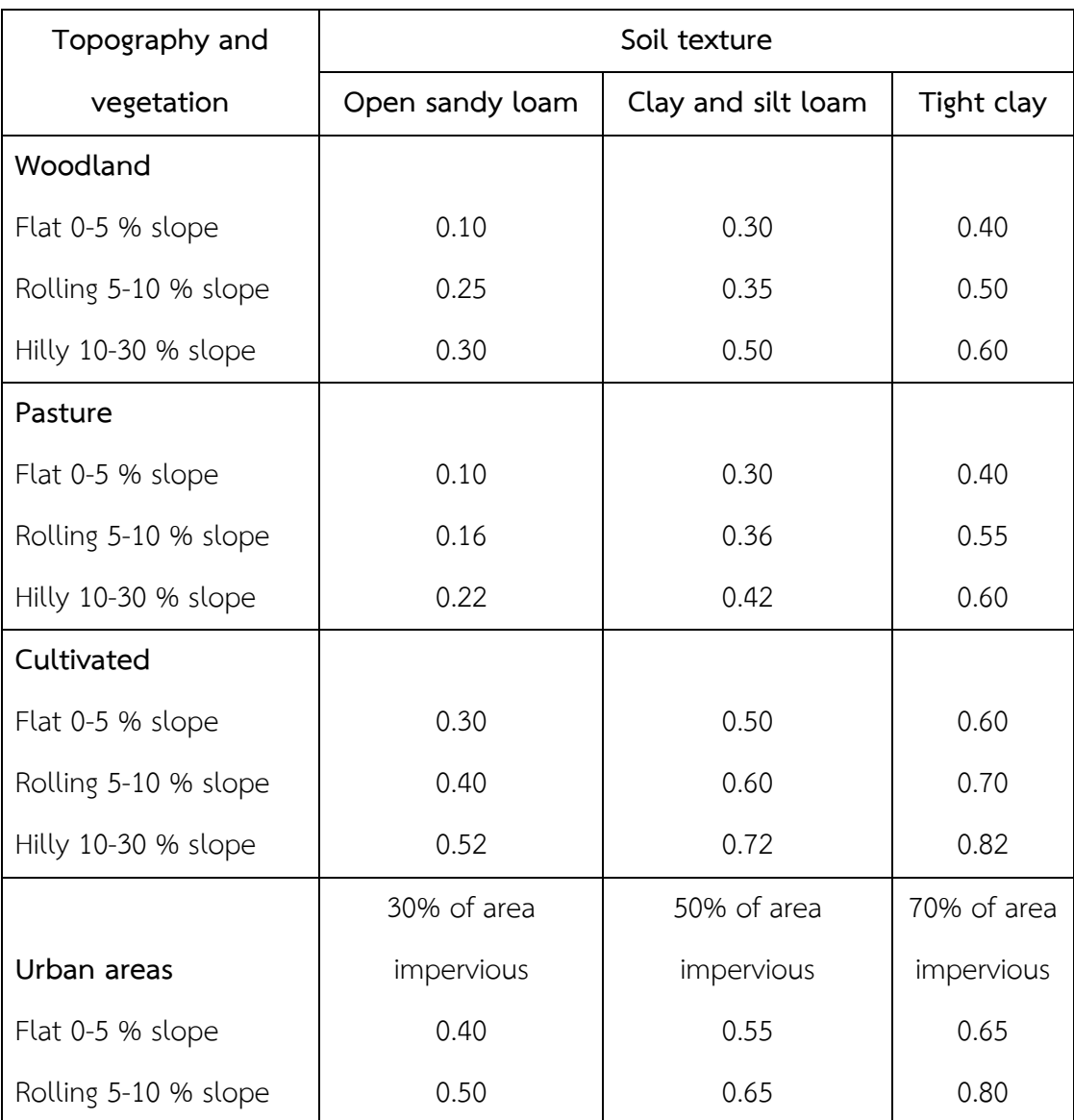

ก.2 ตารางแสดงค่าสัมประสิทธิ์การไหลของน้ำผิวดิน (Values of runoff coefficient, C) คัดลอก จาก กรมทางหลวง (2555)

# ก.3 ตารางแสดงสัมประสิทธิ์ความขรุขระ n

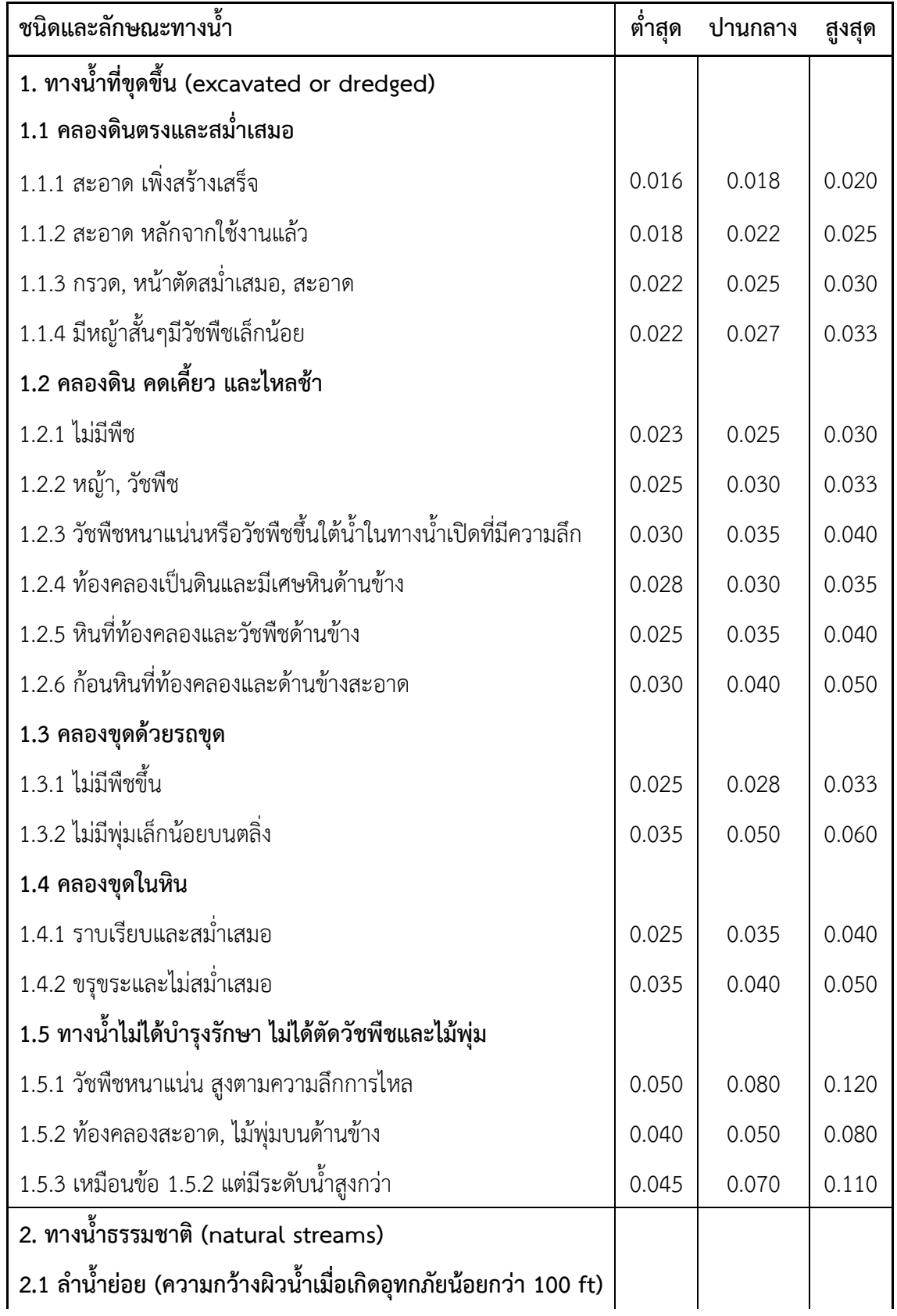

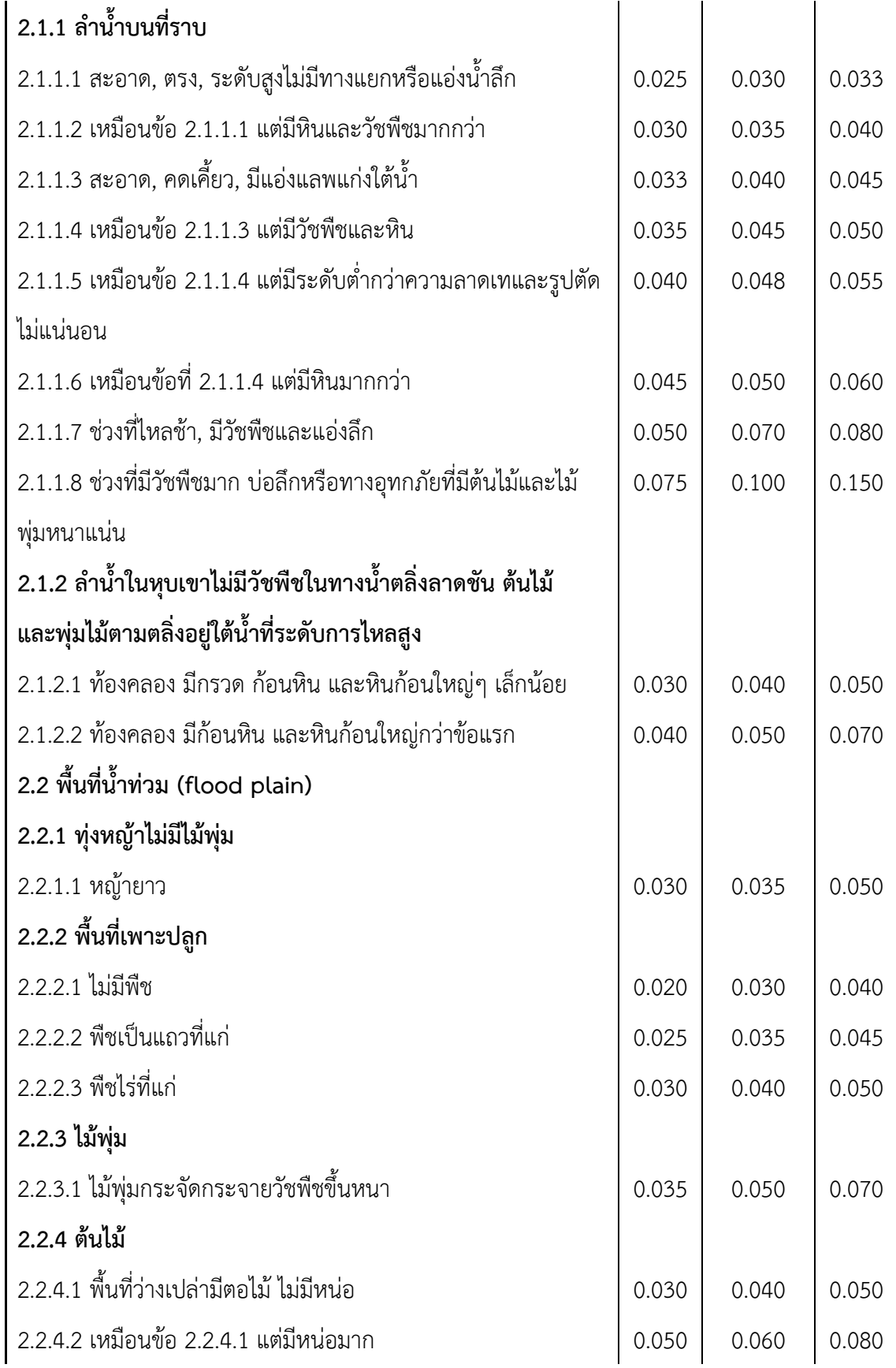

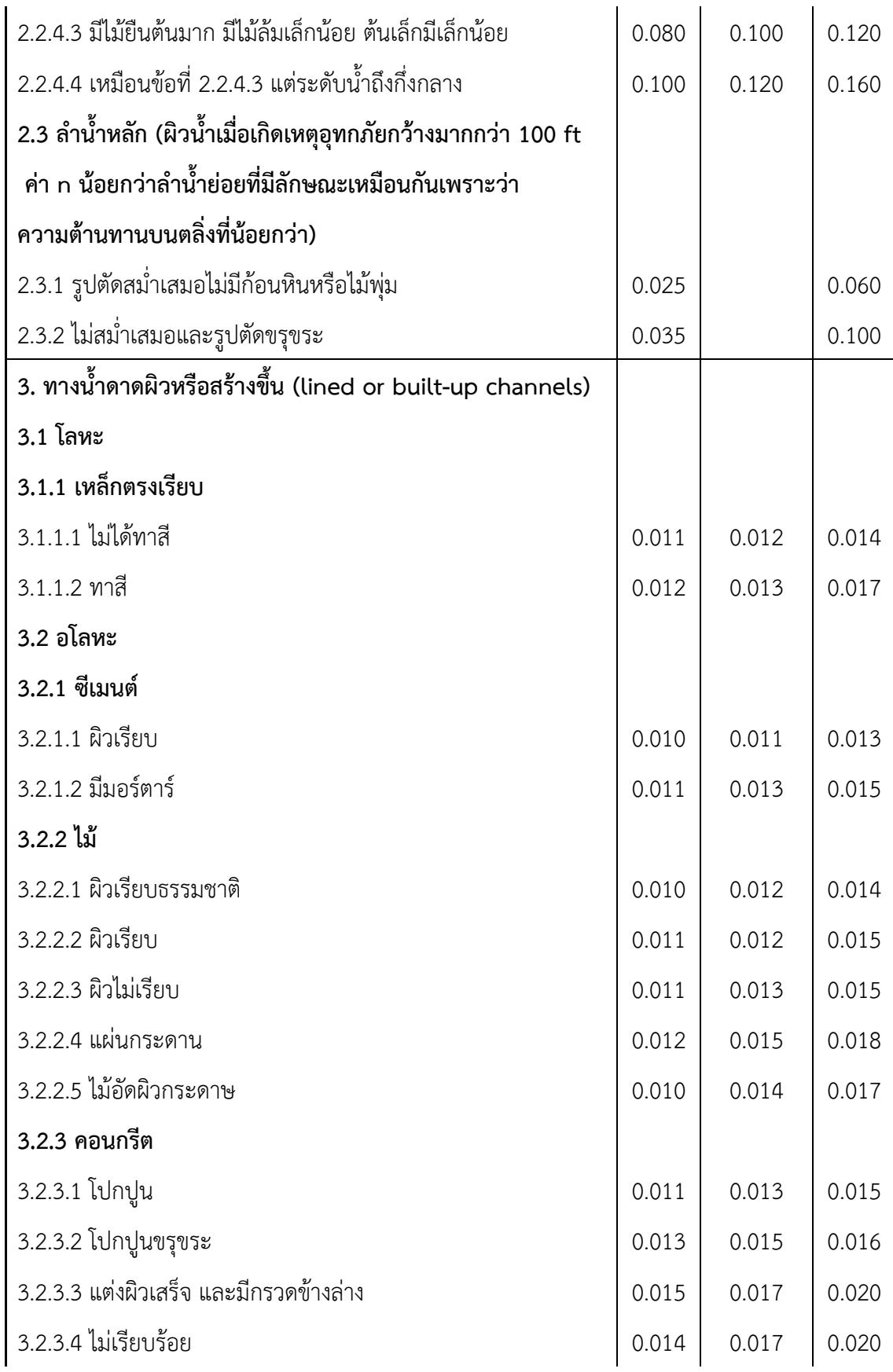

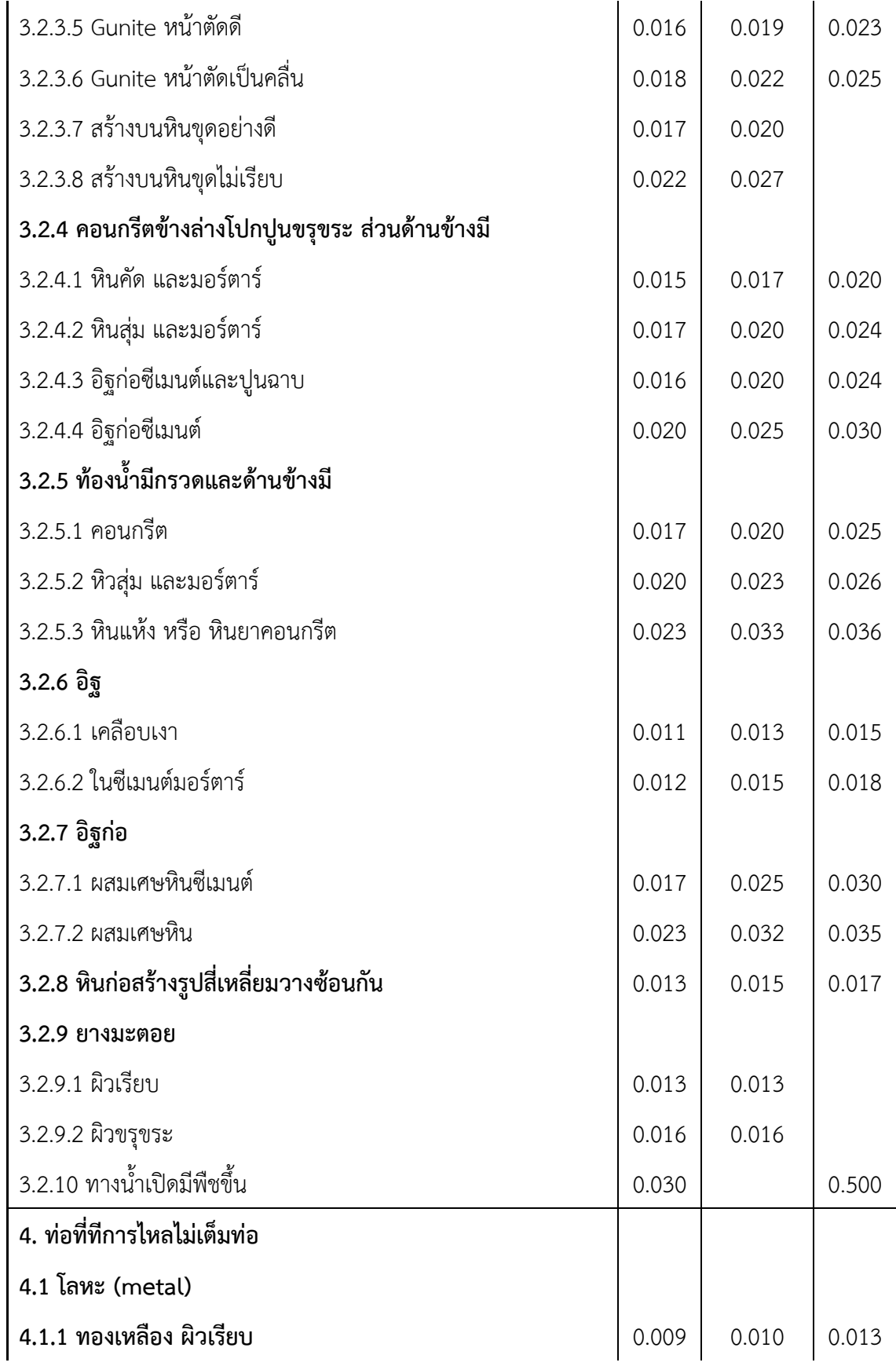

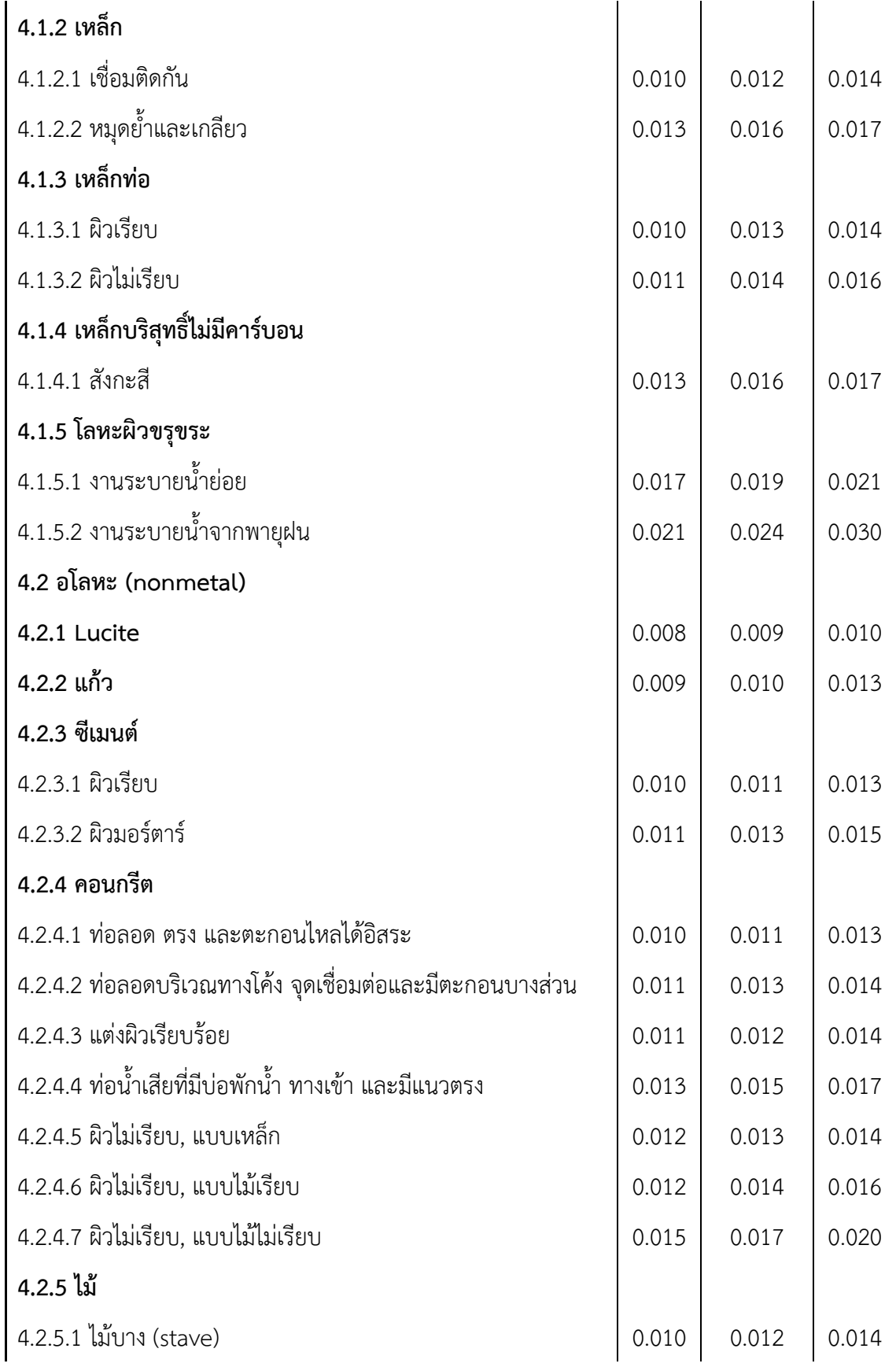
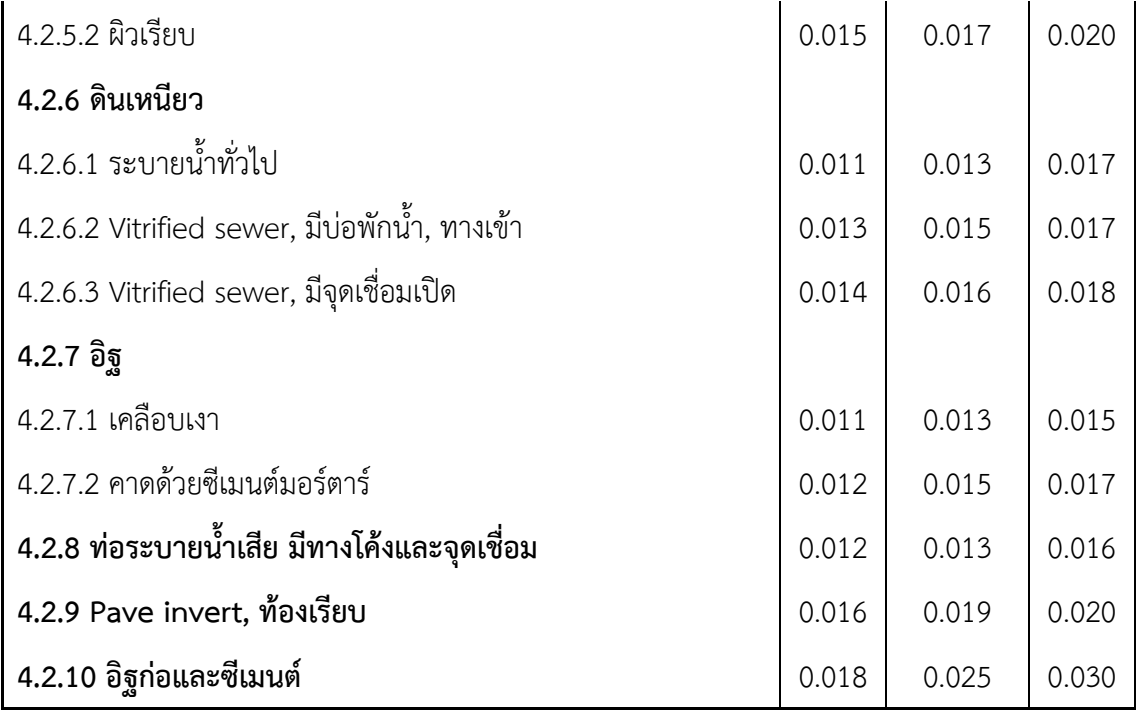

ที่มา:Ven te Chow,[33] (รศ.กีรติ ลีวัจนกุล,ม.ป.ป.:222-228)

**ภาคผนวก ข**

**ขั นตอนการวิเคราะห์การหาขอบเขตและพื นที่รับน ้าด้วยโปรแกรม ArcMap**

1 แสดงวิธีการน้าเข้าข้อมูล DEM

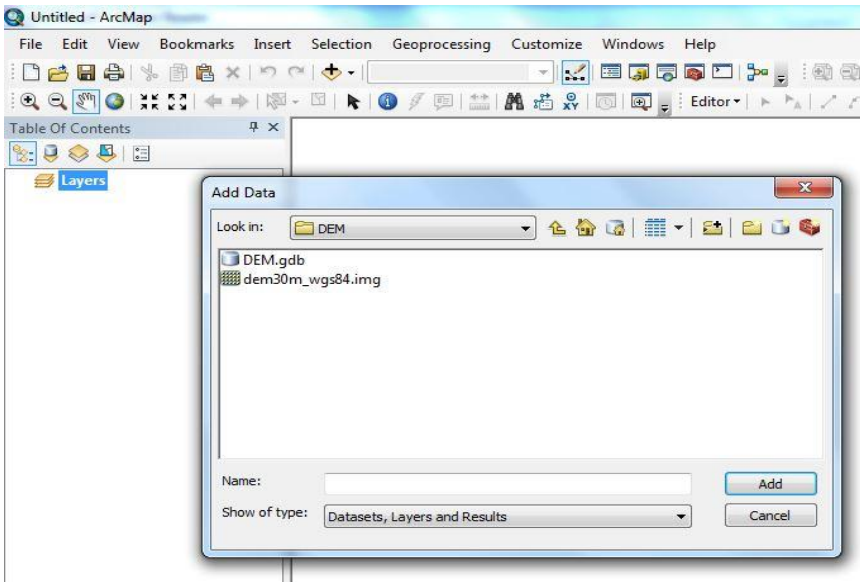

ข.2 แสดงวิธีการน้าเข้าข้อมูล DEM

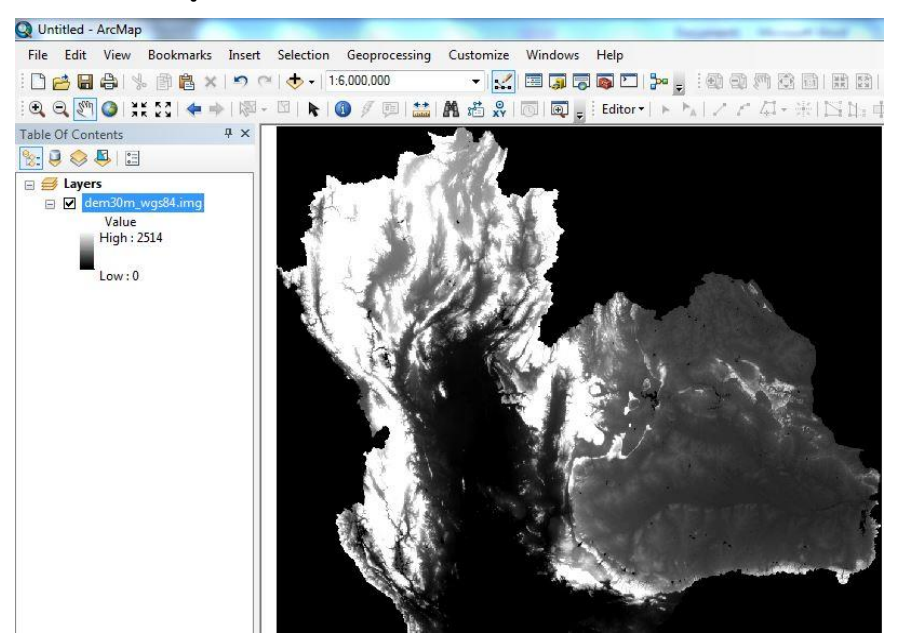

ข.3 แสดงวิธีการน้าเข้าข้อมูล Shape file 25-basin Thailand.shp

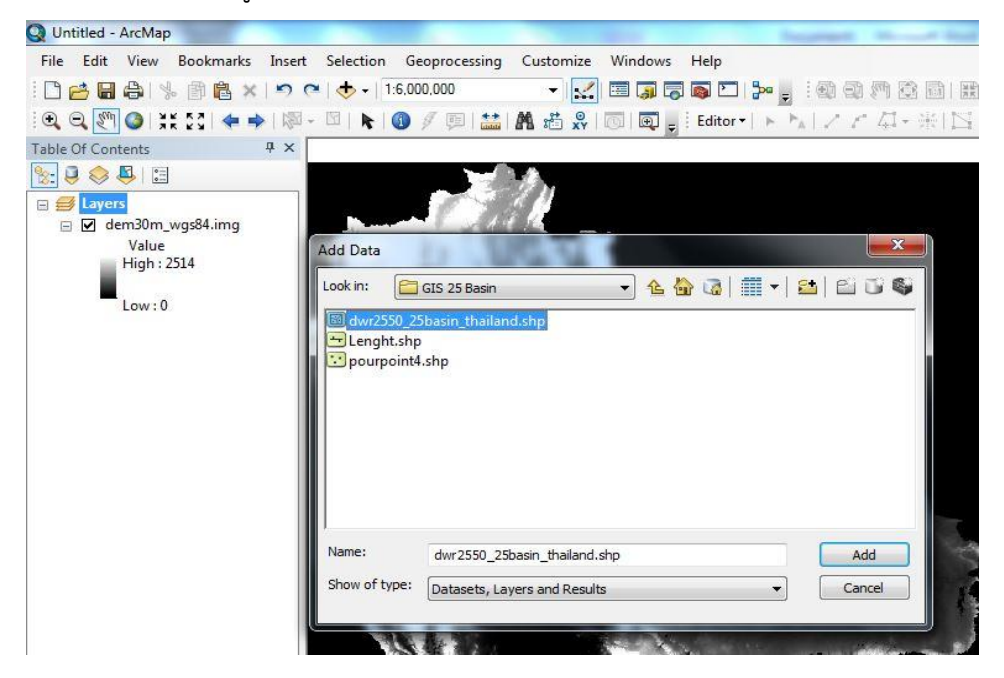

ข.4 แสดงรูปเมื่อน้าเข้า Shape file 25-basin Thailand.shp

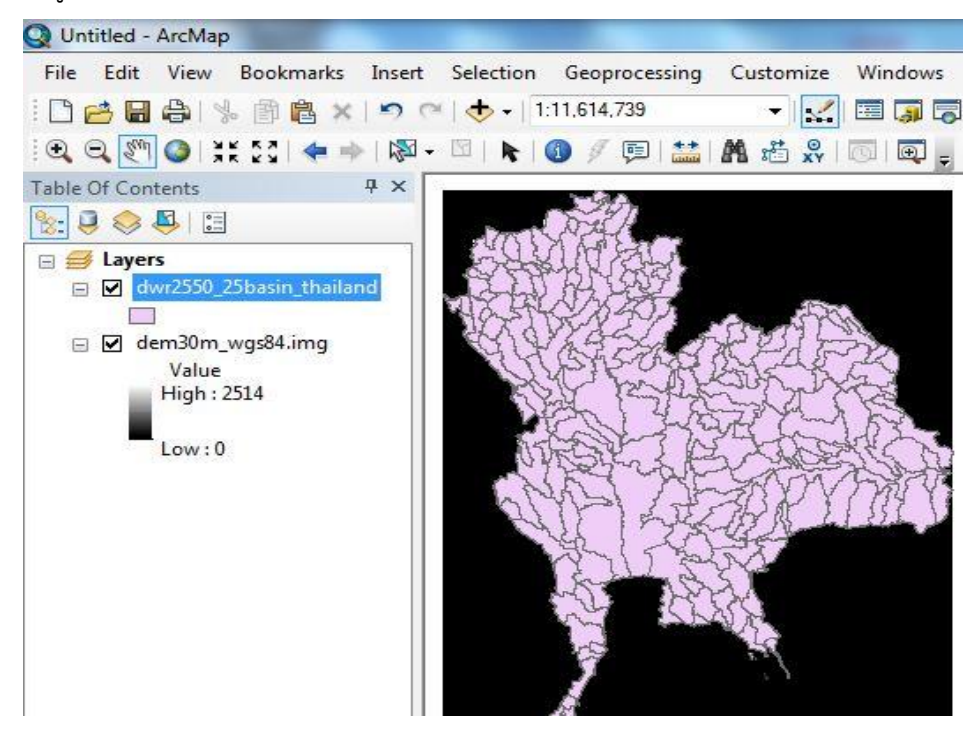

ข.5 แสดงรูปขั้นตอนการเลือกพื้นที่ที่สนใจ

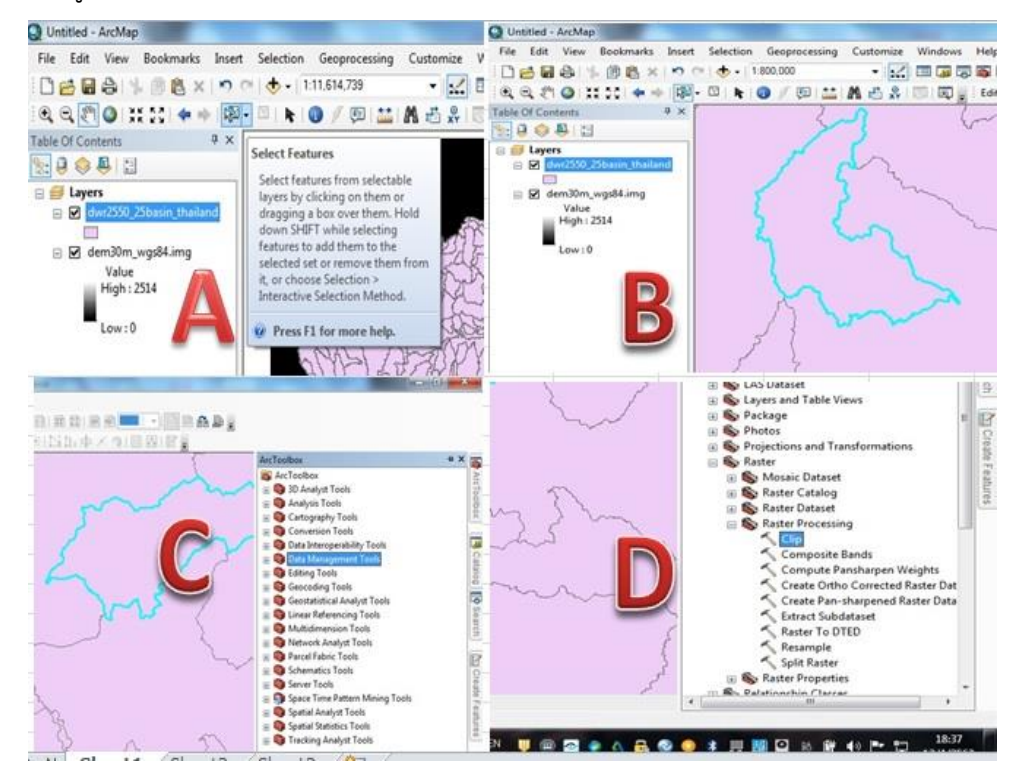

ข.6 แสดงรูปขั้นตอนการเลือกพื้นที่ที่สนใจ 2

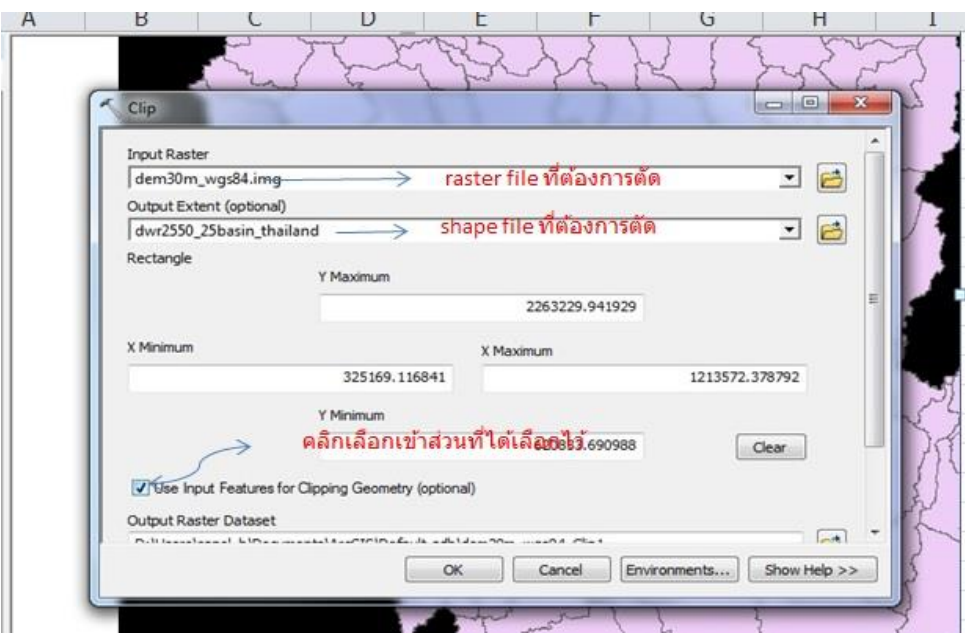

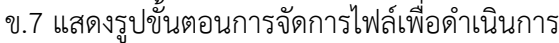

 $\sim$ 

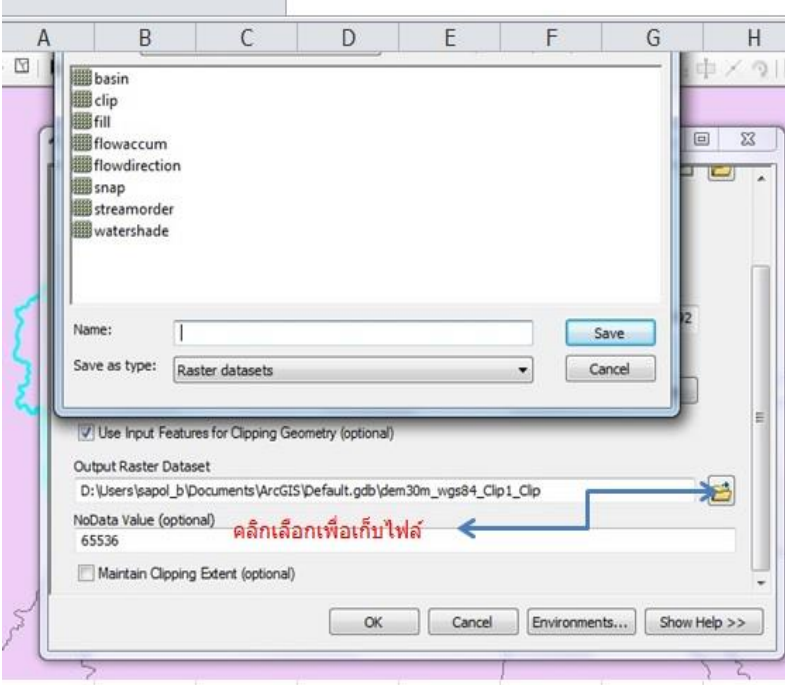

ข.8 แสดงรูปเมื่อสำเร็จขั้นตอนการเลือกพื้นที่ศึกษา

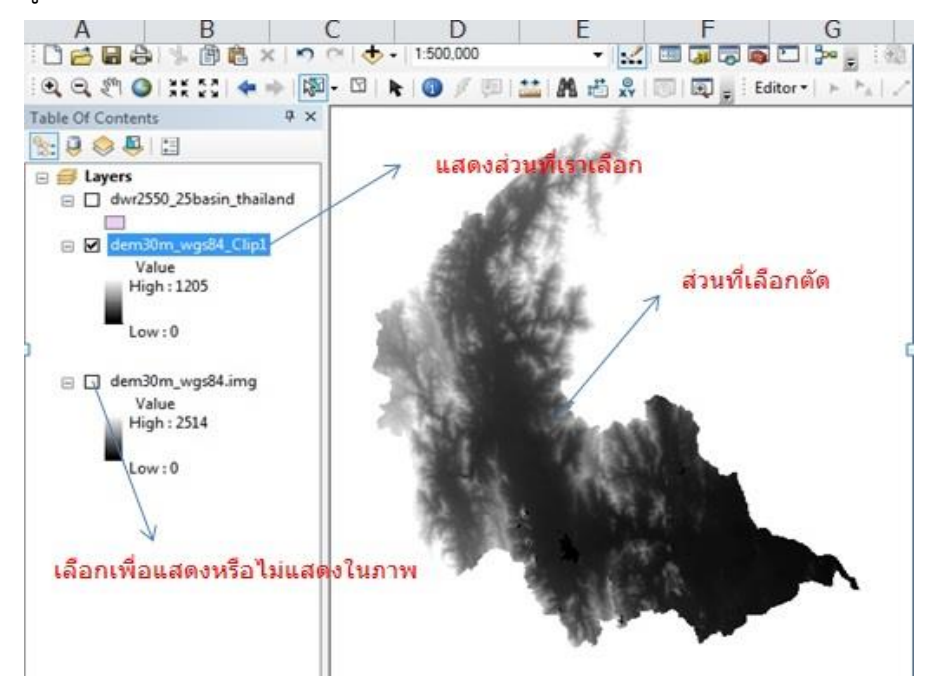

ข.9 แสดงรูปกลุ่มค้าสั่งใน Spatial Analyst tool

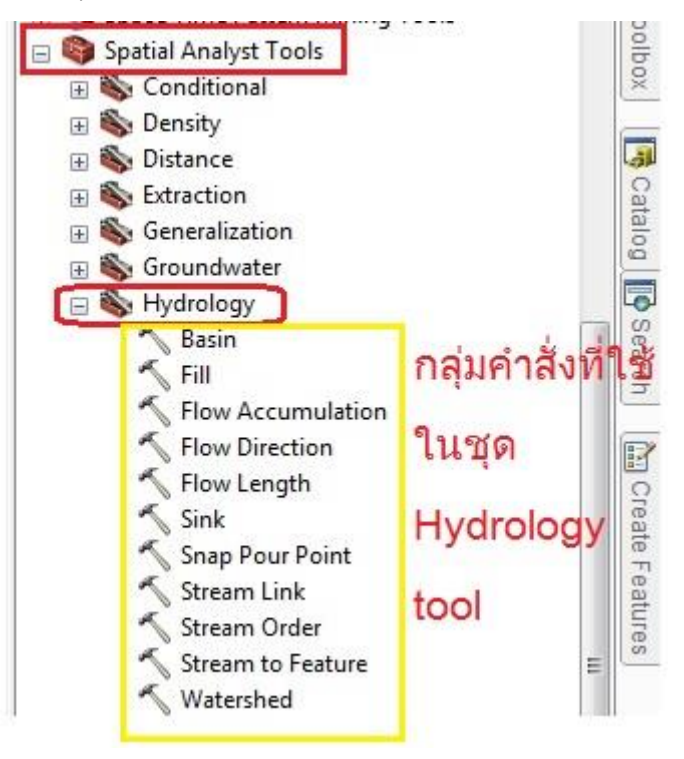

ข.10 แสดงรูปการน้าเข้าข้อมูลที่ทางโปรแกรมต้องการและการจัดเก็บ

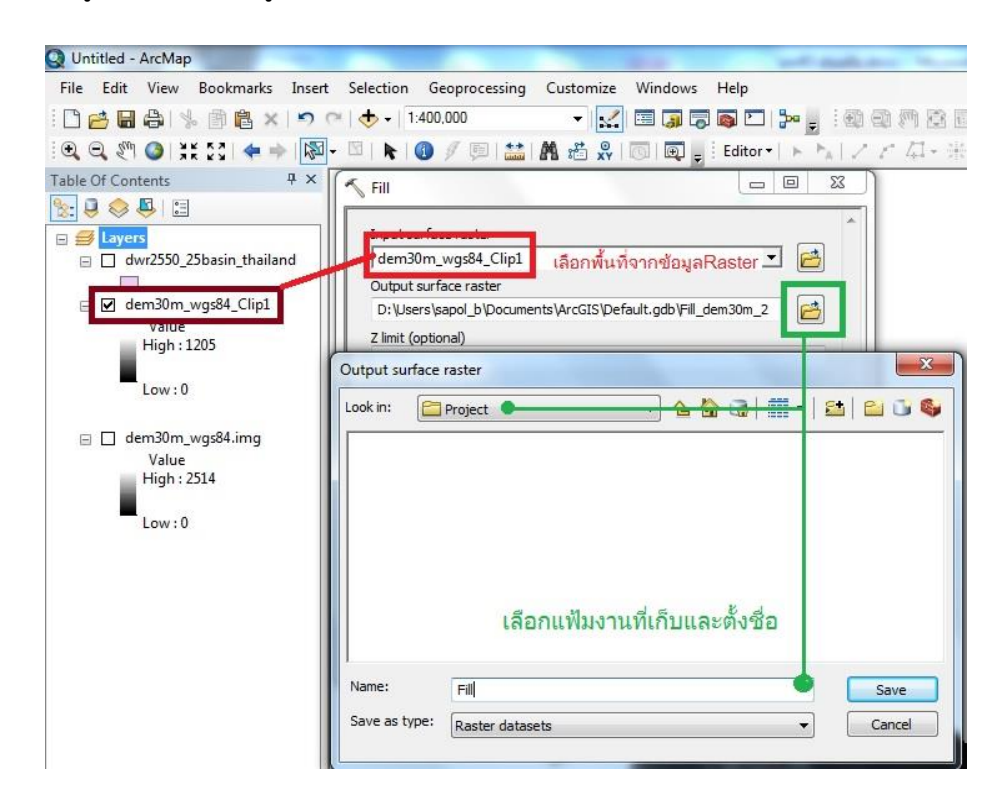

ข.11 แสดงรูปจากการประมวลผลค้าสั่ง Fill

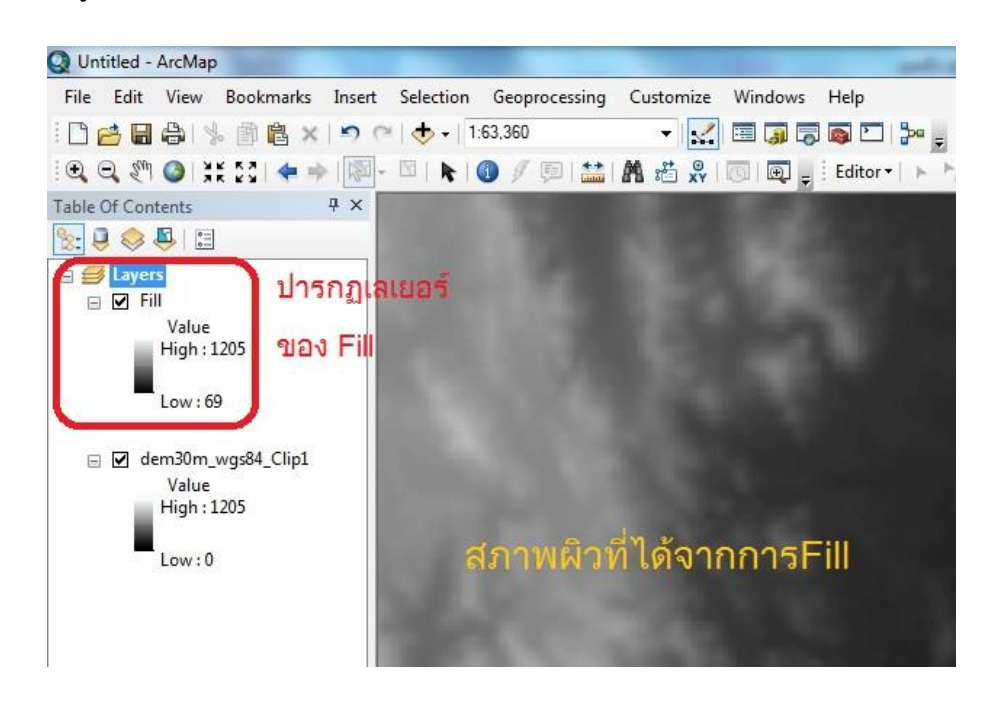

ข.12 แสดงรูปการแสดงรหัสสีบอกทิศทางการไหล

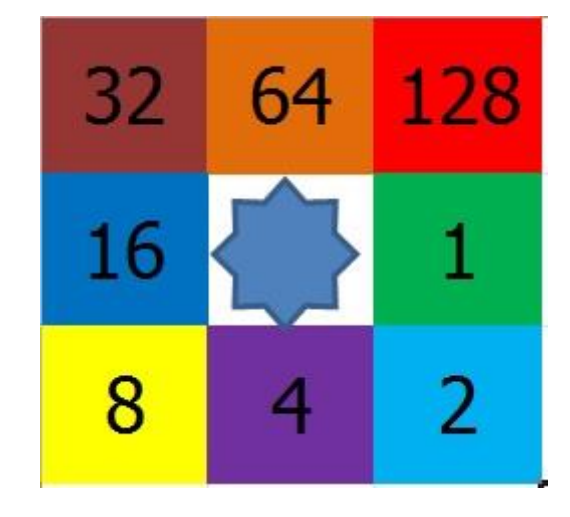

ข.13 แสดงรูปการน้าเข้าข้อมูลการ Fill เพื่อหา Flow direction

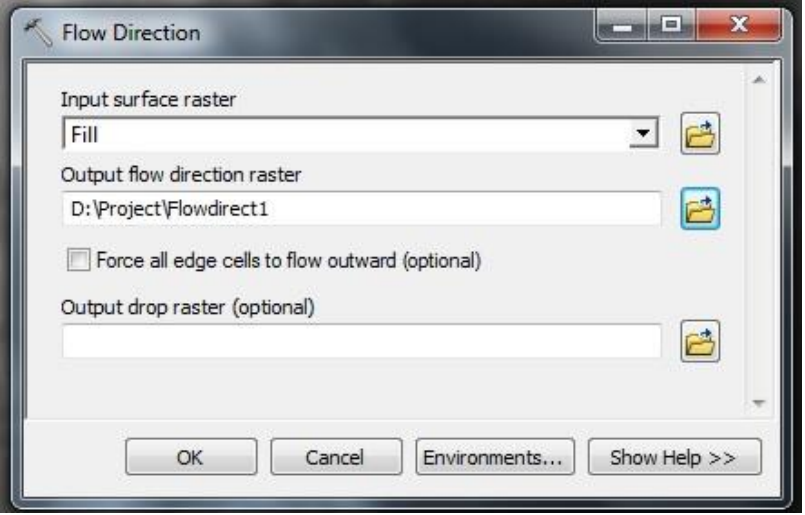

ข.14แสดงรูปการแสดงรหัสสีแทนการบอกทิศทางการไหล

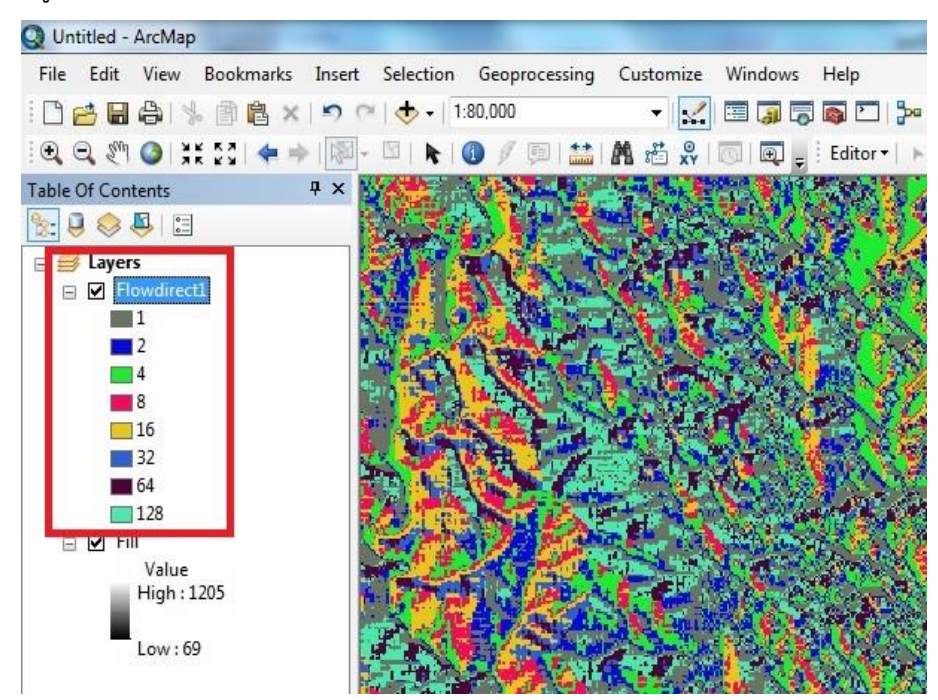

ข.15 แสดงรูปการน้าเข้าข้อมูลเพื่อวิเคราะห์ Flow accumulation

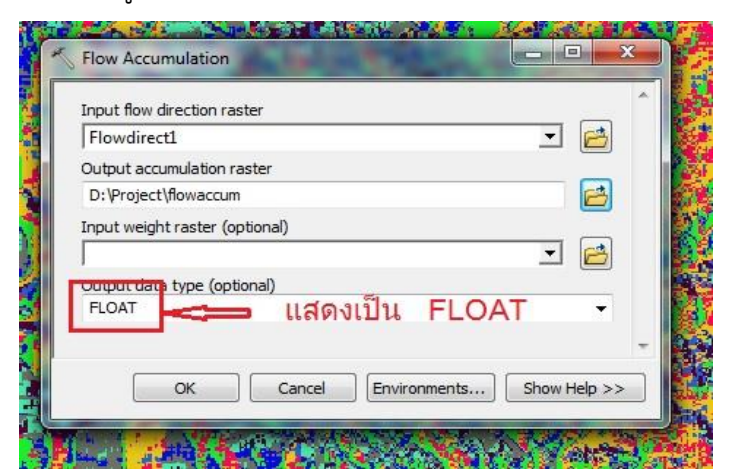

ข.16 แสดงรูป Flow accumulation

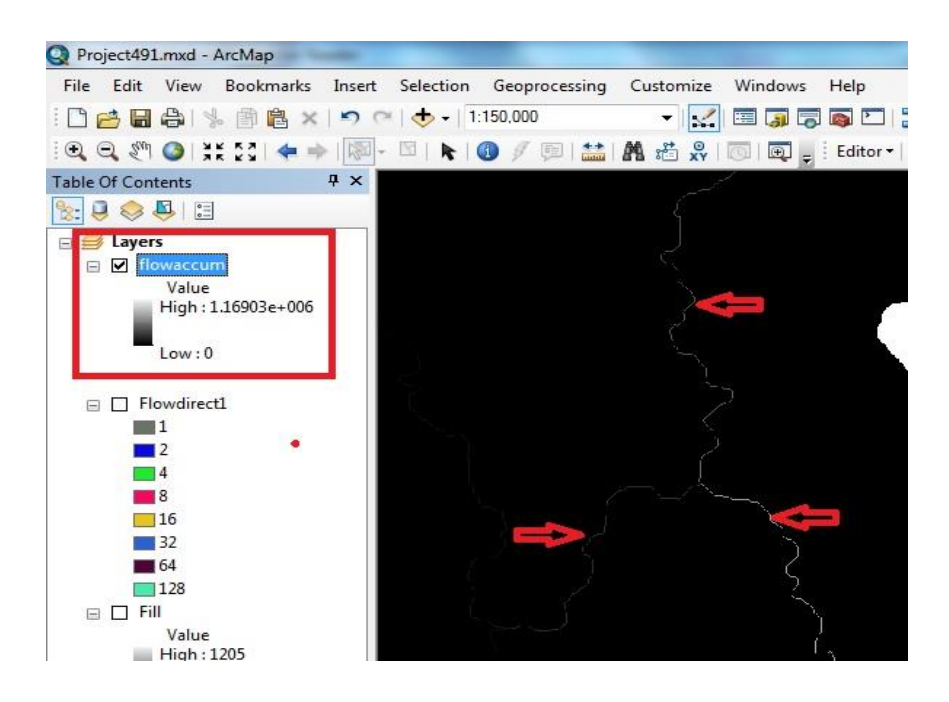

ข.17 แสดงรูปความแตกต่างการนับลำดับขั้นแบบ Strahler และ Shreve

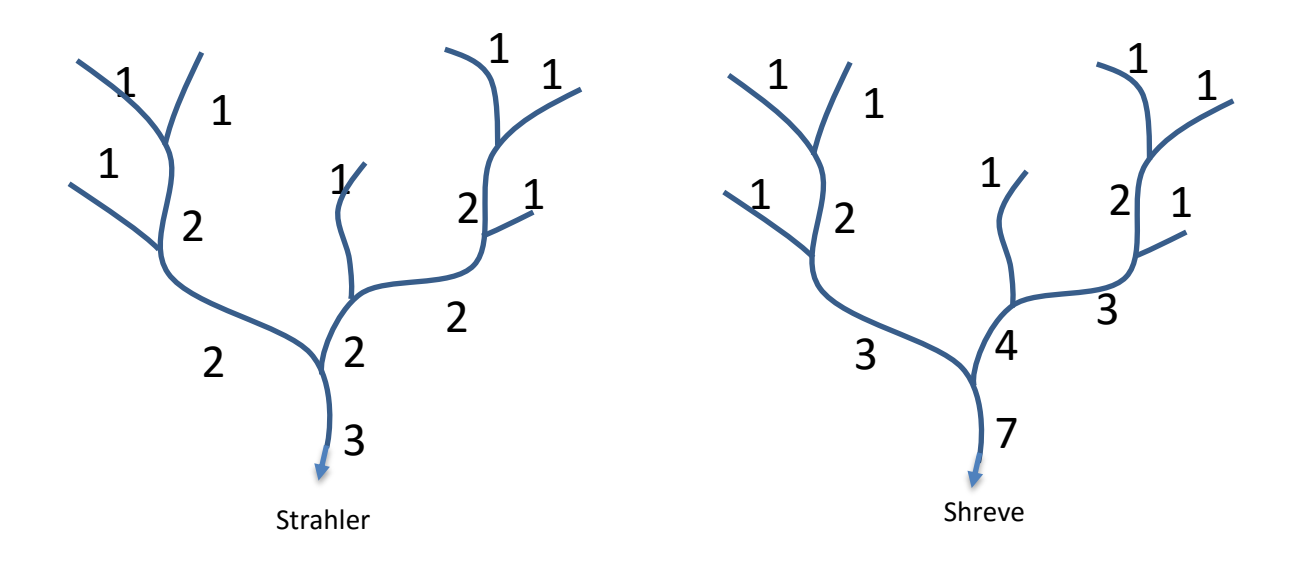

### ข.18 แสดงรูปการน้าเข้าข้อมูลเพื่อหา Stream order

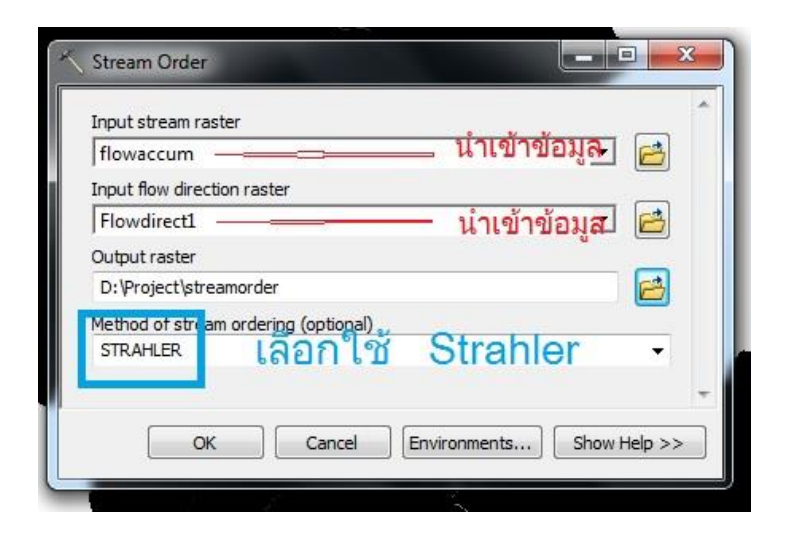

### ข.19 แสดงรูปการแสดงลำดับขั้นในหน้าต่างStream order

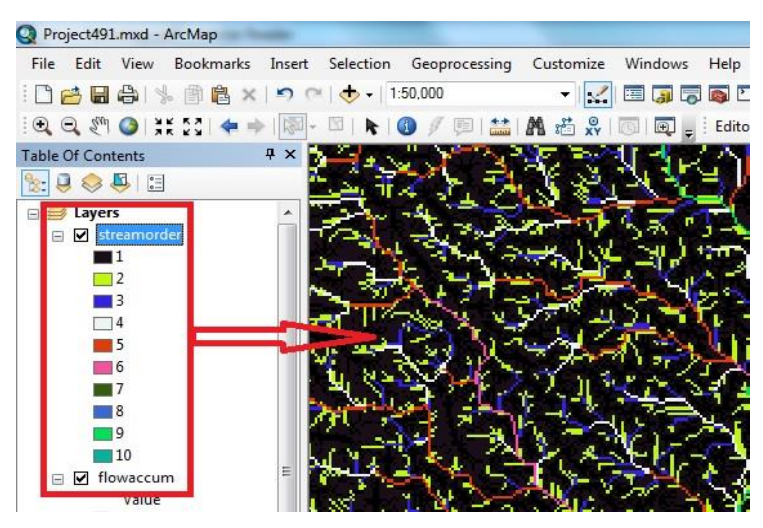

ข.20 แสดงรูปการน้าเข้าข้อมูลเพื่อหาเส้นคุณลักษณะ

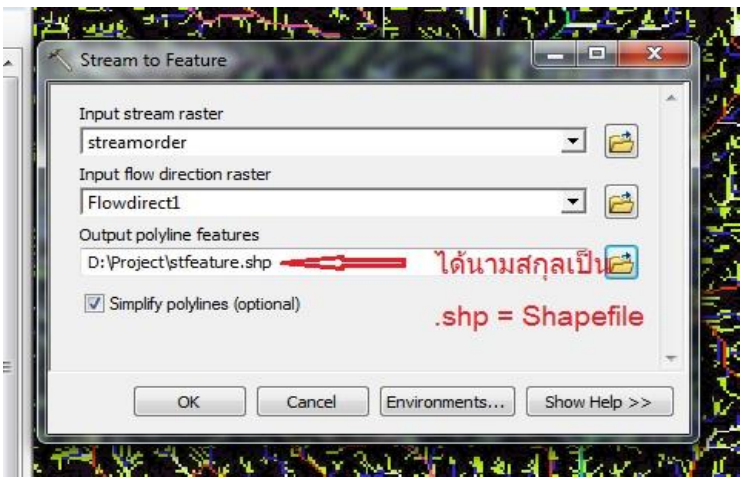

#### ข.21 แสดงรูป ลำดับขั้นลำน้ำแบบ Shape file

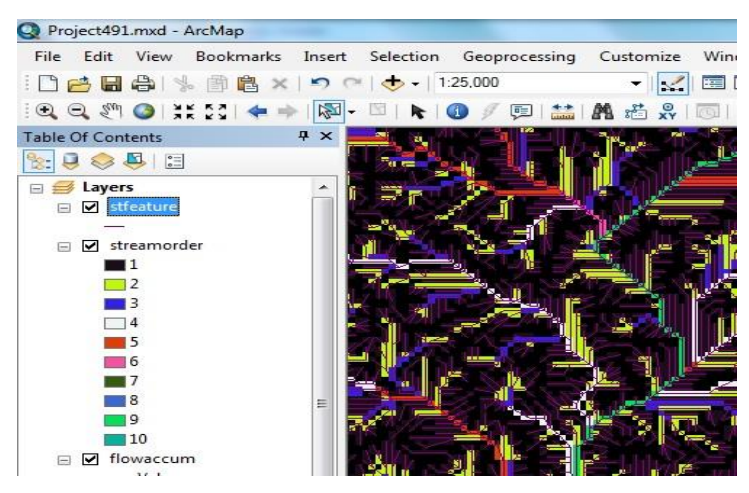

### ข.22 แสดงรูปการน้าเข้าข้อมูลเพื่อหาเพื่อแยกเส้นคุณลักษณะ

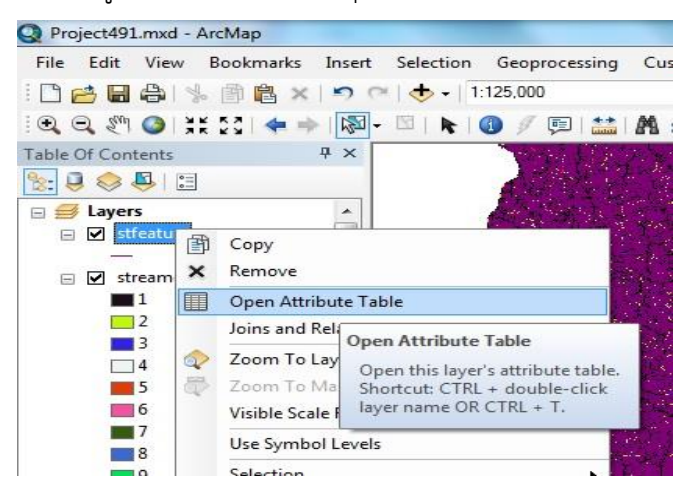

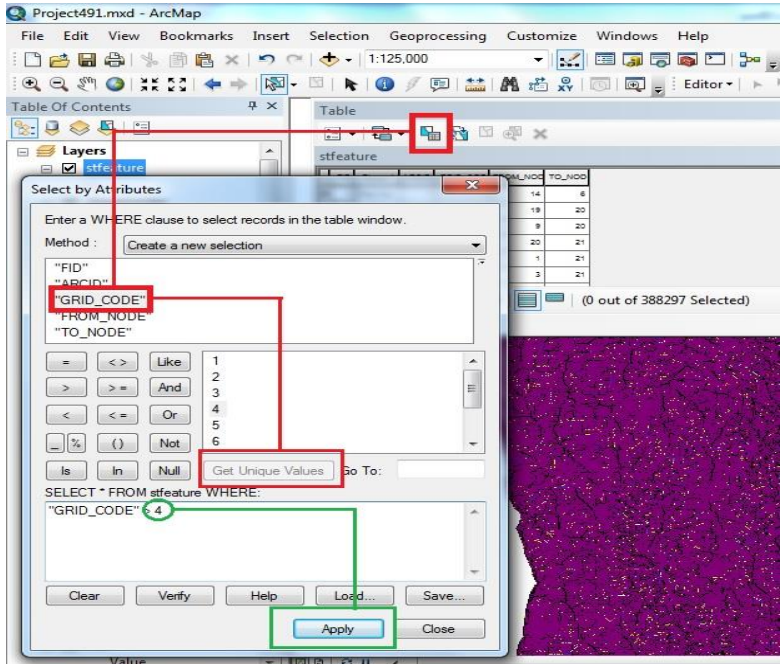

ข.23 แสดงรูปการนำเข้าข้อมูลเพื่อหาเพื่อแยกเส้นคุณลักษณะ ขั้นตอนลำดับการเลือกคำสั่ง

ข.24 แสดงรูปความแตกต่างในการแสดงเส้น Stream line ตามล้าดับที่เลือกใช้ต่างๆกัน 5-7

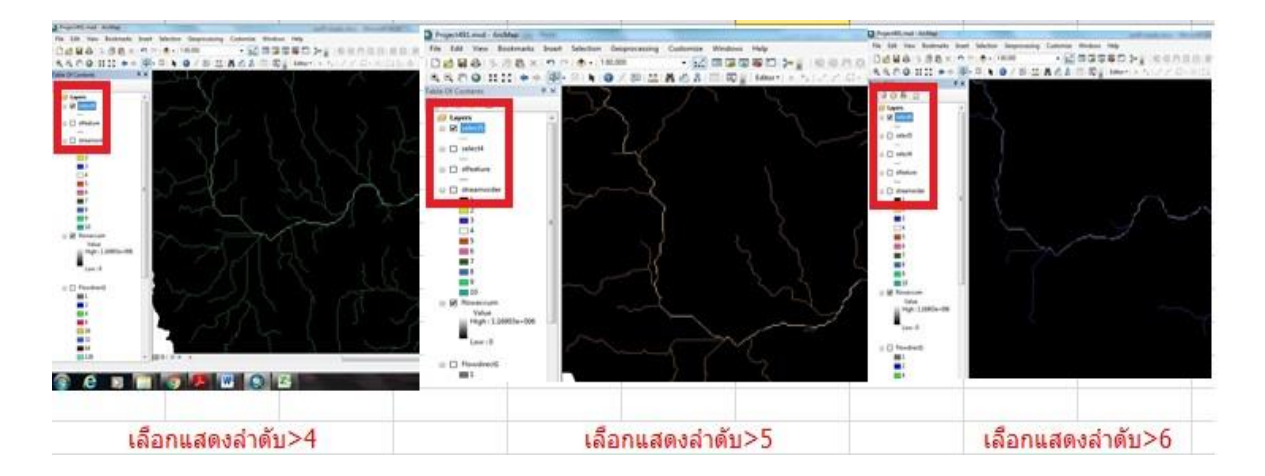

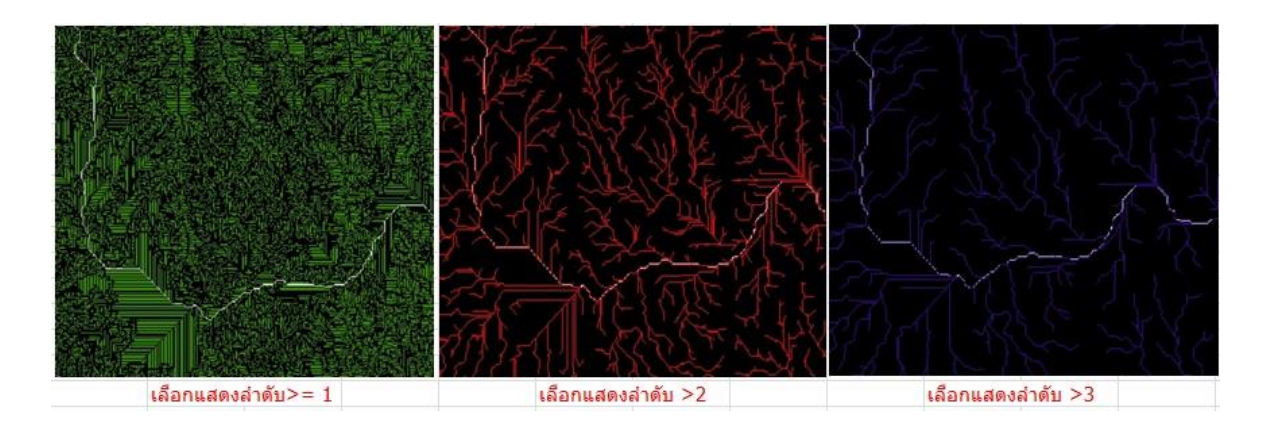

ข.25 แสดงรูปความแตกต่างในการแสดงเส้น Stream line ตามล้าดับที่เลือกใช้ต่างๆกัน 1-4

ข.26 แสดงรูปขั้นตอนการสร้าง shape file pour point

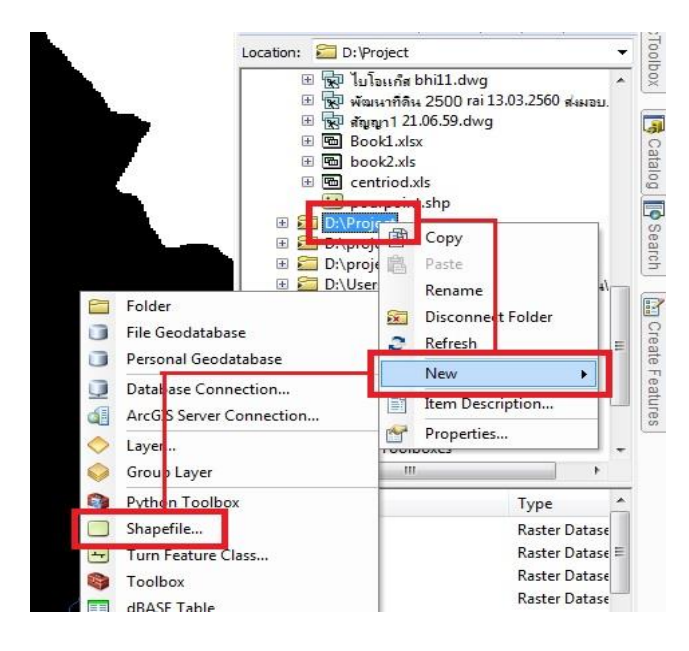

ข.27 แสดงรูปขั้นตอนการสร้าง shape file pour point 2

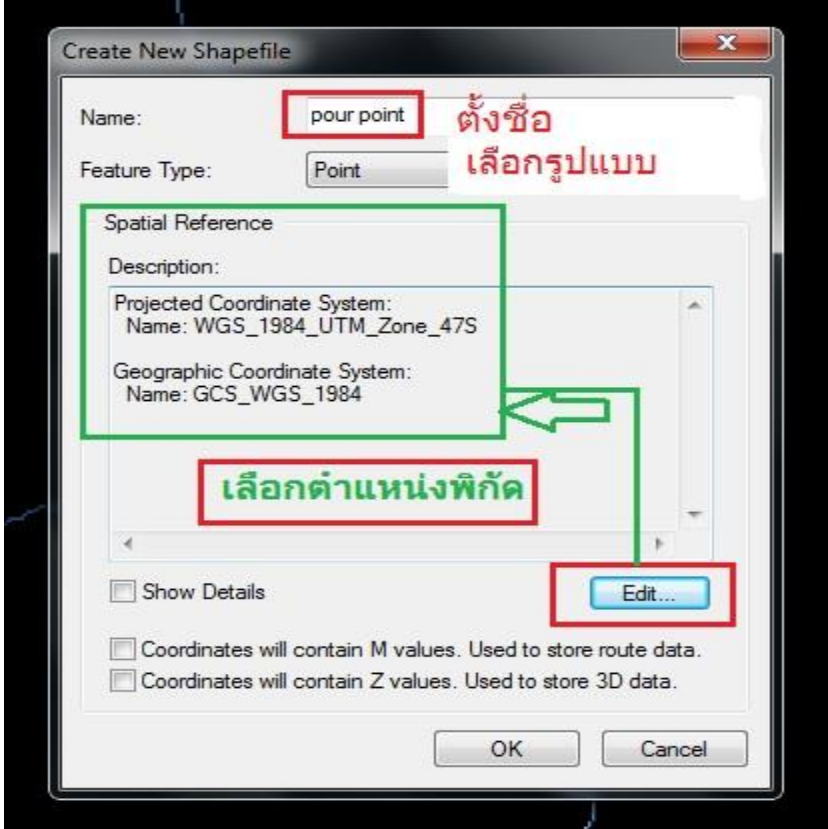

ข.28 แสดงรูปขั้นตอนการสร้าง shape file pour point 3

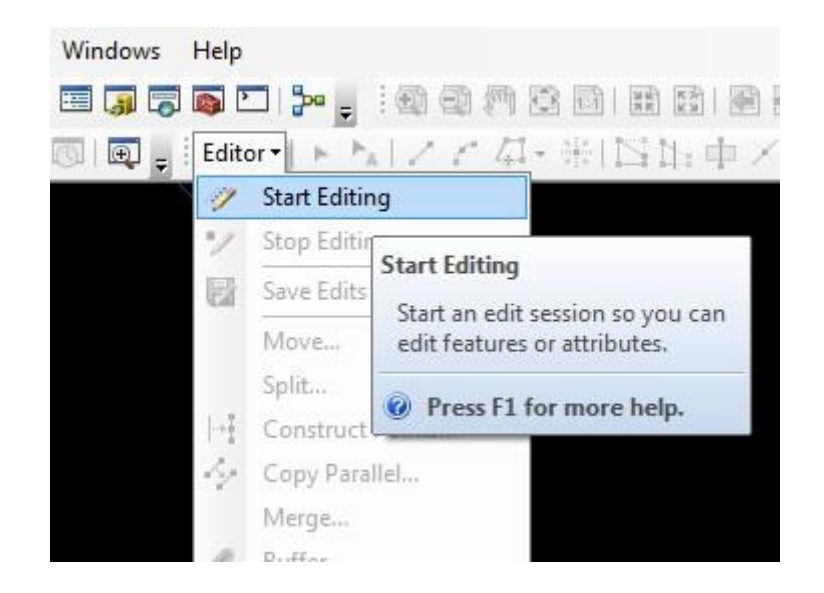

ข.29 แสดงรูปขั้นตอนการสร้าง shape file pour point 4

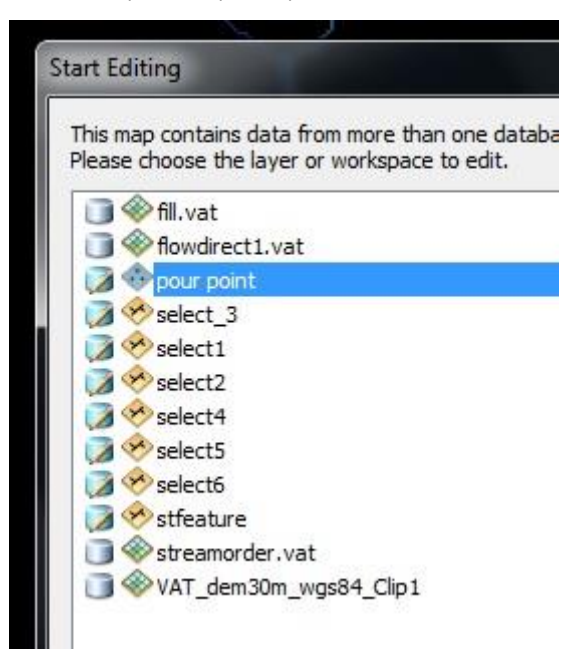

ข.30 แสดงรูปขั้นตอนการสร้าง shape file pour point 5

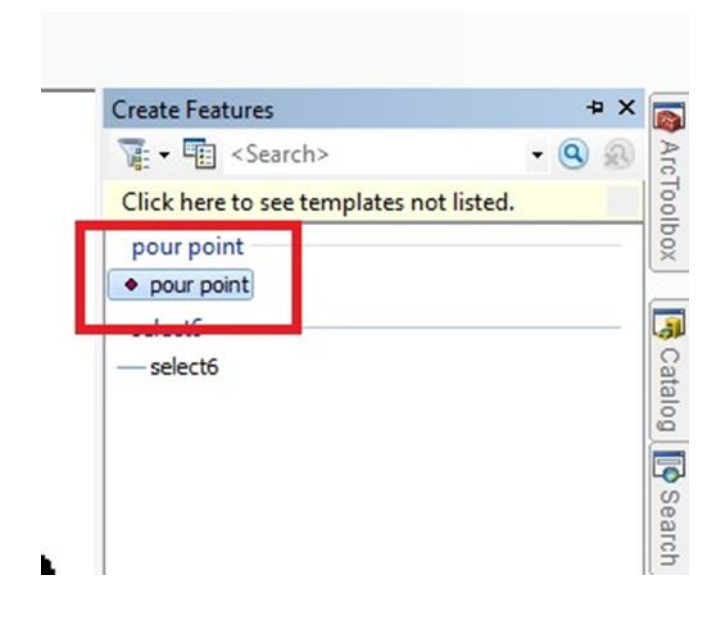

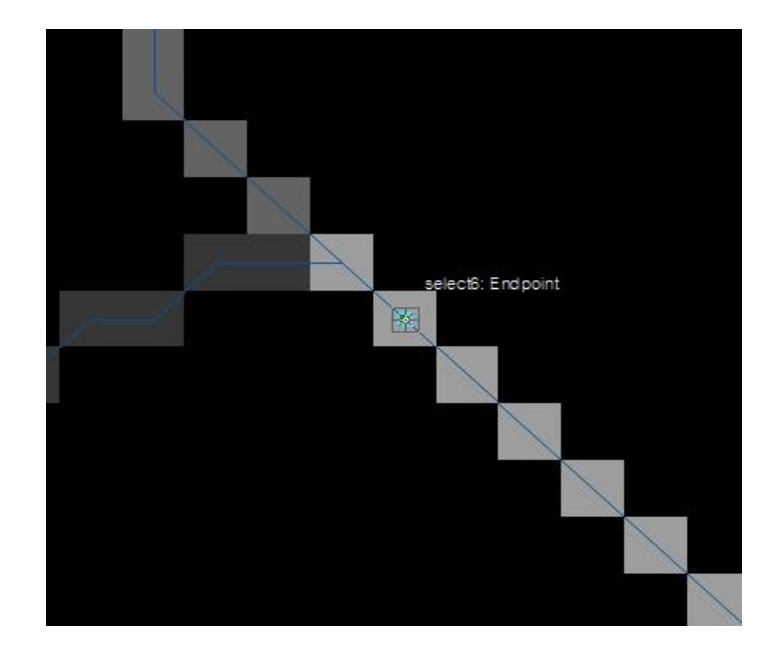

ข.31 แสดงรูปขั้นตอนการสร้าง shape file pour point  $\epsilon$ 

ข.32 แสดงรูปการน้าเข้าข้อมูลเพื่อท้า Snap pour point

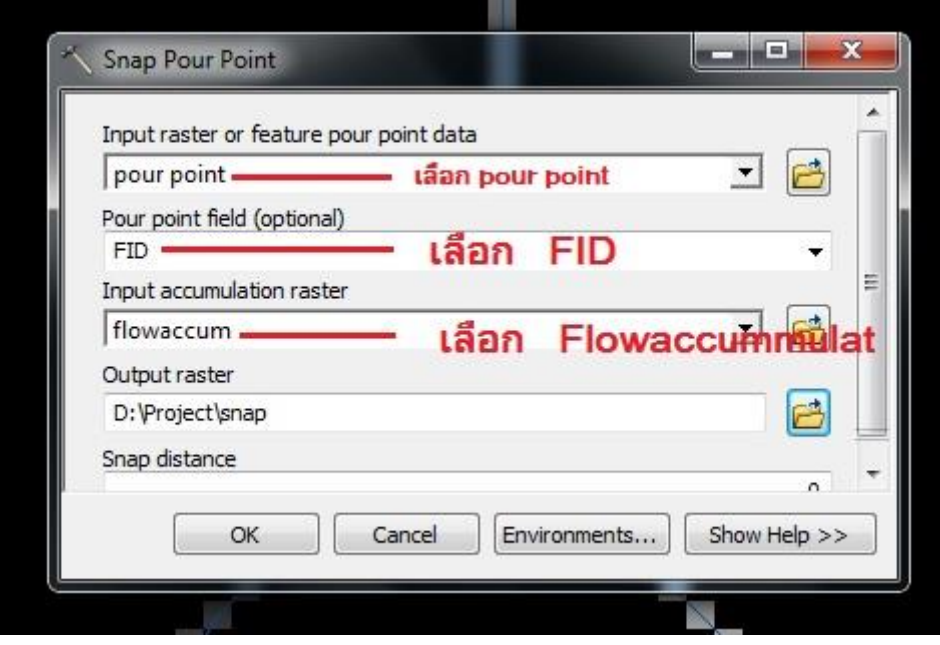

ข.33 แสดงรูปเสร็จสิ้นการทำ Snap pour point

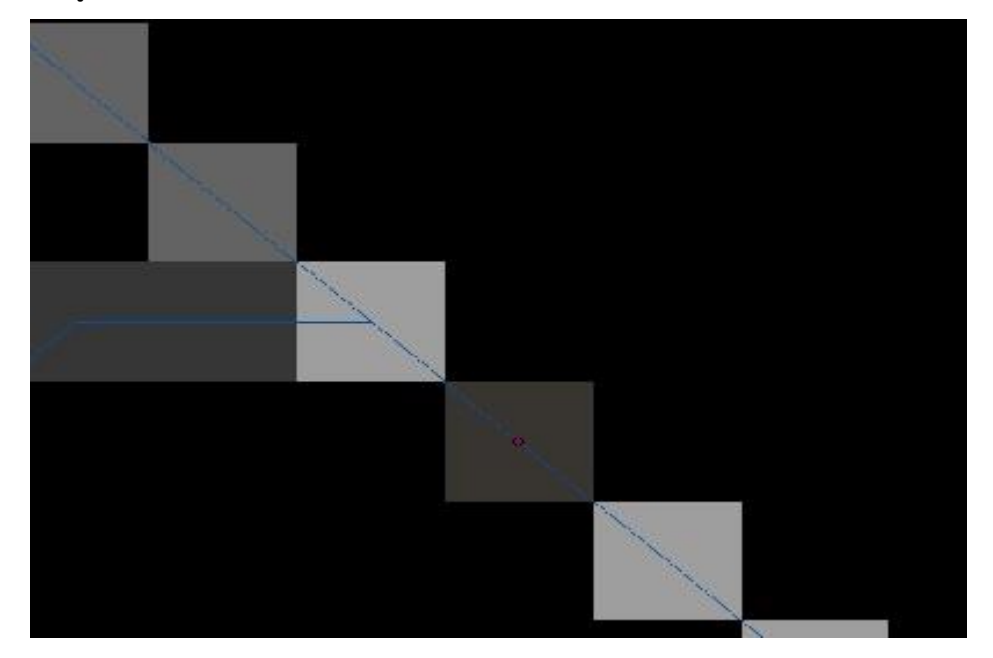

ข.34 แสดงรูปการน้าเข้าข้อมูลเพื่อท้า Watershade

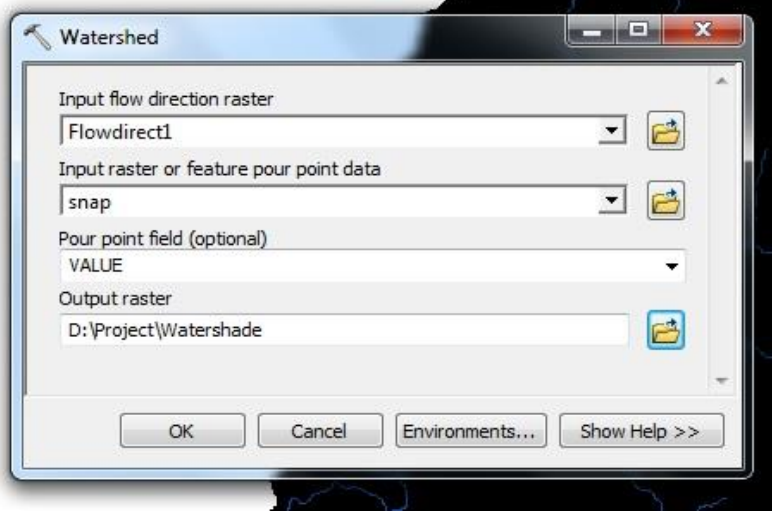

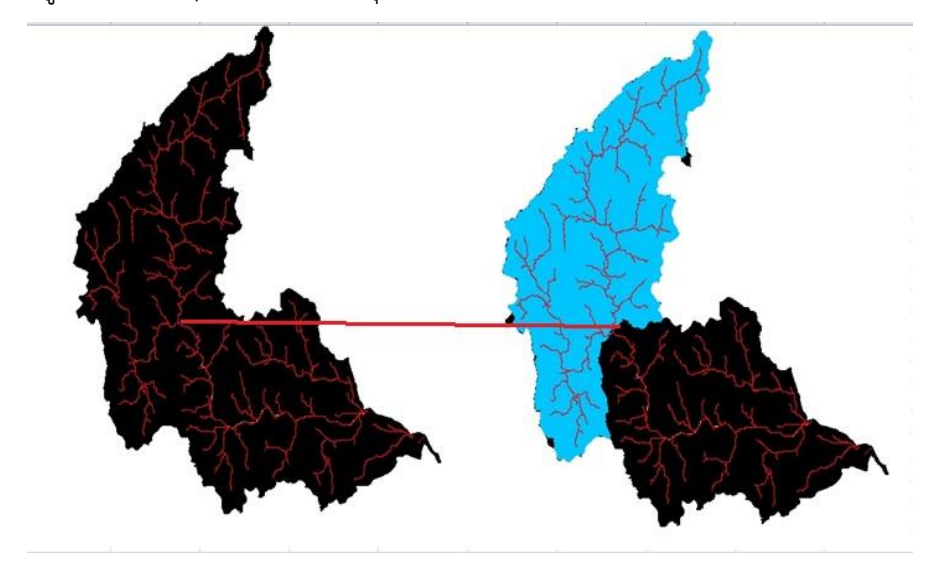

ข.35 แสดงรูปWatershape ที่ได้กำหนดจุดกั้นลำน้ำ

## ข.36 แสดงรูปขั้นตอนการเปลี่ยน Raster to polygon

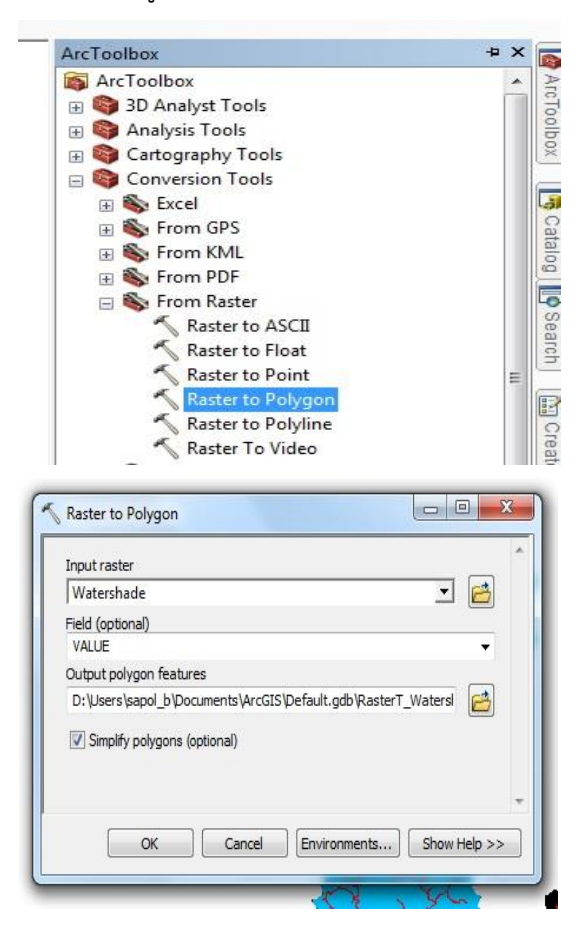

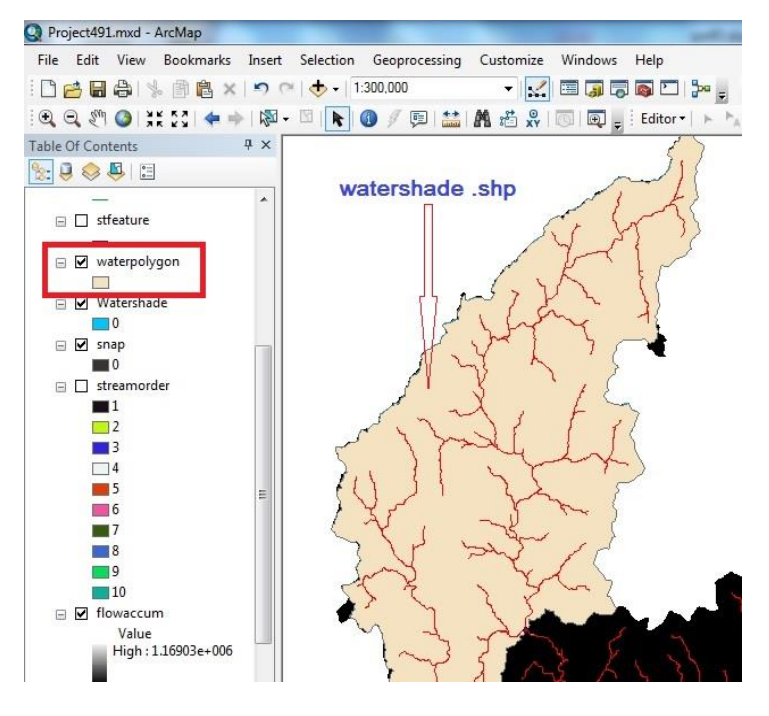

ข.37 แสดงรูปเลเยอร์ท้างานของ Watershade แบบ Polygon

ข.38 ดังรูปขั้นตอนการหาพื้นที่ 1

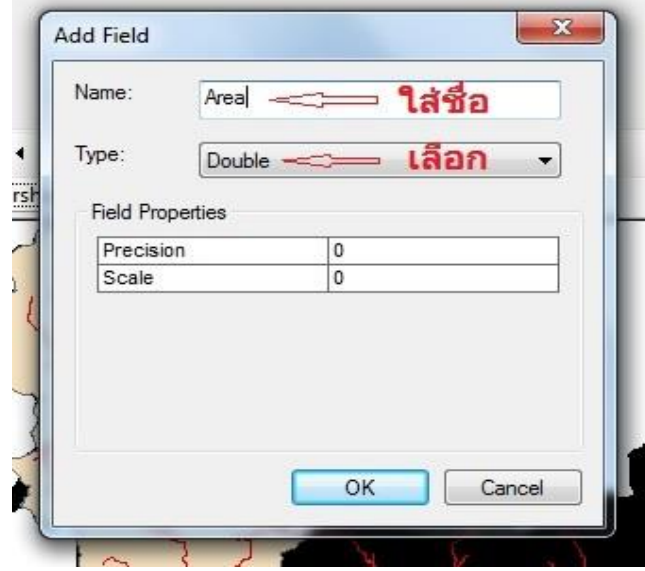

ข.39 แสดงรูปขั้นตอนการหาพื้นที่ 1

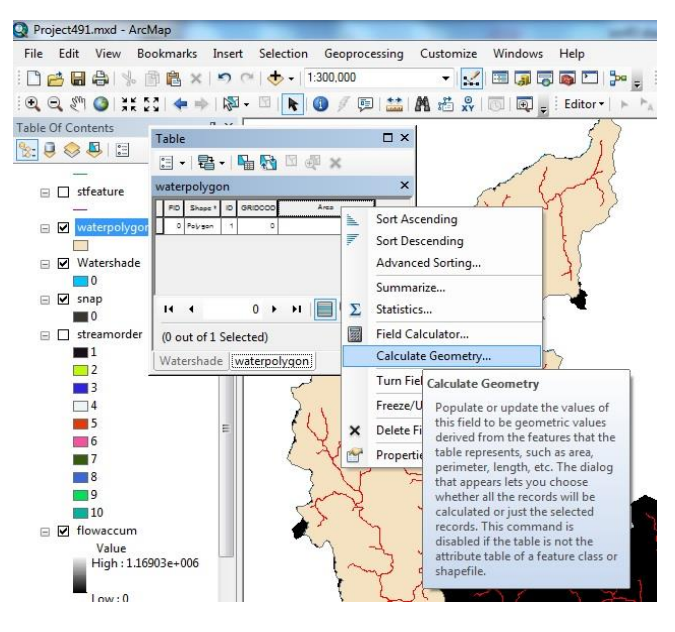

ึ ข.40 แสดงรูปขั้นตอนการหาพื้นที่ 3

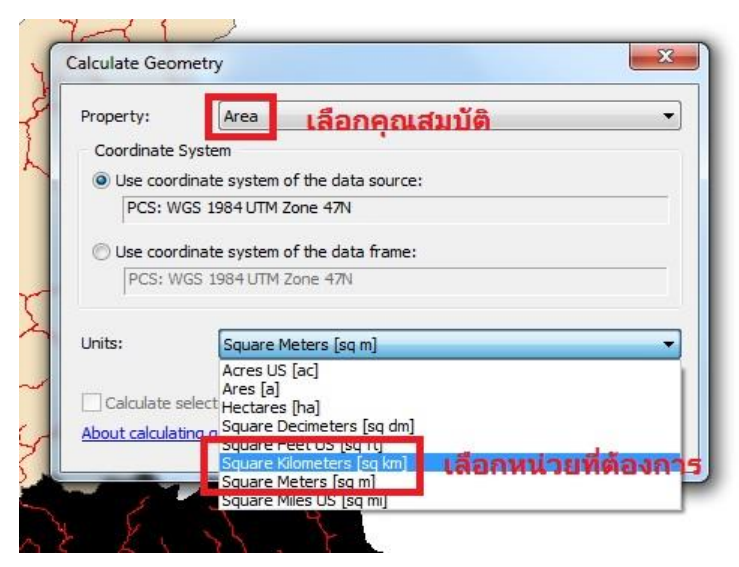

ข.41 แสดงรูปขั้นตอนการหาพื้นที่ 4 ได้ค่าปริมาณพื้นที่ของลุ่มน้ำ

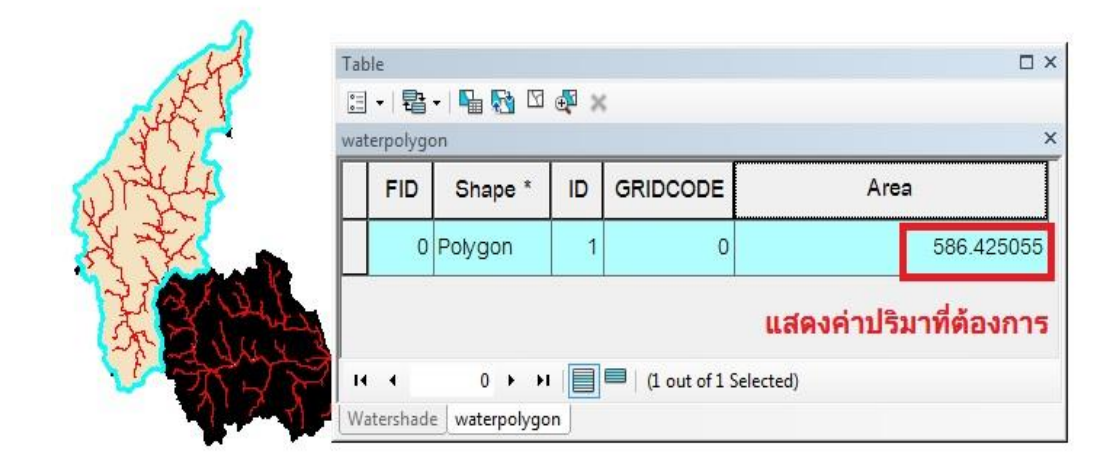

ข.42 แสดงรูปขั้นตอนการ Add field X,Y

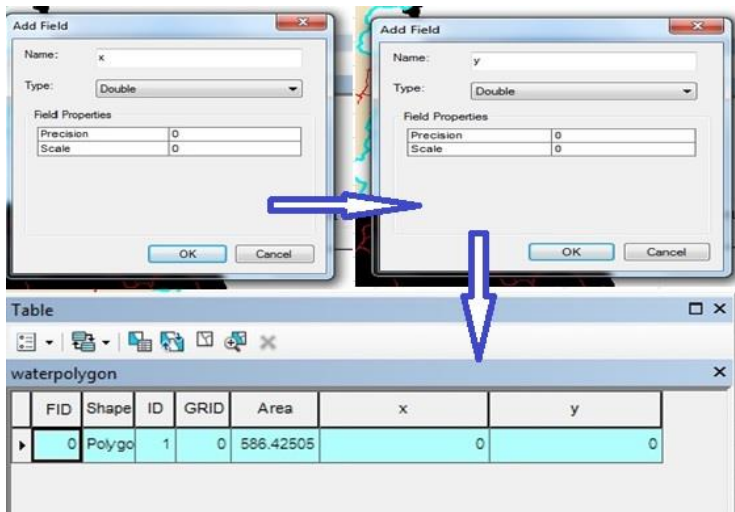

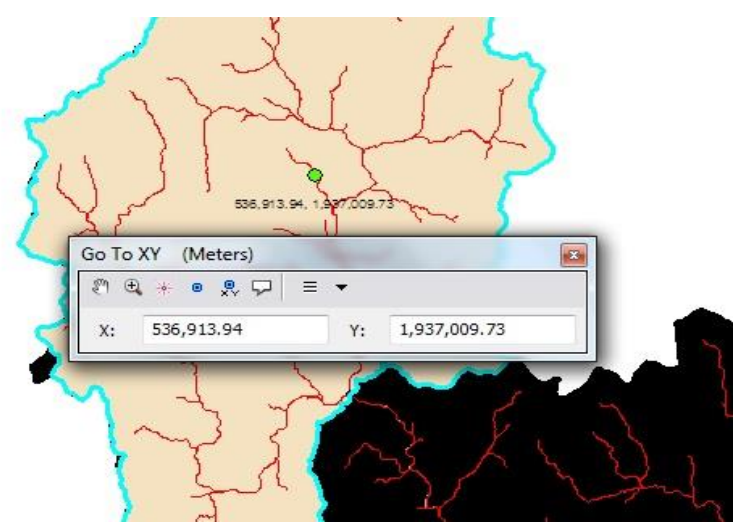

ข.44 แสดงรูปการแสดงจุด Centroid ในพื้นที่

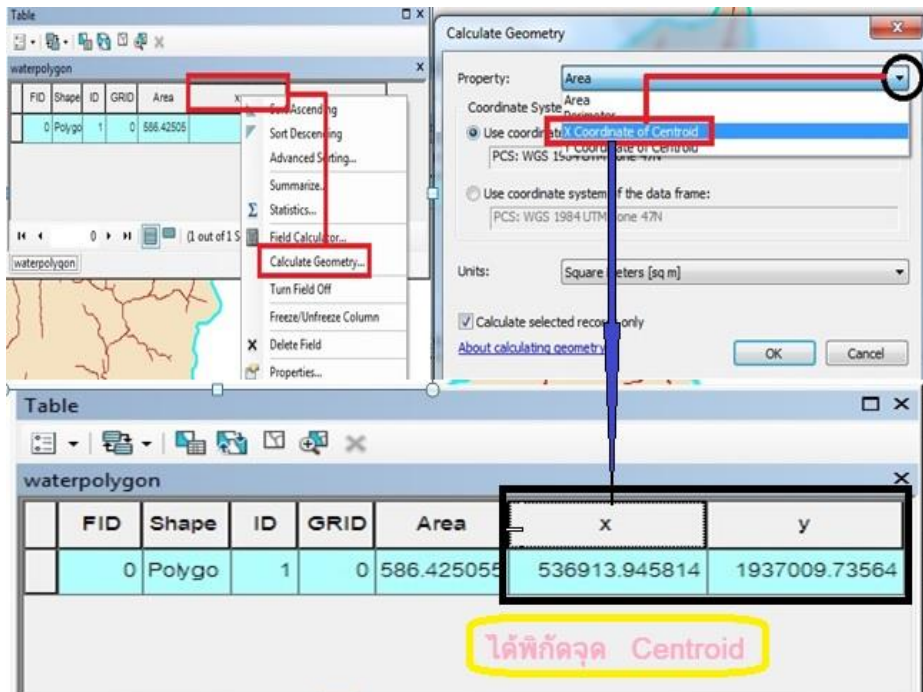

ข.43 แสดงรูปขั้นตอนการ Add field  $X,Y$  (2)

Table

**ภาคผนวก ค ปริมาณน ้าหลากตามรอบปีการเกิดซ ้า**

#### ค.1 hydrograph เมืองเก่า

# การออกแบบกราฟน ้านองสูงสุด(Design Flood Hydrograph)

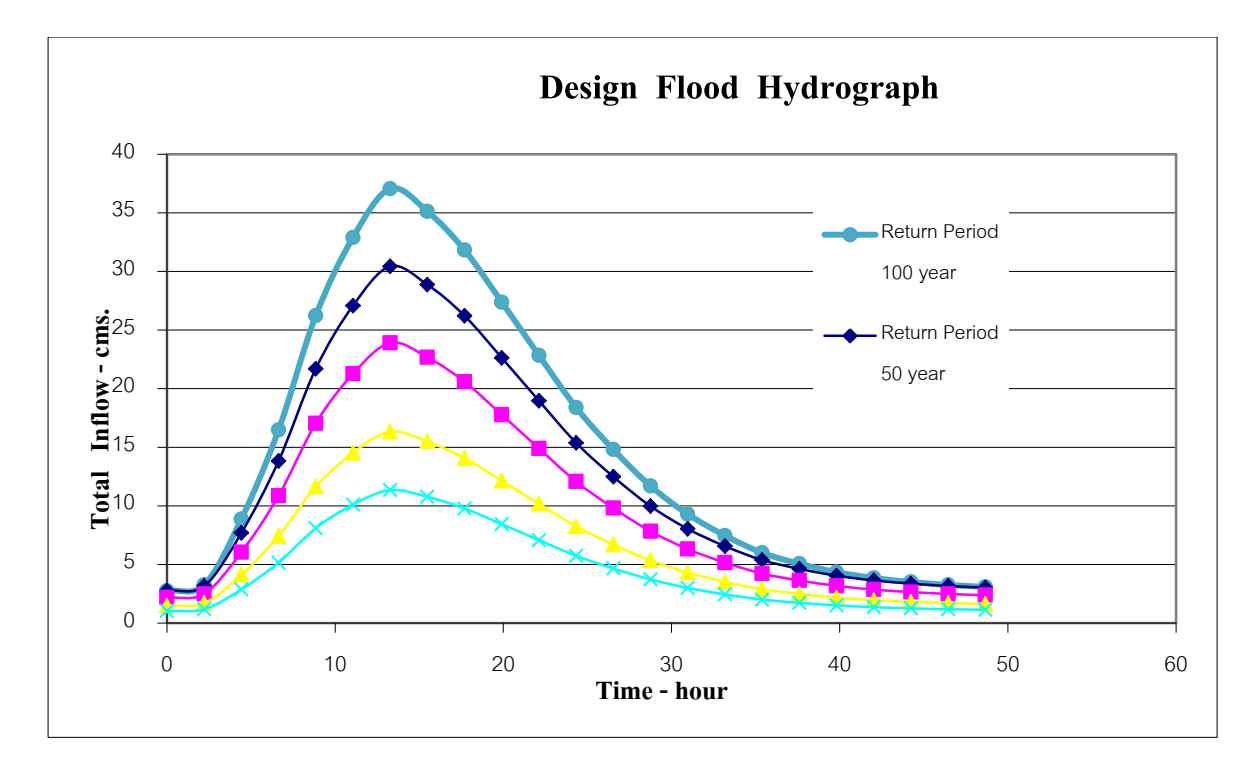

#### ค.2 hydrograph เมืองเก่า

Design Flood Hydrograph : เมืองเก่า

Return Period : 5 Year

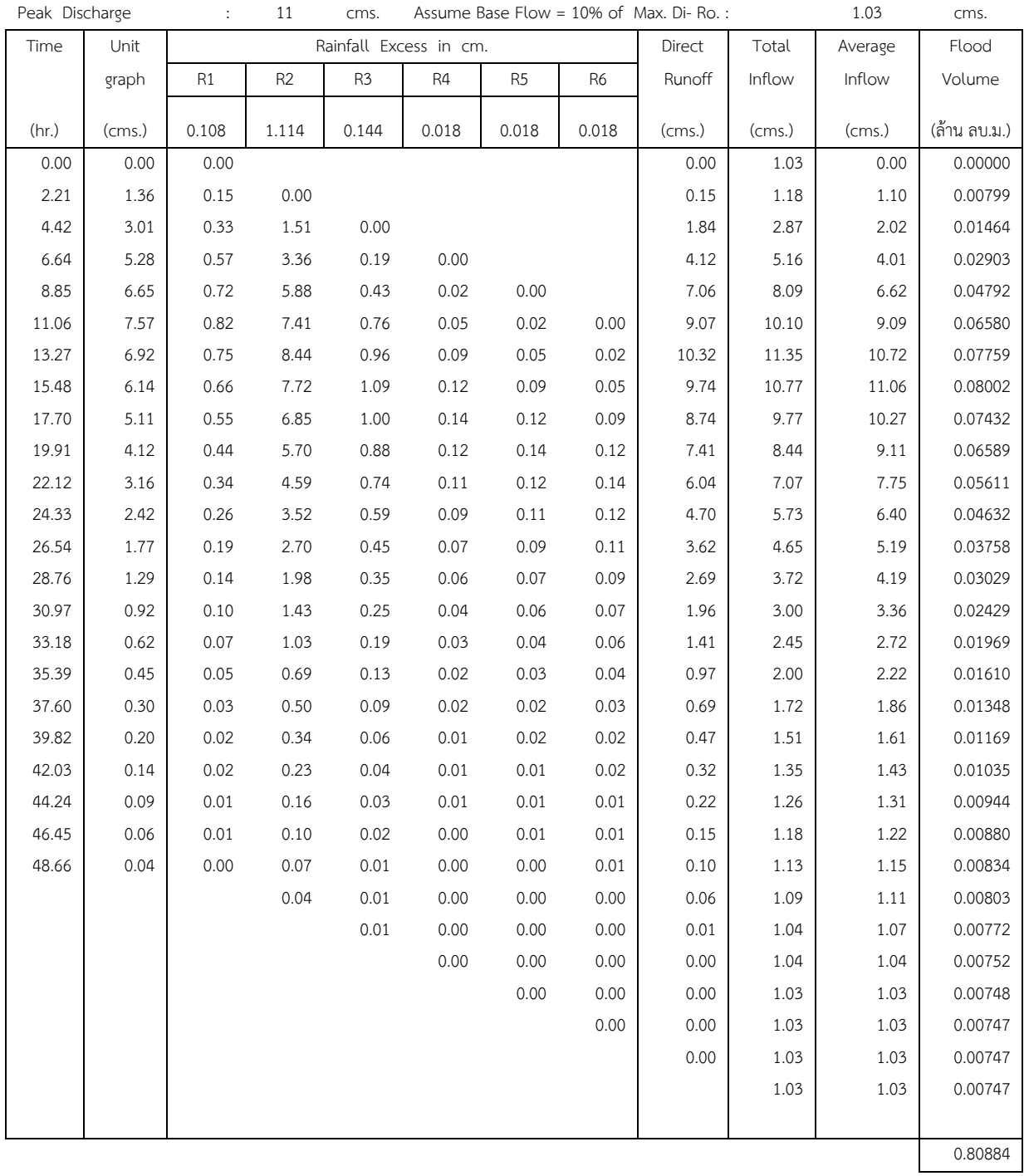

#### ค.3 hydrograph เมืองเก่า

Design Flood Hydrograph : เมืองเก่า

Return Period : 10 Year

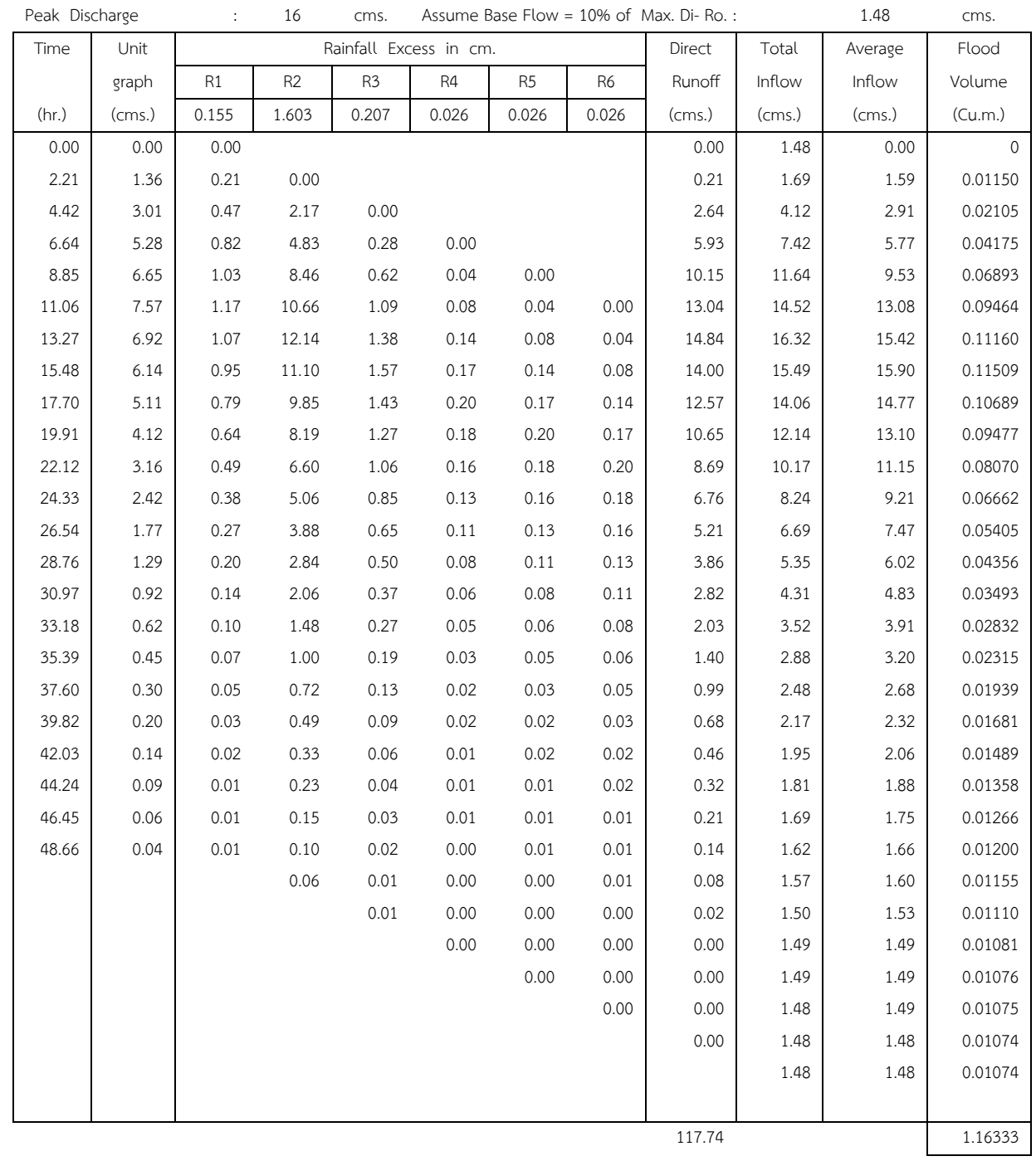

#### ค.4 hydrograph เมืองเก่า

เมือง เก่า

Design Flood Hydrograph : Return Period : 25 Year

Peak Discharge : 24 cms. Assume Base Flow = 10% of Max. Di- Ro. : 2.17 cms.

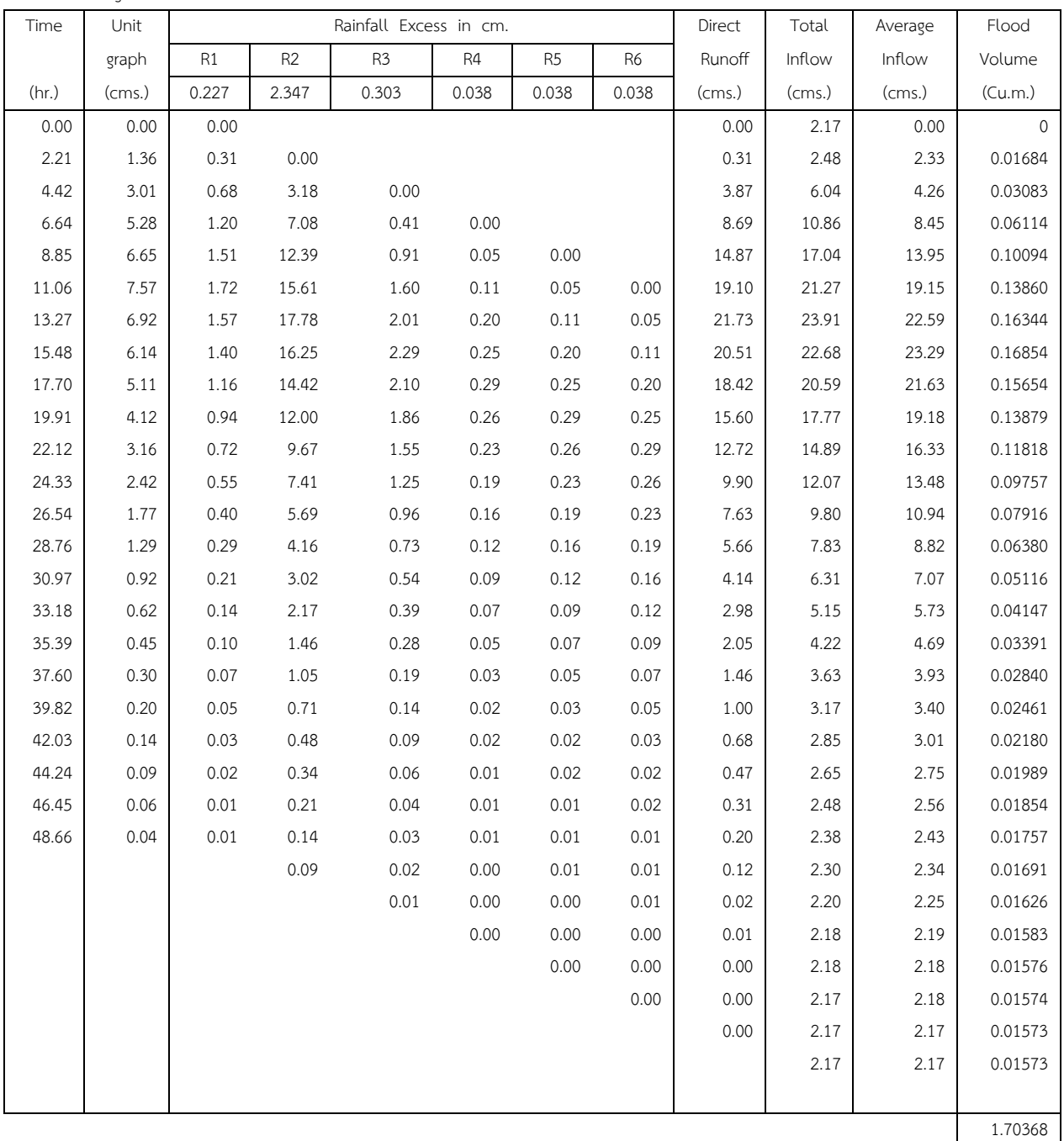

#### ค.5 hydrograph เมืองเก่า

Design Flood Hydrograph : เมืองเก่า

Return Period : 50 Year

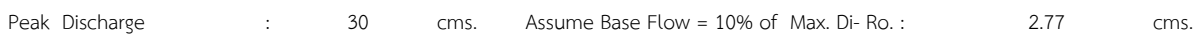

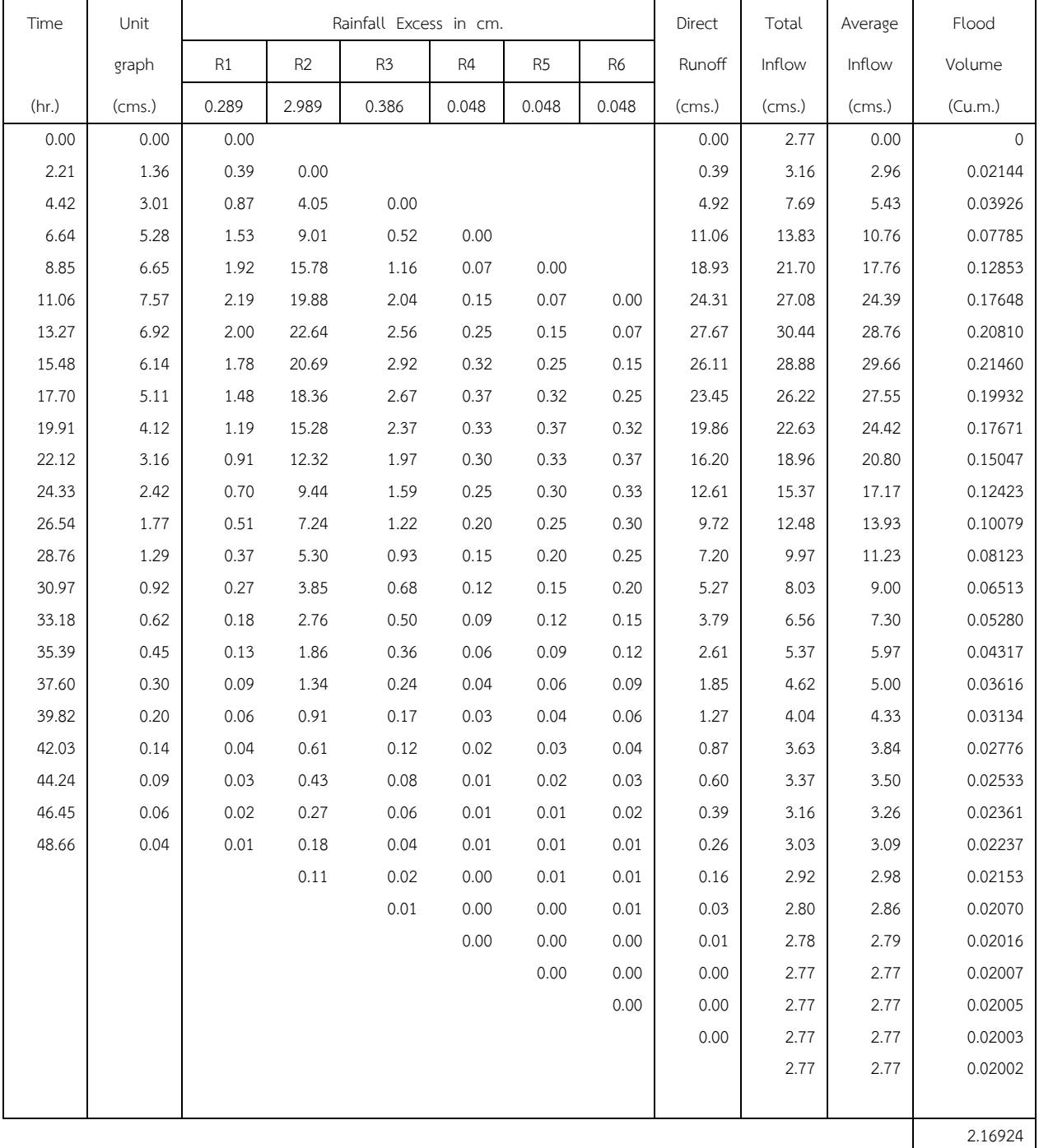

#### ค.6 hydrograph เมืองเก่า

Design Flood Hydrograph : เมืองเก่า

Return Period : 100 Year

Peak Discharge : 37 cms. Assume Base Flow = 10% of Max. Di- Ro. : 3.43 cms.

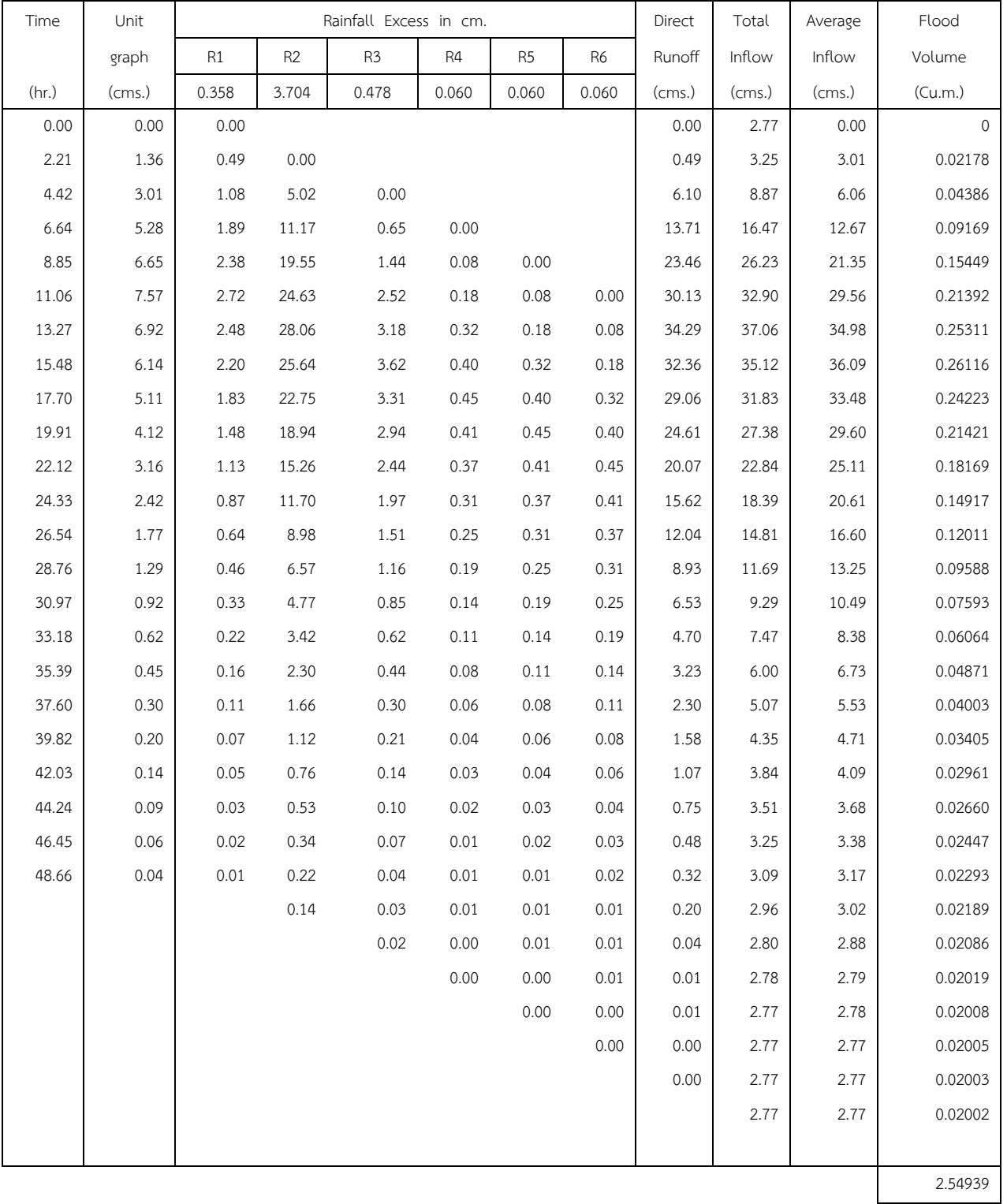

## ค.7 hydrograph ลุ่มแม่น้ำมอก

## การออกแบบกราฟน ้านองสูงสุด(Design Flood Hydrograph)

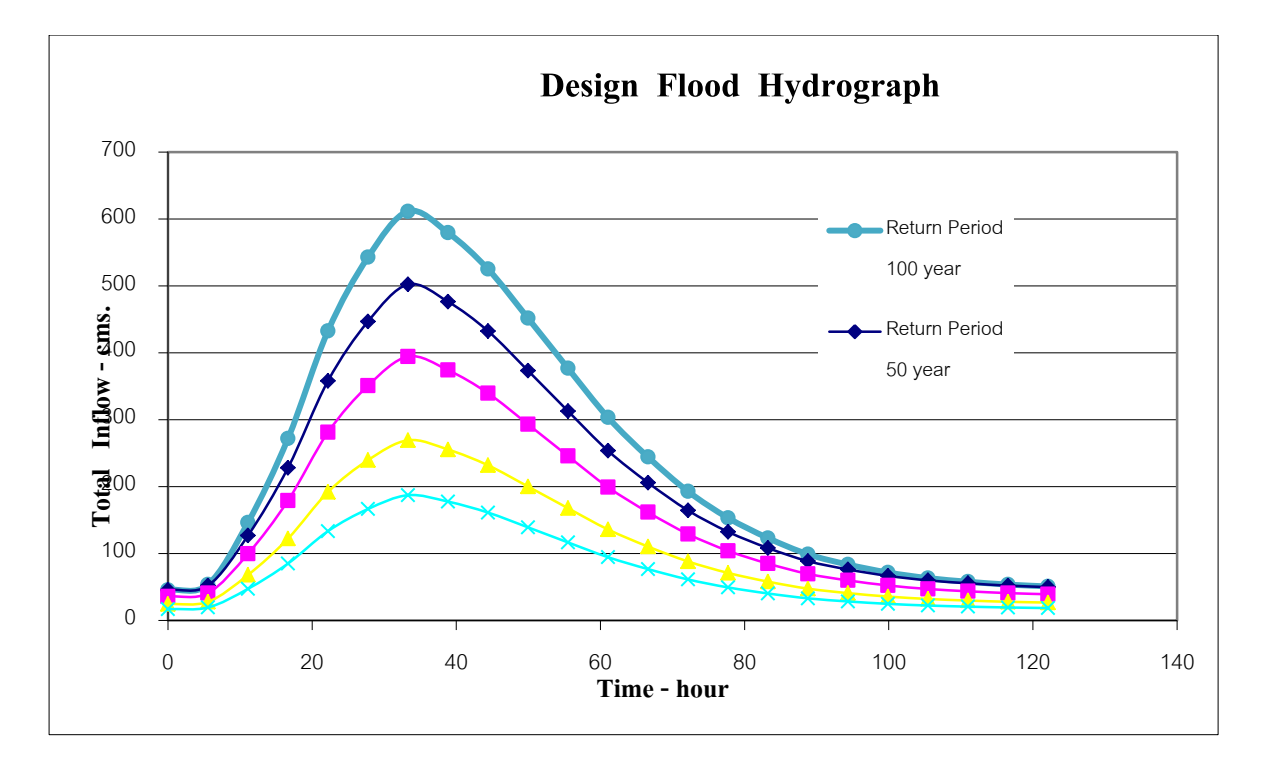

# ค.8 hydrograph ลุ่มแม่น้ำมอก

Design Flood Hydrograph : ลุ่มแม่มอก

Return Period **:** 5 Year

Peak Discharge : 187 cms. Assume Base Flow = 10% of Max. Di- Ro. : 17.03 cms.

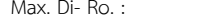

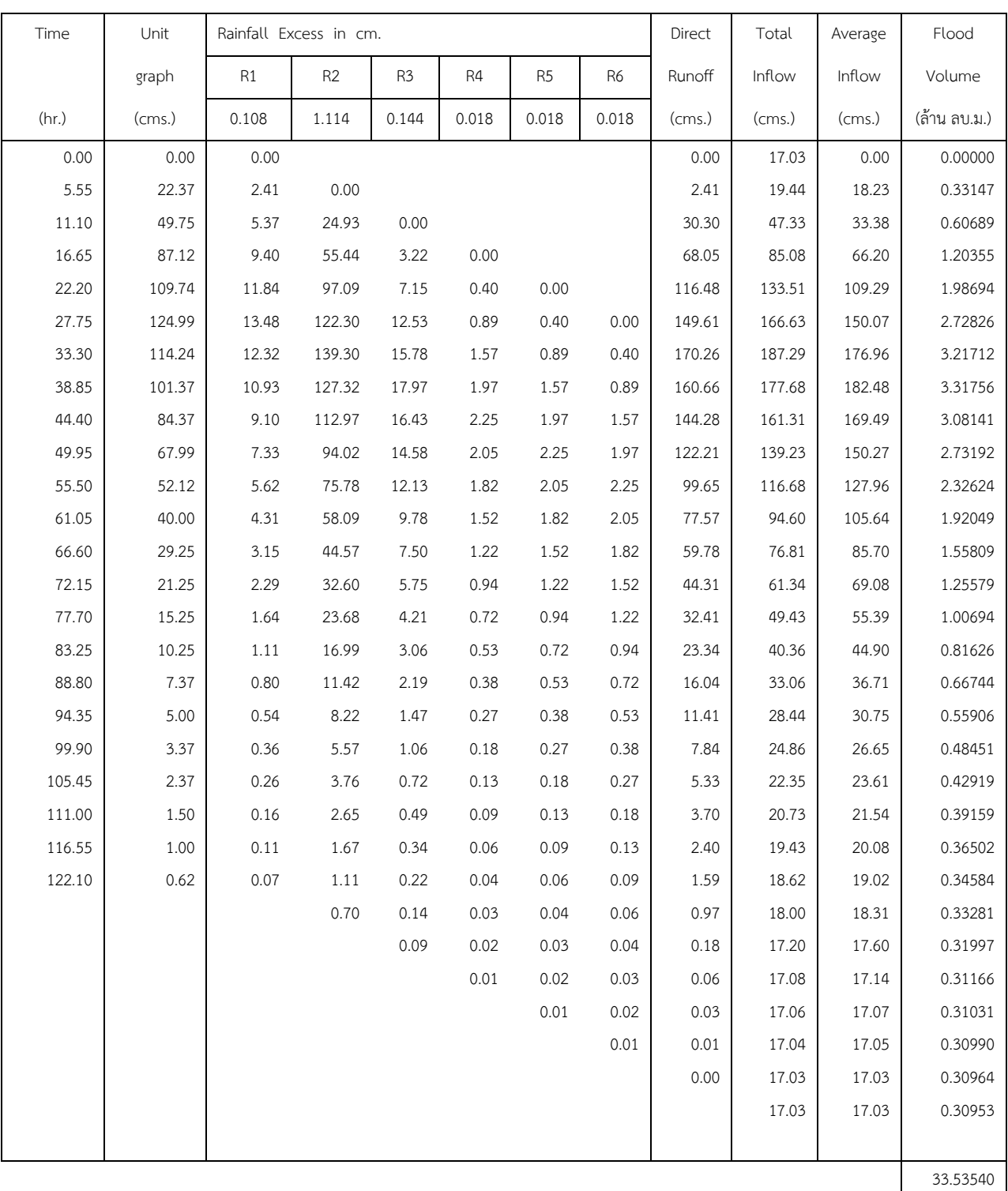

# ค.9 hydrograph ลุ่มแม่น้ำมอก

Design Flood Hydrograph : ลุ่มแม่มอก

Return Period : 10 Year

Peak Discharge : 269 cms. Assume Base Flow = 10% of Max. Di- Ro. : 24.49 cms.

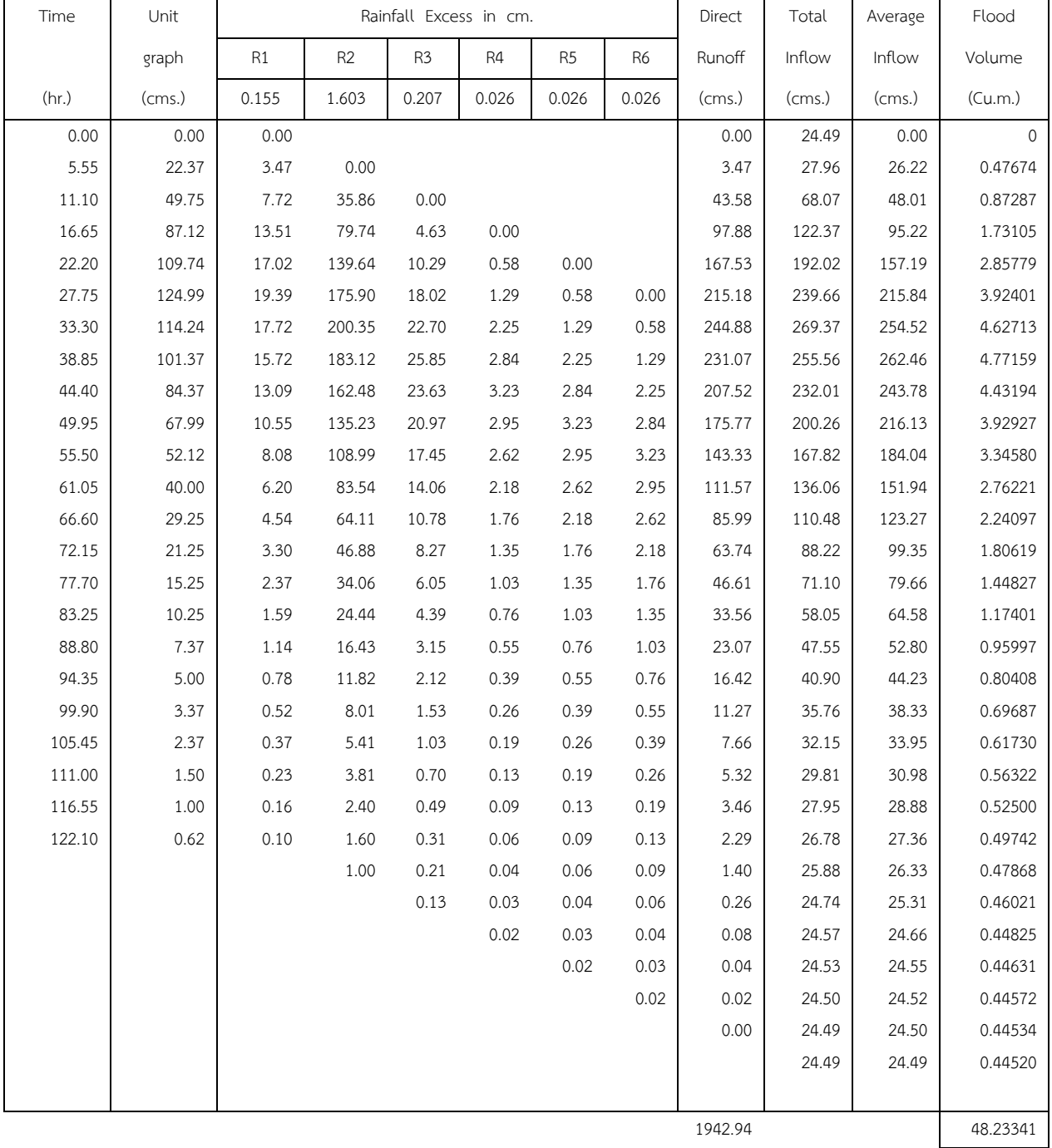

## ค.10 hydrograph ลุ่มแม่น้ำมอก

Design Flood Hydrograph : ลุ่มแม่มอก

Return Period : 25 Year

Peak Discharge : 394 cms. Assume Base Flow = 10% of Max. Di- Ro. : 35.86 cms.

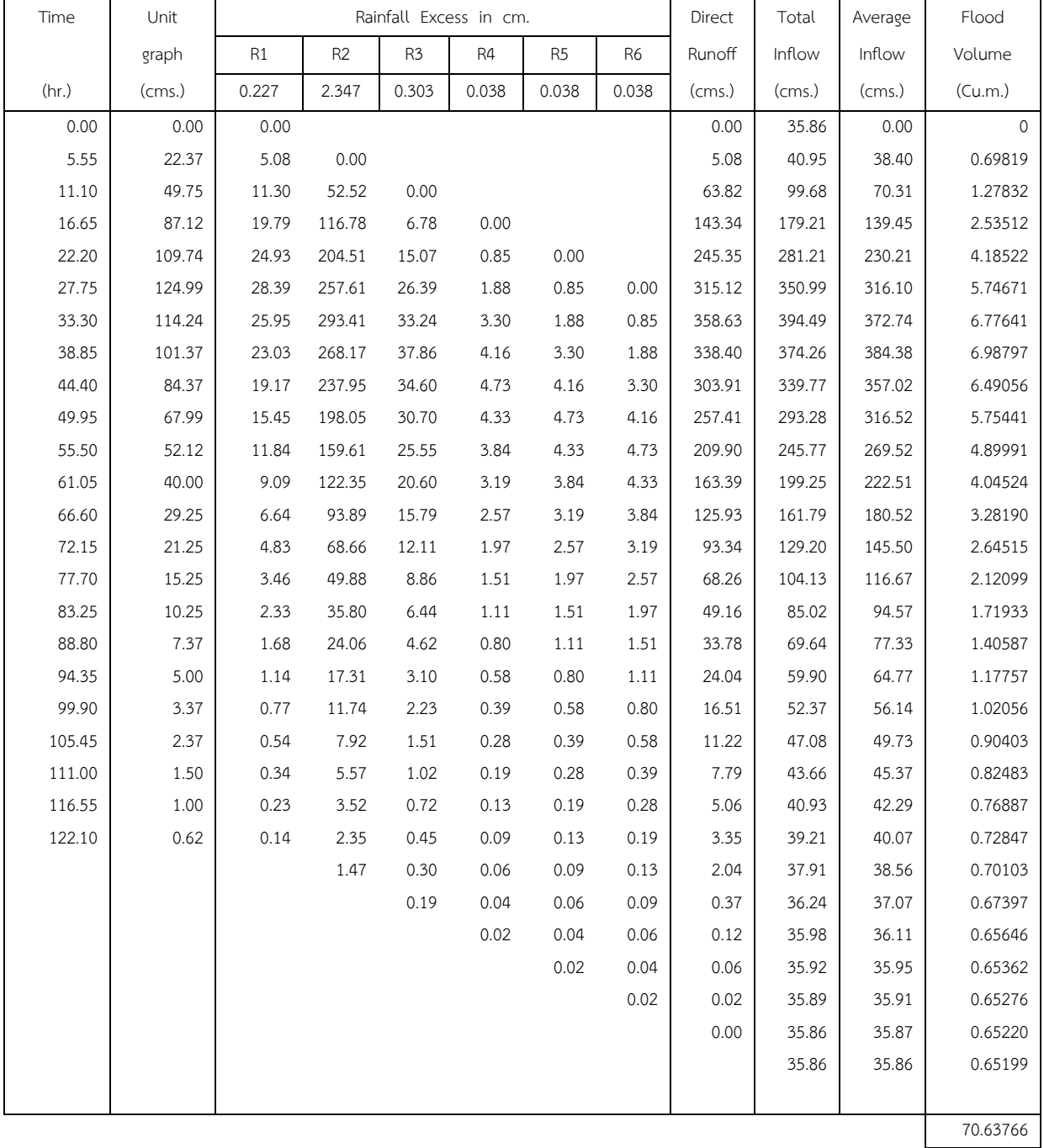

# ค.11 hydrograph ลุ่มแม่น้ำมอก

Design Flood Hydrograph : ลุ่มแม่มอก

Return Period : 50 Year

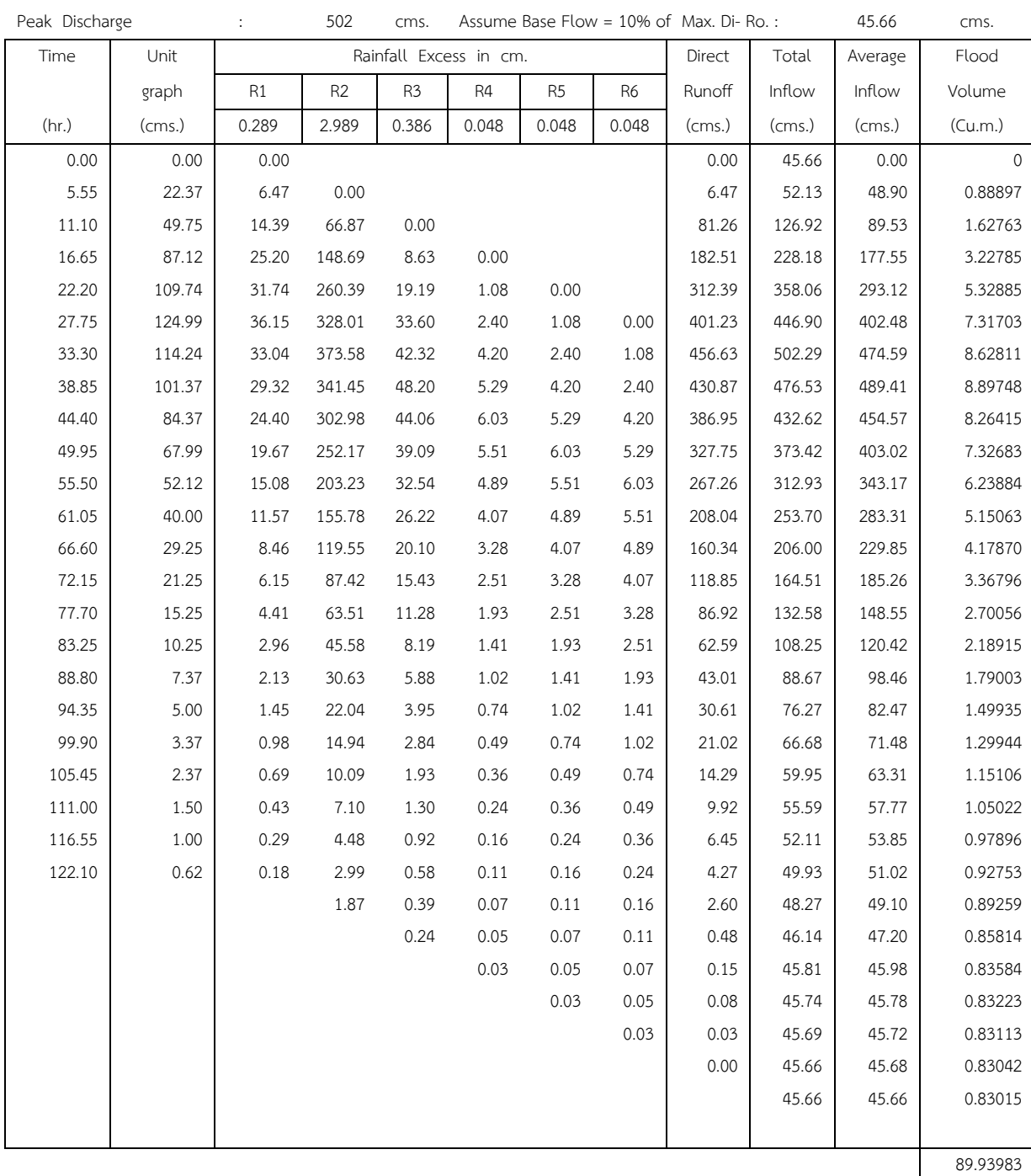
# ค.12 hydrograph ลุ่มแม่น้ำมอก

Design Flood Hydrograph : ลุ่มแม่มอก

Return Period : 100 Year

Peak Discharge : 612 cms. Assume Base Flow = 10% of Max. Di- Ro. : 56.59 cms.

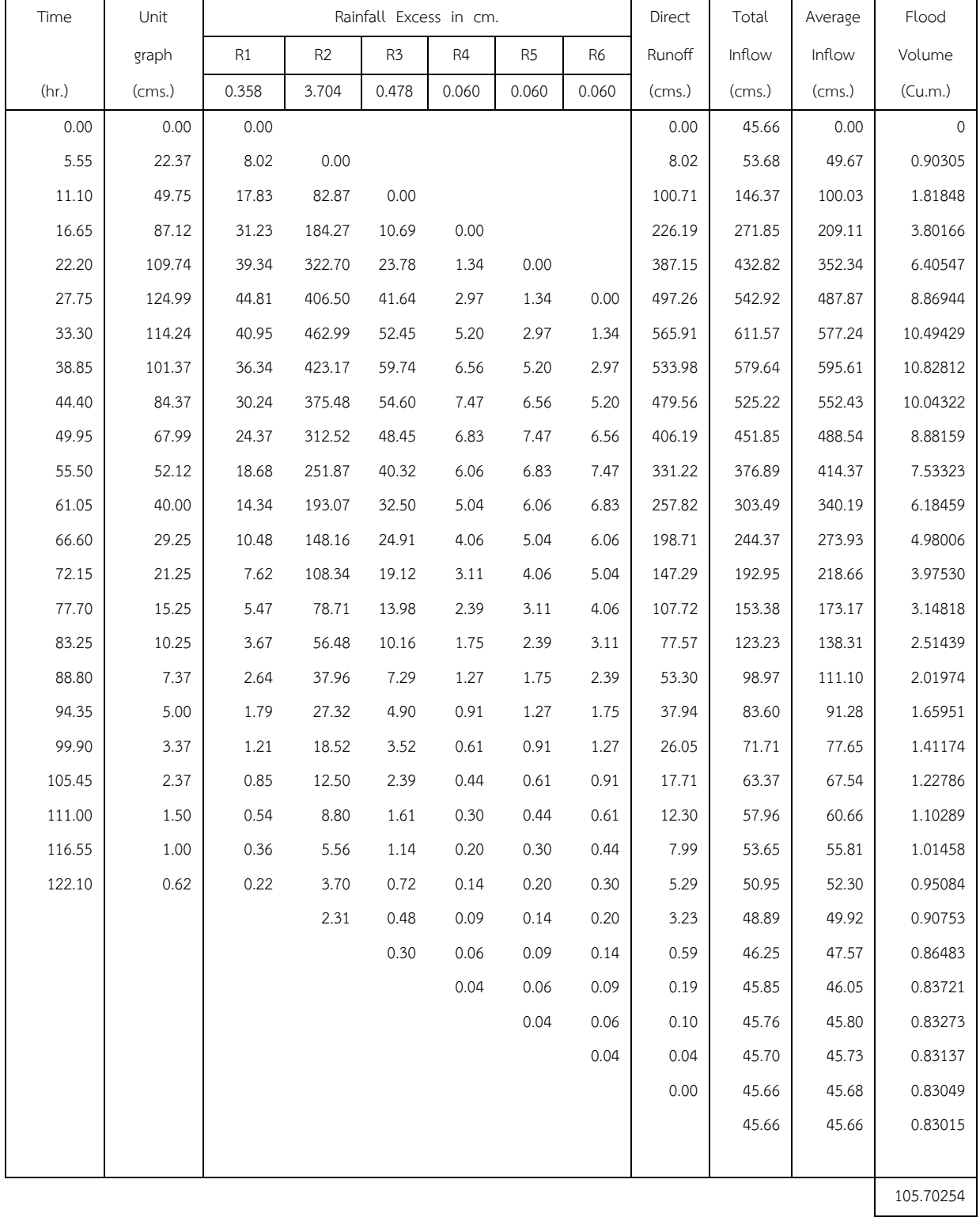

#### ค.13 hydrograph ลุ่มแม่ร้าพัน

การออกแบบกราฟน้ำนองสูงสุด(Design Flood Hydrograph)

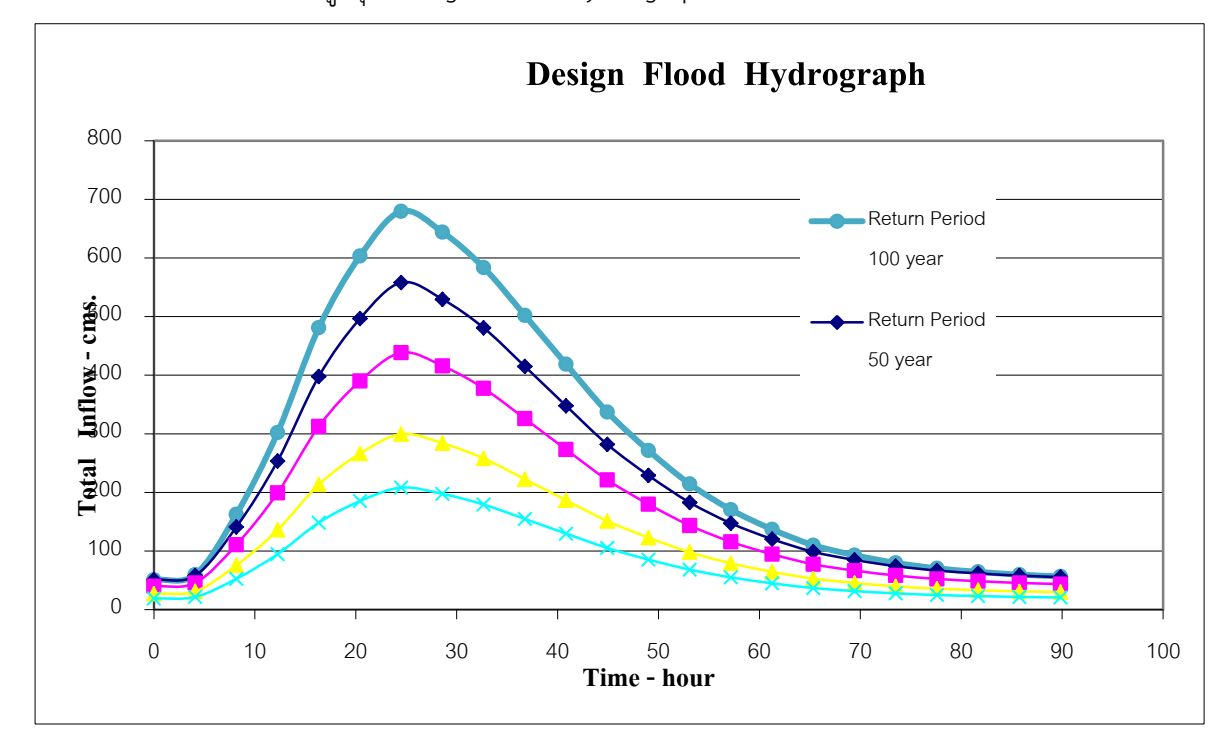

### ค.14 hydrograph ลุ่มแม่ร้าพัน

Design Flood Hydrograph : ลุ่มร้าพัน

Return Period : 5 Year

 $\overline{\phantom{a}}$ 

 $\overline{1}$ 

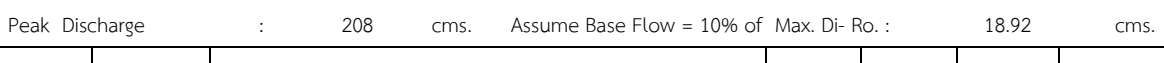

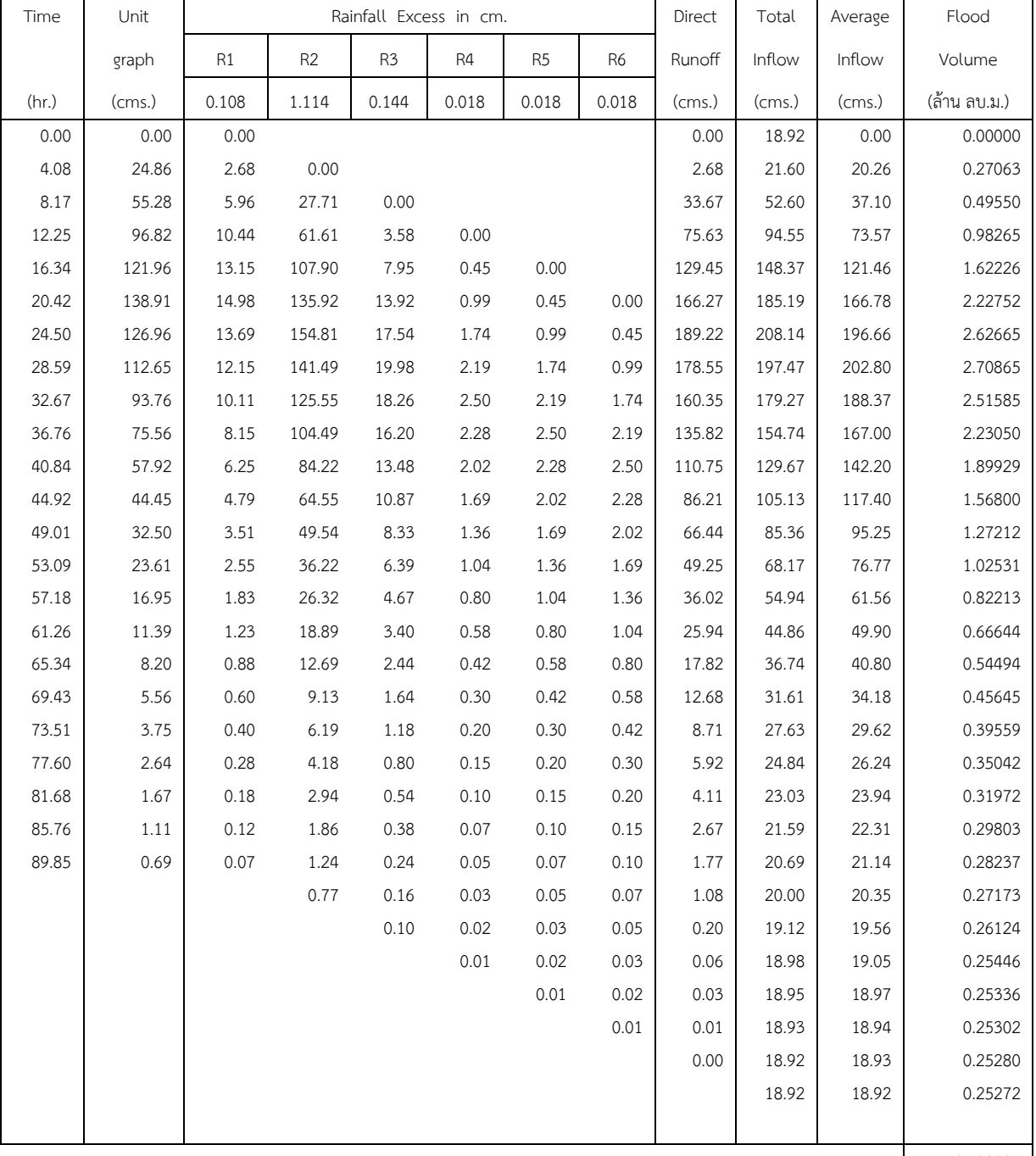

27.38035

#### ค.15 hydrograph ลุ่มแม่ร้าพัน

Design Flood Hydrograph : ลุ่มล้าพัน

Return Period : 10 Year

Peak Discharge : 299 cms. Assume Base Flow = 10% of Max. Di- Ro.: 27.22 cms.

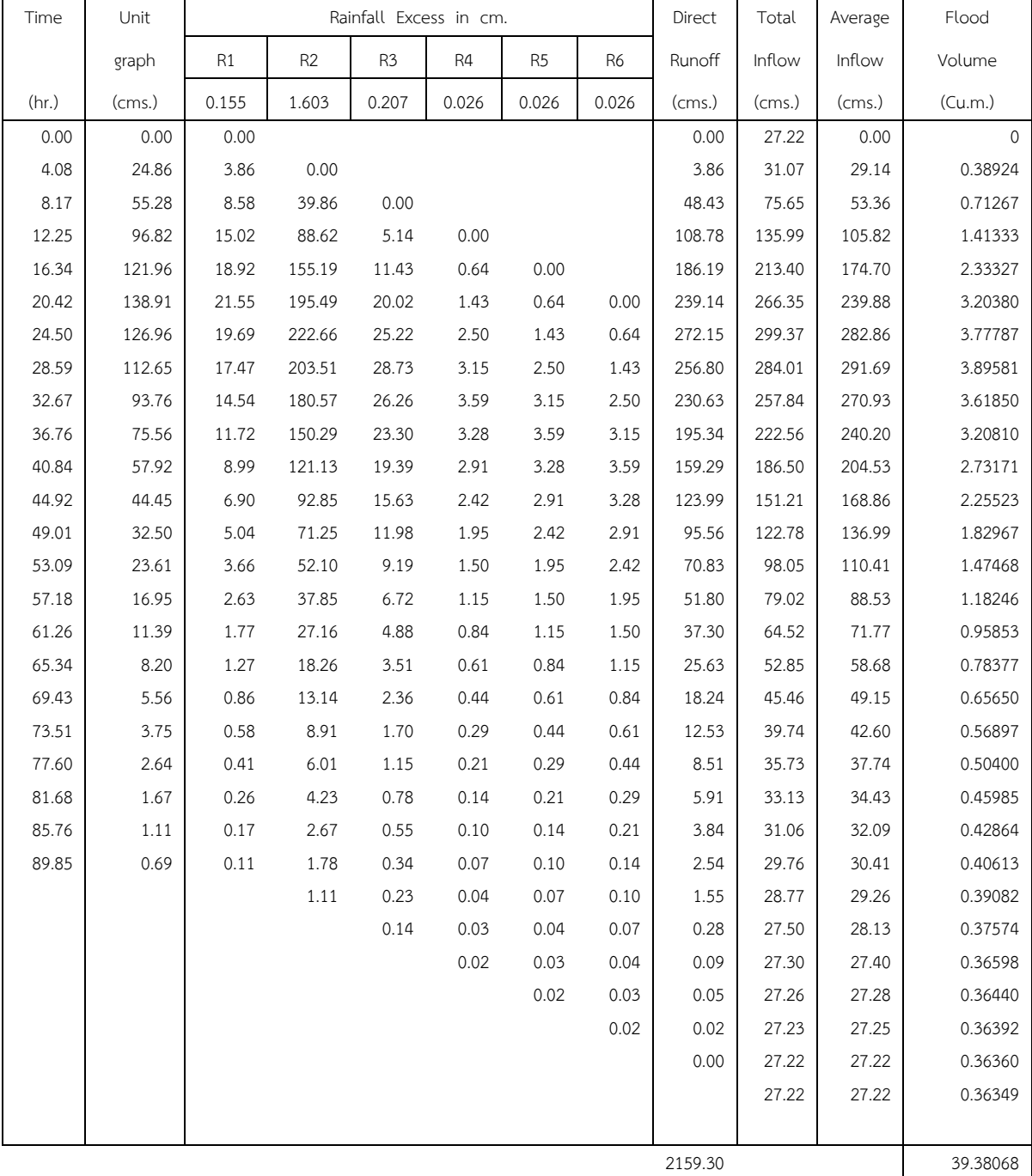

### ค.16 hydrograph ลุ่มแม่ร้าพัน

Design Flood Hydrograph : ลุ่มล้าพัน

Return Period : 25 Year

Peak Discharge : 438 cms. Assume Base Flow = 10% of Max. Di- Ro. : 39.86 cms.

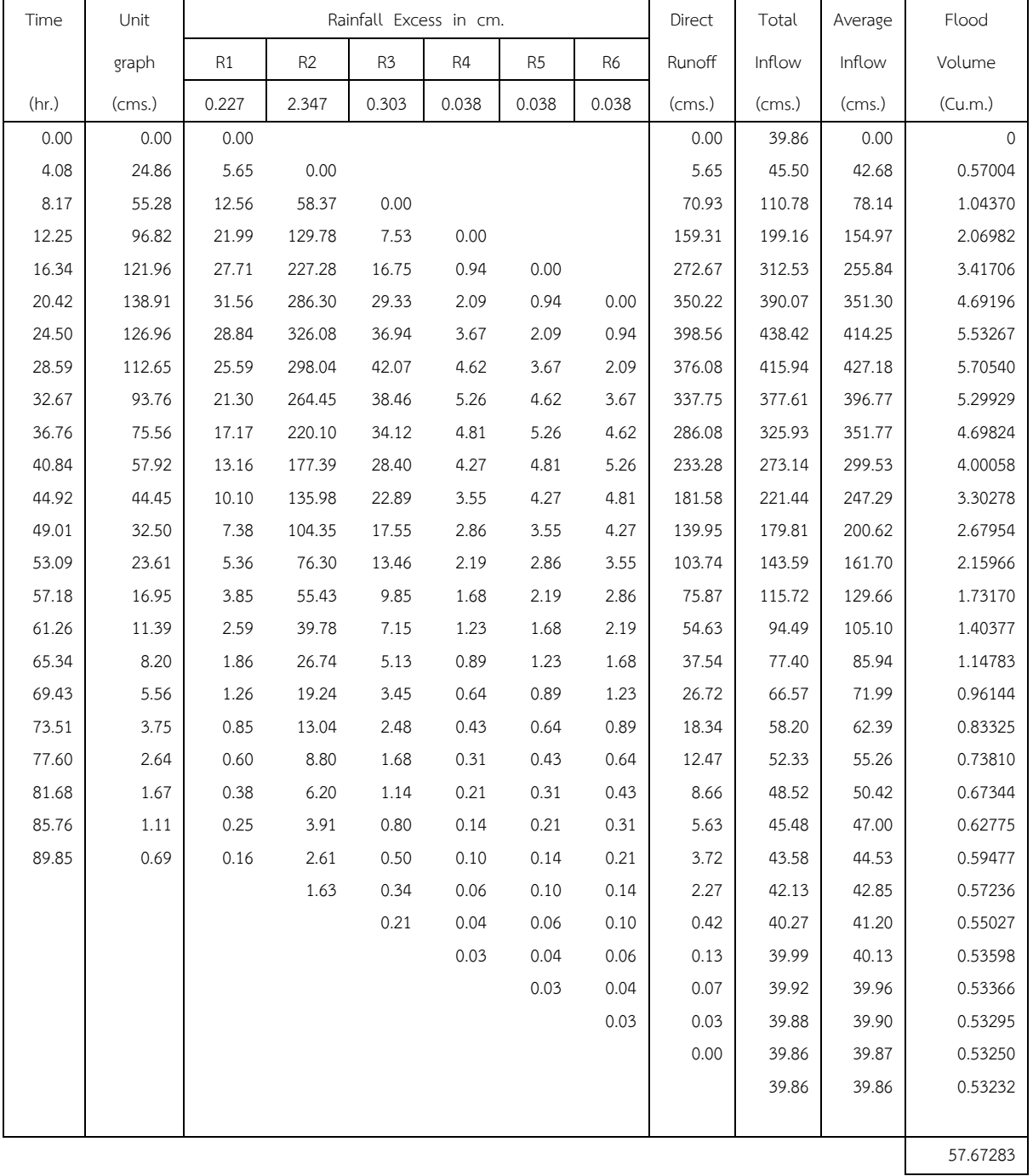

### ค.17 hydrograph ลุ่มแม่ร้าพัน

Design Flood Hydrograph : ลุ่มล้าพัน

Return Period : 50 Year

Peak Discharge : 558 cms. Assume Base Flow = 10% of Max. Di- Ro. : 50.75 cms.

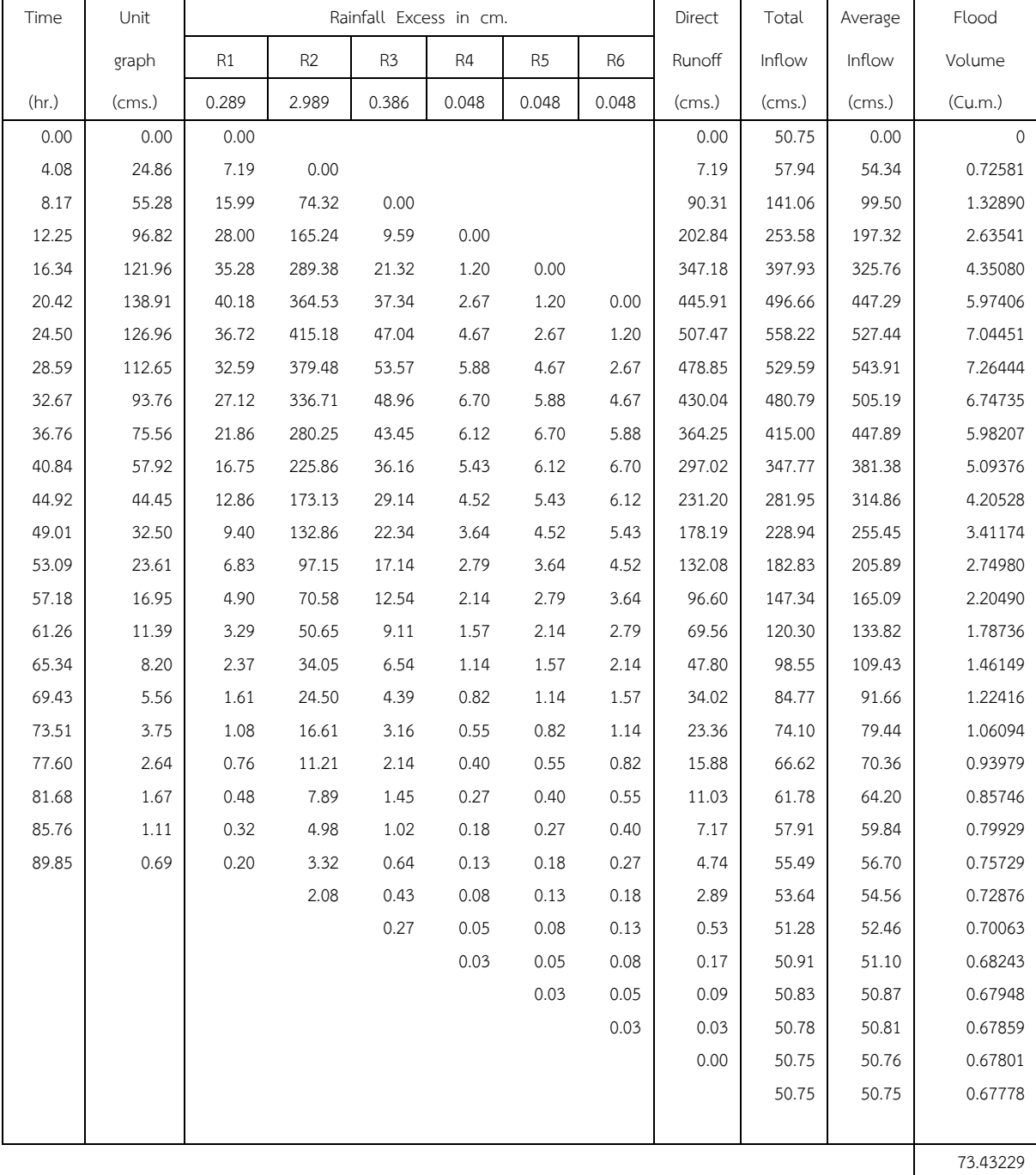

#### ค.18 hydrograph ลุ่มแม่ร้าพัน

Design Flood Hydrograph : ลุ่มล้าพัน

Return Period : 100 Year

Peak Discharge : 680 cms. Assume Base Flow = 10% of Max. Di- Ro. : 62.89 cms.

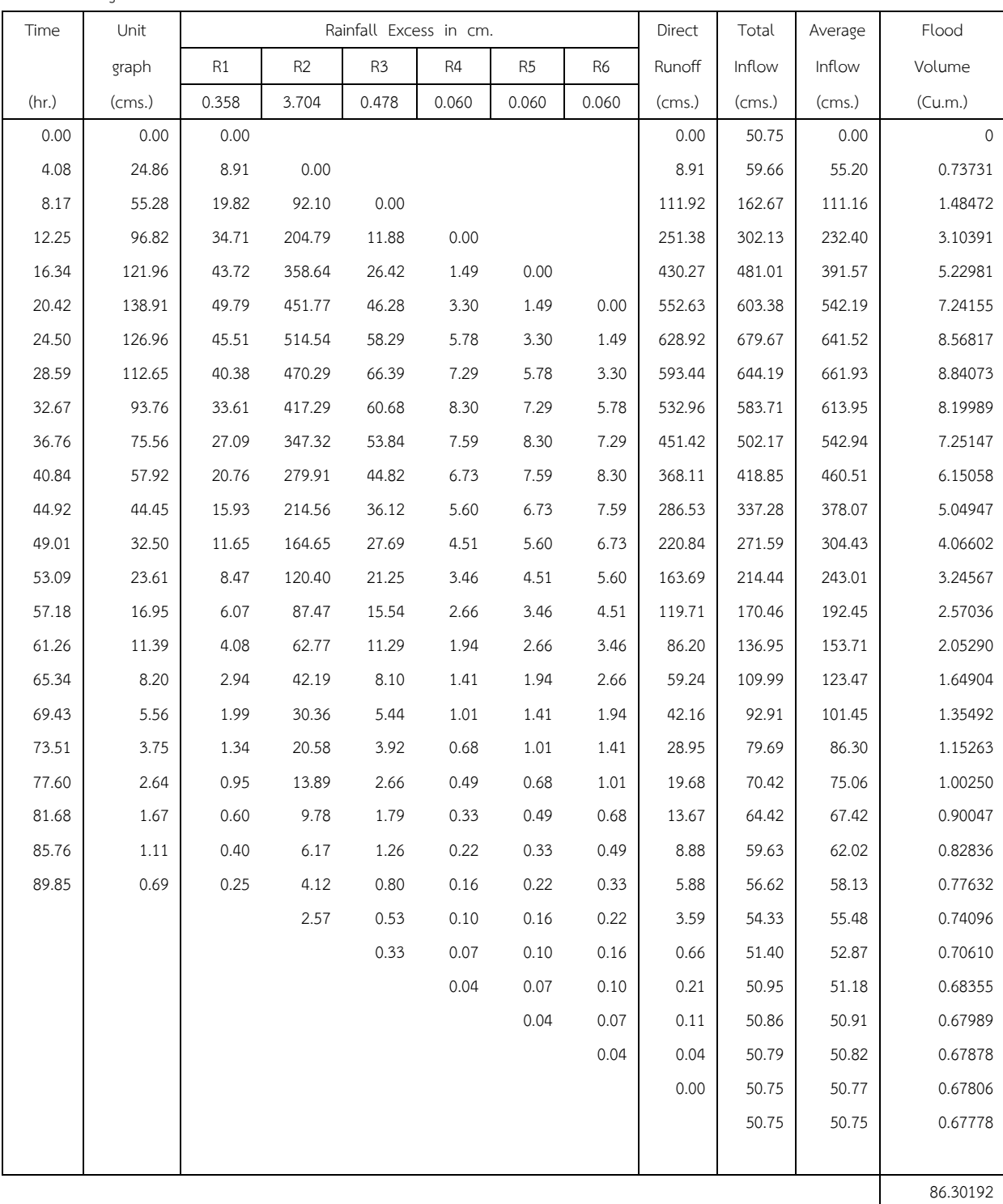

**ภาคผนวกง**

| อัตราส่วน           | อัตราส่วน | เวลา, t | ปริมาณการไหล, q | q (ปรับแก้)    |
|---------------------|-----------|---------|-----------------|----------------|
| t / $\rm t_{\rm p}$ | $q / q_p$ | (ชม.)   | (ลบ.ม./วินาที)  | (ลบ.ม./วินาที) |
| 0.00                | 0.000     | 0.000   | 0.000           | 0.000          |
| 0.20                | 0.179     | 3.540   | 1.640           | 13.624         |
| 0.40                | 0.398     | 7.080   | 3.646           | 30.291         |
| 0.60                | 0.697     | 10.620  | 6.385           | 53.048         |
| 0.80                | 0.878     | 14.160  | 8.042           | 66.824         |
| 1.00                | 1.000     | 17.700  | 9.160           | 76.109         |
| 1.20                | 0.914     | 21.240  | 8.372           | 69.564         |
| 1.40                | 0.811     | 24.780  | 7.429           | 61.725         |
| 1.60                | 0.675     | 28.320  | 6.183           | 51.374         |
| 1.80                | 0.544     | 31.860  | 4.983           | 41.403         |
| 2.00                | 0.417     | 35.400  | 3.820           | 31.738         |
| 2.20                | 0.320     | 38.940  | 2.931           | 24.355         |
| 2.40                | 0.234     | 42.480  | 2.143           | 17.810         |
| 2.60                | 0.170     | 46.020  | 1.557           | 12.939         |
| 2.80                | 0.122     | 49.560  | 1.118           | 9.285          |
| 3.00                | 0.082     | 53.100  | 0.751           | 6.241          |
| 3.20                | 0.059     | 56.640  | 0.540           | 4.490          |
| 3.40                | 0.040     | 60.180  | 0.366           | 3.044          |
| 3.60                | 0.027     | 63.720  | 0.247           | 2.055          |
| 3.80                | 0.019     | 67.260  | 0.174           | 1.446          |
| 4.00                | 0.012     | 70.800  | 0.110           | 0.913          |
| 4.20                | 0.008     | 74.340  | 0.073           | 0.609          |
| 4.40                | 0.005     | 77.880  | 0.046           | 0.381          |
| 4.60                | 0.003     | 81.420  | 0.027           | 0.228          |
| 4.80                | 0.002     | 84.960  | 0.018           | 0.152          |
| 5.00                | 0.001     | 88.500  | 0.009           | 0.076          |
| 5.20                | 0.000     | 92.040  | 0.000           | 0.000          |
|                     |           | sum     | 69.772          | 579.724        |

ง.1 ตารางแสดงการคำนวณกราฟหนึ่งหน่วยน้ำท่าแบบไร้ไร้มิติ ( Dimensionless )

ตารางแสดงการค้านวณกราฟหนึ่งหน่วยน ้าท่า Station Y.26

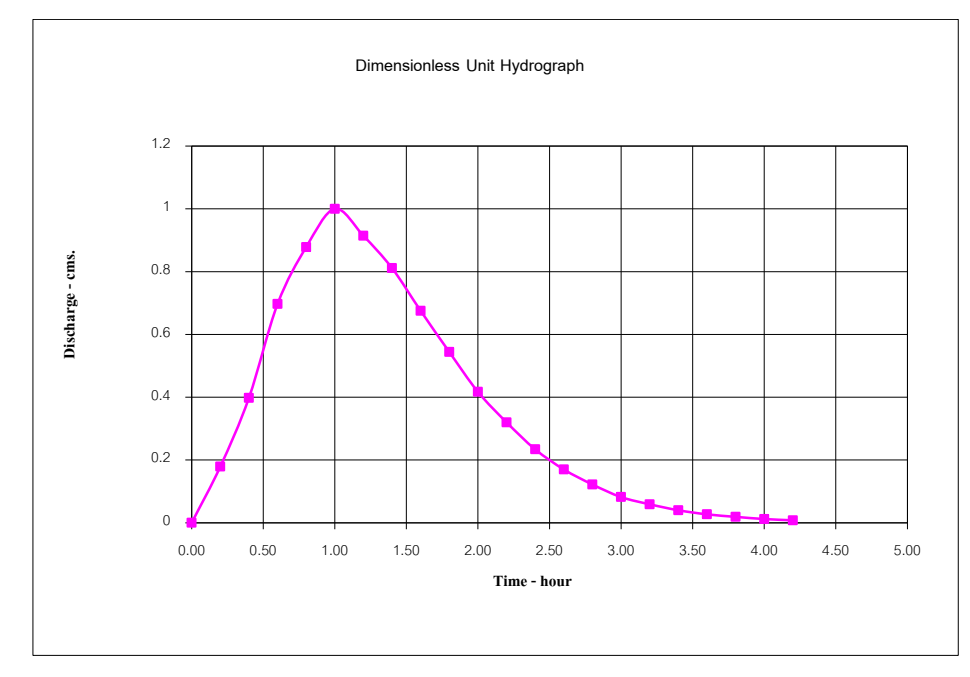

## ง.2 กราฟหนึ่งหน่วยน้ำท่าแบบไร้ไร้มิติ ( Dimensionless )

### ง.3 กราฟหนึ่งหน่วยน้ำท่าของโครงงาน

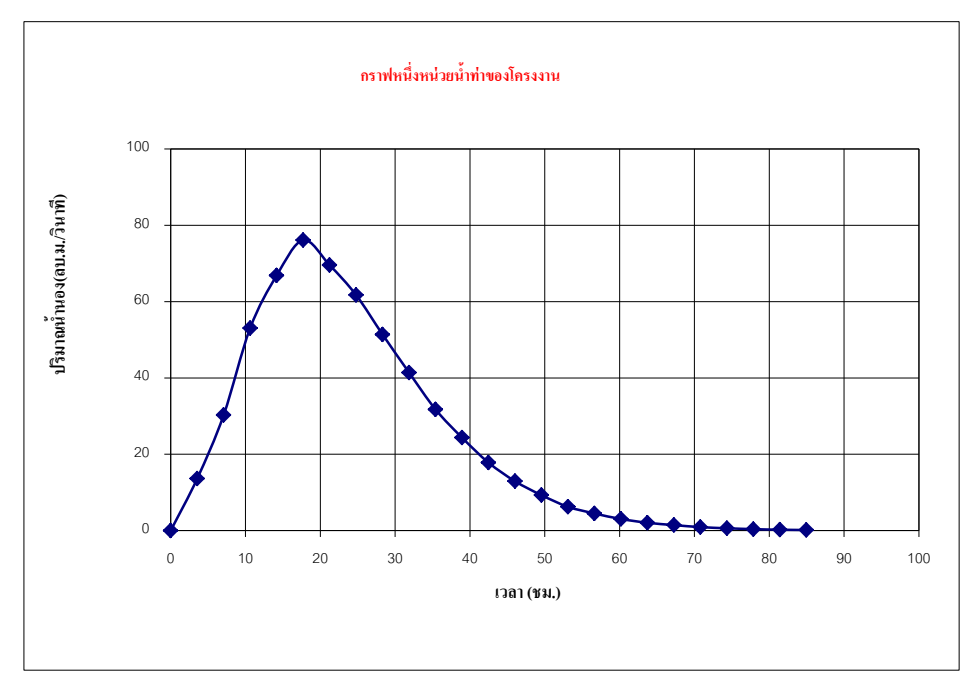

### การจ้าแนกการใช้ประโยชนที่ดิน (Land Use Classification)

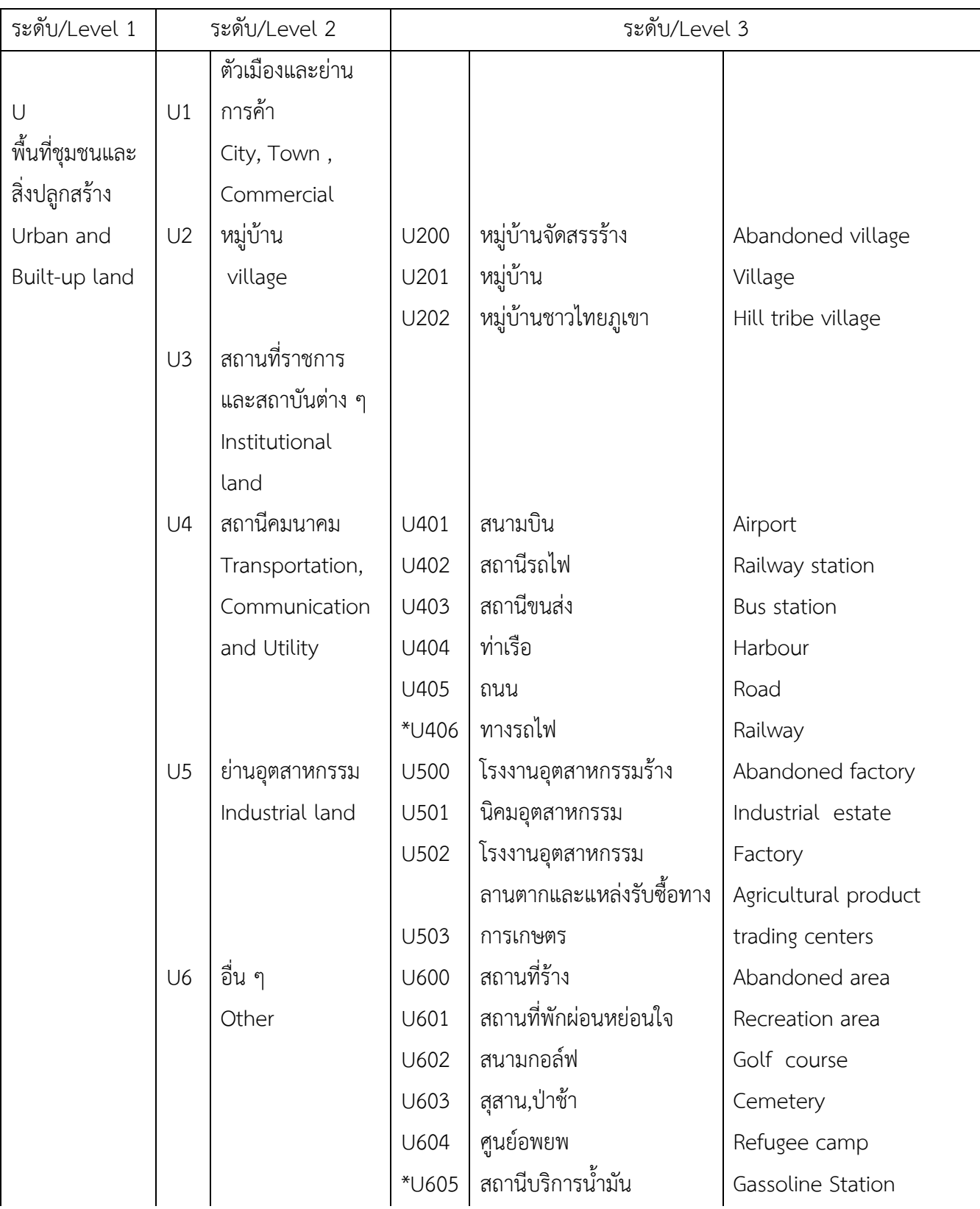

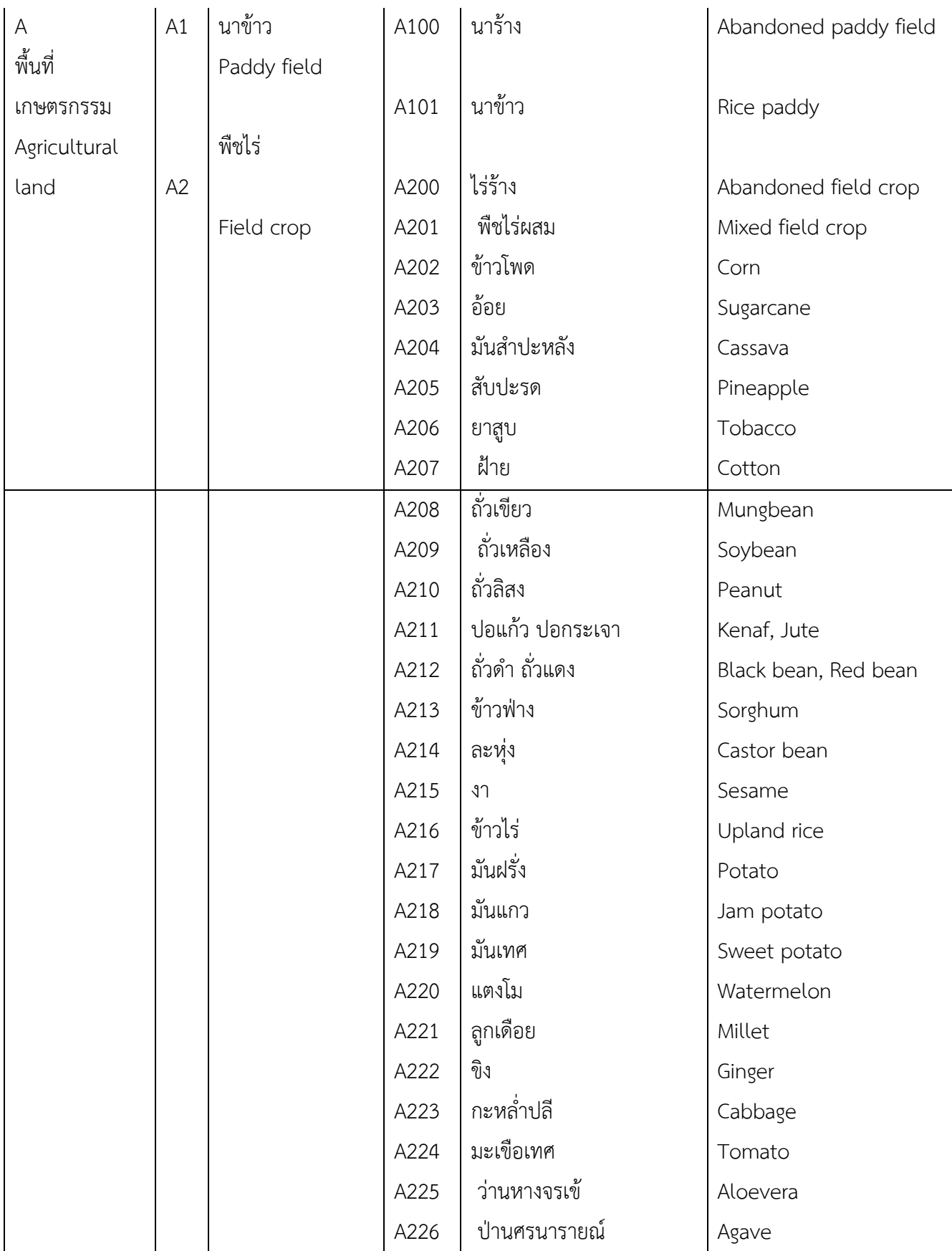

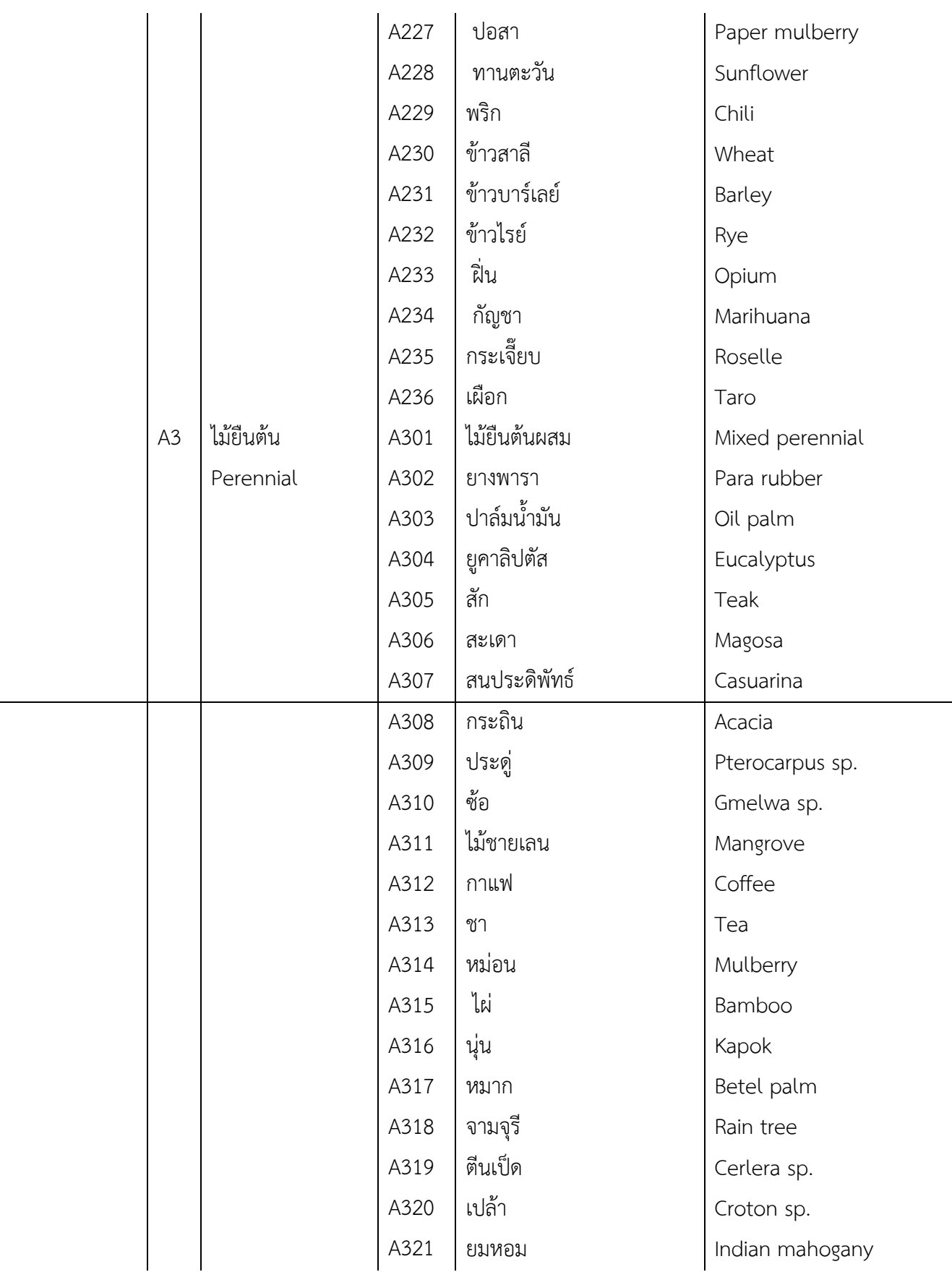

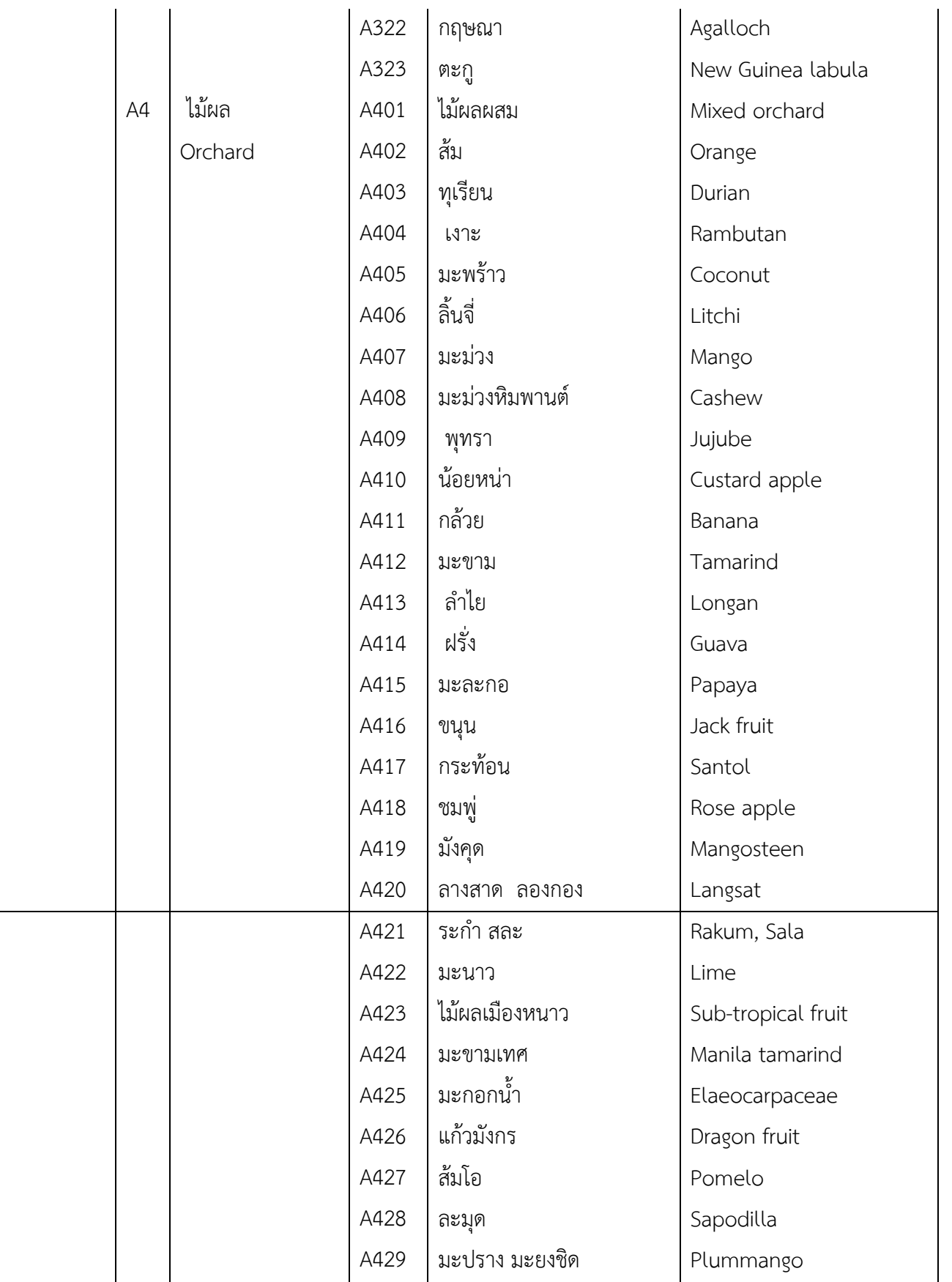

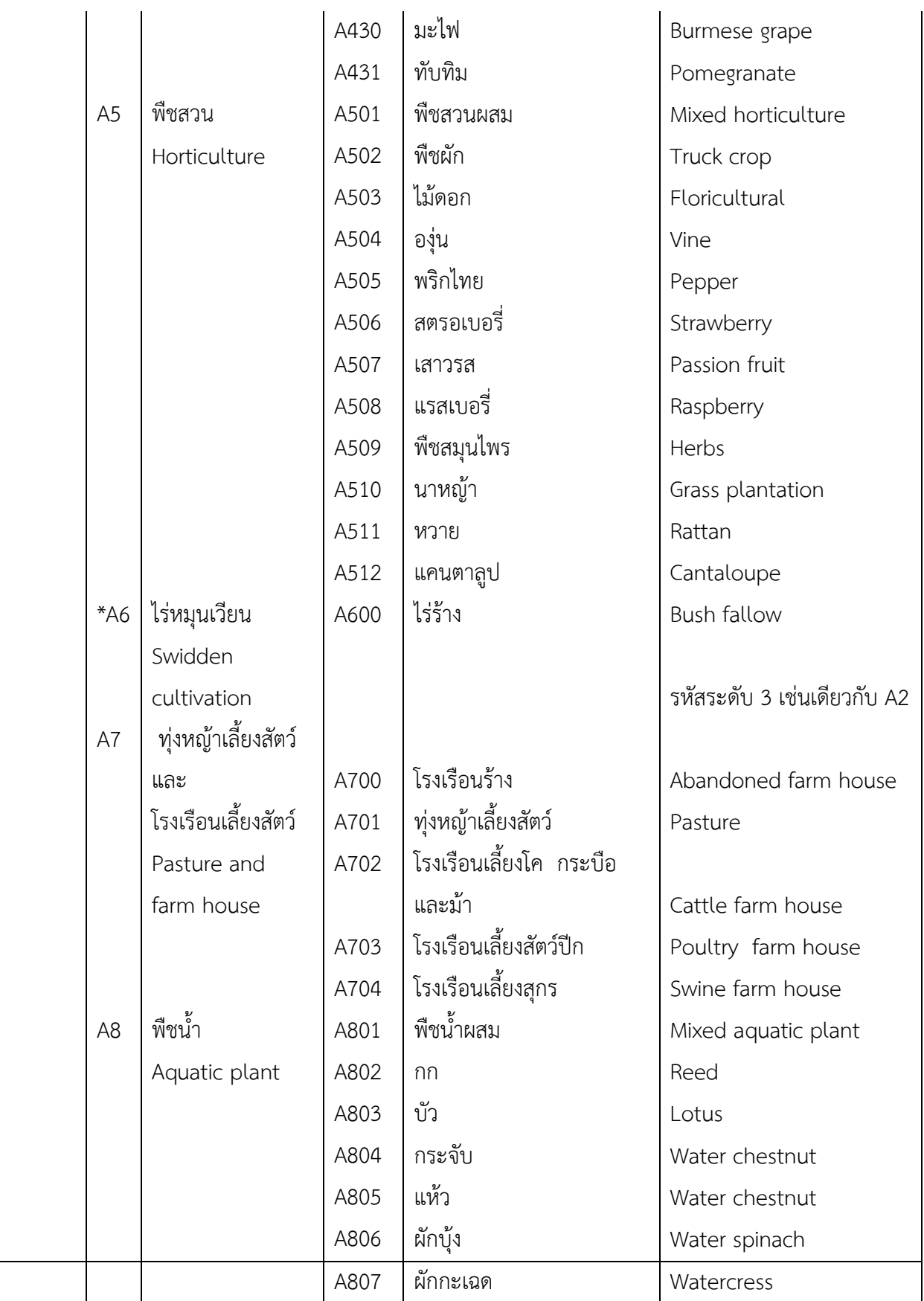

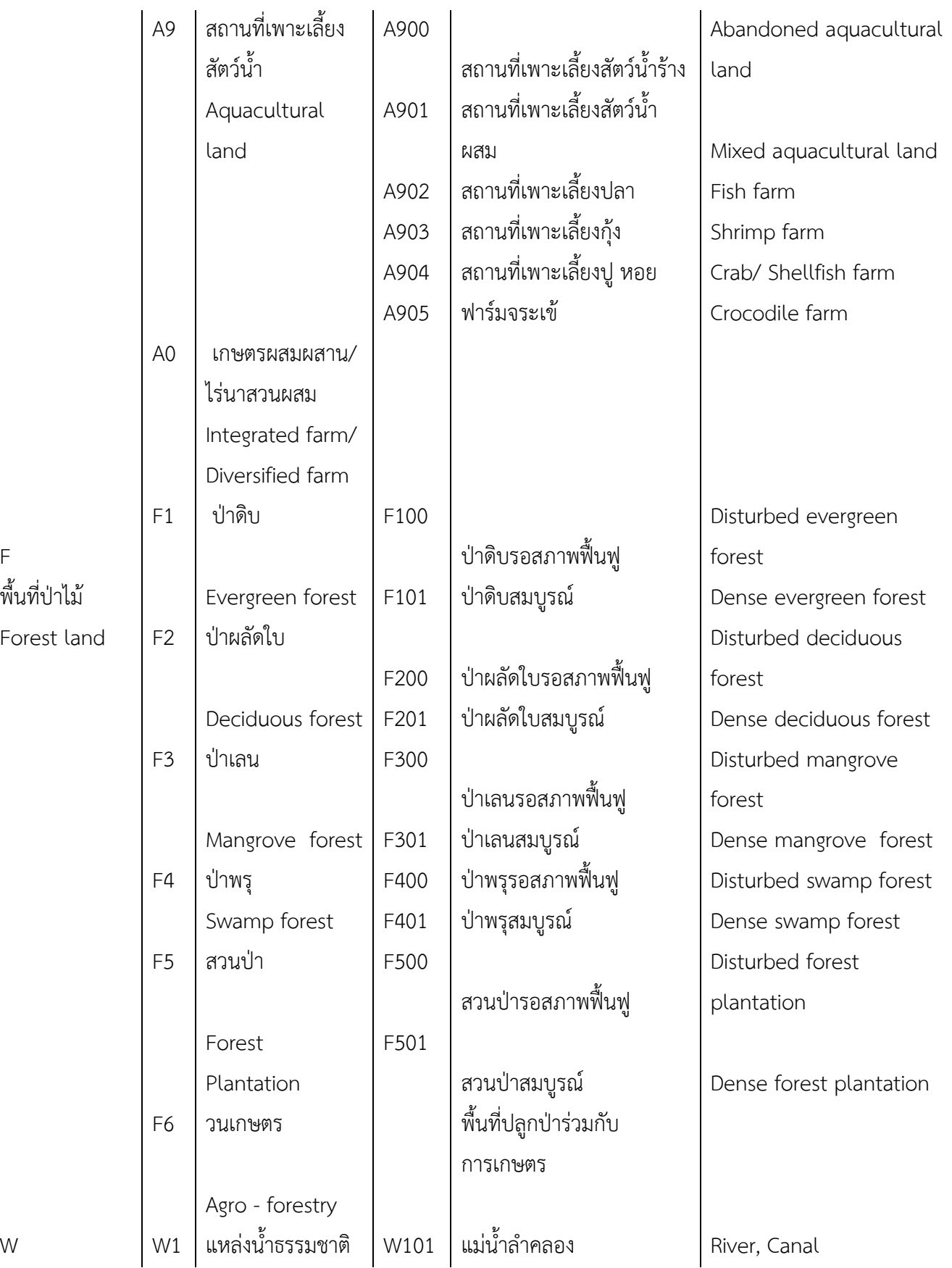

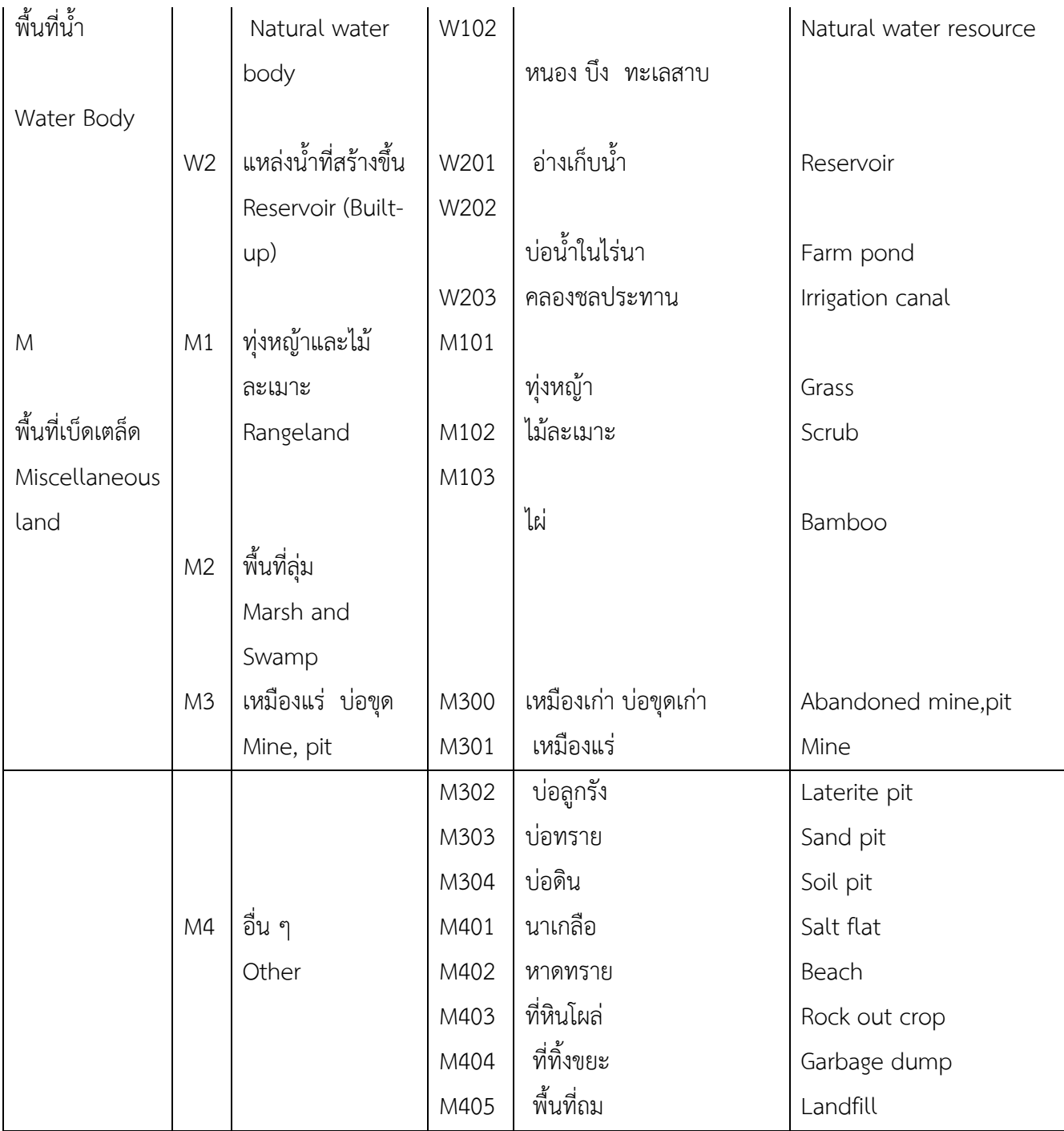

ง.5 รอบปีการเกิดซ้ำตามความสำคัญและสภาพพื้นที่ต่าง ๆ

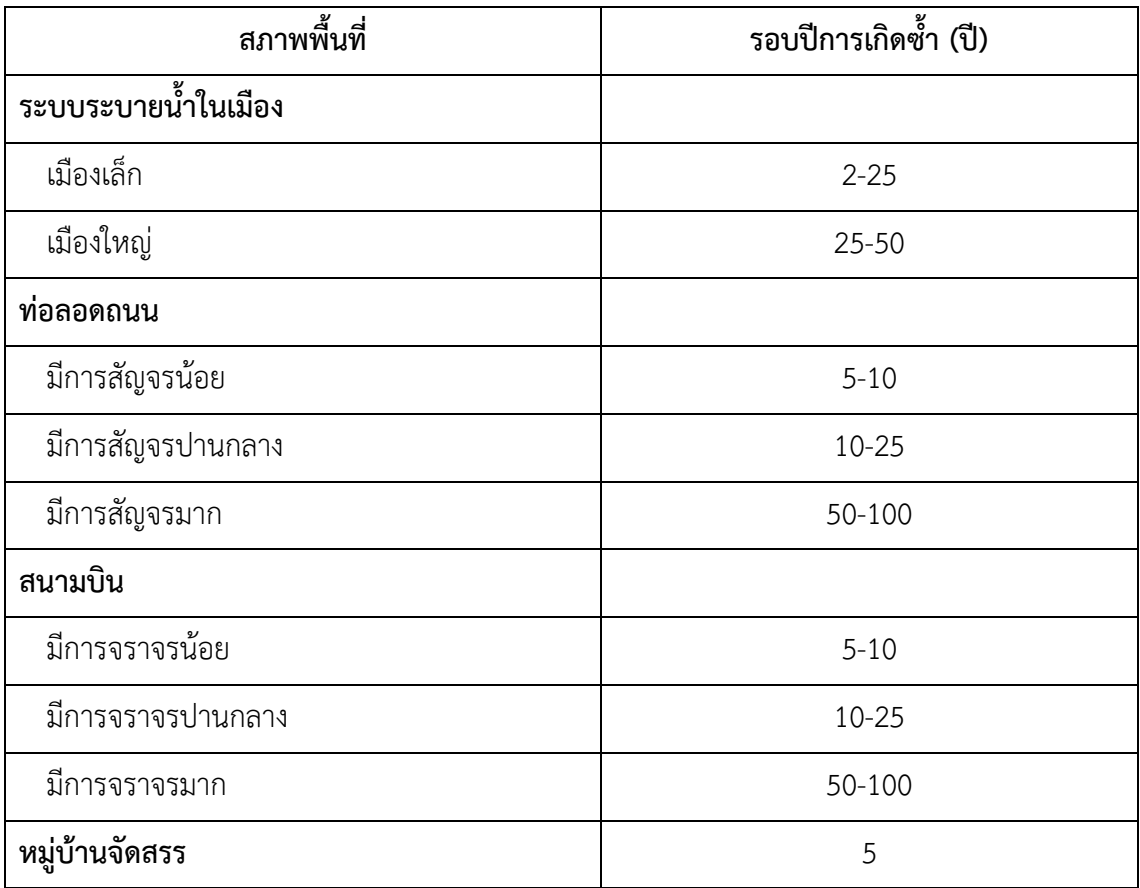

(รศ.กีรติ ลีวัจนกุล,ม.ป.ป,522)